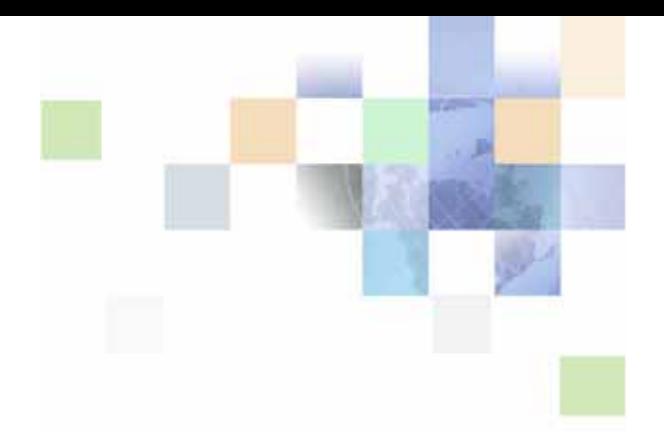

# <span id="page-0-0"></span>**Integration Platform Technologies: Siebel Enterprise Application Integration**

Version 7.8, Rev. B December 2008

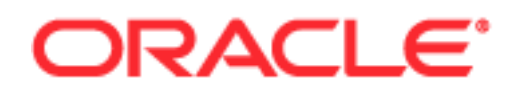

Copyright © 2005, 2008, Oracle. All rights reserved.

The Programs (which include both the software and documentation) contain proprietary information; they are provided under a license agreement containing restrictions on use and disclosure and are also protected by copyright, patent, and other intellectual and industrial property laws. Reverse engineering, disassembly, or decompilation of the Programs, except to the extent required to obtain interoperability with other independently created software or as specified by law, is prohibited.

The information contained in this document is subject to change without notice. If you find any problems in the documentation, please report them to us in writing. This document is not warranted to be errorfree. Except as may be expressly permitted in your license agreement for these Programs, no part of these Programs may be reproduced or transmitted in any form or by any means, electronic or mechanical, for any purpose.

PRODUCT MODULES AND OPTIONS. This guide contains descriptions of modules that are optional and for which you may not have purchased a license. Siebel's Sample Database also includes data related to these optional modules. As a result, your software implementation may differ from descriptions in this guide. To find out more about the modules your organization has purchased, see your corporate purchasing agent or your Oracle sales representative.

If the Programs are delivered to the United States Government or anyone licensing or using the Programs on behalf of the United States Government, the following notice is applicable:

U.S. GOVERNMENT RIGHTS. Programs, software, databases, and related documentation and technical data delivered to U.S. Government customers are "commercial computer software" or "commercial technical data" pursuant to the applicable Federal Acquisition Regulation and agency-specific supplemental regulations. As such, use, duplication, disclosure, modification, and adaptation of the Programs, including documentation and technical data, shall be subject to the licensing restrictions set forth in the applicable Oracle license agreement, and, to the extent applicable, the additional rights set forth in FAR 52.227-19, Commercial Computer Software--Restricted Rights (June 1987). Oracle USA, Inc., 500 Oracle Parkway, Redwood City, CA 94065.

The Programs are not intended for use in any nuclear, aviation, mass transit, medical, or other inherently dangerous applications. It shall be the licensee's responsibility to take all appropriate fail-safe, backup, redundancy and other measures to ensure the safe use of such applications if the Programs are used for such purposes, and we disclaim liability for any damages caused by such use of the Programs.

Oracle is a registered trademark of Oracle Corporation and/or its affiliates. Other names may be trademarks of their respective owners.

The Programs may provide links to Web sites and access to content, products, and services from third parties. Oracle is not responsible for the availability of, or any content provided on, third-party Web sites. You bear all risks associated with the use of such content. If you choose to purchase any products or services from a third party, the relationship is directly between you and the third party. Oracle is not responsible for: (a) the quality of third-party products or services; or (b) fulfilling any of the terms of the agreement with the third party, including delivery of products or services and warranty obligations related to purchased products or services. Oracle is not responsible for any loss or damage of any sort that you may incur from dealing with any third party.

## **Contents**

## **[Chapter 1: What's New in This Release](#page-8-0)**

## **[Chapter 2: Integration Objects](#page-10-0)**

[Integration Objects Terminology 11](#page-10-1) [About Integration Objects 12](#page-11-0) [Integration Object Base Object Type 13](#page-12-0) [Difference Between Integration Objects and Integration Object Instances 14](#page-13-0) [About Integration Object Wizards 14](#page-13-1) [About the Structure of Integration Objects 16](#page-15-0) [About Integration Components and Associations 18](#page-17-0) [About Multivalue Groups Within Business Components 18](#page-17-1) [About Validation of Integration Components Fields and Picklists 23](#page-22-0) [About Calculated Fields and Integration Objects 24](#page-23-0) [About Inner Joins and Integration Components 25](#page-24-0) [About Operation Controls for Integration Components 25](#page-24-1) [About Defining Field Dependencies 26](#page-25-0) [About Setting Primaries Through Multivalue Links 26](#page-25-1) [About Repository Objects 26](#page-25-2) [About Integration Component Keys 26](#page-25-3) [Permission Flags for Integration Components 34](#page-33-0)

[About EAI Siebel Adapter Access Control 34](#page-33-1)

## **[Chapter 3: Creating and Maintaining Integration Objects](#page-36-0)**

[About the Integration Object Builder 37](#page-36-1) [Creating Integration Objects Using the EAI Siebel Wizard 38](#page-37-0) [Siebel Integration Object Fine-Tuning 40](#page-39-0) [Validating Integration Objects 41](#page-40-0) [Synchronizing Integration Objects 41](#page-40-1) [Synchronizing Integration Objects 41](#page-40-2) [Synchronization Rules 44](#page-43-0) [About the EAI Siebel Wizard 49](#page-48-0)

[Best Practices for Maintaining Siebel Integration Objects 50](#page-49-0) [Resolving Synchronization Conflicts for Integration Objects and User Properties 51](#page-50-0) [Example of an Integration Object with Many-To-Many Relationships 55](#page-54-0) [Generating Integration Object Schemas 57](#page-56-0) [About Optimizing Performance for Using Integration Objects 57](#page-56-1) [Business Component Restrictions for Integration Components 58](#page-57-0) [Best Practices for Using Integration Components 59](#page-58-0)

### **[Chapter 4: Business Services](#page-60-0)**

[About Business Services 61](#page-60-1) [Creating Business Services 61](#page-60-2) [Business Service Structure 62](#page-61-0) [About Property Sets 63](#page-62-0)

[Creating Business Services in Siebel Tools 64](#page-63-0) [Defining a Business Service in Siebel Tools 64](#page-63-1) [Defining Business Service Methods 65](#page-64-0) [Defining Business Service Method Arguments 65](#page-64-1) [Defining and Writing Business Service Scripts 66](#page-65-0) [Defining Business Service User Properties 66](#page-65-1)

[Creating a Business Service in the Siebel Client 67](#page-66-0)

[Business Service Export and Import 68](#page-67-0)

[Testing Your Business Service 68](#page-67-1)

[About Accessing a Business Service Using Siebel eScript or Siebel VB 69](#page-68-0)

[Business Scenario for the Use of Business Services 70](#page-69-0)

### **[Chapter 5: Web Services](#page-72-0)**

**4** 

[About Web Services 73](#page-72-1) [About RPC-Literal and DOC-Literal Bindings 74](#page-73-0) [About RPC-Literal Support 74](#page-73-1) [About DOC-Literal Support 75](#page-74-0) [About One-Way Operations and Web Services 76](#page-75-0) [Invoking Siebel Web Services Using an External System 76](#page-75-1) [Publishing Inbound Web Services 77](#page-76-0) [Generating a WSDL File 78](#page-77-0) [About Defining Web Services Inbound Dispatcher 79](#page-78-0)

[Consuming External Web Services Using Siebel Web Services 80](#page-79-0)

[Creating an Outbound Web Service Based on a WSDL File 80](#page-79-1) [Outbound Web Services Administration 81](#page-80-0) [Integration Objects as Input Arguments to Outbound Web Services 84](#page-83-0) [Web Services Support for Transport Headers 84](#page-83-1) [About Local Business Service 85](#page-84-0) About XML Schema Support for the <xsd: any > Tag 85 [About Mapping the <xsd:any> Tag in the WSDL Import Wizard 86](#page-85-0) [About Mapping the <xsd:any> Tag in the XML Schema Wizard 86](#page-85-1) [Examples of Invoking Web Services 87](#page-86-0) [About Web Services Security Support 92](#page-91-0) [Configuring the Siebel Application to Use the](#page-91-1) WS-Security Specification 92 [About WS-Security UserName Token Profile Support 93](#page-92-0) [About Siebel Authentication and Session Management SOAP Headers 95](#page-94-0) [Combinations of Session Types and Authentication Types 97](#page-96-0) [About Enabling the Session Management on SWSE 98](#page-97-0) [Session Time Out and Max Age Parameters 99](#page-98-0) [Examples of Using SOAP Headers for Authentication and Session Management 99](#page-98-1) [About Web Services and Web Single Sign-On Authentication 102](#page-101-0) [About Custom SOAP Filters 103](#page-102-0) [About Handling Custom Headers Using Filters 103](#page-102-1) [Enabling SOAP Header Processing Through Filters 103](#page-102-2)

[About Inputting a SOAP Envelope to a Filter Service 105](#page-104-0)

[About Web Services Cache Refresh 105](#page-104-1)

[Enabling Web Services Tracing 105](#page-104-2)

### **[Chapter 6: EAI Siebel Adapter](#page-108-0)**

[About the EAI Siebel Adapter 109](#page-108-1)

[EAI Siebel Adapter Methods 110](#page-109-0) [About the Examples in the EAI Siebel Adapter Methods Sections 110](#page-109-1) [Query Method 110](#page-109-2) [QueryPage Method 112](#page-111-0) [Synchronize Method 113](#page-112-0) [Insert Method 121](#page-120-0) [Upsert Method 122](#page-121-0) [Update Method 123](#page-122-0) [Delete Method 123](#page-122-1) [Execute Method 124](#page-123-0)

#### **Contents** ■

[EAI Siebel Adapter Method Arguments 134](#page-133-0) [About MVGs in the EAI Siebel Adapter 137](#page-136-0) [About Using Language-Independent Code with the EAI Siebel Adapter 138](#page-137-0) [Siebel EAI and Run-Time Events 139](#page-138-0) [Best Practices for Using the EAI Siebel Adapter 140](#page-139-0) [Troubleshooting the EAI Siebel Adapter 141](#page-140-0) [Enabling EAI Siebel Adapter Logging 141](#page-140-1) [Enabling Siebel Argument Tracing 143](#page-142-0) [Configuring the EAI Siebel Adapter for Concurrency Control 144](#page-143-0) [About the Modification Key 144](#page-143-1) [About Modification IDs 144](#page-143-2) [About Status IDs 148](#page-147-0)

## **[Chapter 7: EAI UI Data Adapter](#page-148-0)**

[About the EAI UI Data Adapter Business Service 149](#page-148-1)

[EAI UI Data Adapter Methods 151](#page-150-0) [QueryPage Method 151](#page-150-1) [UpdateLeaves Method 156](#page-155-0) [InitLeaves Method 158](#page-157-0) [InsertLeaves Method 160](#page-159-0) [DeleteLeaves Method 163](#page-162-0) [Execute Method 164](#page-163-0)

[EAI UI Data Adapter Method Arguments 166](#page-165-0)

### **[Chapter 8: Siebel Virtual Business Components](#page-168-0)**

[About Virtual Business Components 169](#page-168-1) [About Using VBCs for Your Business Requirements 170](#page-169-0) [Usage and Restrictions of Virtual Business Components 171](#page-170-0) [Using Virtual Business Components 171](#page-170-1) [Creating a New Virtual Business Component 172](#page-171-0) [Setting User Properties for the Virtual Business Component 172](#page-171-1) [XML Gateway Service 174](#page-173-0) [XML Gateway Methods 175](#page-174-0) [XML Gateway Method Arguments 176](#page-175-0) [Examples of the Outgoing XML Format 176](#page-175-1)

[Search-Spec Node-Type Values 180](#page-179-0)

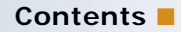

[Examples of Incoming XML Format 181](#page-180-0) [External Application Setup 184](#page-183-0) [Custom Business Service Methods 184](#page-183-1) [Common Method Parameters 185](#page-184-0) [Business Services Methods and Their Property Sets 185](#page-184-1) [Custom Business Service Example 200](#page-199-0)

### **[Chapter 9: Siebel EAI and File Attachments](#page-208-0)**

[About File Attachments 209](#page-208-1) [Exchange of Attachments with External Applications 209](#page-208-2) [Using MIME Messages to Exchange Attachments 210](#page-209-0) [Creating an Attachment Integration Object 210](#page-209-1) [Creating Workflow Process Examples 212](#page-211-0) [About the EAI MIME Hierarchy Converter 216](#page-215-0) [Outbound Integration 217](#page-216-0) [Inbound Integration 218](#page-217-0) [About the EAI MIME Doc Converter 218](#page-217-1) [Using Inline XML to Exchange Attachments 222](#page-221-0)

[Creating an Attachment 222](#page-221-1) [Creating a Test Workflow Process 223](#page-222-0)

## **[Chapter 10: External Business Components](#page-224-0)**

[Process of Configuring External Business Components 226](#page-225-0) [Creating the External Table Definition 227](#page-226-0) [Mapping External Columns to Siebel System Fields 231](#page-230-0) [Specifying the Data Source Object 232](#page-231-0) [Specifying Any Optional Table Properties 233](#page-232-0) [Configuring the External Business Component 233](#page-232-1) [Specifying Run-Time Parameters 234](#page-233-0) [About Using Specialized Business Component Methods for EBCs 237](#page-236-0) [Usage and Restrictions for External Business Components 238](#page-237-0) [About Using External Business Components with the Siebel Web Clients 239](#page-238-0) [About Overriding Connection Pooling Parameters for the DataSource 240](#page-239-0) [About Joins to Tables in External Data Sources 240](#page-239-1) [About Distributed Joins 241](#page-240-0) [Usage and Restrictions for Using Distributed Joins 242](#page-241-0)

[Loading an Oracle Business Intelligence Presentation Catalog for Use as an External](#page-242-0)  Table 243

[Troubleshooting External Business Components 244](#page-243-0)

## **[Appendix A: Predefined EAI Business Services](#page-244-0)**

### **[Appendix B: Property Set Representation of Integration](#page-248-0)  Objects**

[Property Sets and Integration Objects 249](#page-248-1) [Example Instance of an Account Integration Object 252](#page-251-0)

### **[Appendix C: DTDs for XML Gateway Business Service](#page-254-0)**

[Outbound DTDs for the XML Gateway Business Service 255](#page-254-1) [Inbound DTDs for the XML Gateway Business Service 257](#page-256-0)

## **[Index](#page-258-0)**

### <span id="page-8-0"></span>**What's New in Integration Platform Technologies: Siebel Enterprise Application Integration, Version 7.8, Rev. B**

[Table 1](#page-8-1) lists changes described in this version of the documentation to support release 7.8 of Oracle's Siebel software.

<span id="page-8-1"></span>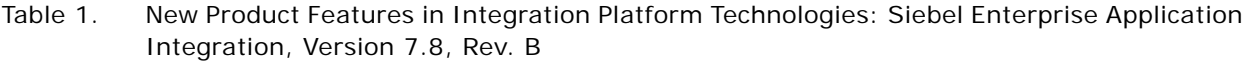

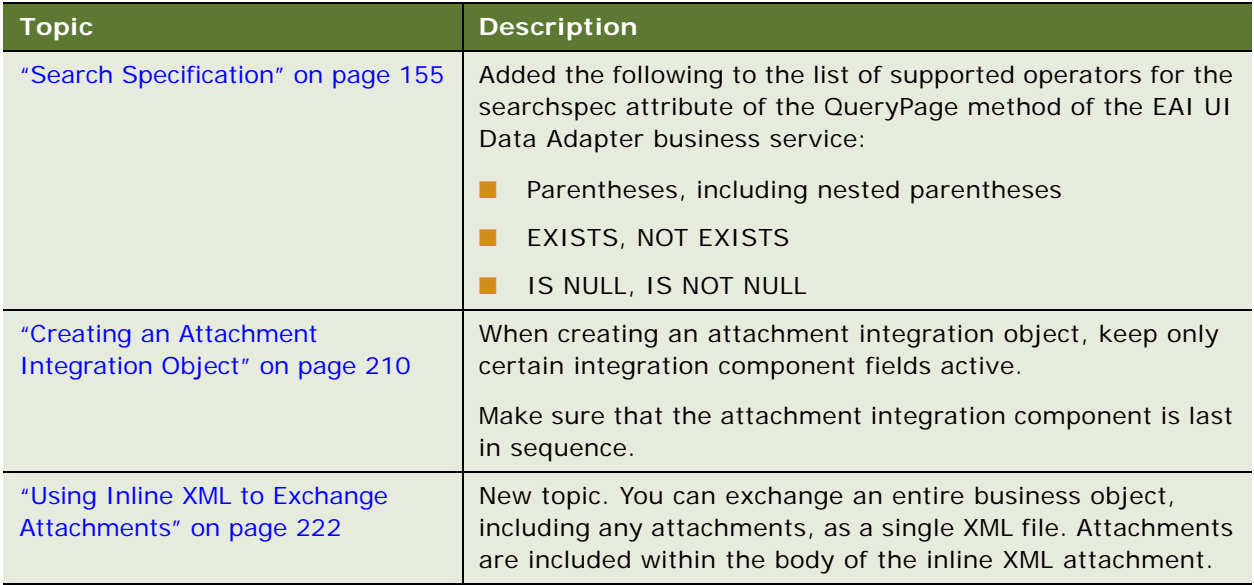

### **What's New in Integration Platform Technologies: Siebel Enterprise Application Integration, Version 7.8, Rev. A**

[Table 2](#page-9-0) lists changes described in this version of the documentation to support release 7.8 of the software.

<span id="page-9-0"></span>Table 2. New Product Features in Integration Platform Technologies: Siebel Enterprise Application Integration, Version 7.8, Rev. A

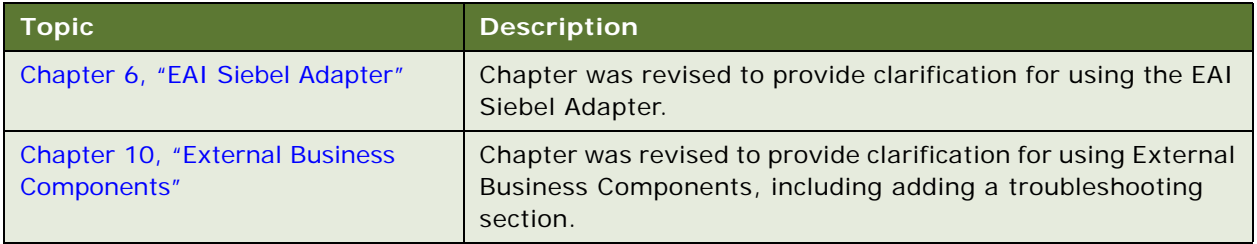

### **What's New in Integration Platform Technologies: Siebel Enterprise Application Integration, Version 7.8**

[Table 3](#page-9-1) lists changes described in this version of the documentation to support release 7.8 of the software.

<span id="page-9-1"></span>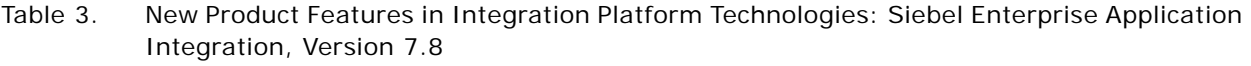

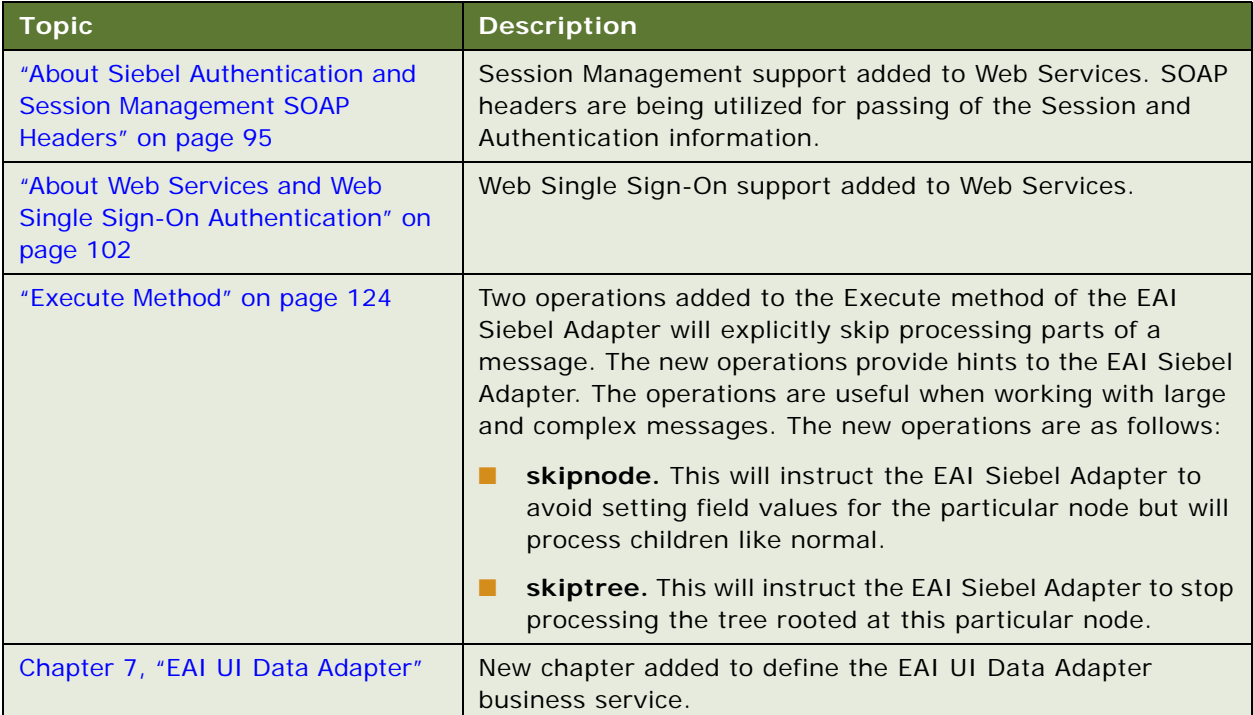

<span id="page-10-0"></span>This chapter describes the structure of Siebel integration objects. It describes the Integration Object Builder wizard, which assists you in building your own integration objects based on Siebel objects.

The chapter consists of the following topics:

- ["Integration Objects Terminology" on page 11](#page-10-1)
- *"About Integration Objects"* on page 12
- ["Integration Object Base Object Type" on page 13](#page-12-0)
- ["Difference Between Integration Objects and Integration Object Instances" on page 14](#page-13-0)
- ["About Integration Object Wizards" on page 14](#page-13-1)
- ["About the Structure of Integration Objects" on page 16](#page-15-0)
- ["Permission Flags for Integration Components" on page 34](#page-33-0)
- ["About EAI Siebel Adapter Access Control" on page 34](#page-33-1)

## <span id="page-10-1"></span>**Integration Objects Terminology**

This chapter describes the concepts that are often referred to when using inconsistent terminology on different systems. [Table 4](#page-10-2) has been included to clarify the information in this chapter by providing a standard terminology for these concepts.

| <b>Term</b>                  | <b>Description</b>                                                                                                    |
|------------------------------|----------------------------------------------------------------------------------------------------|
| Metadata                     | Data that describes data. For example, the term data type describes data<br>elements such as char, int, Boolean, time, date, and float.                                                                                                    |
| Siebel business object       | A Siebel object type that creates a logical business model using links to tie<br>together a set of interrelated business components. The links provide the<br>one-to-many relationships that govern how the business components<br>interrelate in this business object.                                                                                                    |
| Component                    | A constituent part of any generic object.                                                                                                    |
| Siebel business<br>component | A Siebel object type that defines a logical representation of columns in one<br>or more database tables. A business component collects columns from the<br>business component's base table, its extension tables, and its joined tables<br>into a single structure. Business components provide a layer of abstraction<br>over tables. Applets in Siebel Business Applications reference business<br>components; they do not directly reference the underlying tables. |

<span id="page-10-2"></span>Table 4. Integration Objects Terminology

| <b>Term</b>                           | <b>Description</b>                                                                                                    |
|---------------------------------------|----------------------------------------------------------------------------------------------------|
| Field                                 | A generic reference to a data structure that can contain one data element.                                                                                                    |
| Siebel integration<br>component field | A data structure that can contain one data element in a Siebel integration<br>component.                                                                                                |
| Siebel integration<br>component       | A constituent part of a Siebel integration object.                                                                                                    |
| Integration object                    | An integration object of any type, including the Siebel integration object,<br>the SAP BAPI integration object, and the SAP IDOC integration objects.                                   |
| Integration object<br>instance        | Actual data, usually the result of a query or other operation, which is<br>passed from one business service to another, that is structurally modeled<br>on a Siebel integration object. |
| Siebel integration<br>object          | An object stored in the Siebel repository that represents a Siebel business<br>object.                                                                                                  |
| Integration message                   | A bundle of data consisting of two major parts:                                                                                                    |
|                                       | Header information that describes what should be done with or to the<br>message itself                                                                                                  |
|                                       | Instances of integration objects; that is, data in the structure of the<br>integration object                                                                                           |

Table 4. Integration Objects Terminology

# <span id="page-11-0"></span>**About Integration Objects**

Siebel integration objects allow you to represent integration metadata for Siebel business objects, XML, SAP IDOCs, and SAP BAPIs as common structures that the EAI (Enterprise Application Integration) infrastructure can understand. Because these integration objects adhere to a set of structural conventions, they can be traversed and transformed programmatically, using Siebel eScript objects, methods, and functions, or transformed declaratively using Siebel Data Mapper.

For more information, see *Business Processes and Rules: Siebel Enterprise Application Integration*.

#### **NOTE:** The Siebel Bookshelf is available on Oracle Technology Network (OTN) and Oracle E-Delivery. It might also be installed locally on your intranet or on a network location.

The typical integration project involves transporting data from one application to another. For example, you may want to synchronize data from a back-office system with the data in your Siebel application. You may want to generate a quote in the Siebel application and perform a query against your Enterprise Resource Planning (ERP) system transparently. In the context of Siebel EAI, data is transported in the form of an *integration message*. A message, in this context, typically consists of header data that identifies the message type and structure, and a body that contains one or more instances of data—for example, orders, accounts, or employee records.

When planning your integration project, consider several issues:

■ How much data transformation does your message require?

- At what point in the process do you perform the data transformation?
- Is a confirmation message response to the sender required?
- Are there data items in the originating data source that should not be replicated in the receiving data source, or that should replace existing data in the receiving data source?

This guide can help you understand how Siebel EAI represents the Siebel business object structure. It also provides descriptions of how Siebel EAI represents external SAP R/3 structures.

# <span id="page-12-0"></span>**Integration Object Base Object Type**

Each integration object created in Siebel Tools has to be based on one of the base object types presented in [Table 5](#page-12-1). This property is used by adapters to determine whether the object is a valid object for them to process.

**NOTE:** XML converters can work with any of the base object types.

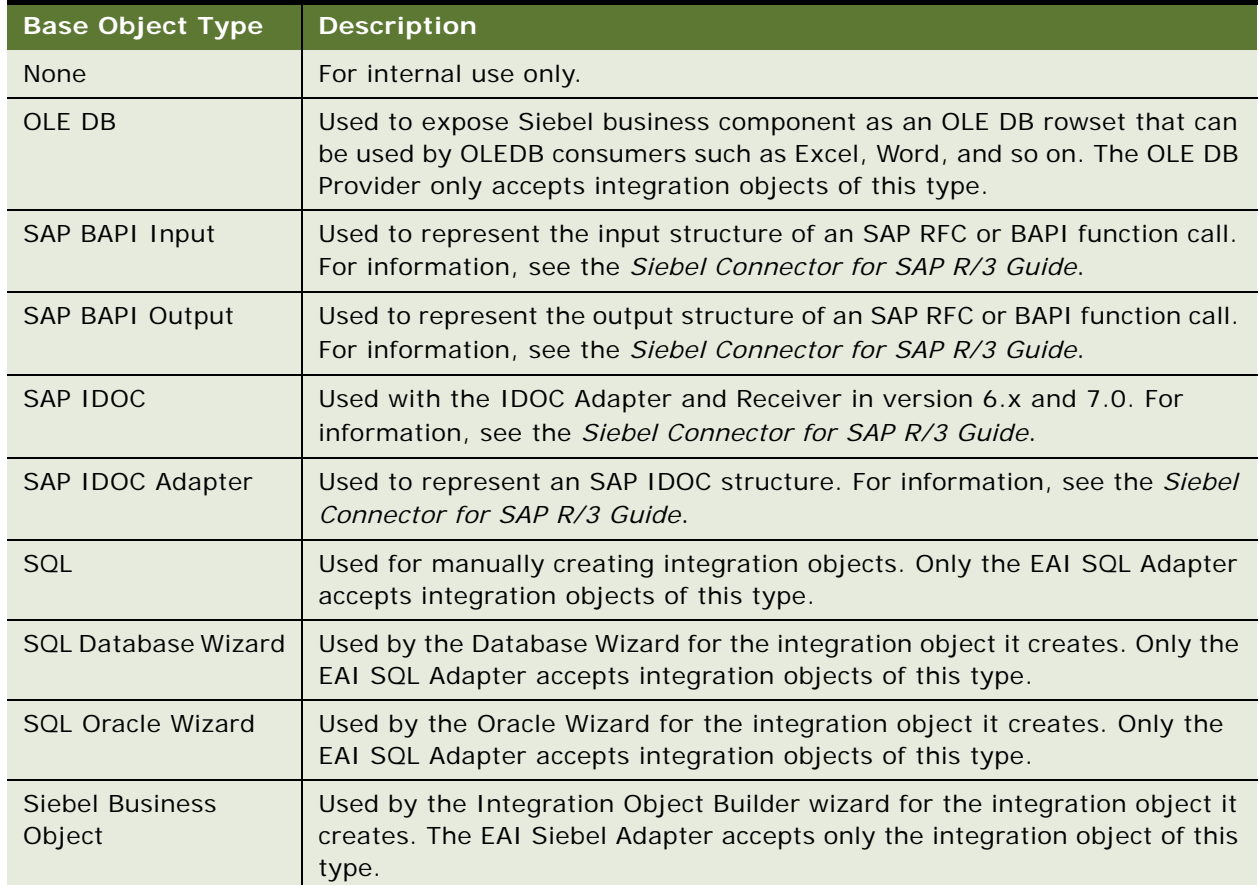

<span id="page-12-1"></span>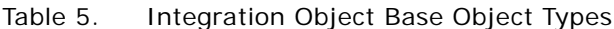

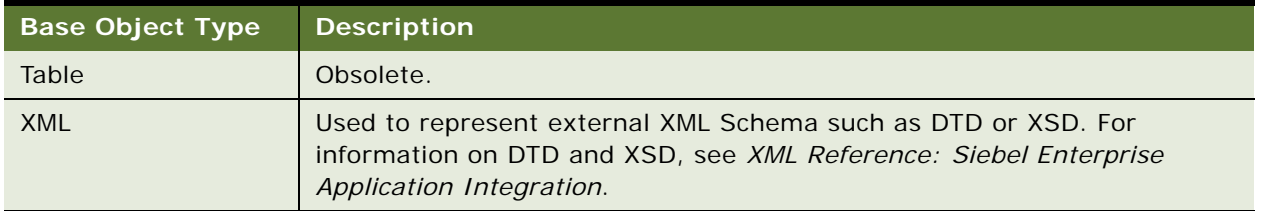

#### Table 5. Integration Object Base Object Types

## <span id="page-13-0"></span>**Difference Between Integration Objects and Integration Object Instances**

Understanding the difference between integration objects and integration object instances is important, especially in regard to the way they are discussed in this chapter.

An integration object, in the context of Siebel EAI, is metadata; that is, it is a generalized representation or model of a particular set of data. It is a schema of a particular entity.

An integration object instance is also referred to as a Siebel Message object.

An integration object instance is actual data organized in the format or structure of the integration object. [Figure 1](#page-13-2) illustrates a simple example of an integration object and an integration object instance, using partial data.

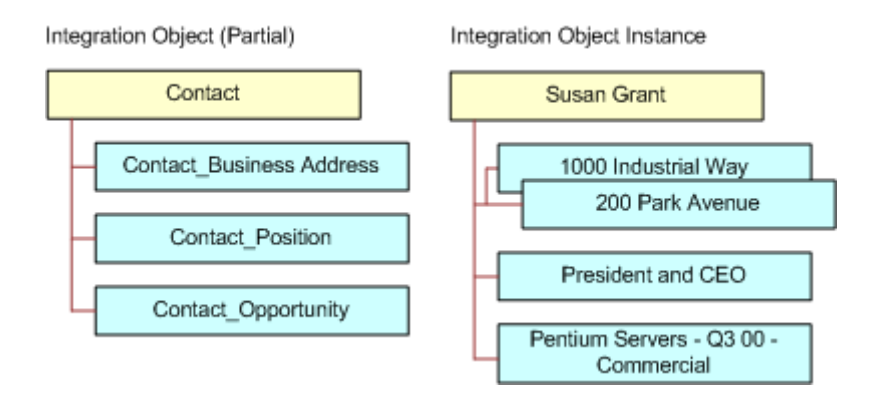

<span id="page-13-2"></span>Figure 1. Integration Object and Integration Object Instance

Any discussion of integration objects in this book will include clarifying terms to help make the distinction, for example, metadata or Siebel instance.

# <span id="page-13-1"></span>**About Integration Object Wizards**

Within Siebel Tools, there are multiple wizards associated with integration objects:

■ One that creates integration objects for internal use by the Siebel application

■ Others that create integration objects for external systems based on Siebel objects

[Figure 2](#page-14-0) shows the logic of Integration object Wizard and Generate Schema Wizard. The Generate Code wizard (not shown) works in the same manner as the Generate Schema wizard, but it generates Java classes.

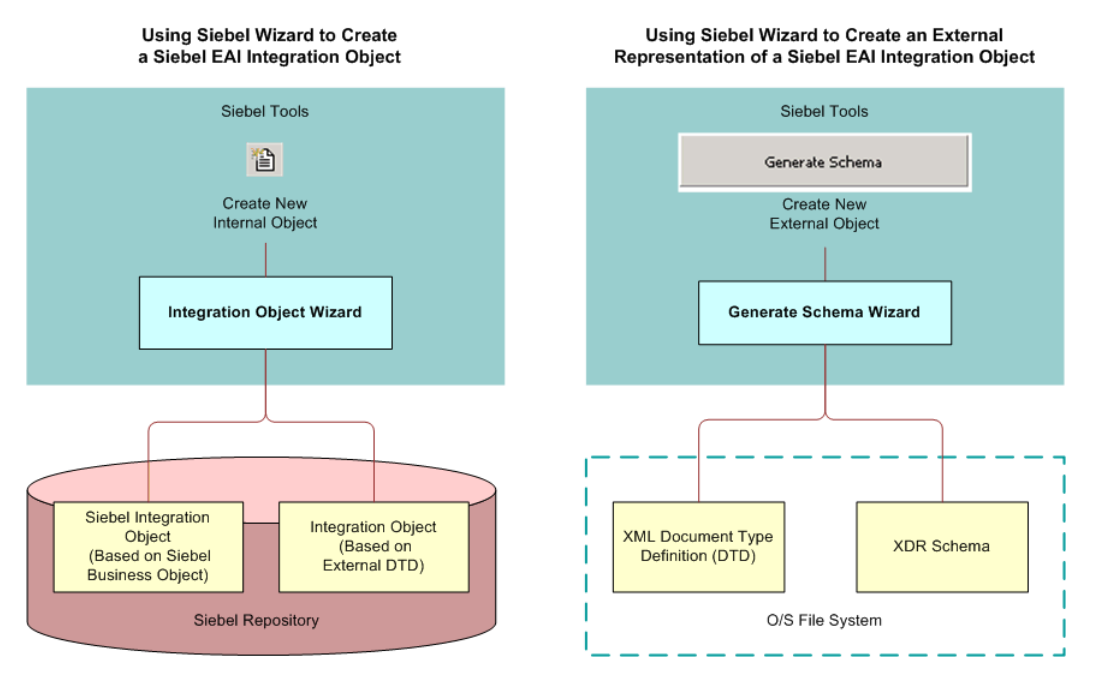

<span id="page-14-0"></span>Figure 2. Integration Object Wizards

The following are the integration object wizards:

- **Integration Object Builder wizard.** This wizard lets you create a new object. It supplies the functionality for creating integration objects from Siebel business objects or integration objects, based on the representations of external business objects using XML Schema Definition (XSD) or Document Type Definition (DTD). To access this wizard, navigate to the New Object Wizards dialog box in Siebel Tools, and after selecting the EAI tab, double-click Integration Object to start the Integration Object Builder wizard.
- Generate XML Schema wizard. This wizard lets you choose an integration object and output XML schema in XML Schema Definition (XSD) standard, Document Type Definition (DTD), or Microsoft's XDR (XML Data Reduced) format. To access this wizard, navigate to the Integration Objects list in Siebel Tools and select an integration object. Then click Generate Schema to start the Generate XML Schema wizard.

■ Code Generator wizard. The third wizard lets you create a set of Java class files based on any available integration object or Siebel business service. To access this wizard, navigate to the Integration Objects list in Siebel Tools object explorer and select an integration object. Then click Generate Code to start the Code Generator wizard.

**NOTE:** Specific instructions on how to use these wizards appear throughout the Siebel Enterprise Application Integration documentation set where appropriate.

## <span id="page-15-0"></span>**About the Structure of Integration Objects**

The Siebel integration object provides a hierarchical structure that represents a complex data type. Most specifically, prebuilt EAI integration objects describe the structure of Siebel business objects, SAP IDOCs, SAP BAPIs, XML, and external data. Most integration projects require the use of an integration object that describes Siebel business objects, either in an outbound direction such as a *query* operation against a Siebel integration object, or in an inbound direction such as a *synchronize* operation against a Siebel integration object.

[Chapter 3, "Creating and Maintaining Integration Objects"](#page-36-2) describes how to create integration objects. The initial process of using the Integration Object Builder wizard is essentially the same for every integration object type currently supported.

**CAUTION:** Avoid using or modifying integration objects in the EAI Design project. Using or modifying any objects in the EAI Design project can cause unpredictable results.

Siebel business objects conform to a particular structure in memory. Although, it is generally not necessary to consider this structure when working with Siebel Business Applications. However, when you are planning and designing an integration project, it is helpful to understand how a Siebel EAI integration object represents that internal structure.

An integration object consists of one Parent Integration Component, sometimes referred to as the root component, or the primary integration component. The Parent Integration Component corresponds to the primary business component of the business object you chose as the model for your integration object.

For example, assume you chose the Account business object (on the first panel of the Integration Object Builder wizard) to base your integration object myAccount\_01 on. The Account business object in Siebel Tools has an Account business component as its primary business component. In the myAccount 01 integration object, every child component will be represented as either a direct or indirect child of the primary business component named Account.

Each child component can have one or more child components. In Siebel Tools, if you look at the integration components for an integration object you have created, you see that each component can have one or more fields. [Figure 3 on page 17](#page-16-0) illustrates a partial view of a Siebel integration object based on the Account business object, with the Business Address component and the Contact component activated.

[Figure 3](#page-16-0) represents part of the structure of the Account integration object. The Account parent integration component can have both fields and child integration components. Each integration component can also have child integration components and fields. A structure of this sort represents the *metadata* of an Account integration object. You may choose to inactivate components and fields. By inactivating components and fields, you can define the structure of the integration object instances entering or leaving the system.

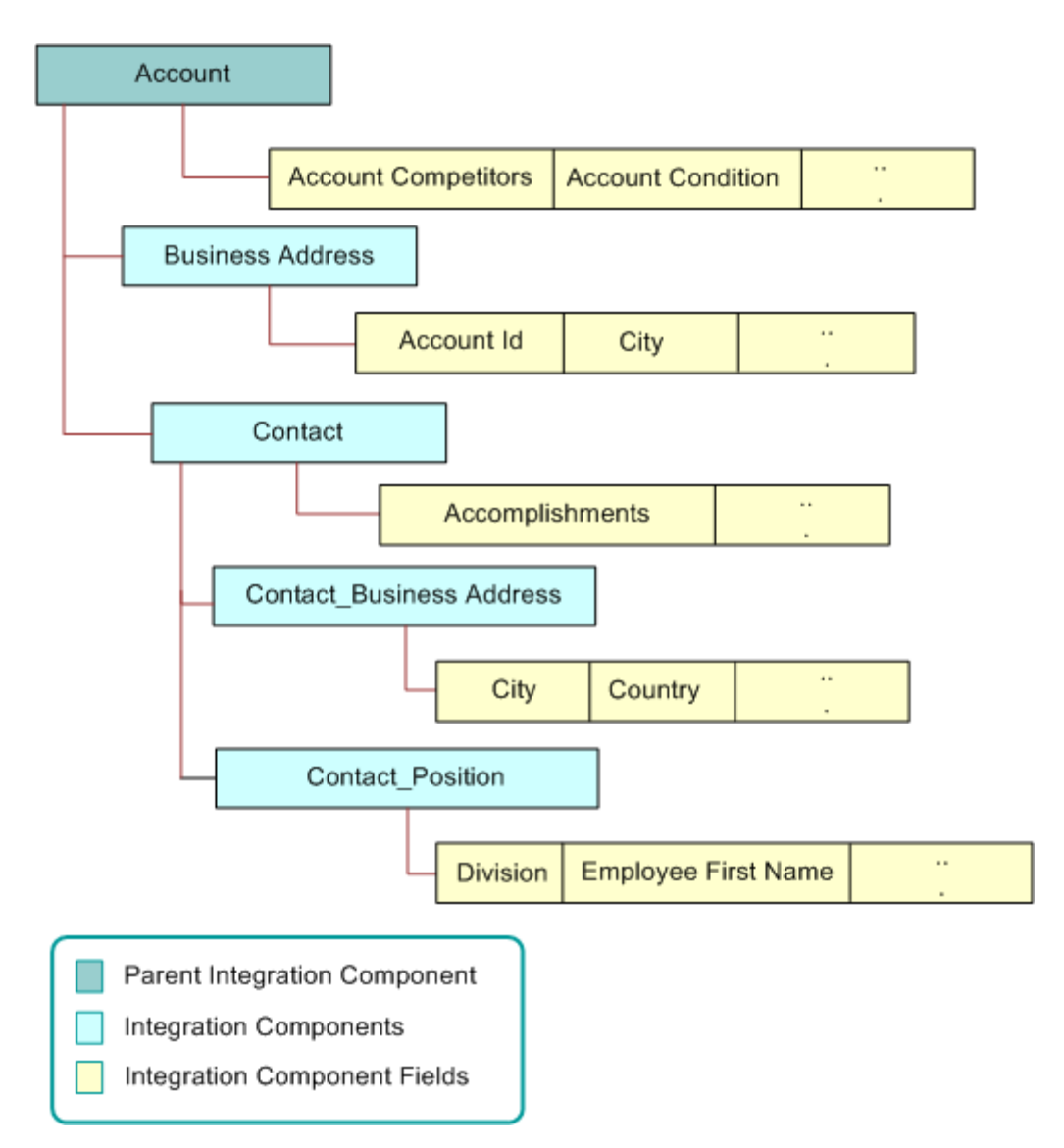

<span id="page-16-0"></span>Figure 3. Representation of Partial Account Integration Object

## <span id="page-17-0"></span>**About Integration Components and Associations**

Siebel business objects are made up of business components that are connected by a *link*. An *association* is a business component that represents the intersection table that contains these links. The integration component definition of associations is similar to that of multi-value groups (MVGs). User properties *Association* and *MVGAssociation* on the integration component denote that the corresponding business component is an associated business component or an associated MVG, respectively. For fields that are defined on MVG associations, *External Name* denotes the name of the business component field as it appears on the parent business component, and the user property *AssocFieldName* denotes the name of the business component field as it appears on the MVG business component.

For example, the Contact business object is partly made up of the Contact and Opportunity business components. The association between these two business components is represented by the Contact/Opportunity link with a value or a table name in the Inter Table column. The Integration Object Builder wizard creates a new integration component for the integration object, based on the Contact business object that represents the association. As shown in [Figure 4,](#page-17-2) the Opportunity integration component has one user property defined: the *Association* user property, set to a value of *Y*.

|   |                              |             |         |         | <b>Integration Components</b>    |          |               |
|---|------------------------------|-------------|---------|---------|----------------------------------|----------|---------------|
| w | <b>External Name Context</b> | Name        | Changed |         | Parent Integration Component     |          | External Name |
|   | Contact                      | Contact     | v       |         |                                  |          | Contact       |
|   | Opportunity                  | Opportunity | v       | Contact |                                  |          | Opportunity   |
|   |                              |             |         |         |                                  |          |               |
|   |                              |             |         |         |                                  |          |               |
|   |                              |             |         |         | Integration Component User Props |          |               |
| w | Name                         |             | Changed | Value   | Inactive                         | Comments |               |
|   | Association                  |             | v       | Y       |                                  |          |               |

<span id="page-17-2"></span>Figure 4. Integration Component Representation of Association

**NOTE:** When building an integration object, if an integration component is an association based on an intersection table, the user key for this integration component cannot contain fields based directly or indirectly on the same association intersection table.

## <span id="page-17-1"></span>**About Multivalue Groups Within Business Components**

Multivalue groups (MVGs) are used within Siebel business components to represent database multivalue attributes. MVGs can be one of two types: regular MVGs or MVG Associations.

An integration object instance most often has multiple integration component instances. For example, an Account can have multiple Business Addresses but only one of these addresses is marked as the primary address. A business requirement may require that only the integration component instance that corresponds to the primary MVG be part of the integration object instance. In relation to Account and Business Addresses this means that only the primary address should be part of the Account integration object instance. The primary address can be obtained by one of the following steps:

- Creating a new MVG on the Account business component that uses a link with a search specification only returning the primary address record.
- Exposing the primary address information on the Account business component level using a join that has the primary ID as source field. Note that in this case the primary address information corresponds to fields on the Account integration component instance and not the fields on a separate Address component instance.

In Siebel Tools, if a Siebel business component contains an MVG, the MVG is represented in several screens as illustrated in the following sections.

### **Screen 1: Fields View for an MVG Field in a Business Component**

For example, as illustrated in [Figure 5](#page-18-0), the Account business component contains a multi-value group field, the Address Id.

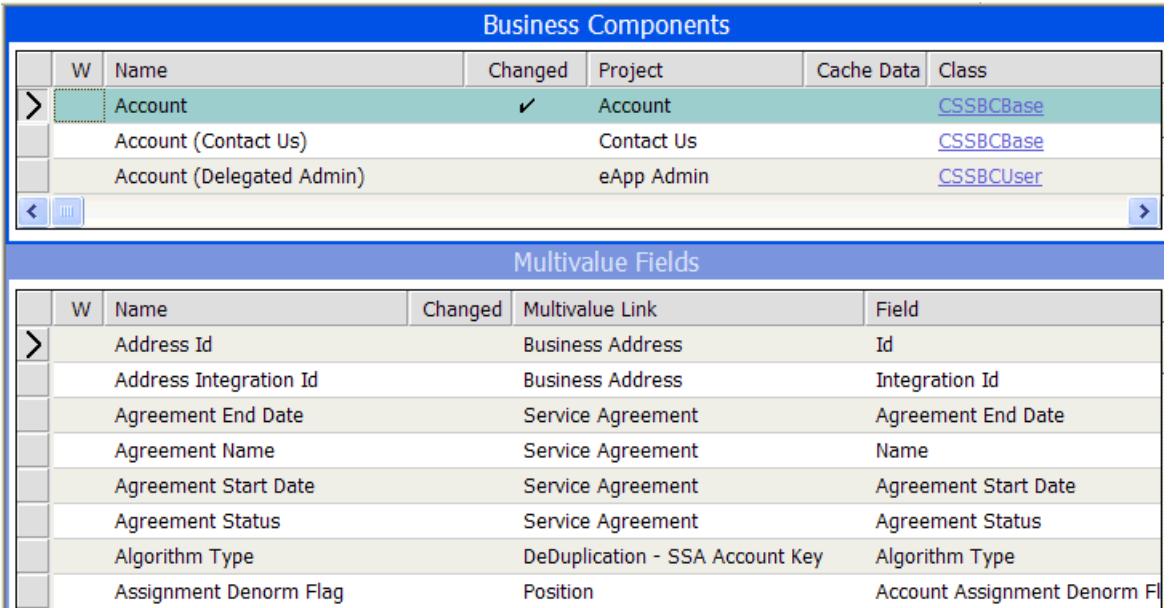

<span id="page-18-0"></span>Figure 5. Address Id MVG Field in the Account Business Component

### **Screen 2: Multivalue Links in a Business Component**

As shown in [Figure 6](#page-19-1), the multivalue link property has the value Business Address. If you navigate to the Multi Value Link screen, you see that the Business Address multivalue link has the value Business Address as its Destination Business Component.

| <b>Business Components</b> |                                 |                |                            |                         |                                       |                                 |  |  |
|----------------------------|---------------------------------|----------------|----------------------------|-------------------------|---------------------------------------|---------------------------------|--|--|
| W                          | Name                            | Changed        | Project                    | Cache Data              | <b>Class</b>                          | <b>Browser Class</b>            |  |  |
|                            | Account                         | v              | Account                    |                         | <b>CSSBCBase</b>                      |                                 |  |  |
|                            | Account (Contact Us)            |                | Contact Us                 |                         | <b>CSSBCBase</b>                      |                                 |  |  |
|                            | Account (Delegated Admin)       |                | eApp Admin                 |                         | <b>CSSBCUser</b>                      |                                 |  |  |
|                            |                                 |                |                            |                         |                                       | $\rightarrow$                   |  |  |
|                            |                                 |                |                            | <b>Multivalue Links</b> |                                       |                                 |  |  |
|                            |                                 |                |                            |                         |                                       |                                 |  |  |
| W                          | Name                            | Auto Primary   | Primary ID Field           |                         | <b>Destination Business Component</b> | <b>Destination Link</b>         |  |  |
|                            | <b>Account Credit Profile</b>   | Default        | Primary Credit Area Id     |                         | <b>Account Credit Profile</b>         | Account/Account Credit Profile  |  |  |
|                            | <b>Account Synonym</b>          | Default        | Primary Synonym Id         |                         | <b>Account Synonym</b>                | Account/Account Synonym         |  |  |
|                            | <b>Bill To Account</b>          | <b>Default</b> | Primary Bill To Account Id |                         | <b>Bill To Account</b>                | Account/Bill To Account         |  |  |
|                            | <b>Bill To Business Address</b> | Selected       | Primary Bill To Address Id |                         | <b>Business Address</b>               | <b>Account/Business Address</b> |  |  |
|                            | <b>Bill To Contact</b>          | Selected       | Primary Bill To Person Id  | Contact                 |                                       | Account/Contact                 |  |  |
|                            | <b>Business Address</b>         | Default        | Primary Address Id         |                         | <b>Business Address</b>               | <b>Account/Business Address</b> |  |  |

<span id="page-19-1"></span>Figure 6. Destination Business Component

### **Screen 3: Fields View After Adding Multivalue Link**

As shown in [Figure 7](#page-19-0), the Business Address multivalue link has Business Address as its Destination Business Component. This means that there is another business component named Business Address that contains the fields that are collectively represented by Address Id in the Account business component.

|                         |                                                           |                                            |         |                         |            |                | <b>Business Components</b> |
|-------------------------|-----------------------------------------------------------|--------------------------------------------|---------|-------------------------|------------|----------------|----------------------------|
| W<br>Name               |                                                           |                                            |         | Project                 |            | Table          |                            |
|                         |                                                           | <b>Business Address</b>                    | Contact |                         |            | S ADDR ORG     |                            |
| <b>Business Service</b> |                                                           |                                            |         | <b>Business Service</b> | S RT SVC   |                |                            |
|                         |                                                           | Business Service Input Argument Properties |         | <b>Business Service</b> |            |                |                            |
|                         | <b>Business Service Method</b><br><b>Business Service</b> |                                            |         |                         |            |                | S RT SVC METH              |
|                         |                                                           | Business Service Method Arg                |         | <b>Business Service</b> |            | S RT SVC M ARG |                            |
|                         |                                                           |                                            |         |                         |            |                |                            |
|                         |                                                           |                                            |         |                         |            |                |                            |
|                         |                                                           |                                            |         |                         |            |                |                            |
|                         |                                                           |                                            |         |                         |            | Fields         |                            |
| Required                | w                                                         | Name                                       | Changed |                         | Column     |                | Dest Field                 |
|                         |                                                           | Account Id                                 |         |                         | OU_ID      |                |                            |
|                         |                                                           | Active Status                              |         |                         | ACTIVE FLG |                |                            |
|                         |                                                           | <b>Address Name</b>                        |         |                         | ADDR NAME  |                |                            |

<span id="page-19-0"></span>Figure 7. Business Address Business Component

### **Graphical Representation of a Business Component and a Multivalue Link**

[Figure 8](#page-20-0) shows a graphical way to represent the relationship between Account business component and the Business Address multivalue link.

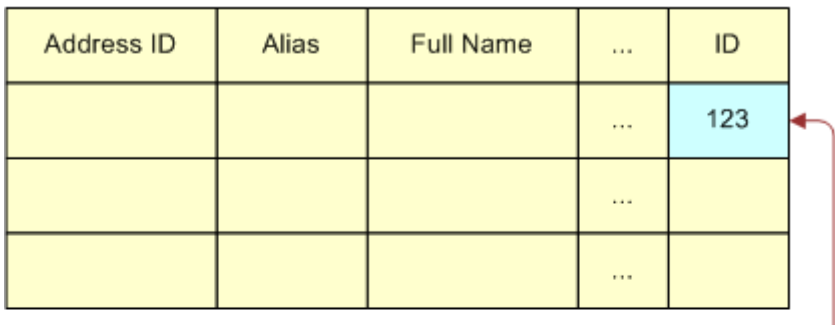

Account Business Component (Parent)

Business Address Multivalue Link

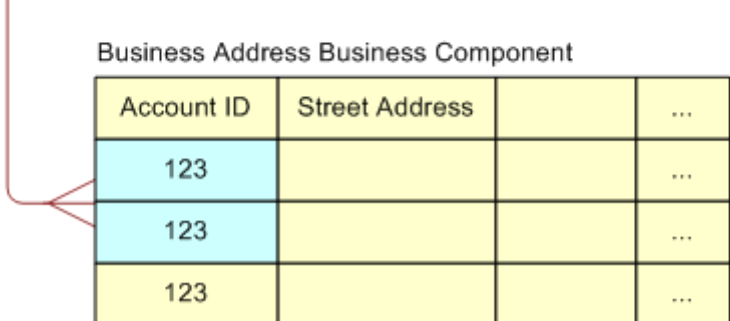

<span id="page-20-0"></span>Figure 8. Address Id Field and Business Address MVG

The more table-like representation in [Figure 8](#page-20-0) shows how the Business Address multivalue link connects the two business components. The child points to the Business Address business component, which contains the multiple fields that make up the MVG.

**NOTE:** Two business components are used to represent an MVG.

#### **Creating a Siebel Integration Component to Represent an MVG**

To create a Siebel integration component to represent an MVG, it is necessary also to create two integration components:

■ The first integration component represents the parent business component. In the example, this is the Account business component. This integration component contains only the fields that are defined in the parent business component, but which are not based on MVGs. The Multivalue Link property and the Multivalue property are empty for these fields.

■ The second integration component represents the MVG business component. In the example, this is the Business Address business component. The second integration component has one integration field for each field based on the given MVG in the parent business component. An integration component user property will be set on this integration component to tell the EAI Siebel Adapter that it is based on an MVG business component. If the MVG is a regular MVG, the user property is named *MVG*. If the MVG is an Association MVG, then the user property is named MVGAssociation. In both cases, the value of the user property is *Y*.

[Figure 9](#page-21-0) shows an integration component based on an MVG and its user property value in Siebel Tools.

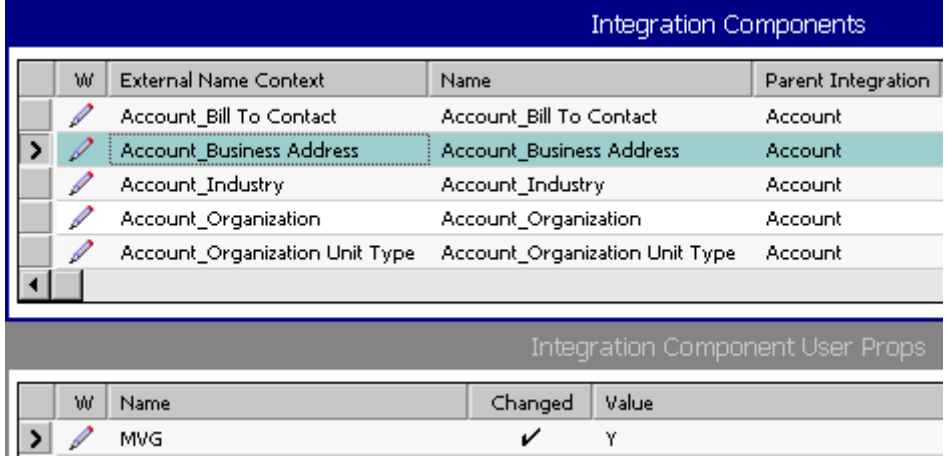

<span id="page-21-0"></span>Figure 9. Integration Component Based on MVG Business Component

The EAI Siebel Adapter needs to know the names of the MVG fields as they are defined in the parent business component—in this example, Account—and also the names of the MVG fields as they are known in the business component that represents the MVG—in this example, Account Business Address. As shown in [Figure 10](#page-22-1), the integration component fields represent the MVG.

|                              |                  |   |                                                                       |                          | <b>Integration Components</b> |                    |
|------------------------------|------------------|---|-----------------------------------------------------------------------|--------------------------|-------------------------------|--------------------|
| W                            |                  |   | <b>External Name Context</b>                                          | Name                     |                               | Parent Integration |
| Account_Bill To Contact      |                  |   |                                                                       | Account_Bill To Contact  |                               | Account            |
| Account_Business Address     |                  |   |                                                                       | Account_Business Address |                               | Account            |
|                              | Account_Industry |   | Account_Industry                                                      |                          | Account                       |                    |
|                              |                  |   | Account Organization                                                  | Account Organization     |                               | Account            |
|                              |                  |   | Account Organization Unit Type Account Organization Unit Type Account |                          |                               |                    |
|                              |                  |   |                                                                       |                          |                               |                    |
| Integration Component Fields |                  |   |                                                                       |                          |                               |                    |
|                              |                  |   |                                                                       |                          |                               |                    |
|                              | Inactive         | W | Name                                                                  | Changed                  | Data Type                     | Length             |
|                              |                  |   | <b>Address Active Status</b>                                          |                          | DTYPE_TEXT                    |                    |
|                              |                  |   |                                                                       |                          |                               |                    |
|                              |                  |   | Address Id                                                            |                          | DTYPE ID                      | 30                 |
|                              |                  |   | Address Integration Io                                                | v                        | DTYPE_TEXT                    | 30                 |
|                              |                  |   | Address Name                                                          |                          | DTYPE_TEXT                    | 100                |
|                              |                  |   | Bill Address Flag                                                     |                          | DTYPE_TEXT                    |                    |

<span id="page-22-1"></span>Figure 10. Integration Component Fields Representing MVG

To represent both names, each field is assigned an integration component field user property that contains the entry *MVGFieldName* or *AssocFieldName* if the user property is *MVGAssoc*. Its value is the name of the field shown in the parent business component—in this example, *Business Address.*

## <span id="page-22-0"></span>**About Validation of Integration Components Fields and Picklists**

If an integration component field is created for a Siebel business component field, and the business component field is based on a picklist, the EAI Siebel Adapter or the Object Manager validates the field. To have the validation done using the EAI Siebel Adapter, the integration component field has a user property with the name PICKLIST and a value of Y; otherwise, validation is done by the Object Manager.

If the EAI Siebel Adapter validates the integration component field, and if the pickmap for the picklist contains more than one field, when designing the integration object, you must decide the following:

■ Which of the fields to use as a search criterion.

■ Which fields to simply update if input values are different from those in the picklist (provided that the picklist allows updates).

### **Example of an Integration Object Based on the Order Entry Business Object**

An example is an integration object based on Order Entry business object. The root component of the Order Entry business object is Order Entry - Orders with a field Account, whose pickmap contains a large number of fields such as Account, Account Location, Account Integration Id, Currency Code, Price List, and so on. One of the tasks the integration object designer needs to perform is to determine which of these fields is used to identify the account for an order.

If the PicklistUserKeys user property on the integration component field that is mapped to the field with the picklist (in the example above: Account) is not defined, then any integration component fields that are mapped to columns in the U1 index of business component's base table, and are present in the pickmap will be used by the EAI Siebel Adapter to find the matching record in the picklist. (In the example above, this would be Account and Account Location.)

In cases where the default user key for the picklist does not satisfy your business requirements (for example, Account Integration Id should be solely used instead of the default user key to pick an Account), or you want to make the user key explicit for performance reasons, then use the PicklistUserKeys user property.

The value of the PicklistUserKeys user property is a comma separated list of integration component fields that are used to find the matching record in the picklist (for example, 'Account, Account Location' or 'Account Integration Id').

In order for the EAI Siebel Adapter to use the fields referenced in PicklistUserKeys user property, the fields must be included in the pickmap of the underlying business component field. Please note that if the business component field names and integration component field names, listed in the PicklistUserKeys property, are not the same, then the picklist must contain external names of the fields listed in the PicklistUserKeys user property.

If there is a field present in the business component and in the pickmap, and it is stored in the base table, then the EAI Siebel Adapter can use the picklist to populate this field, only if this field is present and active in the integration component. This field must also be present and empty in the input property set.

## <span id="page-23-0"></span>**About Calculated Fields and Integration Objects**

Calculated fields are inactive in the integration object when they are created. If your business needs require it, activate the calculated fields in the integration object.

**NOTE:** Calculated fields are those integration component fields that have the Calculated flag checked on the corresponding business component field.

## <span id="page-24-0"></span>**About Inner Joins and Integration Components**

When inner joins are used, records for which the inner joined field is not set are not returned in any query. By default the wizard inactivates such fields. If your business needs require these fields, activate them.

**NOTE:** If the inner join has a join specification that is based on a required field, then the wizard does not inactivate the fields that are using that particular join.

For example, assume that Account business component has an inner join to the S\_PROJ table, with Project Id field being the source field in the join specification, and the Project Name field being based on that join.

If an integration component, with an active Project Name field is mapped to the Account business component, then when this integration component is queried only accounts with Project Id field populated will be considered.

Because Project Id is not a required field in the Account business component, not every account in the Siebel Database is associated with a project. So, having Project Name active in the integration component limits the scope of the integration component to only accounts associated with a project. This typically is not desirable, so the wizard inactivates the Project Name field in this example.

If the business requirement is to include the Project Name field, but not to limit the integration component's scope to only accounts with the project, then you can change the join to S\_PROJ in the Account business component to an outer join. For information on joins, see *Using Siebel Tools*.

**NOTE:** Activating an inner join may cause a query on that integration component to not find existing rows.

## <span id="page-24-1"></span>**About Operation Controls for Integration Components**

Each integration component has user properties that indicate if an Insert, Update, or Delete can be performed on the corresponding business component, indicated by a NoInsert, NoUpdate, or NoDelete. A similar user property NoUpdate may be set on an integration component field. If any of these user properties are set to Y, the corresponding business component method is used to validate the operation.

The user properties NoQuery and NoSynchronize are defined on integration components to specify to the EAI Siebel Adapter if a corresponding operation is to be performed on an instance of that type. These properties take values Y or N.

The user property AdminMode set to Y indicates that the update of the corresponding business component is to be performed in admin mode. You can define this property in either the integration object or integration component definitions.

The user properties IgnorePermissionErrorsOnUpdate, IgnorePermissionErrorsOnInsert, and IgnorePermissionErrorsOnDelete can be used to suppress the errors that arise from having the NoUpdate, NoInsert, and NoDelete user properties set to Y. The error is ignored and processing continues when properties IgnorePermissionErrorsOnUpdate, IgnorePermissionErrorsOnInsert and IgnorePermissionErrorsOnDelete are set to Y.

## <span id="page-25-0"></span>**About Defining Field Dependencies**

Define dependency between fields by using the user properties of the integration component field. The names of these user properties must start with FieldDependency, and the value of each property should contain the name of the field that the associated field is dependent on. The EAI Siebel Adapter processes fields in the order defined by these dependencies, and generates an error if cyclic dependencies exist.

The EAI Siebel Adapter automatically takes into account the dependencies of the fields set by a PickList on the fields used as constraints in that PickList. For example, if a PickList on field A also sets field B, and is constrained by field C, then this implies dependencies of both A and B on C. As a consequence, the EAI Siebel Adapter sets field C before fields A and B.

## <span id="page-25-1"></span>**About Setting Primaries Through Multivalue Links**

Primaries are set through multivalue links. However, do not use multivalue links for modifying the linked component. To modify the linked component, use links. If you need to set primaries in addition to modifying the linked component, use both links and multivalue links in your integration object. It is recommended that the EAI Siebel Adapter use the multivalue link only after it processes the component through the link; therefore, the link or the Association component has a smaller external sequence number than the related MVG or MVGAssociation component. See ["About the Structure of](#page-15-0)  [Integration Objects" on page 16](#page-15-0) for an example.

## <span id="page-25-2"></span>**About Repository Objects**

For the EAI Siebel Adapter to deal with repository objects, a user property REPOBJ must be defined on the root integration component. If this property is set to Y, the EAI Siebel Adapter sets a context on the repository so that the rest of the operations are performed in that context.

## <span id="page-25-3"></span>**About Integration Component Keys**

There are multiple types of integration component keys:

■ **User Key.** See ["About User Keys" on page 27](#page-26-0).

- **Status Key.** See ["About Status Keys" on page 32](#page-31-0).
- **Hierarchy Parent Key.** See ["About Using the Hierarchy Parent Key" on page 33.](#page-32-0)
- Hierarchy Root Key. See ["About Using the Hierarchy Root Key" on page 33.](#page-32-1)
- **Modification Key.** See ["Configuring the EAI Siebel Adapter for Concurrency Control" on page 144](#page-143-3).
- **Foreign Key.** See the *Siebel Connector for Oracle Applications* guide.

■ **Target Key.** See the *Siebel Connector for Oracle Applications* guide.

**NOTE:** There should be just one integration component key for every type of key except the user key. For example, if there are two Hierarchy Parent Keys defined for an integration component, the EAI Siebel Adapter picks the first one and ignores the second one.

### <span id="page-26-0"></span>**About User Keys**

User key is a group of fields whose values must uniquely identify a Siebel business component record. During inbound integration, user keys are used to determine whether the incoming data updates an existing record or inserts a new one. The Integration Object Builder wizard automatically creates some user keys based on characteristics discussed in ["About User Key Generation Algorithm"](#page-27-0)  [on page 28.](#page-27-0) Make sure that the generated user keys match your business requirements; otherwise, inactivate them or add new user keys as appropriate.

Integration component keys are built by the Integration Object Builder wizard, based on values in the underlying table of the business component that the integration component is based on. Integration objects that represent Siebel business objects, and that are used in insert, update, synchronize, or execute operations, must have at least one user key defined for each integration component.

In Siebel Tools, user keys are defined as integration component key objects, with Key Type property set to User Key.

A sequence of integration component user keys is defined on each integration component definition, each of which contains a set of fields. During processing of integration component instance, the EAI Siebel Adapter chooses to use the first user key in the sequence that satisfies the condition that all the fields of that user key are present in an integration component instance. The first instance of each integration component type determines the user key used by all instances of that type.

For example, consider the Account integration object instance with only Account Name and Account Integration Id field present. When the EAI Siebel Adapter performs validation, it first checks the Account Name and Account Location field (the first user key for the Account integration component). In this example, because the Account Location field is missing, the EAI Siebel Adapter moves to the second user key—Account Integration Id. The Account Integration Id field is present in the integration component instance and has a value, so the EAI Siebel Adapter uses that as the user key to match the record. Now if the same instance also had Account Location field present, but set to null, then the EAI Siebel Adapter picks the Account Name and Account Location combination as the user key. This is because Account Location is not a required field.

A new user key is picked for each integration object instance (root component instance). However, for the child component instances, the user key is picked based on the first child instance, and then used for matching all instances of that integration component within the parent integration component instance.

For example, if a Siebel Message contains two orders, then the user key for order items is picked twice, once for each order. Each time, the user key is selected based on the first order item record and then used for all the siblings.

**NOTE:** The EAI Siebel Adapter uses user keys to match integration component instances with business component records. Because the match is case sensitive there is a chance that records are not matched if the case of the user key fields do not match. To avoid this, use the Force Case property on the business component field to make sure that user key fields are always stored in one case.

#### <span id="page-27-0"></span>**About User Key Generation Algorithm**

The Integration Object Builder wizard computes the user keys by traversing several Siebel objects, including the business object, business component, table, and link. This is because not every table user key meets the requirements to be used as the basis for integration object user keys.

To understand how the Integration Object Builder wizard determines valid integration component keys, you can simulate the process of validating the user keys. For example, determine the table on which your business component is based. In Siebel Tools, you can look up this information yourself. Navigate to the Business Components screen, and select a business component and check the Table column.

You can then navigate to the Tables screen, locate the table you want (in this example use S\_CONTACT), and open the User Keys applet to see the user keys defined for that table.

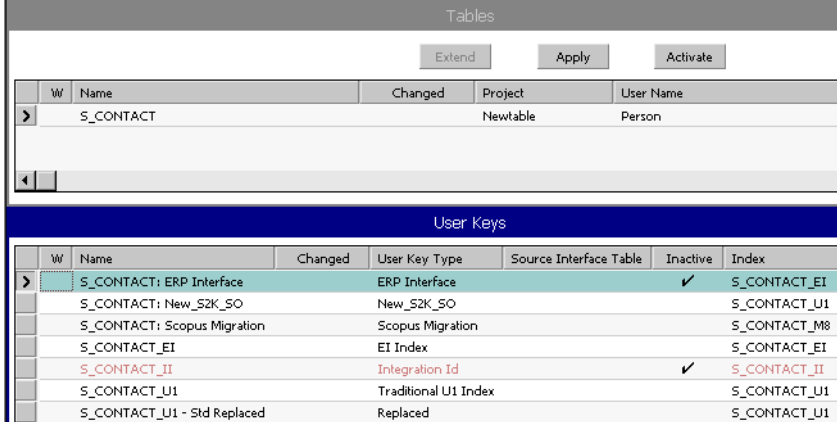

For example, as shown in [Figure 11,](#page-27-1) the table S\_CONTACT has several user keys.

<span id="page-27-1"></span>Figure 11. User Keys for Table S\_CONTACT

Not every user key will necessarily be valid for a given business component. Multiple business components can map to the same underlying table; therefore, it is possible that a table's user key is not valid for a particular business component, but is specific to another business component.

Each User Key Column defined for a given user key must be exposed to the business component in which you are interested. For example, [Figure 12](#page-28-0) shows three user key columns for the user key S\_CONTACT\_U1.

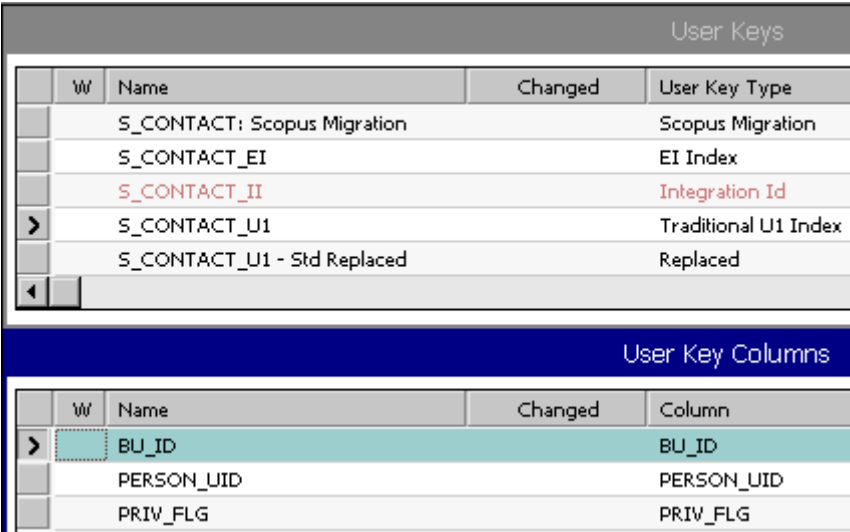

<span id="page-28-0"></span>Figure 12. User Key Columns for the S\_CONTACT\_U1 User Key

If the columns of the user key are exposed in the business component, and those columns are not foreign keys, the Integration Object Builder wizard creates an integration component key based on the table's user key. The Integration Object Builder wizard also defines one integration component key field corresponding to each of the table's user key columns. For example, in [Figure 13,](#page-29-0) the user key columns are exposed in the Integration Component Fields applet for the Contact integration component.

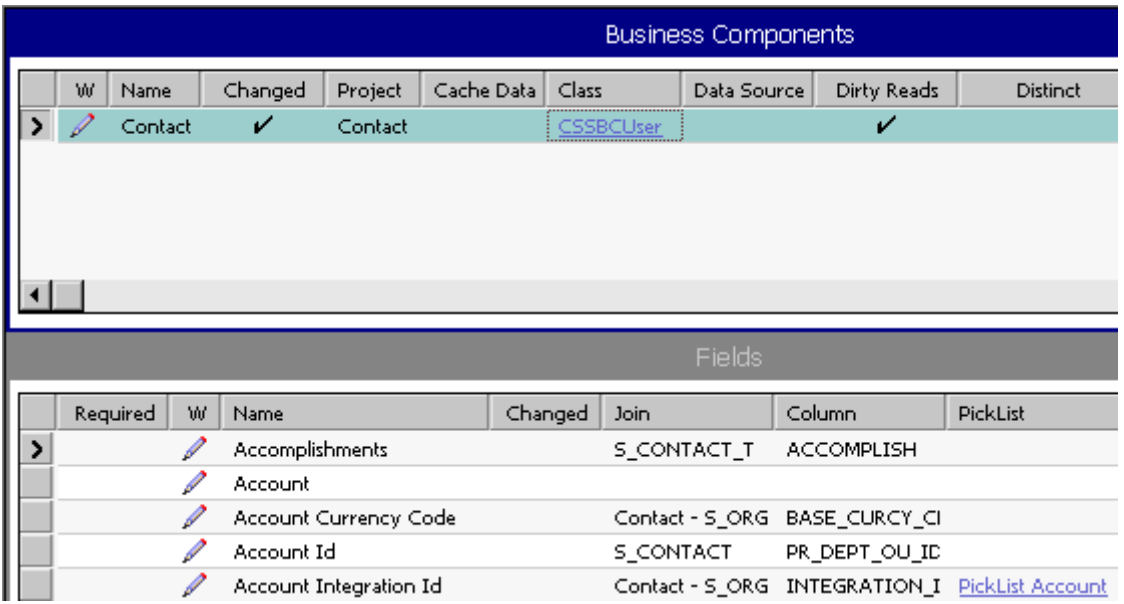

<span id="page-29-0"></span>Figure 13. Integration Component Field List

The Integration Object Builder wizard, for the preceding example, builds the integration component keys based on these table user keys. As illustrated in [Figure 14,](#page-30-0) the wizard defines one integration component key field for each table user key column.

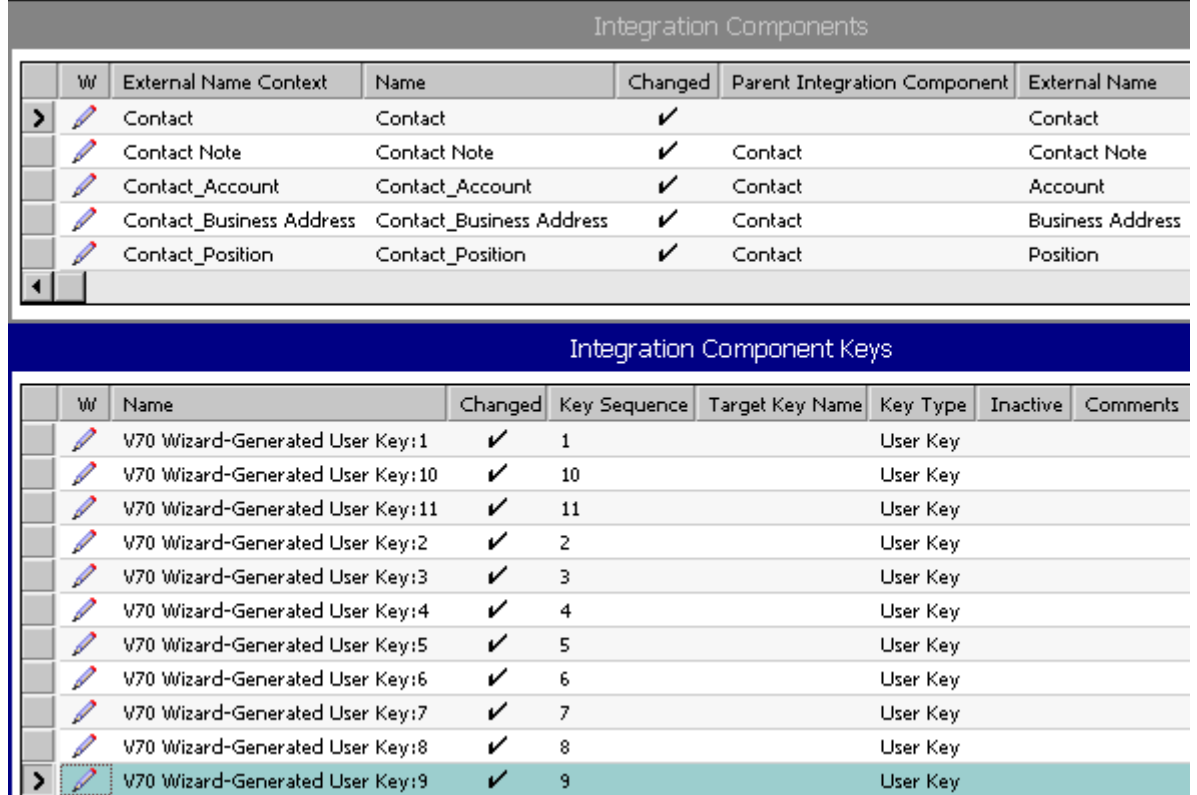

<span id="page-30-0"></span>Figure 14. Integration Component Keys for Each Table User Key Column

 $\mathcal{V}$ 9

Each valid integration component key contains fields. For example, as shown in [Figure 15,](#page-31-1) for the Contact integration component, User Key 3 is made up of five fields: CSN, First Name, Last Name, Middle Name, and Personal Contact.

**NOTE:** Only modify user keys if you have a good understanding of the business component and integration logic.

|   |                                   |         | <b>Integration Component Keys</b> |
|---|-----------------------------------|---------|-----------------------------------|
| W | Name                              | Changed | Key Sequence Number               |
|   | V70 Wizard-Generated User Key: 1  | ✓       | 1                                 |
|   | V70 Wizard-Generated User Key: 10 |         | 10                                |
|   | V70 Wizard-Generated User Key:11  | ✓       | 11                                |
|   | V70 Wizard-Generated User Key:2   | v       | 2                                 |
|   | V70 Wizard-Generated User Key:3   | v       | 3.                                |
|   |                                   |         |                                   |
|   |                                   |         | Integration Component Key Fields  |
| W | Name                              | Changed | <b>Field Name</b>                 |
|   | CSN                               | ✓       | CSN                               |
|   | <b>First Name</b>                 | ✓       | <b>First Name</b>                 |
|   | <b>Last Name</b>                  | ✓       | Last Name                         |
|   | Middle Name                       | ✓       | Middle Name                       |
|   | Personal Contact                  |         | Personal Contact                  |

<span id="page-31-1"></span>Figure 15. Contact Integration Component Key Fields

When the Integration Object Builder wizard creates these integration component keys, it attempts to use the appropriate table user keys; that is, the user keys that help to uniquely identify a given record. In some cases, you may find that certain integration component keys created by the Integration Object Builder wizard are not useful for your particular needs. In that case, you can manually inactivate the keys you do not want to use by checking the Inactive flag on that particular user key in Siebel Tools. You can also inactivate user key fields within a given user key.

**NOTE:** For ease of maintenance and upgrade, inactivate unnecessary generated user keys and user key fields instead of deleting them.

### <span id="page-31-0"></span>**About Status Keys**

In the context of Siebel business objects, user keys are a group of fields whose values must uniquely identify only one Siebel business component record. Integration components within a corresponding integration object also contain user keys.

For many integrations, you want to know the status. For example, if you are sending an order request you want to know the ID of the Order created so that you can query on the order in the future. You can set the Status Object of the EAI Siebel Adapter to True to return an integration object instance as a status object.

The status returned is defined in the Integration Component using Status Keys. A Status Key is an Integration Component key of the type Status Key. Fields defined as part of the Status Key are included in the returned Status Object. If a Status Key is not defined for the Integration Component then neither the component nor any of its children are included in the returned object:

- To include descendants of an Integration Component without including any of its fields in the returned status object, specify an empty Status Key.
- To include information about which one of the update, insert, or delete operations was performed during an upsert request or synchronize request, include a field named *Operation* in the Status Key.

### <span id="page-32-0"></span>**About Using the Hierarchy Parent Key**

The Hierarchy Parent Key is used for integration objects that have a homogeneous hierarchy. This key should only have the Parent Id. The Hierarchy Parent Key is used for maintaining the hierarchy and keeping the data normalized.

For example, when you insert quotes, each quote item in turn can have more quote items. In this case, the first quote item inserted by the EAI Siebel Adapter has the Parent Id set to blank, but for each child quote item, the EAI Siebel Adapter checks the keys to figure out which fields are to be set. If the Hierarchy Parent Key is not defined, then the child quote item is inserted as a new quote item without a link to its parent (denormalized).

### <span id="page-32-1"></span>**About Using the Hierarchy Root Key**

The Hierarchy Root Key is an optional key that is useful only when integration objects have a homogeneous hierarchy. You can use this key to improve performance. The Hierarchy Root Key must have only one field, Root Id, which the EAI Siebel Adapter populates with the value of the ID field in the component instance that is in the root of the homogenous hierarchy. For example, assume quote Q1 has quote items A, B, and C where each of the quote items has child quote items (A1, A2, B1, B2,...). If you want to update the quantity requested for all quote items starting with the root quote item B, then it is faster if the data is denormalized. Using the Hierarchy Root Key, you can search for all records with Root Id equal to the Row Id of B, and set the QuantityRequested field for each item.

**NOTE:** When the business component is hierarchy enabled, then the wizard automatically sets the Hierarchy Parent Key for the complex integration component. To have a business component hierarchy enabled you must set the property Hierarchy Parent Field.

## <span id="page-33-0"></span>**Permission Flags for Integration Components**

Each business component, link, MVG, and integration object user property has settings such as No Update, No Delete, and No Insert. These settings indicate the type of operations that cannot be performed on that object. In order for the EAI Siebel Adapter to successfully perform an operation, that operation must be allowed at all levels. If the operation is allowed at every level except the field level, a warning message is logged in the log file and processing continues. Otherwise, an error message is returned, and the transaction is rolled back. You set the permission settings by using user properties on the integration object, component, or field.

[Table 6](#page-33-2) illustrates which permissions influence which operation type on an integration component.

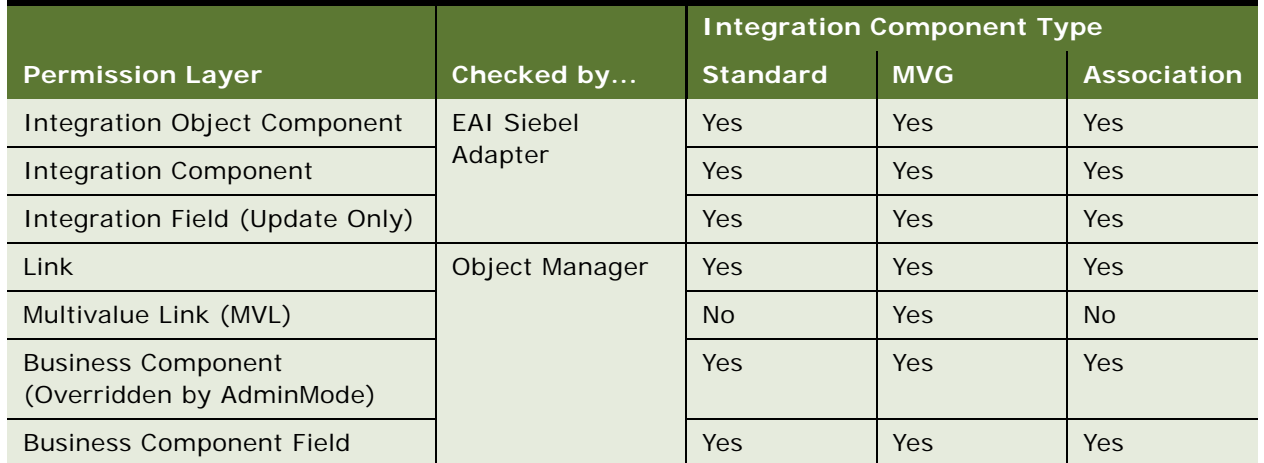

<span id="page-33-2"></span>Table 6. Permission Flags for an Integration Component

**NOTE:** The transaction is rolled back if any of the permissions (excluding field-level permissions) are denied.

# <span id="page-33-1"></span>**About EAI Siebel Adapter Access Control**

You can use the following mechanisms to control the access of the EAI Siebel Adapter to the database:

**Restricted access to a static set of integration objects.** You can configure the EAI Siebel Adapter business service, or any business service that is based on the CSEEAISiebelAdapterService, to restrict access to a static set of integration objects. To do this, set a business service user property called AllowedIntObjects, which contains a commaseparated list of integration object names that this configuration of the EAI Siebel Adapter can use. This allows you to minimize the number of integration objects your users need to expose outside of Siebel Business Applications through HTTP inbound or MQSeries Receiver server components. If this user property is not specified, the EAI Siebel Adapter uses any integration objects defined in the current Siebel Repository.

■ ViewMode. You can specify the visibility mode of business components that the EAI Siebel Adapter uses. This mode is specified as the integration object user property ViewMode. This user property can take different values, as defined by LOV type REPOSITORY\_BC\_VIEWMODE\_TYPE.

**NOTE:** For information on ViewMode, see *Siebel Tools Online Help*.
# **3 Creating and Maintaining Integration Objects**

This chapter describes how to use the Integration Object Builder wizard in Siebel Tools to create new Siebel integration objects. This wizard guides you through the process of selecting objects (either from the Siebel repository or from an external system) on which you can base your new Siebel integration object. This chapter also describes how to fine-tune and refine the integration object you have created.

The chapter consists of the following topics:

- ["About the Integration Object Builder" on page 37](#page-36-0)
- ["Creating Integration Objects Using the EAI Siebel Wizard" on page 38](#page-37-0)
- ["Siebel Integration Object Fine-Tuning" on page 40](#page-39-0)
- ["Validating Integration Objects" on page 41](#page-40-0)
- ["Synchronizing Integration Objects" on page 41](#page-40-1)
- ["About the EAI Siebel Wizard" on page 49](#page-48-0)
- ["Best Practices for Maintaining Siebel Integration Objects" on page 50](#page-49-0)
- ["Resolving Synchronization Conflicts for Integration Objects and User Properties" on page 51](#page-50-0)
- ["Example of an Integration Object with Many-To-Many Relationships" on page 55](#page-54-0)
- ["Generating Integration Object Schemas" on page 57](#page-56-0)
- ["About Optimizing Performance for Using Integration Objects" on page 57](#page-56-1)
- ["Business Component Restrictions for Integration Components" on page 58](#page-57-0)
- ["Best Practices for Using Integration Components" on page 59](#page-58-0)

# <span id="page-36-0"></span>**About the Integration Object Builder**

The Integration Object Builder builds a list of valid components from which you can choose the components to include in your Siebel integration object.

**NOTE:** The Integration Object Builder provides a partial rendering of your data in the integration object format. You must review the integration object definition and complete the definition of your requirements. In particular, confirm that the user key definitions are defined properly. You may need to enter keys and user properties manually or inactivate unused keys and fields in Siebel Tools. Do not expect to use the integration object without modification.

The following checklist gives the high-level procedure for creating an integration object:

■ Create integration objects using the EAI Siebel Wizard.

For information, see ["Creating Integration Objects Using the EAI Siebel Wizard" on page 38](#page-37-0).

- Fine-tune your integration object. For information, see ["Siebel Integration Object Fine-Tuning" on page 40.](#page-39-0)
- Validate your integration object.

For information, see ["Validating Integration Objects" on page 41](#page-40-0).

# <span id="page-37-0"></span>**Creating Integration Objects Using the EAI Siebel Wizard**

Siebel Tools provides a wizard to walk you through creating an integration object. Use this wizard to create your integration object.

#### *To create a new Siebel integration object*

- **1** Start Siebel Tools.
- <span id="page-37-1"></span>**2** Create a new project and lock it, or lock an existing project in which you want to create your integration object.
- **3** Choose File > New Object... to display the New Object Wizards dialog box.
- **4** Select the EAI tab and double-click the Integration Object icon.
- **5** In the Integration Object Builder wizard:
	- **a** Select the project you locked in [Step 2.](#page-37-1)
	- **b** Select the EAI Siebel Wizard.
- **6** Click Next and in the second page of the Integration Object Builder wizard:
	- **a** Select the source object. This is the object model for the new Siebel integration object. Only business objects with Primary Business Components appear on this picklist.
	- **b** Type a unique name in the field for the new Siebel integration object and click Next.

**NOTE:** The name of an integration object must be unique among other integration objects. There will be an error if the name already exists.

The next page of the wizard, the Integration Object Builder - Choose Integration Components page, displays the available components of the object you chose.

**7** Deselect the components you want the wizard to ignore. This means you cannot integrate data for that component between the Siebel application and another system.

**NOTE:** Any component that has a plus sign (+) next to it is a parent in a parent-child relationship with one or more child components. If you deselect the parent component, the children below that component are deselected as well. You cannot include a child component without also including the parent. The Integration Object Builder enforces this rule by automatically selecting the parent of any child you choose to include.

For example, assume you have chosen to build your Siebel integration object on the Siebel Account business object, and you want to create an integration component based on the Account and Contact business components:

- **a** Deselect the Account integration component at the top of the scrolling list. This action deselects the entire tree below Account.
- **b** Select the Contact component. When selecting a child component, its parent component is also selected, but none of the components below the child component are selected. You must individually select the ones you want.
- **8** Click Next. The next page displays error or warning messages generated during the process. Review the messages, and take the appropriate actions to address them.
- **9** Click Finish to complete the process of creating a new Siebel integration object.

**NOTE:** After creating integration objects in Siebel Tools, you must compile them into a new SRF file and copy the SRF file to the SIEBSRVR\_ROOT/OBJECTS directory.

Your new Siebel integration object appears in the list of integration objects in Siebel Tools.

On the Integration Components screen, the Account integration component is the only component that has a blank field in the Parent Integration Component column. The blank field identifies Account as the root component. The Siebel integration object also contains the other components selected, such as Contact and its child components.

**NOTE:** When you create your integration object based on a Siebel business object, do not change its integration component's External Name Context; otherwise, the synchronization process will not recognize the integration component, and will remove it from the integration object.

**10** To view the fields that make up each integration component, select a component from the integration component list in Siebel Tools.

The Integration Component Fields applet displays the list of fields for that component. Note the system fields Conflict Id, Created, Id, Mod Id, Updated, operation, and searchspec in the list. This setting prevents the EAI Siebel Adapter Query and QueryPage method from outputting these fields. For more details, see ["About Using Language-Independent Code with the EAI Siebel Adapter"](#page-137-0)  [on page 138.](#page-137-0)

### **Creating an Integration Object Based on Another Root Business Component**

The Integration Object Builder wizard, using the EAI Siebel Wizard, allows you to choose which business object to use. However, the Integration Object Builder wizard will generate the Primary Business Component as the root Integration Component. If it happens that the business object contains multiple root business components (note the difference between root and primary business component), and that the user requires the Integration Object to be created based on another root business component, then you perform the following procedure.

#### *To create an integration object based on another root business component*

- **1** Modify the business object definition in Siebel Tools to have that particular root business component as the Primary Business Component.
- **2** Run the Integration Object Builder wizard and choose the business object you want to use.
- <span id="page-39-1"></span>**3** Undo the changes to the business object definition.

[Step 3](#page-39-1) is necessary because unless you are certain about what you are doing in terms of changing the Primary Business Component of the business object, it is recommended that you roll back the changes so that it does not affect any business logic.

# <span id="page-39-0"></span>**Siebel Integration Object Fine-Tuning**

After you create your integration object you must fine-tune and customize your integration object based on your business requirements. The following is a list of the most common practices in finetuning an integration object:

- Inactivate the fields that do not apply to your business requirements.
- If necessary, activate the fields that have been inactivated by the Siebel Wizard. For information, see [Chapter 2, "Integration Objects."](#page-10-0)
- Add the fields that have not been included by the Siebel Wizard. For information on the implications of activating such fields, see ["About Calculated Fields and Integration Objects" on](#page-23-0)  [page 24](#page-23-0) and ["About Inner Joins and Integration Components" on page 25.](#page-24-0)
- Validate the user keys. For information, see [Chapter 2, "Integration Objects."](#page-10-0)
- Update the user properties for your integration object to reflect your business requirements. For information, see ["Resolving Synchronization Conflicts for Integration Objects and User Properties"](#page-50-0)  [on page 51.](#page-50-0)

# <span id="page-40-0"></span>**Validating Integration Objects**

When you have created your integration object and made the necessary modifications to meet your business requirements, you must validate your integration object.

#### *To validate your integration object*

- **1** Start Siebel Tools.
- **2** Select your integration object.
- **3** Right-click the integration object and select Validate.
- **4** Review the report, and modify your integration object as needed.

**NOTE:** The integration objects you create in Siebel Tools must be compiled into the Siebel.srf file. When you test the integration object, you must copy the compiled SRF to your SIEBSRVR\_ROOT\OBJECTS directory.

# <span id="page-40-1"></span>**Synchronizing Integration Objects**

Business objects often require updates to their definitions to account for changes in data type, length, edit format, or other properties. It is common to want to alter database metadata, but if you do so you have to also update your integration objects to account for these updates. Otherwise, you can cause undesirable effects on your integration projects.

Some examples of these changes are:

- A field removed
- A new required field
- A new picklist for a field
- A change of relationship from one-to-many to many-to-many
- An upgrade to a new version of Siebel Business Applications

## **Synchronizing Integration Objects**

To help simplify the synchronization task, Siebel EAI provides an integration object synchronization utility. Although the process of synchronizing your integration object with its underlying business object is straightforward, review the integration objects you have modified to make sure that you have not inadvertently altered them by performing a synchronization. After synchronization, validate your integration object.

The following checklist gives the high-level procedures for updating an integration object:

■ Run the Synchronization wizard.

For information, see ["Updating the Entire Integration Object" on page 44](#page-43-0).

■ Modify the newly updated integration object as needed, using the DIFF tool and a copy of the original integration object as reference.

For information, see *Using Siebel Tools*.

■ Run Validation.

For information, see ["Validating Integration Objects" on page 41](#page-40-0).

#### *To update an integration object with new and current business object definitions*

- **1** Access the integration object you want to update in Siebel Tools.
- **2** Run the Synchronization wizard by clicking Synchronize in the Integration Objects list applet.

**NOTE:** The update process overrides the integration object and deletes user keys, user properties, and so on. You can use the copy of the integration object made by the Synchronization wizard to see how you modified the object.

**a** On the Integration Objects Builder, click on the plus sign to list all the related integration components, as shown in the following figure.

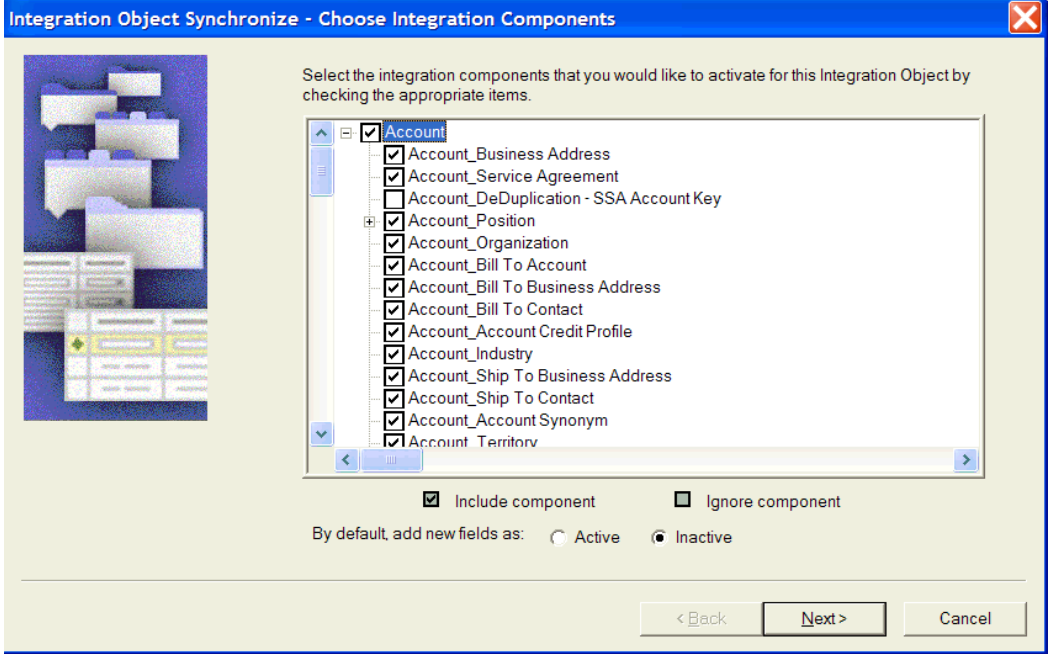

The process of retrieving Siebel integration objects and Siebel business object definitions can take varying amounts of time, depending on the size of the selected objects.

**b** Uncheck the boxes beside the objects and components you do not want to include in the synchronization of your Siebel integration object. Note that only the objects that are included in the new integration object are marked.

**c** Choose to add new fields as active or inactive and click Next. Inactive is the default.

The process of performing the synchronization can take some time, depending on the complexity of the selected objects.

**d** The Integration Object Synchronize Summary screen appears, providing feedback from the synchronization.

Each added field is checked as to whether or not it is required for use with the integration object.

Review the summary. If changes are needed, click Back and make the needed changes.

**e** If no changes are needed, click Finish to synchronize the Siebel integration object and the Siebel business object. The Compare Objects dialog box appears.

This tool allows you to move properties and objects between versions using arrow buttons.

When you synchronize the Siebel integration object and the Siebel business object, the Synchronization wizard performs update, insert, and delete operations on the existing integration object definition. The Synchronization wizard selects or deselects components to make the Siebel integration object look like the definition of the Siebel business object you chose.

The wizard generally updates the Siebel integration object either by updating the object and its components or by updating some components and deleting others. For information, see ["Updating the Entire Integration Object" on page 44](#page-43-0) and ["About Deleting a Component from the](#page-45-0)  [Integration Object" on page 46.](#page-45-0)

- **3** Copy custom properties and custom user keys as needed. The wizard includes any new fields added to the business object in your integration object for the new version of your Siebel application. All these fields are set to active.
- **4** Inactivate any new fields that you do not need in a component of your updated integration object.
- **5** Right-click on your integration object, and select the Validate option to validate your integration object.

**NOTE:** If you want to synchronize any of the external integration objects, follow this general procedure to perform a synchronization operation.

# **Synchronization Rules**

During the synchronization process, the Synchronization wizard follows particular update rules. Consider a simple example involving the Siebel Account integration object with only Contact and its child components marked as active in the object. [Figure 16](#page-43-1) helps you to visualize this example.

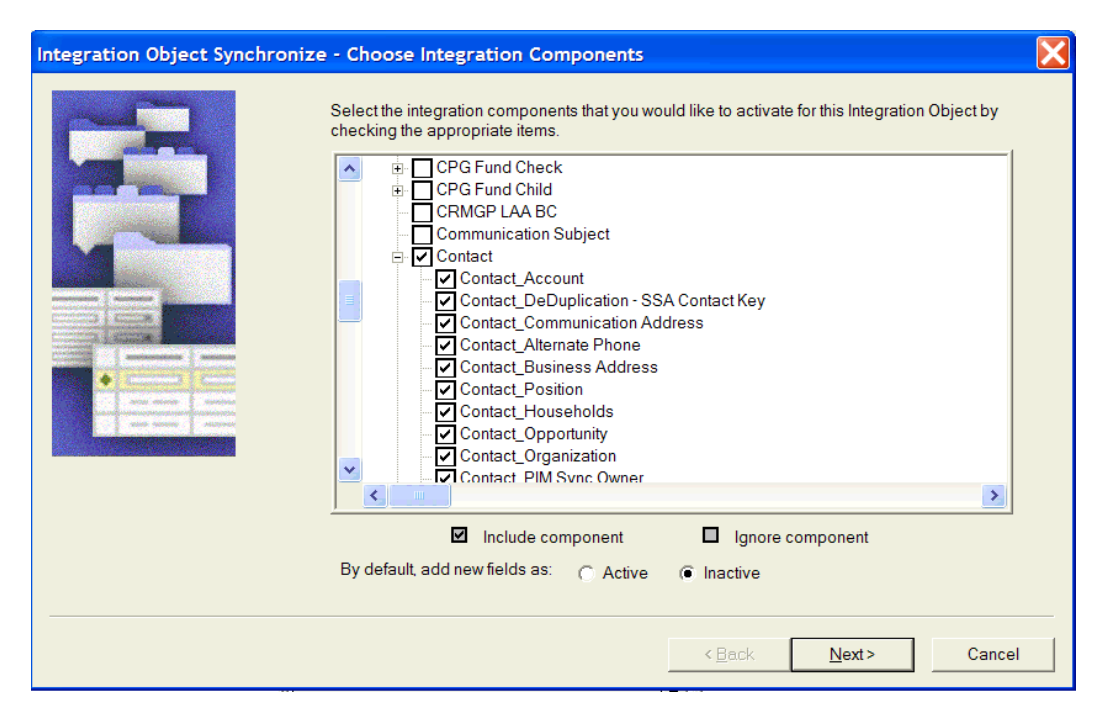

<span id="page-43-1"></span>Figure 16. Example of Selected Integration Components

Because the Account component is the parent of Contact, it is also selected, even though you cannot see it in [Figure 16.](#page-43-1)

### <span id="page-43-0"></span>**Updating the Entire Integration Object**

Either the business object or the integration object might have changed since the integration object was first created. The Synchronization wizard creates a new object that takes into account any business object and integration object changes.

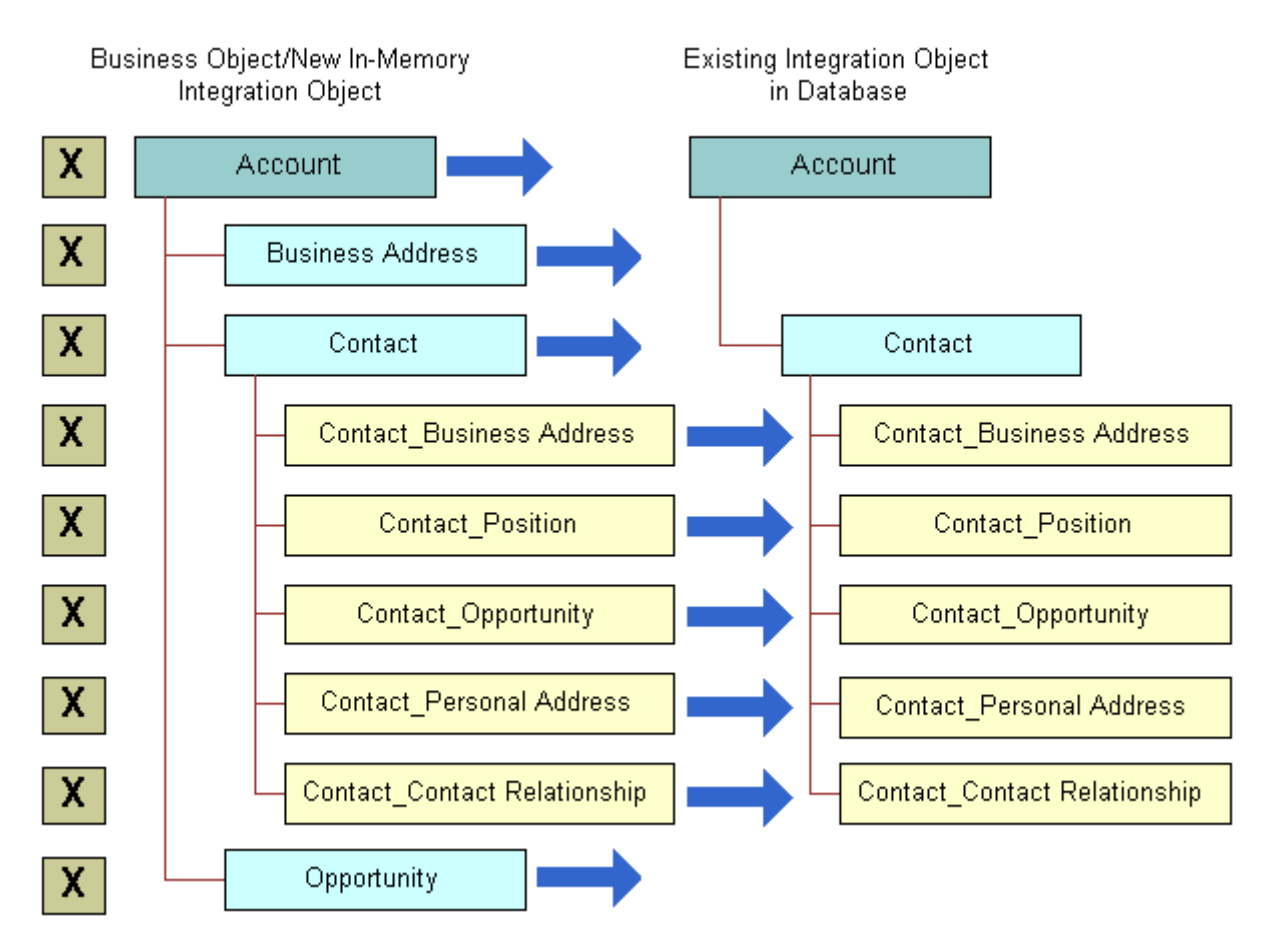

[Figure 17](#page-44-0) illustrates how the Synchronization wizard takes into account any changes.

<span id="page-44-0"></span>Figure 17. Synchronizing the Integration Object

[Figure 18](#page-45-1) shows how the resulting integration object is structured after the synchronization.

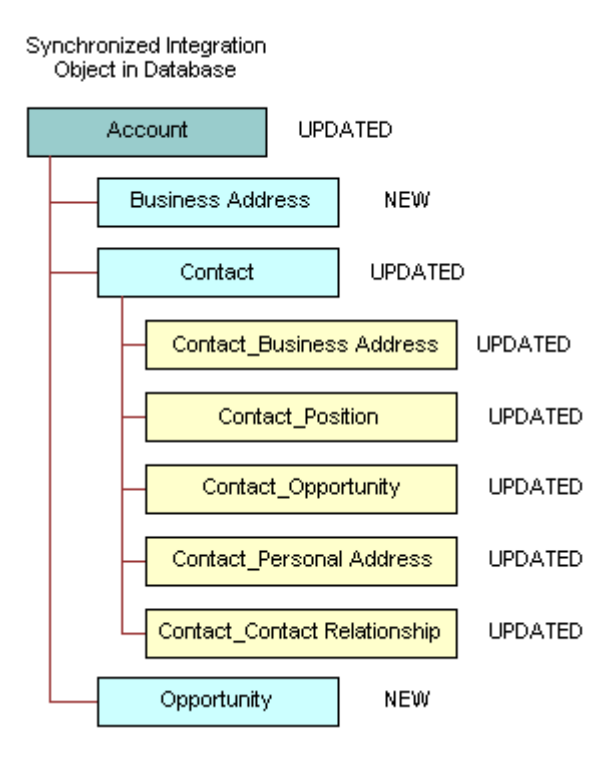

<span id="page-45-1"></span>Figure 18. Completely Updated Integration Object

The integration object now contains two new components, *Business Address* and *Opportunity*. Other components are updated with the definitions of the corresponding components in the business object.

#### <span id="page-45-0"></span>**About Deleting a Component from the Integration Object**

If you choose to deselect a component in the Synchronization wizard, you specify to the wizard to delete the component in the integration object with the matching External Name Context property. The integration object that exists in the database has a component with the same External Name, External Name Sequence, and External Name Context as the unchecked component in the component selection tree.

In [Figure 19 on page 47,](#page-46-0) the Contact\_Personal Address in the existing Account integration object is unchecked in the Synchronization wizard tree. This is represented by an *X* in this figure.

[Figure 19](#page-46-0) illustrates this concept.

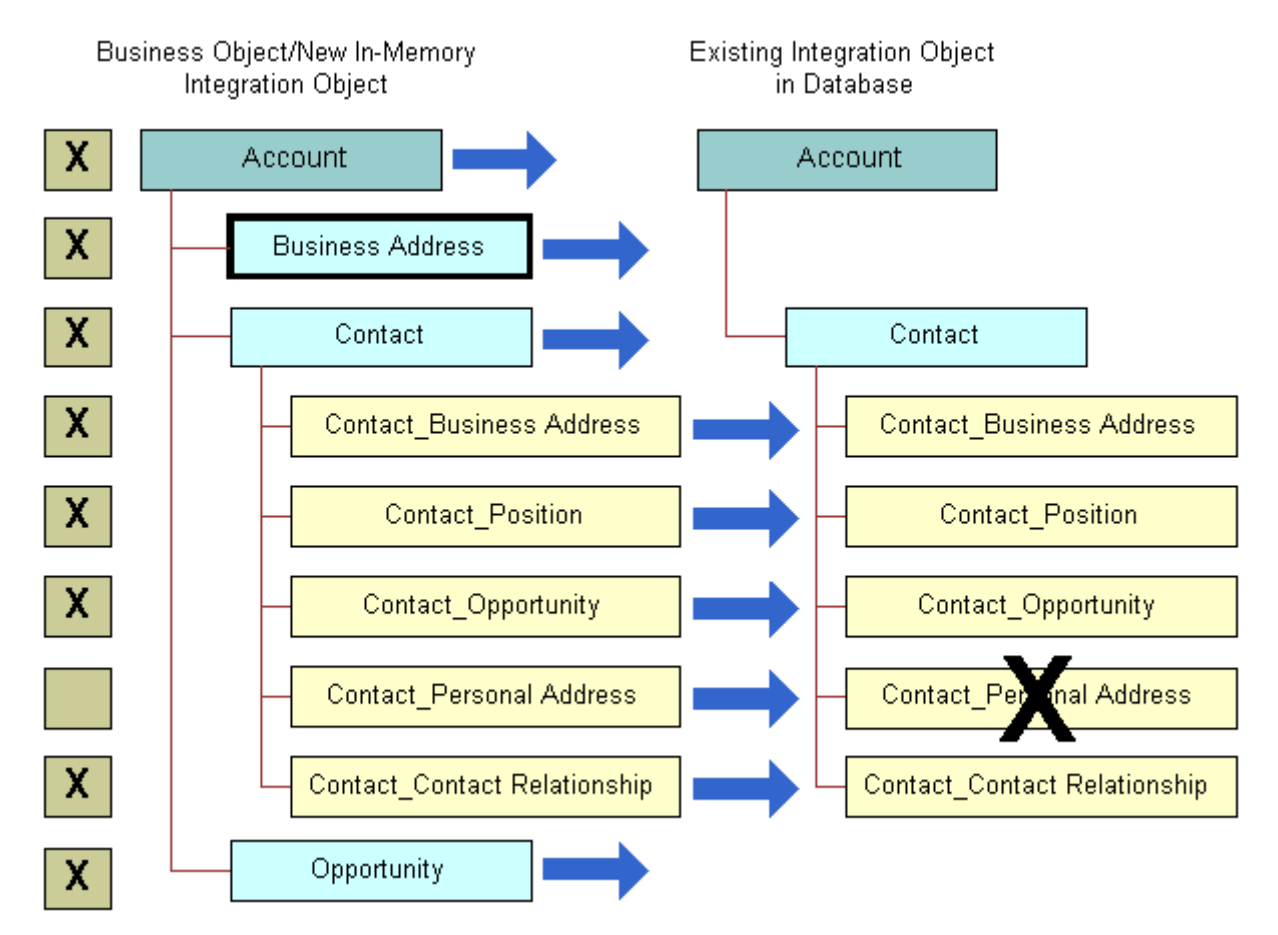

<span id="page-46-0"></span>Figure 19. Deleting a Component from the Integration Object

[Figure 20](#page-47-0) shows the integration object after synchronization.

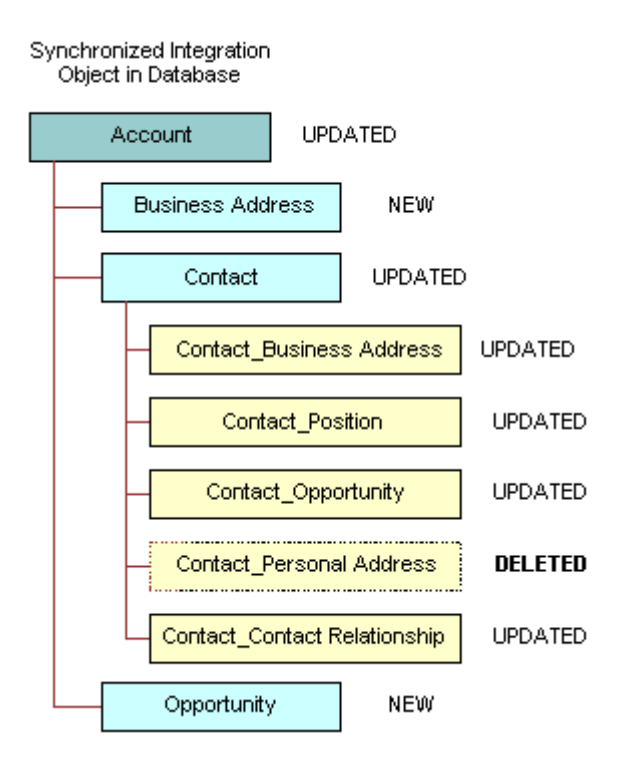

<span id="page-47-0"></span>Figure 20. Synchronization Resulting in a Deleted Component

The component Contact\_Personal Address has been deleted. When you use the updated integration object, you cannot pass data for that component between a Siebel application and an external application.

This example shows you how you might cause unexpected results by deselecting components. However, if you do want to delete a particular component from the integration object, deleting a component from the integration object method accomplishes that goal.

As the examples illustrate, you must be aware of the possible changes that can occur when you are synchronizing business objects and integration objects. The Synchronization wizard can provide assistance in managing your integration objects, but you must have a clear understanding of your requirements, your data model, and the Siebel business object structure before undertaking a task as important as synchronization.

# <span id="page-48-0"></span>**About the EAI Siebel Wizard**

You can use the EAI Siebel Wizard to create integration objects that represent Siebel business objects. During the process of creating a new integration object, described in ["About the Integration](#page-36-0)  [Object Builder" on page 37](#page-36-0), you can choose the EAI Siebel Wizard as the business service to help create the object. This wizard understands the structure of Siebel business objects. As shown in [Figure 21,](#page-48-1) the wizard returns a list of the available business objects from which you can choose one to base your integration object on.

The wizard also returns a list of the available components contained within the object you have chosen. When you select certain components in the wizard, you are activating those components in your integration object. Your integration object contains the entire structural definition of the business object you selected in the first wizard dialog box. Only the components you checked, or left selected, are active within your integration object. That means any instances you retrieve of that integration object contains only data represented by the selected components.

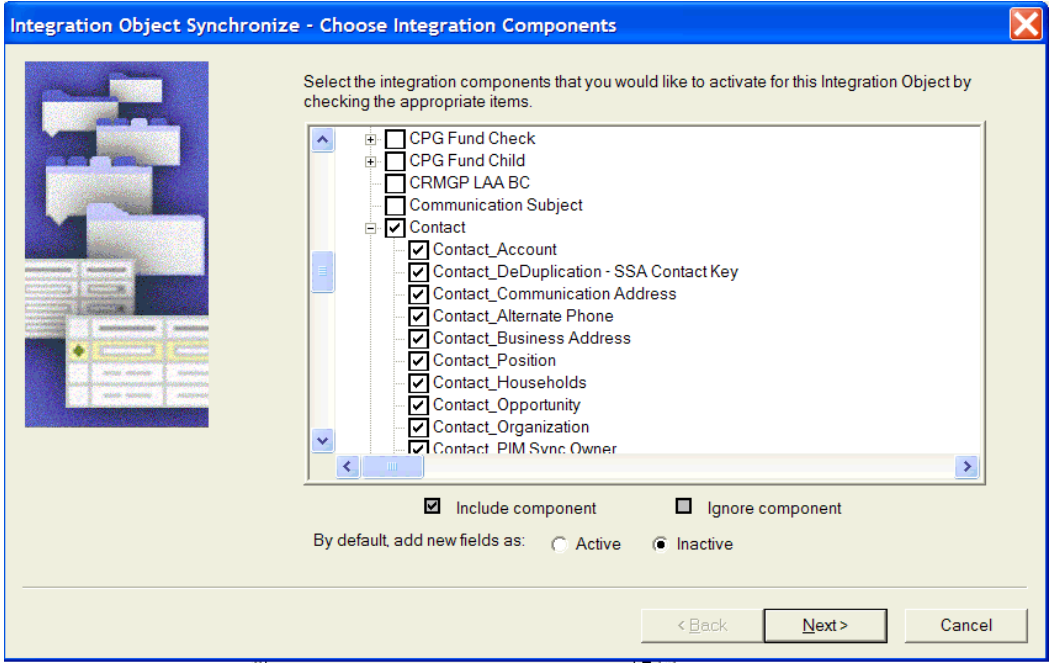

<span id="page-48-1"></span>Figure 21. Activated Components in the Contact Integration Object

After the wizard creates your integration object, you can edit the object in Siebel Tools, as shown in [Figure 22.](#page-49-1) You might choose to drill down into the integration components and activate or inactivate particular components or even particular fields within one or more components.

**NOTE:** Always inactivate the fields rather than delete them, even though the net effect will be the same. When you execute the synchronization task, using the Siebel EAI sync utility in Siebel Tools, inactivated fields remain inactive, while the deleted fields are created as active fields in the integration object.

| <b>Integration Components</b>       |  |              |                                         |                              |                                     |         |                              |                            |  |  |
|-------------------------------------|--|--------------|-----------------------------------------|------------------------------|-------------------------------------|---------|------------------------------|----------------------------|--|--|
|                                     |  | W            | <b>External Name Context</b>            | Name                         |                                     | Changed | Parent Integration Component | Exter                      |  |  |
|                                     |  |              | Contact_Contact Relationship            | Contact_Contact Relationship |                                     | v       | Contact                      | Cont                       |  |  |
|                                     |  |              | Contact_DeDuplication - SSA Contact Key |                              | Contact_DeDuplication - SSA Contact | v       | Contact                      | DeDu                       |  |  |
|                                     |  |              | Contact_Households                      | Contact_Households           |                                     | v       | Contact                      | Hous                       |  |  |
|                                     |  |              | Contact_Opportunity                     |                              | Contact Opportunity                 | ✓       | Contact                      | Oppd                       |  |  |
|                                     |  |              | Contact Personal Address                |                              | Contact Personal Address            | ↙       | Contact                      | Persd $\blacktriangledown$ |  |  |
|                                     |  |              |                                         |                              |                                     |         |                              |                            |  |  |
| <b>Integration Component Fields</b> |  |              |                                         |                              |                                     |         |                              |                            |  |  |
|                                     |  | W            | Name                                    | Changed                      | Data Type                           |         | Length                       | Precision                  |  |  |
|                                     |  |              | Address Name                            |                              | DTYPE_TEXT                          |         | 100                          |                            |  |  |
|                                     |  |              | Integration Id                          |                              | DTYPE TEXT                          | 30      |                              |                            |  |  |
|                                     |  |              | Personal City                           |                              | DTYPE_TEXT                          | 50      |                              |                            |  |  |
|                                     |  | $\mathbb{Z}$ | Personal Country                        |                              | DTYPE TEXT                          | 50      |                              |                            |  |  |
|                                     |  |              | Personal Postal Code                    |                              | DTYPE_TEXT                          | 30      |                              |                            |  |  |
|                                     |  |              | Personal State                          |                              | DTYPE_TEXT                          | 10      |                              |                            |  |  |
|                                     |  |              | Personal Street Address                 |                              | DTYPE TEXT                          |         | 200                          |                            |  |  |

<span id="page-49-1"></span>Figure 22. Activated Components in the Contact Integration Object

# <span id="page-49-0"></span>**Best Practices for Maintaining Siebel Integration Objects**

Sometimes you may change the underlying business objects, which necessitates maintenance of the integration object. Synchronize the integration object by clicking the Synchronize button.

To make maintenance of integration objects easier, adhere to the following guidelines when creating or editing your integration objects:

- Name any user key that you add, which is different from the generated user keys. Using meaningful names helps with debugging.
- Inactivate user keys instead of deleting them.
- Inactivate fields instead of deleting them.

# <span id="page-50-0"></span>**Resolving Synchronization Conflicts for Integration Objects and User Properties**

This section serves as a guide to resolving synchronization conflicts should any arise.

[Table 7](#page-50-1) illustrates the behavior of the merging logic for each of the integration object parts that have to be synchronized.

| <b>Integration Object Metadata</b> | <b>Merging Rules</b>                                                                                                    |
|------------------------------------|----------------------------------------------------------------------------------------------------|
| Objects                            | Validate that Business Object still exists.                                                                                                    |
| Components                         | Present the tree of components based on current<br>business object definition. The components<br>present in the current integration object are<br>checked in the UI tree, other components<br>presented as Inactive. User decides which<br>components to add or delete. This is done by the<br>Synchronization wizard UI. |
| <b>Fields</b>                      | Keep the current integration component fields if<br>still present in the business component, otherwise<br>delete. Add new fields in a way that does not<br>conflict with existing ones (see Sequence for more<br>information).                                                                                            |
|                                    | System fields are created when appropriate (for<br>example searchspec, IsPrimaryMVG, and<br>operation). If the system field is inconsistent with<br>the integration component definition, delete it.                                                                                                    |
|                                    | Active/Inactive-Preserve the current integration<br>component field value unless Business Component<br>Field is Required (field must be present during<br>Insert). Otherwise, new fields are created<br>Inactive.                                                                                                    |
| <b>XML Properties</b>              | Preserve the current integration object values to<br>keep XML compatible. Add new components/fields<br>properties avoiding conflict with existing XML.                                                                                                    |
|                                    | XML Properties are processed according to the XML<br>sequence. New components/fields that sequence<br>within the parent component element will be<br>higher than current.                                                                                                    |
|                                    | Existing processing code should be reused (and<br>checked for correct behavior).                                                                                                    |

<span id="page-50-1"></span>Table 7. Merging Logic Used for Synchronizing Integration Objects

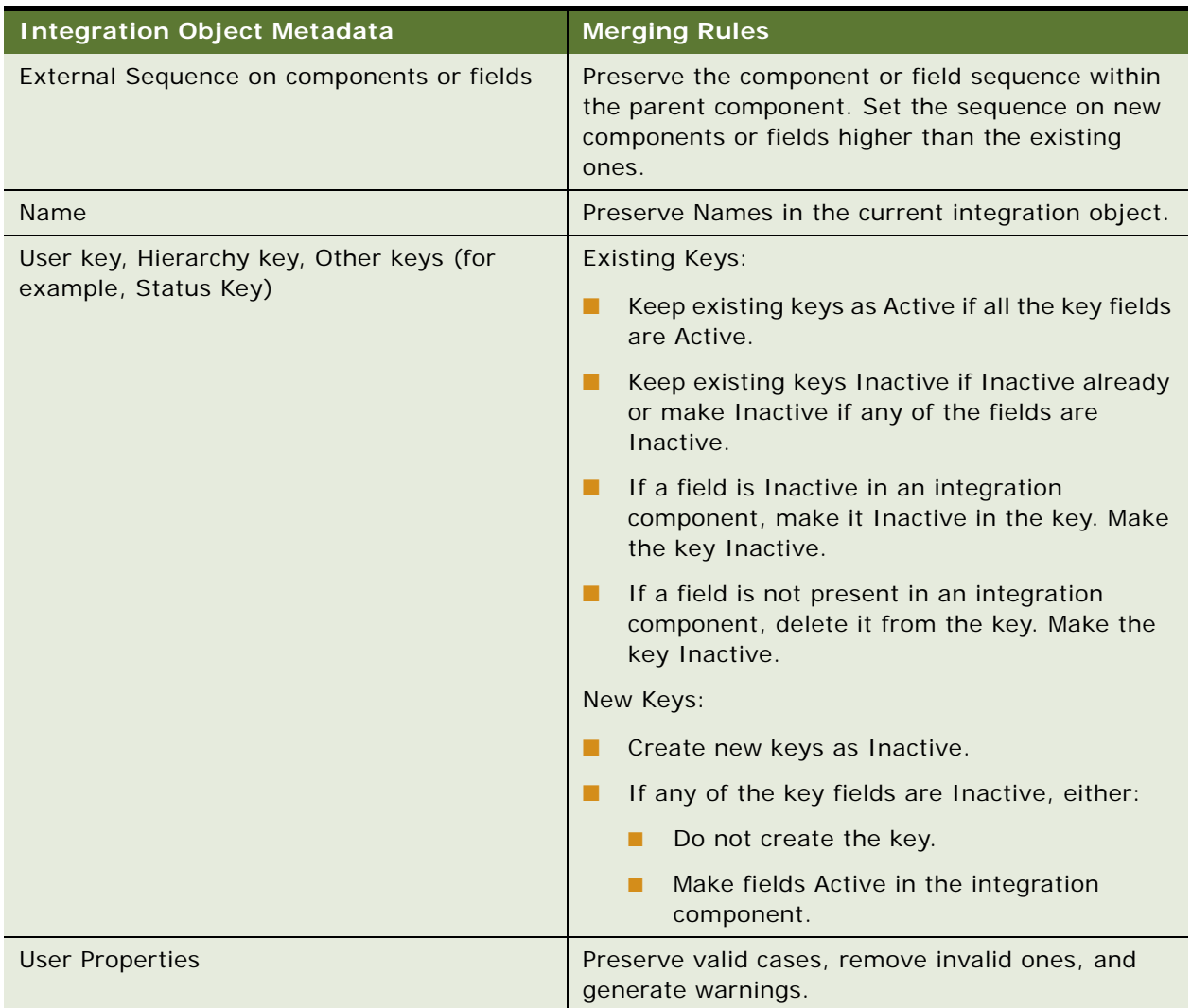

#### Table 7. Merging Logic Used for Synchronizing Integration Objects

[Table 8](#page-52-0) shows the logic that will be used when synchronizing user properties.

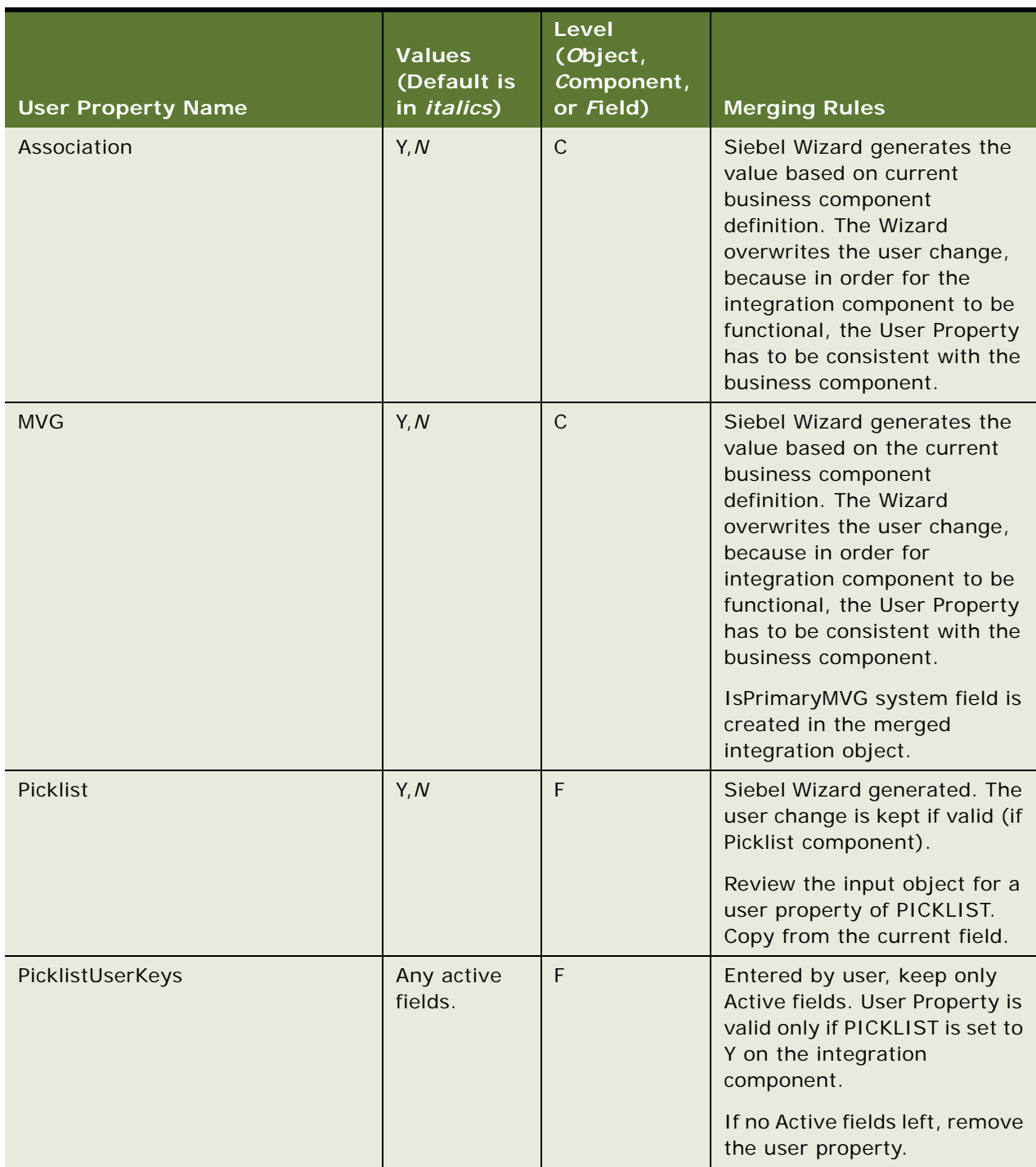

#### <span id="page-52-0"></span>Table 8. Logic Used for Synchronizing User Properties

**53**

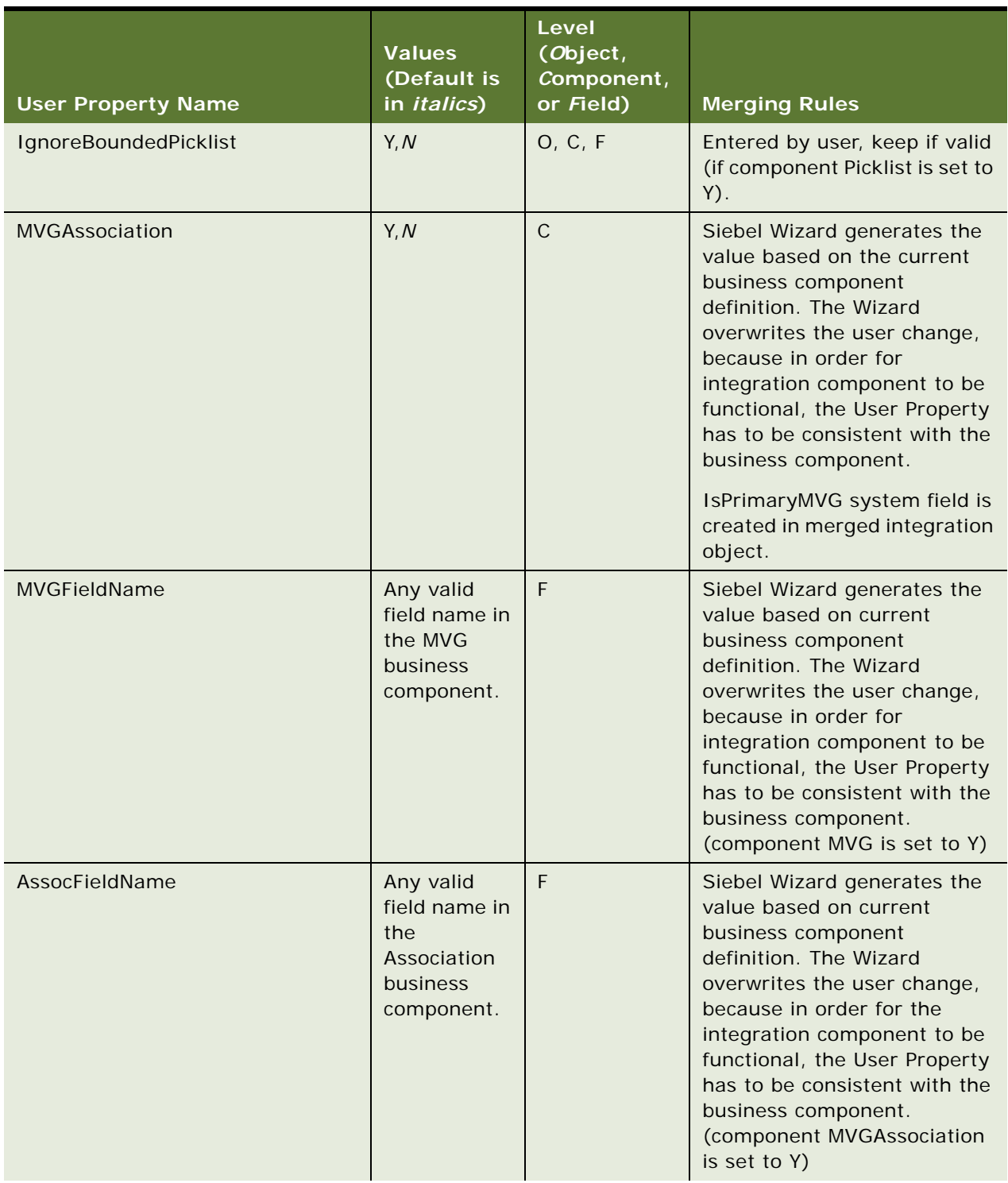

#### Table 8. Logic Used for Synchronizing User Properties

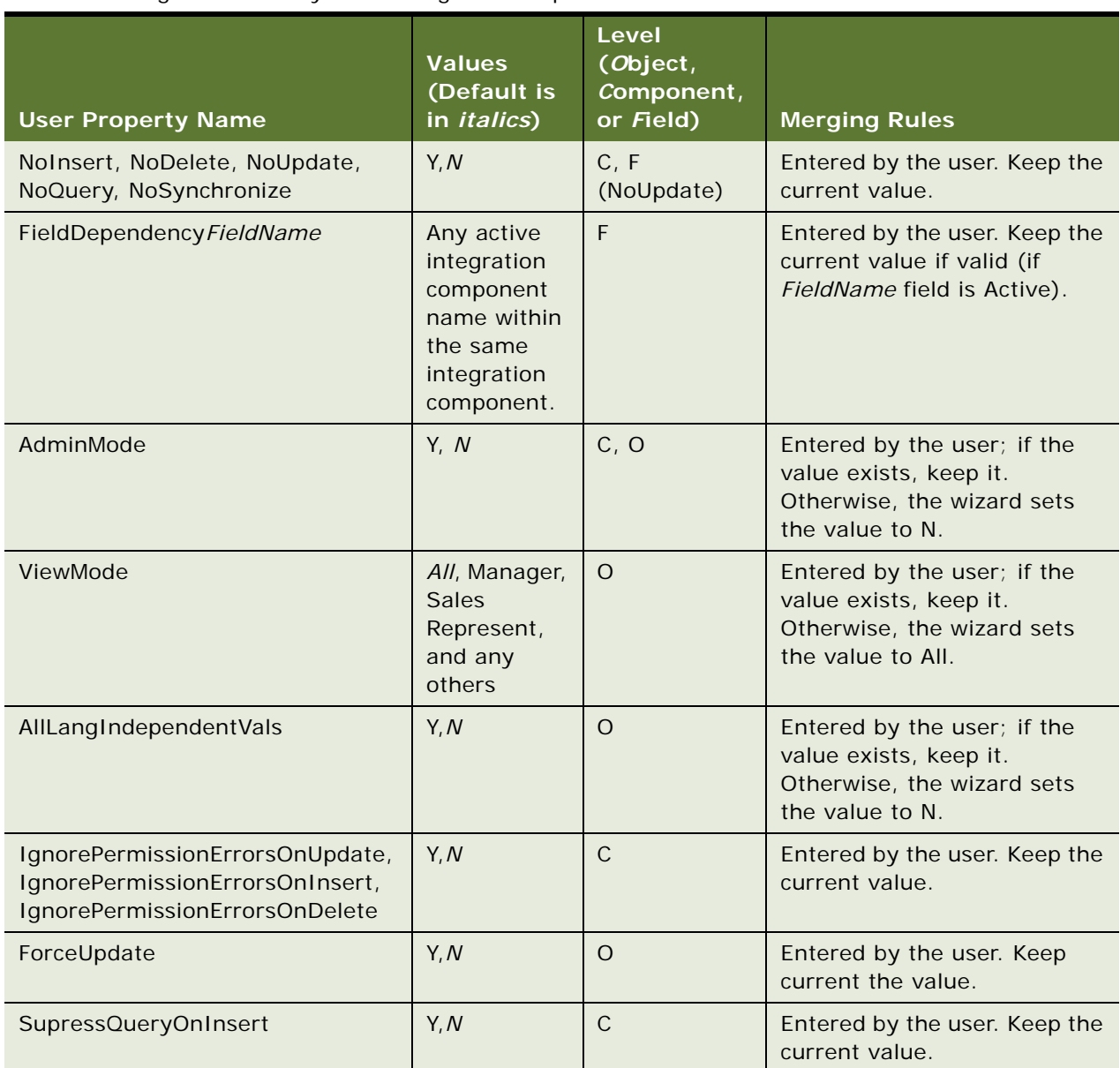

#### Table 8. Logic Used for Synchronizing User Properties

# <span id="page-54-0"></span>**Example of an Integration Object with Many-To-Many Relationships**

The following is an example of how to create an integration object with two components that have a many-to-many (M:M) relationship. In this example, an integration object uses a Contact business object with Contact and Opportunity business components.

#### <span id="page-55-0"></span>*To create an integration object with a many-to-many business component*

- **1** Start Siebel Tools.
- **2** Create a new project and lock it, or lock an existing project in which you want to create your integration object.
- **3** Choose File > New Object... to display the New Object Wizards dialog box.
- **4** Select the EAI tab and double-click the Integration Object icon.
- **5** In the Integration Object Builder wizard:
	- **a** Select the project you locked in [Step 2.](#page-37-1)
	- **b** Select the EAI Siebel Wizard.
- **6** Click Next and in the second page of the Integration Object Builder wizard:
	- **a** Select the source object Contact to be the base for the new Siebel integration object.
	- **b** Type a unique name in the field for the new Siebel integration object, and click Next, for example, Sample Contact M:M.
	- **c** Select the source root for the new integration object from the list.
- **7** From the list of components, select Contact and Opportunity. There is also a component named Contact\_Opportunity in the list. This component is an MVGAssociation component, and you pick it only if you need this integration object to set the primary opportunity for contact. For information on MVG, see ["About MVGs in the EAI Siebel Adapter" on page 137](#page-136-0).
- **8** Inactivate all integration component fields in the Contact integration component except First Name, Last Name, Login Name, and Comment. (In this example, these are the only fields you need for Contact.)
- **9** Inactivate all integration component fields in the Opportunity integration component except Account, Account Location, Budget Amt, Name, and Description. (In this example, these are the only fields you need for Opportunity.)
- **10** Compile a new SRF file and copy the SRF file to the *SIEBSRVR\_ROOT*/OBJECTS directory.

#### *To test the newly created integration object*

- **1** Start the Siebel client connected to Sample database.
- **2** Copy and modify the Import Account (File) and the Export Account (File) sample workflow processes to work with the Contact business object, instead of the Account business object.
- **3** Modify the Export Account (File) workflow process to invoke the EAI Siebel Adapter against the Sample Contact M:M integration object that you created, see ["To create an integration object with](#page-55-0)  [a many-to-many business component" on page 56](#page-55-0).
- **4** Run the workflow processes using the Workflow Process Simulator.

# <span id="page-56-0"></span>**Generating Integration Object Schemas**

At certain points in your integration project, you may want to generate schemas from an integration object. If you export Siebel integration objects as XML to other applications, you may need to publish the schemas of such objects so that other applications can learn about the structure of the XML to expect.

#### *To generate an integration object schema*

- **1** In Siebel Tools, click on an integration object to make it the active object.
- **2** Click Generate Schema to access the Generate XML Schema wizard.
- **3** Choose the EAI XML DTD Generator business service to use as an example.

The other choices are the EAI XML XDR and the EAI XML XSD Generators.

- **4** Choose an envelope type to use in generated DTD.
- **5** Choose a location where you want to save the resulting DTD file and click Finish. The wizard generates a DTD of the integration object you selected. Use this DTD to help you map external data directly to the integration object. The DTD serves as the definition for the XML elements you can create using an external application or XML editing tool.

# <span id="page-56-1"></span>**About Optimizing Performance for Using Integration Objects**

To optimize your integration object performance, you may want to consider the following.

### **Size of Integration Object**

The size of an integration object and its underlying business components can have an impact on the latency of the EAI Siebel Adapter operations. Inactivate unnecessary fields and components in your integration objects.

#### **Force-Active Fields**

Reexamine any fields in the underlying business component that have the force-active specification. Such fields are processed during the integration even if they are not included in the integration component. You might want to consider removing the force-active specification from such fields, unless you absolutely need them.

#### **Picklist Validation**

Siebel Business Applications have two classes of picklists—static picklists based on lists of values and dynamic picklists based on joins.

Setting the property PICKLIST to Y in the integration object field directs the EAI Siebel Adapter to validate that all operations conform to the picklist specified in the field. For dynamic picklists, this setting is essential to make sure the joins are resolved properly. However, for unbounded static picklists, this validation may be unnecessary and can be turned off by setting the PICKLIST property to N. Even for bounded static picklists, you can turn off validation in the adapter, because the Object Manager can perform the validation. Turning off the validation at the EAI Siebel Adapter level means that picklist-related warnings and debugging messages do not show up along with other EAI Siebel Adapter messages. This also means that bounded picklist errors will not be ignored, even if Ignore Bounded Picklist is set to Y.

As well as certain warnings and messages not appearing, setting the integration component field user property PICKLIST to N, also causes fields be auto-filled. In this instance, providing a single value to a particular field causes the value of the field to be auto-filled. This occurs especially when the picklist is based on an MLOV. If the EAI Siebel Adapter is performing the validation (PICKLIST is set to Y), auto filling of the field does not occur. In this case, the EAI Siebel Adapter supports only an exact match for the particular field.

**NOTE:** Performing the validation of a bounded picklist in the EAI Siebel Adapter is about 10% faster than performing the validation in the Object Manager.

# <span id="page-57-0"></span>**Business Component Restrictions for Integration Components**

The business components underlying the Integration Components may have certain restrictions. For example, only an administrator can modify the Internal Product. The same restrictions apply during integration. In many cases, the Siebel Integration Object Builder wizard detects the restrictions, and sets properties such as No Insert or No Update on the integration components.

### **System Fields**

Integration object fields marked as System are not exported during a query operation. This setting prevents the EAI Siebel Adapter from treating the field as a data field, which means for the Query and QueryPage method the EAI Siebel Adapter do not write to the field. For the Synchronize and Update method, the field will not be directly set in the business component unless the ISPrimaryMVG is set to Y.

If you want to include System fields in the exported message, change the Integration Component field type to Data.

**NOTE:** System fields are read-only. If you attempt to send a message with the value set for a System field, the setting will be ignored and a warning message will be logged.

# <span id="page-58-0"></span>**Best Practices for Using Integration Components**

The following are the best practices for using integration components:

- Familiarize yourself with the business logic in the business components. Integration designers should use the presentation layer, or the user interface to get a good sense of how the business component behaves, and what operations are allowed and not allowed.
- Design with performance in mind. For more information on performance and using integration objects, see ["About Optimizing Performance for Using Integration Objects" on page 57.](#page-56-1)
- Design with maintenance in mind. For more information on maintenance, see "Best Practices for [Maintaining Siebel Integration Objects" on page 50](#page-49-0).
- Resolve configuration conflicts. During the development of your integration points, you might encounter issues with the configuration of business components that are configured to support interactive GUI usage, but do not satisfy your integration requirements.

The following scenarios demonstrate three different situations in which you might encounter such conflicts and a possible solution for each case:

**Scenario 1.** Your integration requires explicitly setting a primary child, but the business component configuration does not allow that, because the related MVLink has Auto Primary property set to Default.

**Solution.** Change the Auto Primary property from Default to Selected. This enables the EAI Siebel Adapter to change the Auto Primary property according to the input request, while making sure that there is always a primary child selected.

**Scenario 2.** A business component such as Internal Product is made read-only for regular GUI usage, but you want your integration process to be able to update the Internal Product business component.

**Solution.** Set the AdminMode user property on the integration object to Y. This allows the EAI Siebel Adapter to use the business component in an administrator mode.

**Scenario 3.** Similar to scenario 2, a business component such as Internal Product is made readonly for regular GUI usage, but you want your integration process to be able to update the Internal Product business component. The only difference in this scenario is that the business component is used through a link that has NoUpdate property set to Y.

**Solution.** Because there is a link with NoUpdate property set to Y, setting the AdminMode user property on the integration object to Y is not going to help. You must create the following exclusively for integration purposes:

- A new link based on the original link with NoUpdate property Set to N.
- A copy of the original business object referencing the new link instead of the original. Note that both links must use the same business component.

**NOTE:** Customized configurations are not automatically upgraded during the Siebel Repository upgrade, so use this option as a last resort.

# **4 Business Services**

This chapter outlines the basic concepts of a business service, its structure and purpose, and how you can customize and create your own business service. This chapter also describes how to test your business service before it is implemented. The following topics are included:

- ["About Business Services" on page 61](#page-60-0)
- ["Creating Business Services in Siebel Tools" on page 64](#page-63-0)
- ["Creating a Business Service in the Siebel Client" on page 67](#page-66-0)
- ["Business Service Export and Import" on page 68](#page-67-0)
- ["Testing Your Business Service" on page 68](#page-67-1)
- ["About Accessing a Business Service Using Siebel eScript or Siebel VB" on page 69](#page-68-0)
- ["Business Scenario for the Use of Business Services" on page 70](#page-69-0)

# <span id="page-60-0"></span>**About Business Services**

A business service is an object that encapsulates and simplifies the use of some set of functionality. Business components and business objects are objects that are typically tied to specific data and tables in the Siebel data model. Business services, on the other hand, are not tied to specific objects, but rather operate or act upon objects to achieve a particular goal.

Business services can simplify the task of moving data and converting data formats between the Siebel application and external applications. Business services can also be used outside the context of Siebel EAI to accomplish other types of tasks, such as performing a standard tax calculation, a shipping rate calculation, or other specialized functions.

The business service can be assessed either directly by way of workflows (business processes) or by way of a scripting service written in Siebel VB or Siebel eScript.

### **Creating Business Services**

A Siebel application provides a number of prebuilt business services to assist you with your integration tasks. These services are based on specialized classes and are called Specialized Business Services. Many of these are used internally to manage a variety of tasks.

**CAUTION:** As with other specialized code such as Business Components, use only the specialized services that are documented in Siebel documentation. The use of undocumented services is not supported and can lead to undesired and unpredictable results.

In addition to the prebuilt business services, you can build your own business service and its functionality in two different ways to suit your business requirements:

- **In Siebel Tools.** Created at design time in Siebel Tools using Siebel VB or Siebel eScript. Designtime business services are stored in the Siebel repository (.SRF), so you have to compile the repository before testing them. When your test is completed, compile and disseminate the SRF to your clients. The business services stored in the repository automatically come over to the new repository during the upgrade process. General business services are based on the class CSSService*.* However, for the purposes of Siebel EAI, you base your data transformation business services on the CSSEAIDTEScriptService class. For information, see "Creating Business Services" [in Siebel Tools" on page 64.](#page-63-0)
- **In Siebel Client.** Created at run time in the Siebel Client using the Business Service Administration screens. Run-time business services are stored in the Siebel Database, so they can be tested right away. The run-time business services have to be manually moved over after an upgrade process. For information, see ["Creating a Business Service in the Siebel Client" on](#page-66-0)  [page 67.](#page-66-0)

**NOTE:** To use the DTE scripts, write your business service in Siebel eScript; otherwise, you can write them in Siebel VB.

### **Business Service Structure**

Business services allow developers to encapsulate business logic in a central location, abstracting the logic from the data it may act upon. A business service is much like an object in an objectoriented programming language.

A service has properties and methods, and maintains a state. Methods take arguments that can be passed into the object programmatically or, in the case of Siebel EAI, declaratively by way of workflows.

**NOTE:** For more information on business service methods and method arguments, see *Using Siebel Tools*.

# **About Property Sets**

Property sets are used internally to represent Siebel EAI data. A property set is a logical memory structure that is used to pass the data between business services. [Figure 23](#page-62-0) illustrates the concept of a property set.

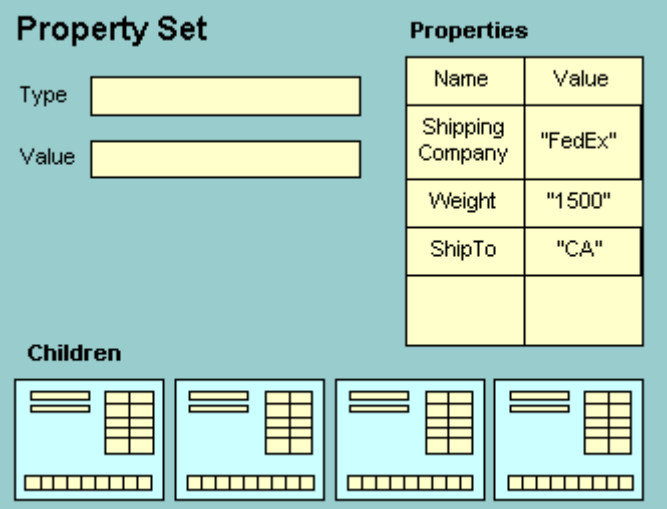

<span id="page-62-0"></span>Figure 23. Property Set Structure

The property set consists of four parts:

- **Type.** Used to describe what type of object is being represented.
- **Value.** Used to hold serialized data, such as a string of XML data.

**NOTE:** In Siebel Tools, a Value argument to a method is shown with the name of <Value>*,*  including the angle brackets. You can also define a Display Name for the Value argument in Siebel Tools. This Display Name appears in the Siebel Business Process Designer when you are building integration workflows. In this guide, the Display Name Message Text is shown when referring to the Value argument, and the Name <Value> is shown when referring to the *Value* of the value argument.

- **Properties.** A table containing name-value pairs. You can use the properties to represent column names and data, field names and data, or other types of name-value pairs.
- **Children.** An array of child-level property sets. You can use the array to represent instances of integration objects. For example, a result set may contain an Account with some set of contact records from the database. Each contact record is represented as a child property set.

**NOTE:** For information on property sets and their methods, see *Using Siebel Tools*.

# <span id="page-63-0"></span>**Creating Business Services in Siebel Tools**

The following procedures explain how to create business services and business service scripts in Siebel Tools:

Define the Business Service

For information, see ["Defining a Business Service in Siebel Tools" on page 64.](#page-63-2)

■ Define the Business Service Methods

For information, see ["Defining Business Service Methods" on page 65.](#page-64-0)

■ Define the Business Service Methods Arguments

For information, see ["Defining Business Service Method Arguments" on page 65](#page-64-1).

■ Define Business Service Scripts

For information, see ["Defining and Writing Business Service Scripts" on page 66.](#page-65-0)

■ Define Business Service User Properties

For information, see ["Defining Business Service User Properties" on page 66.](#page-65-1)

**NOTE:** Business services you create in Siebel Tools must be compiled into the Siebel . srf file. If you intend to run the business services on your Siebel Server, then copy the compiled .srf file to your SIEBSRVR\_ROOT\Object\lang directory.

### <span id="page-63-2"></span>**Defining a Business Service in Siebel Tools**

You declaratively define the business service in Siebel Tools, and then add your scripts to the business service in the Script Editor.

#### *To define a business service in Siebel Tools*

- **1** Start Siebel Tools.
- <span id="page-63-1"></span>**2** Select and lock the project you want to associate your business service with.

**NOTE:** Each business service must belong to a project, and the project must be locked. For information, see *Using Siebel Tools*.

**3** Select the Business Services object in the Tools Object Explorer.

The list of predefined business services appears in the right panel.

- **4** Choose Edit > New Record to create a new business service.
- **5** Type a name for your business service in the Name field.
- **6** Type the name of the project you locked in [Step 2,](#page-63-1) in the Project field.
- **7** Choose the appropriate class for your business service, from the Class picklist:
- Data transformation business services must use the CSSEAIDTEScriptService class.
- Other business services will typically use the CSSService class.
- **8** Step off the current record to save your changes.

### <span id="page-64-0"></span>**Defining Business Service Methods**

Business services contain related methods that provide the ability to perform a particular task or set of tasks.

**NOTE:** For information on business service methods, see *Using Siebel Tools*.

#### *To define a business service method*

**1** With your business service selected, double-click the Business Services Methods folder in the Siebel Tools Object Explorer.

The Business Services Methods list appears below the list of business services. If you have already defined methods for the selected business service, the method names appear in the Business Services Methods list.

- **2** Choose Edit > New Record to create a new method.
- **3** Type the name of the method in the Name field.

### <span id="page-64-1"></span>**Defining Business Service Method Arguments**

Each method can take one or more arguments. The argument is passed to the method and consists of some data or object that the method processes to complete its task.

#### *To define the business service method arguments*

- **1** With your business service selected, double-click the Business Service Method Arg folder, in the Tools Object Explorer, to display the Business Service Method Args list.
- **2** Choose Edit > New Record to create a blank method argument record.
- **3** Type the name of the argument in the Name field.

**NOTE:** If you plan to use this business service in a Siebel Client, specify the Display Name as well.

- **4** Enter the data type in the Data Type field.
- **5** Check the Optional check box if you do not want the argument to be required for the method.

**6** Choose a Type for the argument. Refer to the following table for a list of different types and their descriptions.

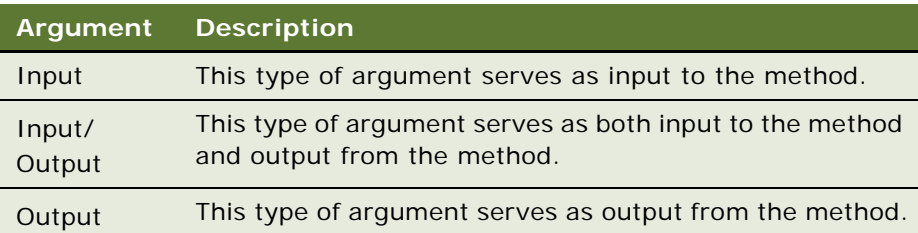

# <span id="page-65-0"></span>**Defining and Writing Business Service Scripts**

Business service scripts supply the actual functionality of the business service in either Siebel VB or Siebel eScript. As with any object, the script you provide is attached to the business service.

#### *To define and write the business service script*

- **1** Start Siebel Tools.
- **2** Select the business service for which you want to write a script.
- **3** Right-click to display a pop-up menu.
- **4** Choose Edit Server Scripts.
- **5** Select either Siebel eScript or Visual Basic for your scripting language.

Service PreInvokedMethod is selected as the event handler.

**NOTE:** To write any Siebel VB script in the Business Services, your deployment platform must support Siebel VB.

**6** Type your script into the Script Editor.

**NOTE:** Write your business service in Siebel eScript if you want to use the DTE scripts. For information on scripting, see *Using Siebel Tools*.

### <span id="page-65-1"></span>**Defining Business Service User Properties**

User properties, also known as User Props, are optional variables that you can use to define default values for your business services. When a script or control invokes your business service, one of the first tasks the service performs is to check the user properties to gather any default values that will become input arguments to the service's methods.

#### *To define business service user properties*

**1** With your business service selected, double-click the Business Service User Prop folder in the Tools Object Explorer to display the list of Business Service User Props.

- **2** Choose Edit > New Record to create a blank user property record.
- **3** Type the name of the user property in the Name field.
- **4** Type a value in the Value field.

The value can be an integer, a string, or a Boolean.

# <span id="page-66-0"></span>**Creating a Business Service in the Siebel Client**

You can define business services in the Siebel client using the Business Service Administration screens. The business services you create in the client are stored in the Siebel Database. This section illustrates the creation of business services using the Business Service Methods view, which includes applets to create and display the business service.

#### *To define a business service in the Siebel Client*

- **1** Navigate to the Administration Business Service screen > Methods view.
- **2** Click New to create a new record in the Methods form applet:
	- **Name.** Name of the business service.
	- **Cache.** If checked then the business service instance remains in existence until the user's session is finished; otherwise, the business service instance will be deleted after it finishes executing.
	- **Inactive.** Check if you do not want to use the business service.
- **3** Define methods for the business service in the Methods list applet:
	- **Name.** Name of the method.
	- **Inactive.** Check if you do not want to use the method.
- **4** Define method arguments for the methods in the Method Arguments list applet:
	- **Name.** Name of the method argument.
	- **Type.** The type of the business service method argument. Valid values are Output, Input, and Input/Output.
	- **Optional.** Check if you do not want this argument to be optional.
	- **Inactive.** Check if you do not want to use the argument.
- **5** From the link bar, select Scripts.
- **6** Write your Siebel eScript or VB code in the Business Service Scripts list applet.

**NOTE:** To write any Siebel VB script in the Business Services, your deployment platform must support Siebel VB.

**7** Click Check Syntax to check the syntax of the business service script.

# <span id="page-67-0"></span>**Business Service Export and Import**

You can export business services into an XML file by clicking Export in the Business Service list applet. This writes the definition of the business service including every method, method argument, and script into the XML file.

You can also import a business service from an external XML file by clicking the Import Service button in the Business Service list applet.

# <span id="page-67-1"></span>**Testing Your Business Service**

You can use the Business Service Simulator to test your business services in an interactive mode.

#### *To run the Business Service Simulator*

**1** Navigate to the Administration - Business Service > Simulator view.

**NOTE:** The contents of the Simulator view are not persistent. To save the data entered in the applets, click the Save To File button. This will save the data for the active applet in an XML file. The data can then be loaded into the next session from an XML file by clicking on the Load From File button.

- **2** In the Simulator list applet, click New to add the business service you want to test.
- **3** Specify the Service Name and the Method Name.
- **4** Enter the number of iterations you want to run the business service:
	- Specify the input parameters for the Business Service Method in the Input Property Set applet. Multiple Input Property Sets can be defined and are identified by specifying a Test Case #.
	- If the Input Property Set has multiple properties, these can be specified by clicking on the glyph in the Property Name field. Hierarchical Property Sets can also be defined by clicking on the glyph in the Child Type field.
- **5** Click Run to run the business service.

The Simulator runs the specified number of iterations and loops through the test cases in order. If you have defined multiple input arguments, you can choose to run only one argument at a time by clicking Run On One Input.

The result appears in the Output Property Set applet.

**NOTE:** When the Output arguments are created, you can click Move To Input to test the outputs as inputs to another method.

# <span id="page-68-0"></span>**About Accessing a Business Service Using Siebel eScript or Siebel VB**

In addition to accessing a business service through a workflow process, you can use Siebel VB or eScript to call a business service. The following Siebel eScript code calls the business service *EAI XML Read from File* to read an XML file, and produces a property set as an output. The EAI Siebel Adapter uses the output property set to insert a new account into the Siebel application:

```
var svcReadFile = TheApplication().GetService("EAI XML Read from File") ;
var svcSaveData = TheApplication().GetService("EAI Siebel Adapter");
var child = TheApplication().NewPropertySet();
var psInputs = TheApplication().NewPropertySet();
var ps0utputs = TheApplication().NewPropertySet();
var ps0utputs2 = TheApplication().NewPropertySet();
var svcSaveData = TheApplication().GetService("EAI Siebel Adapter");
psInputs.SetProperty("FileName", "c:\\NewAccount.xml");
psOutputs. SetType "Siebel Message";
psOutputs. SetProperty "IntObjectName", "Sample Account";
psOutputs. SetProperty "MessageId", "";
psOutputs.SetProperty "MessageType", "Integration Object";
svcReadFile.InvokeMethod("ReadEAIMsg",psInputs, psOutputs);
svcSaveData.InvokeMethod("Upsert",psOutputs,psOutputs2);
```
The following Siebel VB sample code shows how to call the EAI File Transport business service to read an XML file. It also shows how to use the XML Converter business service to produce a property set:

Set Inp = TheApplication.NewPropertySet Inp.SetProperty "FileName", "c:\test.xml" Inp.SetProperty "DispatchService", "XML Converter" Inp.SetProperty "DispatchMethod" , "XMLToPropSet" Set svc = theApplication.GetService("EAI File Transport") Set XMLOutputs = theApplication.NewPropertySet svc. InvokeMethod "ReceiveDispatch", Inp, XMLOutputs TheApplication.RaiseErrorText Cstr(XMLOutputs.GetChildCount)

# <span id="page-69-0"></span>**Business Scenario for the Use of Business Services**

Consider an example of a form on a corporate Web site. Many visitors during the day enter their personal data into the fields on the Web form. The field names represent arguments, whereas the personal data represent data. When the visitor clicks Submit on the form, the form's CGI script formats and sends the data by way of the HTTP transport protocol to the corporate Web server. The CGI script can be written in JavaScript, Perl, or another scripting language.

The CGI script may have extracted the field names and created XML elements from them to resemble the following XML tags:

```
First Name = <FirstName></FirstName>
```
Last Name = <LastName></LastName>

The CGI script may then have wrapped each data item inside the XML tags:

```
<FirstName>Hector</FirstName>
```
<LastName>Alacon</LastName>

To insert the preceding data into the Siebel Database as a Contact, your script calls a business service that formats the XML input into a property set structure that the Siebel application recognizes.

### **Code Sample Example for Creating a Property**

An example of the code that you must write to create the property set may look something like this:

 $x =$ TheApplication.InvokeMethod("WebForm", inputs, outputs);

var svc; // variable to contain the handle to the Service

var inputs; // variable to contain the XML input

var outputs; // variable to contain the output property set

svc = TheApplication().GetService("EAI XML Read from File");

 $i$  nputs = TheApplication(). ReadEAIMsg("webform. xml");

outputs = TheApplication().NewPropertySet();

svc.InvokeMethod("Read XML Hierarchy", inputs, outputs);

The following functions could be called from the preceding code. You attach the function to a business service in Siebel Tools:

**NOTE:** You cannot pass a business object as an argument to a business service method.

Function Service PreInvokeMethod(MethodName, inputs, outputs)

{

```
if (MethodName=="GetWebContact") 
   {
      fname = inputs.GetProperty("<First Name>");
      lname = inputs.GetProperty("<Last Name>");
      outputs. SetProperty("First Name", fname);
      outputs. SetProperty("Last Name", Iname);
   return(Cancel Operation);
   }
return(ContinueOperation);
}
Function Service_PreCanInvokeMethod(MethodName, CanInvoke)
   {
      if (MethodName="GetWebContact") 
      {
         CanInvoke ="TRUE"; 
         return (Cancel Operation);
      }
      el se
      {
      return (ContinueOperation);
      }
   }
```
**Integration Platform Technologies: Siebel Enterprise Application Integration** Version 7.8, Rev. B **72**
This chapter describes Web Services, their uses, and how to create, implement, and publish Siebel Web Services. This chapter also provides examples of how to invoke an external Web Service and a Siebel Web Service. The following topics are included:

- ["About Web Services" on page 73](#page-72-0)
- ["About RPC-Literal and DOC-Literal Bindings" on page 74](#page-73-0)
- ["About One-Way Operations and Web Services" on page 76](#page-75-0)
- ["Invoking Siebel Web Services Using an External System" on page 76](#page-75-1)
- ["Consuming External Web Services Using Siebel Web Services" on page 80](#page-79-0)
- ["About Local Business Service" on page 85](#page-84-0)
- "About XML Schema Support for the <xsd: any > Tag" on page 85
- ["Examples of Invoking Web Services" on page 87](#page-86-0)
- ["About Web Services Security Support" on page 92](#page-91-0)
- ["About Siebel Authentication and Session Management SOAP Headers" on page 95](#page-94-0)
- ["About Web Services and Web Single Sign-On Authentication" on page 102](#page-101-0)
- ["About Custom SOAP Filters" on page 103](#page-102-0)
- ["About Web Services Cache Refresh" on page 105](#page-104-0)
- ["Enabling Web Services Tracing" on page 105](#page-104-1)

# <span id="page-72-0"></span>**About Web Services**

Web Services combine component-based development and Internet standards and protocols that include HTTP, XML, Simple Object Application Protocol (SOAP), and Web Services Description Language (WSDL). You can reuse Web Services regardless of how they are implemented. Web Services can be developed on any computer platform and in any development environment as long as they can communicate with other Web Services using these common protocols.

Business services or workflow processes in Siebel Business Applications can be exposed as Web Services to be consumed by an application. Siebel Web Services framework has an ability to generate WSDL files to describe the Web Services hosted by the Siebel application. Also, the Siebel Web Services framework can call external web services. This is accomplished by importing a WSDL document, described as an external Web Service, using the WSDL import wizard in Siebel Tools.

To specify the structure of XML used in the body of SOAP messages, Web Services use an XML Schema Definition (XSD) standard. The XSD standard describes an XML document structure in terms of XML elements and attributes. It also specifies abstract data types, and defines and extends the value domains.

Users or programs interact with Web Services by exchanging XML messages that conform to Simple Object Access Protocol (SOAP). For Web Services support, SOAP provides a standard SOAP envelope, standard encoding rules that specify mapping of data based on an abstract data type into an XML instance and back, and conventions for how to make remote procedure calls (RPC) using SOAP messages.

#### **Supported Web Services Standards**

The following Web services standards are supported by Siebel Business Applications:

- Web Services Description Language (WSDL) 1.1
- Web Services Security (WS-Security) based on the clear-text UserName Token mechanism. For information, see the following:
	- ["About WS-Security UserName Token Profile Support" on page 93](#page-92-0)
	- http://schemas.xmlsoap.org/ws/2002/07/secext
- Web Services Interoperability (WS-I) Basic Profile 1.0
- Simple Object Access Protocol (SOAP) 1.1
- Hypertext Transfer Protocol (HTTP) 1.1
- Extensible Markup Language (XML) 1.0
- XML Schema
- Extensible Stylesheet Language Transformation (XSLT) 1.0

For more details on supported elements and attributes, see *XML Reference: Siebel Enterprise Application Integration*. For information on supported standards, see http://www.w3.org.

# <span id="page-73-0"></span>**About RPC-Literal and DOC-Literal Bindings**

In the Siebel application, publishing a Siebel Web Service as a Document-Literal (DOC-Literal) or RPC-Literal bound Web Service partly conforms to the specification as defined by the Web Services Interoperability Organization's (WS-I) Basic Profile specification. Adherence to this specification makes sure that the Siebel application can interoperate with external Web Service providers.

WS-I is a trademark of the Web Services Interoperability Organization in the United States and other countries.

### **About RPC-Literal Support**

RPC allows the use of transports other than HTTP (for example, MQ and MSMQ), because you do not have to use the SOAPAction header to specify the operation.

The following specifications are required for using RPC-literal:

- **Specification R2717.** An RPC-literal binding in a description must have the namespace attribute specified, the value of which must be an absolute uniformed resource instant (URI), on contained soapbind: body elements.
- **Specification R2729.** A message described with an RPC-literal binding that is a response message must have a wrapper element whose name is the corresponding wsdl:operation name suffixed with the string *Response*.
- **Specification R2735.** A message described with an RPC-literal binding must place the part accessory elements for parameters and return value in no namespace.
- **Specification R2207.** A wsdl: message in a description may contain wsdl: parts that use the elements attribute provided that those wsdl:parts are not referred to by a soapbind:body in an rpc-literal binding.

#### <span id="page-74-0"></span>**Making a Web Service an RPC-Literal Web Service**

RPC Literal processing is enabled by rendering a Web Service as an RPC-literal Web Service, and choosing the correct binding on the Inbound Web Services view.

#### *To make a Web Service an RPC-literal Web Service*

- **1** Navigate to the Administration Web Services screen > Inbound Web Services view.
- **2** Select or add a new namespace from the Inbound Web Services list applet following the instructions in ["Invoking Siebel Web Services Using an External System" on page 76](#page-75-1).
- <span id="page-74-1"></span>**3** Create a new inbound service port record in the Service Ports list applet as indicated in ["Invoking](#page-75-1)  [Siebel Web Services Using an External System" on page 76,](#page-75-1) and in the Binding column select SOAP\_RPC\_LITERAL from the drop-down list.

### **About DOC-Literal Support**

When a SOAP DOC-literal binding is used, the SOAP envelope (the Body element) will contain the document WSDL part without any wrapper elements. The SOAP operation is determined by way of a SOAPAction HTTP header.

**NOTE:** SOAP:Body is in the instance SOAP message, but soapbind:body is the attribute in the WSDL document.

The following is a restriction for using DOC-literal—Specification R2716. A document-literal binding in a description must not have the namespace attribute specified on contained soapbind:body, soapbind: header, soapbind: headerfault, and soapbind: fault elements.

Making a Web Service a DOC-literal one is the same as described in ["Making a Web Service an RPC-](#page-74-0)[Literal Web Service" on page 75.](#page-74-0) When creating the new inbound service port record in the Service Ports list applet, select SOAP\_DOC\_LITERAL from the drop-down list in the Binding column.

# <span id="page-75-0"></span>**About One-Way Operations and Web Services**

One-Way operations provide a means of sending a request to a Web Service with the expectation that a SOAP response will not be returned. The Siebel application provides the ability to publish and consume Web Services that implement one-way operations.

One-way operations come into play in both inbound and outbound scenarios:

- **Inbound.** If the Business Service Workflow method does not have any output arguments, it is a one-way operation.
- **Outbound.** If the service proxy method has no output arguments, it is a one-way operation.

Consider using one-way operations when data loss is tolerable. In cases involving one-way operations, you send a SOAP request and do not receive a SOAP response. The provider receives the SOAP request and processes it.

**NOTE:** It is important to note that SOAP faults, if any, are not returned as well.

#### **Defining Support for One-Way Operations**

In defining support for one-way operations, the following WS-I Basic Profile specifications are taken into account:

- **Specification R2714.** For a one-way operation, an instance must not return a HTTP response that contains a SOAP envelope. Specifically, the HTTP response entity-body must be empty.
- **Specification R2715.** An instance must not consider transmission of one-way operations complete until a HTTP response status code of either *200 OK* or *202 Accepted* is received by the HTTP client.
- **Specification R2727.** For one-way operations, an instance must not interpret the HTTP response status code of *200 OK* or *202 Accepted* to mean the message is valid or that the receiver would process it.

# <span id="page-75-1"></span>**Invoking Siebel Web Services Using an External System**

The Siebel application allows enterprises to publish any business service or business process as a Web Service. This process is also known as creating an inbound Web Service. When the business service or business process is defined, a Siebel administrator navigates to the Administration - Web Services > Inbound Web Services view in the Siebel Web Client, and publishes it as a Web Service. When the business service or business process is published as a Web Service, the administrator generates the Web Service Definition Language (WSDL) document for the newly created Web Service. The resulting WSDL document is consumed by an external application in order to invoke this Web Service.

## **Publishing Inbound Web Services**

You can create and publish an inbound Web Service using the Inbound Web Services view, as illustrated in the following procedure. You can then use the new Inbound Web Service when generating a WSDL document.

**NOTE:** If publishing an ASI as an inbound Web Service, make sure that ASI is enabled for external use in Siebel Tools.

#### *To create an Inbound Web Service record*

- **1** Navigate to the Administration Web Services screen > Inbound Web Services view.
- **2** In the Inbound Web Services list applet, create an Inbound Web Services record:
	- **a** Enter the namespace for your organization's Web Services in the Namespace column. **NOTE:** This step is required for generating various XML documents.
	- **b** Enter the name of the inbound Web Service in the Name column.
	- **c** Select Active in the Status field to enable external applications to call the Web Service.

**NOTE:** If the Web Service is inactive, then the external applications cannot invoke the Web Service without clearing the cache.

- **d** (Optional) Enter a description of the Web Service in the Comment column.
- **3** Create an inbound service port record in the Service Ports list applet:
	- **a** Click New and enter the name of the port in the Name column.
	- **b** Pick the type of object published.

If the required type is not available, add a new type following [Step c on page 77](#page-76-0) through [Step f on page 77;](#page-76-1) otherwise, move to [Step g on page 77.](#page-76-2)

- <span id="page-76-0"></span>**c** Click New and select the implementation type (Business Service or Workflow).
- **d** Select the implementation name (the business service or business process that implements the port type).
- **e** Enter a name for the new type in the Name field and click Save.
- <span id="page-76-1"></span>**f** Click Pick in the Inbound Web Services Pick Applet to complete the process of adding a new Type.
- <span id="page-76-2"></span>**g** Select the protocol or transport that will publish the Web Service.
- **h** Enter the address appropriate for the transport chosen:
	- ❏ For the HTTP Transport, enter an HTTP address of the Web Service to be called, for example:

http://mycompany.com/webservice/orderservice

❏ For the JMS Transport, enter the following:

jms://YourQueueName@YourConnectionFactory

❏ For the Local Web Service transport, enter the name of the inbound port.

❏ For the EAI MSMQ Server transport, enter one of the following:

mq://YourQueueName@YourQueueManagerName

msmq: //YourQueueName@YourQueueMachineName

**NOTE:** When publishing using EAI MQSeries, EAI MSMQ, or EAI JMS, you cannot generate WSDL files.

**i** Select the binding that will publish the Web Service.

**NOTE:** RPC\_Encoded, RPC\_Literal, and DOC\_Literal styles of binding are supported for publishing Web Services.

- **j** Enter a description of the Port in the Comment column.
- **4** In the Operations list applet, create a new operation record for the new service port you created in [Step 3 on page 75](#page-74-1) and want to publish:

**NOTE:** Only the operations created in this step will be published and usable by applications calling the Web Service. Other business service methods will not be available to external applications and can only be used for internal business service calls.

- **a** Enter the name of the Web Service operation.
- **b** Select the name of the business service method in the Method Display Name column.

**NOTE:** The Method Display Name column defaults to RunProcess if you have chosen Workflow Process in Step 3 on page 77 as the Type for your Service Port. However, you can change this to another name.

**c** Select the authentication type from the drop-down list.

For more information on using the Username/Password Authentication Type, see ["About RPC-](#page-73-0)[Literal and DOC-Literal Bindings" on page 74.](#page-73-0)

### <span id="page-77-0"></span>**Generating a WSDL File**

The WSDL file specifies the interface to the inbound Web Service. This file is used by Web Service clients to support creation of code to invoke the Siebel Web Service.

When you have created a new Inbound Web Service record you can generate a WSDL document, as described in the following procedure.

#### *To generate a WSDL file*

**1** In the Inbound Web Services view, choose the inbound Web Services you want to publish and click Generate WSDL.

A WSDL file is generated that describes the Web Service.

- **2** Save the generated file.
- **3** Import the WSDL to the external system using one of the following utilities:
	- In VisualStudio.Net, use the wsdl.exe utility, for example, wsdl.exe /I:CS mywsdlfile.wsdl.
- **Integration Platform Technologies: Siebel Enterprise Application Integration** Version 7.8, Rev. B **78**
- In Apache's AXIS, use the wsdl2java utility, for example, java org.apache.axis.wsdl.WSDL2Java mywsdlfile.wsdl.
- In IBM's WSADIE, depending on the version, add the WSDL file to the Services perspective and run the Create Service Proxy wizard.

**NOTE:** These utilities only generate proxy classes. Developers are responsible for writing code that uses the proxy classes.

### **About Defining Web Services Inbound Dispatcher**

The Web Service Inbound Dispatcher is a business service that is called by an inbound transport server component (or an outbound Web Service dispatcher locally). This business service analyzes input SOAP containing XML data, converts the XML data to business service method arguments, and invokes the appropriate method for the appropriate service (business service or process). After the called method finishes its execution, the Web Service Inbound Dispatcher converts the output arguments to XML data, and returns the XML embedded in the SOAP envelope. During this process, any errors are returned as SOAP fault messages.

#### **SOAP Fault Message Example**

When the code within a Web Service raises an exception anywhere in the Web Services stack, the exception is caught and transformed into a SOAP fault message.

For instance, the following example illustrates a particular case where mustUnderstand has been set to 1; and therefore, the header is interpreted as being mandatory. However, the corresponding filter and handler to process the header was not defined. This causes a SOAP fault message to be returned.

The format of the Siebel SOAP fault message for this example follows:

```
<?xml version="1.0" encoding="UTF-8" ?> 
- <SOAP-ENV: Envel ope xml ns: SOAP-ENV="http: //schemas. xml soap.org/soap/envel ope/">
   - <SOAP-ENV: Body>
       - <SOAP-FNV: Faul t>
          <faultcode>SOAP-ENV: MustUnderstand</faultcode>
          <faultstring>Unable to process SOAP Header child element
            newns: AnotherUselessHeader' with 'mustUnderstand="1"' (SBL-EAI-08000)
            </faultstring>
        - <detail>
          - <siebelf:errorstack xmlns:siebelf="http://www.siebel.com/ws/fault">
           - <siebelf:error>
              <siebelf:errorsymbol /> 
              <siebelf:errormsg>Unable to process SOAP Header child element
               'newns: AnotherUselessHeader' with 'mustUnderstand="1"'(SBL-EAI-08000)</
          siebelf:errormsg> 
              </siebelf:error>
             </siebelf:errorstack>
            </detail>
          </SOAP-ENV: Faul t>
      </SOAP-ENV: Body>
   </SOAP-ENV: Envel ope>
```
# <span id="page-79-0"></span>**Consuming External Web Services Using Siebel Web Services**

An outbound Web Service acts as a proxy to a Web Service published by an external application. This process creates services that you can then use in a business process, virtual business component (VBC), run-time event, or any other mechanism within the Siebel application that can invoke a business service.

Consumption of external Web Services is a two-step process:

- A WSDL file is imported using Siebel Tools.
- The consumed Web Service is published for run-time clients to use.

Additional steps may involve defining VBCs based on the Web Service.

## **Creating an Outbound Web Service Based on a WSDL File**

Consumption of external Web Services is accomplished using the WSDL Import Wizard. The following procedure describes how to use this wizard to read an external WSDL document.

Data and methods for an outbound Web Service can be defined by either:

- A WDSL file for the external Web Service
- An outbound ASI

#### *To create an outbound Web Service based on a WSDL file*

- **1** Start Siebel Tools to create the proxy business service.
- **2** Create a new project and lock the project, or lock an existing project.
- **3** Choose File > New Object... to display the New Object Wizards.
- **4** Select the EAI tab and double-click Web Service.

The WSDL Import Wizard appears:

- **a** Select the Project where you want the objects to be held after they are created from the WSDL document.
- **b** Specify the WSDL document that contains the Web Service or Web Services definition that you want to import.
- **c** Specify the file where you want to store the run-time data extracted from the WSDL document or accept the default.
- **d** Specify the log file where you want errors, warnings, and other information related to the import process to be logged or accept the default.
- **e** Click Next to view and verify a summary of your import information.
- **f** Click Finish to complete the process of importing the business service into the Siebel repository.

This procedure generates three objects in the Siebel repository:

■ An outbound proxy business service of CSSWSOutboundDisptacher class. This service acts as a client-side implementation of the Web Service and includes the operations and the arguments to the operations defined in the WSDL document.

**NOTE:** For RPC services, the order of input arguments is important. You can set the order through the Preferred Sequence property of the business service method argument in Siebel Tools. By specifying this parameter, the outbound dispatcher makes sure that the sequence parameters for an operation are in the correct order. The Preferred Sequence property is only supported with outbound services.

- Integration Objects, representing input and output parameters of the service methods, are created if any of the operations require a complex argument (XML Schema) to be passed. If the service does not use complex arguments, then no integration object definitions will be created.
- A Web Service administration document (an XML file) containing the run-time Web Service administration data that should be imported into the Siebel Web Client, using the Outbound Web Services view of the Administration - Web Services screen.

The purpose of the document is to allow administrators to modify run-time parameters such as the URL and encoding rules. The data contained within the document is used by the Web Services Dispatcher to assemble the SOAP document, to set any HTTP headers required (for example, soapAction), and to route the request to the correct URL. For information, see ["To import run](#page-80-0)[time data about external Web Services" on page 81.](#page-80-0)

## **Outbound Web Services Administration**

The WSDL Import Wizard exports the data to a file that you must import to the run-time database (the Web Services address) using the Outbound Web Services view.

#### <span id="page-80-0"></span>*To import run-time data about external Web Services*

**1** Restart the Siebel Server (or Siebel Mobile Web Client) with a recompiled version of the SRF file that includes the new objects created by the Web Services Import Wizard.

**NOTE:** You do not need to update your SRF file at design time. However, the service definition must exist in the SRF file during run time.

- **2** Navigate to the Administration Web Services screen > Outbound Web Services view.
- **3** In the Outbound Web Services list applet, click Import to bring up the EAI Web Service Import dialog box.
- **4** Specify the export file created by the Web Services Import Wizard.
- **5** Click Import to import the Web Service definition into the database.

WSDL does not provide native bindings for EAI MQSeries and EAI MSMQ transports. If your business requires you to pick up messages using these transports, you can manually create an outbound Web Service definition and update a corresponding business service in Siebel Tools to point to that Web Service. The following procedure describes this process.

#### *To manually create a new outbound Web Service*

- **1** Navigate to the Administration Web Services screen > Outbound Web Services view.
- **2** In the Outbound Web Services list applet, create a new record:
	- **a** Enter the namespace of the Web Service in the Namespace column.
	- **b** Enter the name of the Web Service in the Name column.
	- **c** Select Active or Inactive in the Status field.
	- **d** Enter a description of the Web Service in the Comment column.

**NOTE:** When importing an external Web Service, you do not need to specify the proxy business service, integration objects, or the run-time parameters.

- <span id="page-81-0"></span>**3** In the Service Ports list applet, create a new outbound service ports record:
	- **a** Enter the name of the Web Service port in the Name column.
	- **b** Select a transport name for the protocol or queuing system for the Transport.
	- **c** Enter the address appropriate for the transport chosen.
		- ❏ Enter the URL or queue that will publish the Web Service. The URL format to publish using HTTP is:

http://webserver/eai\_anon\_lang/ start.swe?SWEExtSource=SecureWebService&SWEExtCmd=Execute

Where:

webserver = The machine name of the Siebel Web Server.

- lang = The default language of the Object Manager to handle the request.
- ❏ The format to publish using JMS transport is:

jms://queue name@connection factory

#### Where:

queue  $name = The JNDI$  name of the queue.

connecti on factory = The JNDI name of the JMS connection factory.

**NOTE:** The JNDI name varies depending upon the JMS provider and your implementation.

- ❏ For the Local Web Service transport, enter the name of the inbound port.
- ❏ The format to publish over EAI MQSeries or EAI MSMQ transports is:

mq://queue name@queue manager name

msmq://*queue name@queue machine name* 

Where:

*queue name =* The name of the queue that is specified by either the EAI MQ Series, or the EAI MSMQ transports at the time of their design.

*queue manager name =* The name of the EAI MQSeries Transport queue manager.

*queue machine name =* The name of the machine that owns the queue specified by the physical queue name for the EAI MSMQ Transport.

**NOTE:** When publishing using EAI MQSeries or EAI MSMQ, you cannot generate WSDL files.

- ❏ For the Local Workflow or the Local Business Service transports, enter the name of a Business Process or Business Service that should be called.
- **d** Select the binding that will publish the Web Service.

**NOTE:** RPC\_Encoded, RPC\_Literal, DOC\_Literal, and Property Set styles of binding are supported for publishing Web Services.

Use the Property Set Binding when the input Property Set to the proxy service is forwarded without changes to the destination address. This is intended primarily for use in combination with Local Workflow or Local Business Service transport to avoid the overhead of processing XML.

- **e** Enter a description of the Port in the Comment column.
- **4** In the Operations list applet, create a new operation record for the new service port you created in [Step 3 on page 82](#page-81-0):
	- **a** Select the name of the business service method in the Method Display Name column to complete the process.
	- **b** Select the authentication type from the drop-down list.

**NOTE:** For more information on using the Username/Password Authentication Type, see ["About Web Services Security Support" on page 92](#page-91-0).

**5** Generate the WSDL file. For information, see ["Generating a WSDL File" on page 78.](#page-77-0)

When you have created your outbound Web Service, update a corresponding outbound proxy business service in Siebel Tools to point to that Web Service. This associates the outbound proxy business service and the outbound Web Service. The following procedure outlines the steps you take to accomplish this task.

#### *To update an outbound Web Service proxy business service to point to an outbound Web Service*

- **1** Start Siebel Tools.
- **2** Select the outbound Web Service proxy business service you want to use to call your outbound Web Service.
- **3** Add the following user properties for this business service and set their values based on the outbound service port of your Web Service:
- siebel port\_name
- siebel\_web\_service\_name
- siebel web service namespace

## **Integration Objects as Input Arguments to Outbound Web Services**

The property set that is used as an input argument to the outbound Web Service should have the same name as the input argument's outbound Web Service proxy.

You can do this using one of the following options:

■ Change the output from all your business services that provide the input to the outbound Web Service from SiebelMessage to the actual outbound Web Service argument name specified in Siebel Tools.

Change the output from your business services in Siebel Tools, as well as the name of the property set child that contains the integration object instance.

Change the property set name from SiebelMessage to the actual outbound Web Service argument name by using a Siebel eScript service before calling the outbound Web Service.

### **Web Services Support for Transport Headers**

The outbound Web Service dispatcher supports input arguments for user-defined (or standard) transport headers.

The following is the format for the outbound Web Service dispatcher input arguments:

- Name: siebel\_transport\_header:headerName
- Value: Header value

The following are examples of input arguments:

- Name: siebel\_transport\_header: UserDefinedHeader
- Value: myData

**84** 

- Name: siebel\_transport\_header: Authorization
- Value: 0135DFDJKLJ

# <span id="page-84-0"></span>**About Local Business Service**

In many instances, Web Services use specialized SOAP headers for common tasks such as authentication, authorization, and logging. In order to support this common Web Service extensibility mechanism, a Local Business Service, as a transport option for outbound Web Services, is supported in the Siebel application. When specified as a transport, the Web Services infrastructure will route the message to the specified business service for additional processing and delivery to the Web Service endpoint as shown in the top half of [Figure 24.](#page-84-2)

#### Outbound Web Service Using HTTP as a Transport

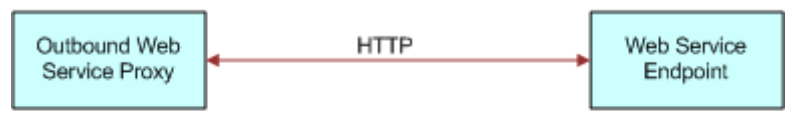

#### Outbound Web Service Using a Local Business Service as a Transport

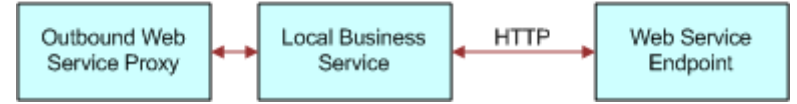

<span id="page-84-2"></span>Figure 24. Local Business Service Used as a Transport

If the Web Service to be invoked is within the sample application, then no need exists to invoke such a Web Service by using HTTP (or anything else).

An example of using a local business service is a department store developing a workflow in Siebel Tools to perform credit card checks before purchases. The purchase is entered into the sales register along with the credit card information (the outbound Web Service proxy). If the credit card is issued by the department store, the information can be checked using the internal database (a local business service). The send request stays within the department store's own computer network. An approval or denial is the output (the Web Service endpoint). If the credit card is a MasterCard or a Visa card, the card information is passed through the Internet for verification. No local business service would be involved.

The input to the local business service is a property set representation of the SOAP request. Once within the local business service, additional SOAP headers may be added to address infrastructure requirements by direct modification of the input property, set by using Siebel eScript or Siebel VB.

# <span id="page-84-1"></span>**About XML Schema Support for the <xsd:any> Tag**

In the current framework, WSDL Import Wizard makes use of XML Schema Import Wizard to create integration objects to represent hierarchical data. Integration objects are meant to be strongly typed in the Siebel application. You are now able to import a schema that uses the <xsd:any> tag, which indicates a weakly typed data representation, and to possibly create an integration object from it.

## **About Mapping the <xsd:any> Tag in the WSDL Import Wizard**

In the WSDL Import Wizard, two possible mappings exist for the <xsd: any> tag. The tag can be mapped as an integration component or as an XMLHierarchy on the business service method argument.

The <xsd:any> tag can contain an attribute called *namespace*. If the value for that attribute is known, then one or more integration components or even an integration object can be created. If the value for that attribute is not known, then the business service method argument for that particular <wsdl:part> tag is changed to data type Hierarchy, consequently losing any type information.

The value for the attribute being known refers to the following situations:

- A schema of targetNamespace value, being the same as that of the namespace attribute value, is imported by way of the <xsd: import> tag.
- A schema of targetNamespace value, being the same as that of the namespace attribute value, is a child of the <wsdl:types> tag.

For the case of being known, all the global elements belonging to the particular schema of that targetNamespace will be added in place of the tag. One or more integration components can potentially be created.

Another tag similar to the <xsd:any> tag is the <xsd:anyAttribute> tag. The mapping is similar to that of the <xsd:any> tag. In this case, one or more integration component fields can be created.

The <xsd:anyAttribute> tag has an attribute called *namespace*. If the namespace value is known (the conditions for being known were noted in this section), then all the global attributes for that particular schema will be added in place of this tag. Therefore, one or more integration component fields can potentially be created.

In the case where the namespace value is not known, then the <wsdl:part> tag that is referring to the schema element and type will be created as data type Hierarchy.

## **About Mapping the <xsd:any> Tag in the XML Schema Wizard**

For the case of the XML Schema Wizard, there is only one possible mapping for the <xsd: any> tag, namely as an integration component.

The <xsd:any> tag can contain an attribute called *namespace*. If the value for that attribute is known, then one or more integration components or even an integration object can be created. If the value for that attribute is not known, an error will be returned to the user saying that the integration object cannot be created for a weakly typed schema.

The value for the attribute being known refers to the situation of the XML Schema Wizard where a schema of targetNamespace value, being the same as that of the namespace value, has been imported by way of the <xsd: import> tag.

For the case of being known, all the global elements belonging to the particular schema of that targetNamespace will be added in place of the tag. So, one or more integration components can potentially be created.

The mapping of the <xsd: anyAttribute> is similar to that of the <xsd: any> tag. In this case, one or more integration component fields can be created.

The <xsd:anyAttribute> tag has an attribute called *namespace*. If the namespace value is known (the condition for being known was noted in this section), then all the global attributes for that particular schema will be added in place of this tag. Therefore, one or more integration component fields can potentially be created.

In the case where the namespace value is not known, then an error is returned to the user stating that an integration object cannot be created for a weakly typed schema.

# <span id="page-86-0"></span>**Examples of Invoking Web Services**

The following two examples show sample flows of how to invoke an external Web Service from a Siebel application, or how to invoke a Siebel Web Service from an external application.

#### **Invoking an External Web Service Using Workflow or Scripting**

As illustrated on [Figure 25 on page 88](#page-87-0), the following steps are executed to invoke an external Web Service:

- **1** The developer obtains Web Service description as a WSDL file.
- **2** The WSDL Import Wizard is invoked.
- **3** The WSDL Import Wizard generates definitions for outbound proxy, integration objects for complex parts, and administration entries.
- **4** The Outbound Web Service proxy is called with request property set.
- **5** The request is converted to an outbound SOAP request and sent to the external application.
- **6** The external application returns a SOAP response.
- Registry of **Web Services WSDL Siebel Application WSDL Web** Calling Service Function Import Wizard Outbound Proxies and Integration Object Definitions and Outbound Web Service Administration Entries Request<br>PropSet Resp PropSet Outbound Web Service Proxy Request Response  $\sqrt{5}$ External Application
- **7** The SOAP response is converted to a property set that can be processed by the caller-for example, Calling Function.

<span id="page-87-0"></span>Figure 25. Invoking an External Web Service

The following example shows how to invoke Web Services using Siebel eScript:

```
function Service_PreCanInvokeMethod (MethodName, &CanInvoke)
{
  if (MethodName == "invoke") {
      CanI nvoke = "TRUE";
      return (Cancel Operation);
  }
  else
      return (ContinueOperation);
}
function Service_PreInvokeMethod (MethodName, Inputs, Outputs)
{
```
#### **Integration Platform Technologies: Siebel Enterprise Application Integration** Version 7.8, Rev. B **88**

```
if (MethodName == "invoke") {
    var svc = TheApplication().GetService("CustomerDBCIientSimpleSoap");
    var wsInput = TheApplication().NewPropertySet();
    var wsOutput = TheApplication().NewPropertySet();
    var getCustInput = TheApplication().NewPropertySet();
    var listOfGetCustomerName = TheApplication().NewPropertySet();
    var getCustomerName = TheApplication().NewPropertySet();
    try {
        // obtain the customer ID to query on. This value will be provided in the input property set
        var custId = Inputs.GetProperty("custId");
        // set property to query for a customer ID with a value of '1'
        getCustomerName.SetType("getCustomerName");
        getCustomerName.SetProperty("custid", custId);
        // set Type for listOfGetCustomerName
        listOfGetCustomerName.SetType("ListOfgetCustomerName");
        // set Type for getCustInput
        getCustInput.SetType("getCustomerNameSoapIn:parameters");
        // assemble input property set for the service.
        listOfGetCustomerName.AddChild(getCustomerName);
        getCustInput.AddChild(listOfGetCustomerName);
        wsInput.AddChild(getCustInput);
        // invoke the getCustomerName operation
        svc.InvokeMethod("getCustomerName", wsInput, wsOutput);
        // parse the output to obtain the customer full name check the type element on each PropertySet
        (parent/child) to make sure we are at the element to obtain the customer name
        i f (ws0utput. GetChildCount() > 0) {
           var getCustOutput = wsOutput. GetChild(0);
           if (getCustOutput.GetType() == "getCustomerNameSoapOut:parameters") {
              if (getCustOutput.GetChildCount() > 0) {
                 var outputListOfNames = getCustOutput.GetChild(0);
                 if (outputListOfNames.GetType() == "ListOfgetCustomerNameResponse") {
                    if (outputListOfNames. GetChildCount() > 0) {
                       var outputCustName = outputListOfNames.GetChild(0);
                       if (outputCustName.GetType() == "getCustomerNameResponse") {
                          var custName = outputCustName.GetProperty("getCustomerNameResult");
                          Outputs.SetProperty("customerName", custName);
                        }
                     }
                 }
             }
          }
        }
        return (Cancel Operation);
    }
    catch (e) {
        TheApplication(). RaiseErrorText(e);
        return (Cancel Operation);
    }
}
el se
    return (ContinueOperation);
```
#### **About Invoking a Siebel Web Service from an External Application**

}

As illustrated in [Figure 26 on page 90,](#page-89-0) the following steps are executed to invoke a Siebel Web Service from an external application:

<span id="page-88-0"></span>**1** The WSDL document for an active Web Service is published in the Siebel Inbound Web Services view. To allow processing of the Web Service requests, the developer has to make sure:

- **a** The Web Server and the Siebel Server are up and running.
- **b** The appropriate setup is done in the Siebel Server.
- **2** In the external application, the WSDL document is imported in order to create a proxy that can be used to call the Siebel Web Service from [Step 1.](#page-88-0)
- **3** The external application sends the SOAP request into the Siebel application.
- **4** The Web Service Inbound Dispatcher converts the SOAP request to a property set. Depending on the inbound Web Service configuration, the property set is passed to a business service or a business process.
- **5** The property set is returned from the business service or business process to the Web Service Inbound Dispatcher.
- **6** Response is converted to a SOAP message and sent back to the calling external application.

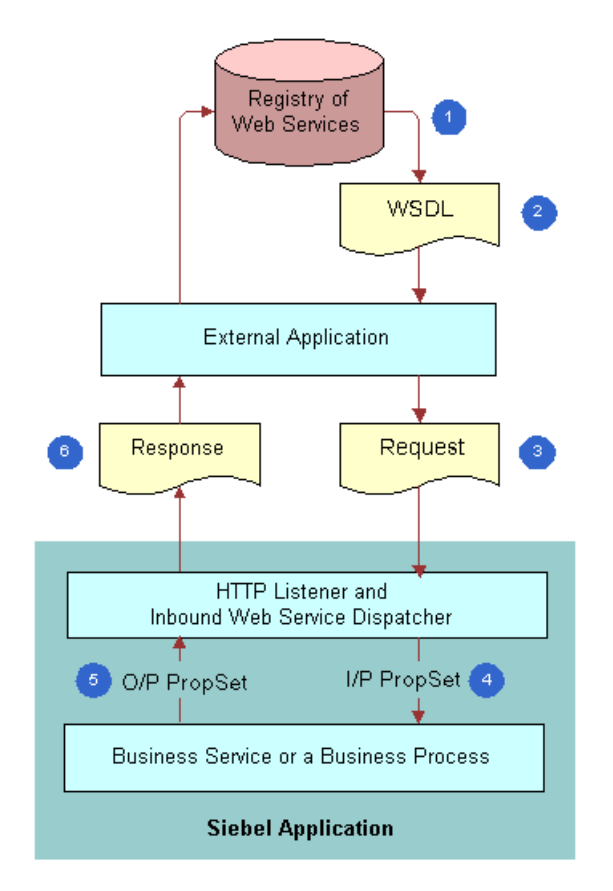

<span id="page-89-0"></span>Figure 26. Invoking a Siebel Web Service

The following is an example of invoking Siebel published Web Service using .NET.

// removed using declaration

namespace sieOppClnt

```
{
 public class sieOppClnt : System.Web.Services.WebService
 {
    public siebOptyClnt()
    {
        InitializeComponent();
    }
```

```
// WEB SERVICE CLIENT EXAMPLE
```
// The optyQBE returns a list of opty based upon the required input params. Since the input to the Siebelopty. QueryByExample method uses an Input/Output param, ListOfInterOptyIntfaceTopElmt will be passed by ref to Siebel. To add the Siebel Opportunity Web Service definition to the project, I chose to run the wsdl.exe utility to generate the necessary helper C# class for the service definition. [WebMethod]

public ListOfInterOptyIntfaceTopElmt optyQBE(string acctName, string acctLoc, string salesStage)

```
{
```

```
Siebelopty svc = new Siebelopty();
ListOfInterOptyIntfaceTopElmt siebelMessage = new 
ListOfInterOptyIntfaceTopElmt();
ListOfInteroptyInterface optyList = new ListOfInteroptyInterface();
opty[] opty = new opty[1];
opty[0] = new opty();opty[0]. Account = acctName;opty[0].AccountLocation = acctLoc;
opty[0].SalesStage = salesStage;
```
//assemble input to be provided to the Siebel Web Service. For the sake of simplicity the client will query on the Account Name, Location, and Sales Stage. Ideally additional checking to make sure that correct data is entered. optyList.opty = opty; siebel Message. ListOfInteroptyInterface = optyList;

// invoke the QBE method of the Siebel Opportunity business service svc. SiebeloptyQBE(ref siebelMessage);

// return the raw XML of the result set returned by Siebel. Additional processing could be done to parse the response. return siebelMessage;

```
}
}
```
}

# <span id="page-91-0"></span>**About Web Services Security Support**

Siebel Systems endorses the industry standard known as the Web Services (WS) Security specification. The WS-Security specification is a Web Services standard that supports, integrates, and unifies multiple security models and technologies, allowing a variety of systems to interoperate in a platform- and language-independent environment.

By conforming to industry standard Web Service and security specifications, secure cross-enterprise business processes is supported. You can deploy standards-based technology solutions to solve specific business integration problems.

For security support, you can also apply access control to business services and workflows. For more information on configuring access control, see *Security Guide for Siebel Business Applications*.

## **Configuring the Siebel Application to Use the WS-Security Specification**

To use the WS-Security specification in the Siebel application, two parameters, UseAnonPool and Impersonate, must be set. An example of configuring WS Security for Siebel inbound Web services follows.

#### *To configure the Siebel Application to Use the WS-Security Specification*

**1** Set the UseAnonPool parameter in the eapps.cfg (SWE plug-in) file under [/eai\_anon\_enu] as follows:

 $UseAnonPool = TRUF$ 

- **2** Create a named subsystem with the correct parameters. Do the following if creating this from the command line (command line example):
	- **a** Start the Siebel Server Manager.

For information on accessing the Siebel Server Manager, see the *Siebel System Administration Guide*.

**b** Run the following command to create a subsystem named *SecureWebService* that is ready to be consumed by a WS-Security client:

create named subsystem SecureWebService for subsystem EAI TransportDataHandlingSubsys with DispatchService="Web Services Inbound Dispatcher", DispatchMethod="Dispatch", Impersonate="true"

**3** When the client makes an actual call to the Web service, make sure that SWEExtSource is pointing to the correct virtual directory and named subsystem:

http://myserver/eai\_anon\_enu/ start.swe&SWEExtCmd=Execute&SWEExtSource=SecureWebService&UserName=user&Password= pass

### <span id="page-92-0"></span>**About WS-Security UserName Token Profile Support**

Siebel Business Applications support the WS-Security's UserName Token mechanism, which allows for the sending and receiving of user credentials in a standards-compliant manner. The UserName token is a mechanism for providing credentials to a Web Service where the credentials consist of the UserName and Password. The password must be passed in clear text. The UserName token mechanism provides a Web Service with the ability to operate without having the username and password in its URL or having to pass a session cookie with the HTTP request.

The following is a sample of the UserName token showing the username and password:

<wsse: Security xmlns: wsse="http://schemas.xmlsoap.org/ws/2002/07/secext"> http://schemas.xmlsoap.org/ws/2002/07/secext <wsse:UsernameToken xmlns:wsu="http://schemas.xmlsoap.org/ws/2002/07/utility"> <wsse:Username>WKANDINSKY</wsse:Username> <wsse:Password Type="wsse:PasswordText">AbstractArt123</wsse:Password> </wsse: UsernameToken> </wsse: Security>

#### **About Support for the UserName Token Mechanism**

Support for the UserName Token mechanism includes the following:

- Allows an inbound SOAP request to contain user credentials that can be provided to the inbound SOAP dispatcher to perform the necessary authentication
- Allows an inbound SOAP dispatcher to perform the necessary authentication on an inbound SOAP request that contains user credentials
- Allows an outbound SOAP request to contain user credentials that can be utilized by the external application

The following is an example of passing the user name and password by way of a URL:

http://webserver/eai\_enu/start.swe?SWEExtSource=WebService&SWEExtCmd=Execute& Username=SADMIN&Password=SADMIN

With UserName tokens, the URL does not reveal the user credentials:

http://webserver/eai\_anon\_enu/ start.swe?SWEExtSource=SecureWebService&SWEExtCmd=Execute

**NOTE:** Using WS-Security is optional. If security is of the utmost importance, and if it is critical that the password not be provided in clear text, use HTTPS.

#### **About Using the UserName Token for Inbound Web Services**

The Inbound Web Services view provides an interface for associating operations with authentication types. The names of the operations need to be globally unique. The applet shown in [Figure 27](#page-93-0) can be defined as requiring no authentication, or requiring a UserName Token with username and password provided in clear text.

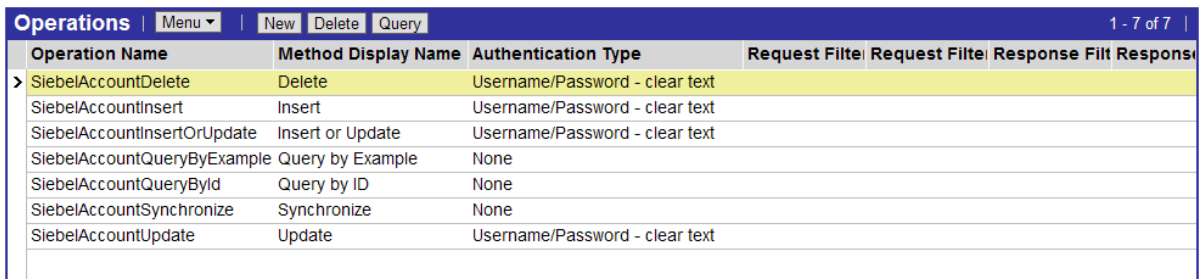

<span id="page-93-0"></span>Figure 27. Inbound Web Services View and the UserName Token

**NOTE:** No authentication type implies that the user credentials are in the URL.

#### **About Using the UserName Token for Outbound Web Services**

Each Web Service operation in the Outbound Web Services list applet may be tied to an authentication type by selecting from the Authentication Type picklist (see [Figure 28\)](#page-93-1) in the Operations picklist, in the following applet.

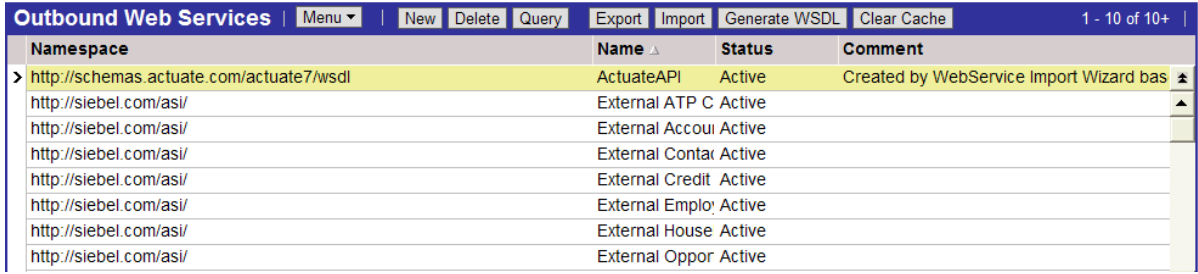

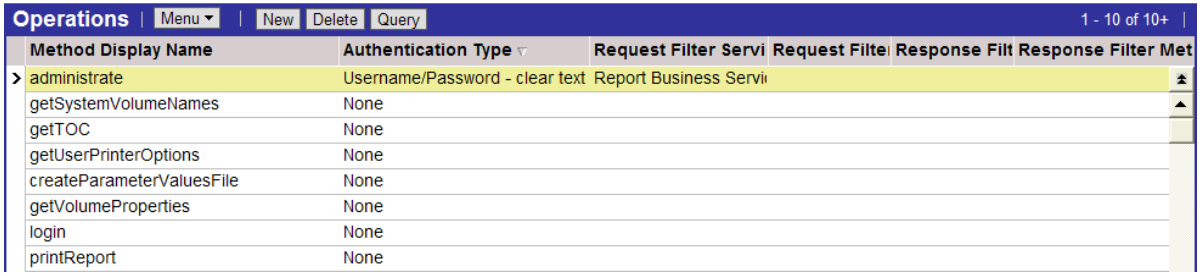

<span id="page-93-1"></span>Figure 28. Outbound Web Services List Applet and the Operations PickList

**94** 

# <span id="page-94-0"></span>**About Siebel Authentication and Session Management SOAP Headers**

You can use Siebel Authentication and Session Management SOAP headers to send and receive user credentials and session information. You can send a username and password for login that invokes one of the following sessions:

- One that closes after the outbound response is sent.
- One that remains open after the response is sent.

For example, a custom Web application can send a request that includes a username and password, and invokes a stateless session, one that remains open after the outbound response is sent. The Siebel Server generates an encrypted session token that contains user credentials and a session ID. The Siebel Server includes the session token in the SOAP header of the outbound response. The client application is responsible for capturing the returned session token and including it in the SOAP header of the next request.

The Session Manager on the SWSE extracts the user credentials and session ID from the session token and reconnects to the session on the Siebel Server. If the original session has been closed, a new session is created.

You can use the SOAP headers listed in [Table 9](#page-95-0) to invoke different types of sessions, and pass authentication credentials.

#### **NOTE:** The values entered are case insensitive.

The namespace used with Siebel Authentication and Session Management SOAP headers is:

xmlns="http://siebel.com/webservices"

<span id="page-95-0"></span>Table 9. Siebel Session Management and Authentication SOAP Headers

| <b>SOAP Header</b><br><b>Block</b> | <b>Description</b>                                                                                                    |
|------------------------------------|----------------------------------------------------------------------------------------------------|
| SessionType                        | You use the SessionType SOAP header to define the type of session. Valid<br>values are None, Stateless and Stateful:                                                                                                    |
|                                    | None. A new session is opened for each request and then closed after a<br>response is sent out. The SessionType none may or may not include<br>UsernameToken and PasswordText SOAP headers. When UsernameToken<br>and PasswordText SOAP headers are included, these credentials are used<br>for authentication.                   |
|                                    | If the UsernameToken and PasswordText SOAP headers are excluded from<br>the SOAP header, anonymous login is assumed. The anonymous login<br>requires additional configuration in the Siebel Web Engine (eapps.cfg) and<br>Named Subsystem configuration (AllowAnonymous).                                                         |
|                                    | For more information about configuring Anonymous login, see Security<br>Guide for Siebel Business Applications.                                                                                                    |
|                                    | Stateless. A new session is opened for an initial request and the session<br>remains open for subsequent requests. Relogin occurs automatically<br>(transparent to the user) if the session is closed. UsernameToken and<br>Password Text must be included as SOAP headers in the initial request to<br>open a stateless session. |
|                                    | Stateful. A new session is opened for an initial request and the session<br>п<br>remains open for subsequent requests. Relogin does not occur<br>automatically if the session is closed. UsernameToken and PasswordText<br>must be included as SOAP headers in the initial request to open a stateful<br>session.                 |
|                                    | If SessionType is absent, then the default value is None, and the session will<br>be closed after the request is processed.                                                                                                    |
| UsernameToken                      | You use the UsernameToken SOAP header to send the Login ID to the Siebel<br>Server.                                                                                                    |

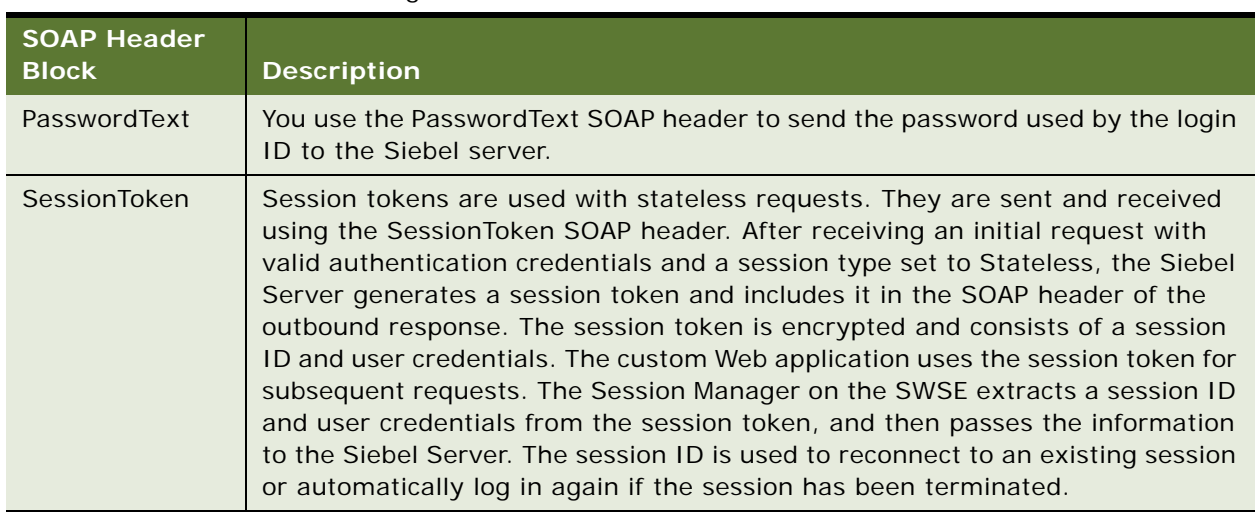

Table 9. Siebel Session Management and Authentication SOAP Headers

For examples of using SOAP headers for session management and authentication, see ["Examples of](#page-98-0)  [Using SOAP Headers for Authentication and Session Management" on page 99](#page-98-0).

**CAUTION:** Siebel Session Management and Authentication SOAP headers are supported on the following J2EE Application environments: Axis, BEA WebLogic, and IBM WebSphere.

**NOTE:** The Siebel Session Management and Authentication SOAP headers are different from the SOAP headers used for WS-Security. For more information about WS-Security, see ["About WS-](#page-92-0)[Security UserName Token Profile Support" on page 93.](#page-92-0)

## <span id="page-96-1"></span>**Combinations of Session Types and Authentication Types**

[Table 10](#page-96-0) summarizes the combinations of authentication types and session types.

| <b>Authentication Type</b> | <b>Session Type</b> | <b>Description</b>                                                                                                    |
|----------------------------|---------------------|----------------------------------------------------------------------------------------------------|
| <b>None</b>                | <b>None</b>         | A single request is sent with an anonymous<br>user login, and the session is closed after the<br>response is sent out.<br>In order for the anonymous session to be<br>identified by the SWSE plugin,<br>UsernameToken and PasswordText need to be<br>excluded in the SOAP headers. |
| Username and password      | <b>None</b>         | A single request is sent with the username and<br>password used to log in, and the session is<br>closed after the response is sent out.                                                                                                    |

<span id="page-96-0"></span>Table 10. Summary of Authentication Types and Session Types

| <b>Authentication Type</b> | <b>Session Type</b> | <b>Description</b>                                                                                                    |
|----------------------------|---------------------|----------------------------------------------------------------------------------------------------|
| Username and password      | <b>Stateless</b>    | The initial request to log in establishes a<br>session that is to remain open and available<br>for subsequent requests. Username/password<br>are used to log in and a session token is<br>returned in a SOAP header included in the<br>outbound response. The session remains<br>open.       |
| Session token (stateless)  | <b>Stateless</b>    | Request to reconnect to an established<br>session, using the information contained in<br>the session token. If the session has been<br>closed, automatic relogin occurs. The Siebel<br>servers include the session token in the SOAP<br>header of the response. The session remains<br>open. |
| Session token (stateless)  | <b>None</b>         | When a SOAP header carries a session token<br>and has the session type set to None, then the<br>Session Manager on the SWSE closes (logs<br>out) of this session, and invalidates the<br>session token. The session token is not used<br>after the session is invalidated.                   |

Table 10. Summary of Authentication Types and Session Types

For examples that illustrate some of these combinations, see ["Examples of Using SOAP Headers for](#page-98-0)  [Authentication and Session Management" on page 99.](#page-98-0)

## **About Enabling the Session Management on SWSE**

To enable the Session Management on the SWSE for SOAP header handling, the Web service request must include the following URL parameter: WSSOAP=1. For example:

http://mywebserver/EAIObiMar\_enu/

start.swe?SWEExtSource=CustomUI&SWEExtCmd=Execute&WSSOAP=1

**NOTE:** When using Siebel Session Management and Authentication SOAP headers, then the WS-Security authentication types for all Web Service Operations, must be set to None. You set the WS-Security authentication types in the Operations applets of the Inbound Web Services or Outbound Web Services views in the Administration-Web Services screen. For more information about WS-Security, see ["About WS-Security UserName Token Profile Support" on page 93.](#page-92-0)

### **Session Time Out and Max Age Parameters**

You control the session time out length and maximum age by setting the parameters listed in [Table 11.](#page-98-1) These parameters are set in the eapps.cfg file, which is located in the SWEAPP\_ROOT\bin directory, where SWEAPP\_ROOT is the directory in which you installed the SWSE

<span id="page-98-1"></span>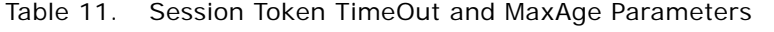

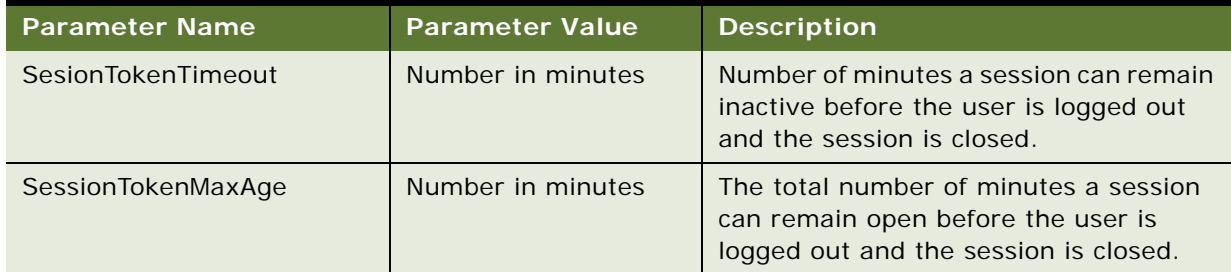

## <span id="page-98-0"></span>**Examples of Using SOAP Headers for Authentication and Session Management**

The following examples illustrate using Siebel Authentication and Session Management SOAP headers. These examples use various authentication and session type combinations. For more information, see ["Combinations of Session Types and Authentication Types" on page 97.](#page-96-1)

#### **Anonymous Request No Session**

This example illustrates an anonymous request and a session type of None, which closes the session after the response is sent out:

```
<soap:Envelope xmlns:soap="http://schemas.xmlsoap.org/soap/envelope/">
<soap: Header>
    <SessionType xmlns="http://siebel.com/webservices">None</SessionType>
</soap: Header>
<soap:Body>
    <!-- data goes here -->
</soap: Body>
</soap:Envelope>
```
#### **Siebel Authorization No Session**

This example illustrates a request that includes authentication credentials (username and password) and a session type of None, which closes the session after the response is sent out:

```
<soap:Envelope xmlns:soap="http://schemas.xmlsoap.org/soap/envelope/">
<soap: Header>
    <UsernameToken xmlns="http://siebel.com/webservices">user</UsernameToken>
```
<PasswordText xmlns="http://siebel.com/webservices">hello123</PasswordText>

<SessionType xmlns="http://siebel.com/webservices">None</SessionType>

```
</soap:Header>
<soap: Body>
    <!-- data goes here -->
</soap:Body>
</soap:Envelope>
```
#### **Siebel Authorization Stateless Session**

The following examples illustrate a request, response, and subsequent request for a session type set to Stateless, which keeps the session open after the initial response is sent out.

#### **Initial Request**

This example illustrates the initial request that includes authentication credentials (username and password) needed to login:

```
<soap:Envelope xmlns:soap="http://schemas.xmlsoap.org/soap/envelope/">
<soap: Header>
    <UsernameToken xmlns="http://siebel.com/webservices">user</UsernameToken>
    <PasswordText xmlns="http://siebel.com/webservices">hello123</PasswordText>
    <SessionType xmlns="http://siebel.com/webservices">Stateless</SessionType>
</soap: Header>
<soap: Body>
    <!-- data goes here -->
</soap: Body>
</soap:Envelope>
```
#### **Response**

This example illustrates the session token (encrypted) generated by the Siebel Server and sent back in the SOAP header of the response:

```
<soap:Envelope xmlns:soap="http://schemas.xmlsoap.org/soap/envelope/">
<soap: Header>
    <siebel-header:SessionToken xmlns:siebel-header="http://siebel.com/
    webservices">2-r-JCunnMN9SxI9Any9zGQTOFIuJEJfCXjfI0G-
    9Z00H4I Jj bSd2P. G7vySzo07sFeJxUA0WhdnK_</siebel-header: SessionToken>
</soap: Header>
<soap: Body>
    <!-- data goes here -->
</soap: Body>
</soap:Envelope>
```
#### **Subsequent Request Using Session Token**

This example illustrates a subsequent request that includes the session token (encrypted) that was generated by the Siebel Server and passed in a previous response. The session token includes the user credentials and session information needed to reconnect to an existing session, or log in to a new one if the initial session has been closed:

<soap:Envelope xmlns:soap="http://schemas.xmlsoap.org/soap/envelope/"> <soap: Header>

<SessionType xmlns="http://siebel.com/webservices">Stateless</SessionType>

<SessionToken xmlns="http://siebel.com/webservices">2-r-JCunnMN9SxI9Any9zGQTOFIuJEJfCXjfI0G-9ZOOH4lJjbSd2P.G7vySzo07sFeJxUA0WhdnK\_</ SessionToken> </soap: Header> <soap: Body> <!-- data goes here --> </soap: Body> </soap:Envelope>

#### **Simple Query Starting With <soap:body>**

This example illustrates data for a simple query starting with the <soap:body> element:

```
<soap: body>
   <Account_spcService_Account_spcServiceQueryPage_Input
xmlns="http://siebel.com/CustomUI">
          <ListOfTestAccount 
xmlns="http://www.siebel.com/xml/Test%20Account/Query">
                 <Account>
                       <Name>A*</Name> 
                 </Account>
          </ListOfTestAccount>
   </Account_spcService_Account_spcServiceQueryPage_Input>
</soap: body>
```
# <span id="page-101-0"></span>**About Web Services and Web Single Sign-On Authentication**

Siebel Web Services support Web single sign-on deployment scenarios in which third-party applications handle authentication, and then pass authentication information to the Siebel application. When the third-party application authenticates it, users do not have to explicitly log in to the Siebel application. [Figure 29](#page-101-1) illustrates a Web single sign-on deployment scenario using Siebel Web services. For more information about Web single sign-on, see *Security Guide for Siebel Business Applications*.

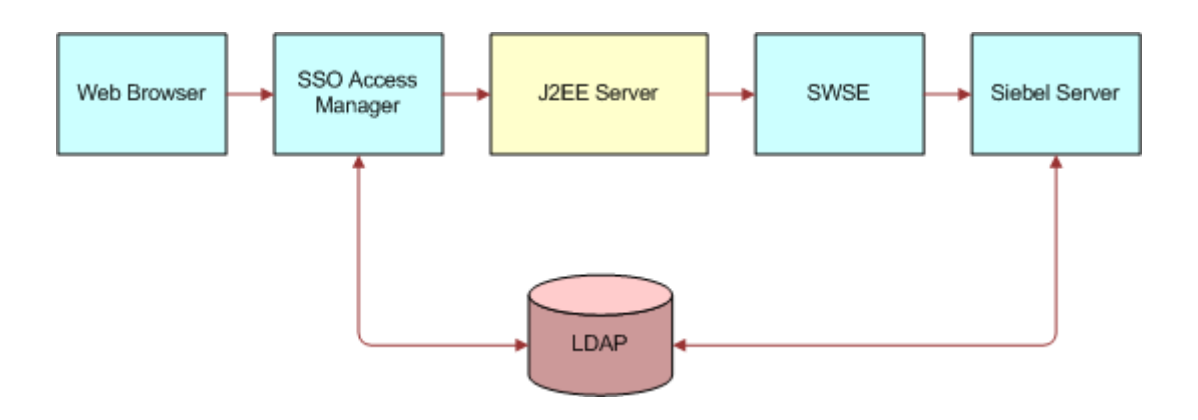

<span id="page-101-1"></span>Figure 29. Web Single Sign-On Scenario

Each component in the SSO Scenario shown in [Figure 29](#page-101-1) is described below:

- **SSO Access Manager.** SSO Access Manager, configured in front of the J2EE server, challenges user login, authenticates user credentials with LDAP, and sets a security token in the browser (http header), which gets forwarded to the J2EE server.
- J2EE Server. This server extracts user credentials from the security token in the request. The Session Manager Login method takes the request as an argument and forwards it to the SWSE. The request contains the security token in the header.
- **SWSE.** SWSE extracts the user credentials from the security token and sends user credentials and the trust token to the Siebel Server.
- **Siebel Server.** The Siebel Server validates user credentials with LDAP and validates the trust token with security settings.

## <span id="page-102-0"></span>**About Custom SOAP Filters**

Headers represent SOAP's extensibility mechanism and provide a flexible and standards-based mechanism of adding additional context to a request or response. Custom SOAP header support provides a flexible extensibility mechanism when integrating with external Web Services, and a means of providing additional context as required by the Web Service implementation.

## **About Handling Custom Headers Using Filters**

SOAP headers provide the option of providing optional or mandatory processing information. To process optional custom headers that are provided by external applications, a special business service known as a filter may be defined. Filters can process both request and response headers. A special attribute, mustUnderstand, is used to indicate whether or not the custom header is to be processed:

- If 'mustUnderstand' equals 1, the custom header is interpreted as being mandatory and the custom header is processed by the filter defined for this purpose.
- If 'mustUnderstand' equals 1 and a filter is not specified, the custom header is not read and a SOAP:MustUnderstand fault is generated.
- If 'mustUnderstand' equals 0, no processing of the custom header is attempted.

You want to keep the SOAP body and header processing isolated. The inbound dispatcher and outbound proxy know how to process the SOAP body, but do not know how to set or consume headers. Headers are application-specific. Some customization is needed to set and consume custom headers. To process optional custom headers that are provided by external applications, a special business service, a filter, is defined. You can configure the Web Service outbound proxy and the Web Service inbound dispatcher to call specific filters for the processing of individual (custom) headers.

**NOTE:** Headers that are consumed by the filter service have to be removed from the SOAP message.

## **Enabling SOAP Header Processing Through Filters**

For each operation, you can set the inbound and outbound filters to be run. You can also define the methods you want to invoke on the filter.

The following code sample illustrates a filter that has been written for the handling of custom SOAP headers. The interface provided by this code sample lets you define the method on the filter that you want to invoke, and also the corresponding input and output parameters.

```
function Service_PreInvokeMethod (MethodName, Inputs, Outputs)
{
 if(MethodName == "StripHeader") 
  {
        if(Inputs.GetChildCount() > 0)
        {
          Outputs. InsertChildAt(Inputs.GetChild(0), 0);
          var soapEnv = Outputs. GetChiId(0);if(soapEnv. GetChiIdCount() == 2) // headers and body
          {
             var callBackHeader = soapHeader.GetChild(0);
             i f(cal | BackHeader. GetChi dCount() == 2)
```

```
{
               var headerContext = TheApplication().NewPropertySet();
              headerContext.SetType("HeaderContext");
               // get the header child property set
               var callBackLocnHeader = callBackHeader.GetChild(0);
              var correl ationIdHeader = callBackHeader.GetChild(1);
               headerContext. AddChild(callBackLocnHeader);
              headerContext. AddChild(correlationIdHeader);
               soapHeader. RemoveChild(0)
              Outputs. AddChild(headerContext);
           }
        }
    }
}
else if(MethodName == "AddHeader") 
{
    if(Inputs.GetChildCount() > 0)
    {
        Outputs. InsertChildAt(Inputs.GetChild(0), 0);
        var soapEnv = Outputs. GetChild(0)
               var soapHeader = TheApplication().NewPropertySet();
               soapHeader. SetType("soapEnv: Header");
              soapHeader. SetProperty("xml ns: soapEnv", "http://schemas.xml soap.org/soap/envelope/");
              var correl ationIdHeader = TheApplication().NewPropertySet();
              correlationIdHeader.SetType("CorrelationId");
    if(Inputs.GetChildCount() == 2)
    {
        // get the correlation id from soap header context
        var soapHeaderCntxt = Inputs. GetChild(1)
        var corldHeader = soapHeaderCntxt.GetChild(0);
        correl ationIdHeader. SetValue(corIdHeader.GetValue());
        }
        el se
        {
           // set default correlation id header
          correl ationIdHeader. SetValue("30");
        }
        soapHeader. AddChild(correlationIdHeader);
        soapEnv. InsertChildAt(soapHeader, 0); |
    }
}
else if(MethodName == "AddPSHeader") 
{
    if(Inputs.GetChildCount() > 0)
    {
        Outputs. InsertChildAt(Inputs.GetChild(0), 0);
        var soapEnv = Outputs. GetChiId(0);
              var soapHeader = TheApplication().NewPropertySet();
               soapHeader. SetType("PropertySetHeader");
               soapHeader.SetProperty("xmlns:PropertySet", "http://www.siebel.com/propertyset");
                          var correl ationIdHeader = TheApplication().NewPropertySet();
                          correl ationIdHeader. SetType("Correl ationId");
              if(Inputs.GetChildCount() == 2)
              {
                // get the correlation id from soap header context
                var corldHeader = soapHeaderCntxt. GetChild(0);
                correl ationIdHeader. SetValue(corIdHeader.GetValue());
              }
              el se
              {
                // set default correlation id header
                correl ati onl dHeader. SetValue("30");
               }
               soapHeader. AddChild(correlationIdHeader);
               soapEnv. InsertChildAt(soapHeader, 0);
    }
}
        return (Cancel Operation);
```
}

## **About Inputting a SOAP Envelope to a Filter Service**

Using a SOAP envelope as the input to a filter service is the property set representation of an XML document. For example, each tag in the XML document is a property set. Each attribute on the tag is a property in the property set.

To pass the information in the headers further down the stack to the actual business service method or workflow being invoked the *HeaderContext* property set is passed to the business service or workflow that is invoked. For example, on a call to an inbound Web Service, if there are a couple of headers in the SOAP message, the filter service extracts the header information. In order to use it in the business service or workflow execution call, this information has to be contained in the *HeaderContext*. Internally, the Siebel Web Services infrastructure passes *HeaderContext* to the eventual business service or workflow that is invoked.

# <span id="page-104-0"></span>**About Web Services Cache Refresh**

Both Siebel Inbound and Outbound Web Services are typically cached into memory on the Siebel Server. At times, administrators need to update the definitions of these services to provide more current or correct functionality. Administrators have the ability to directly refresh the memory cache in real time, without stopping and restarting Siebel services.

The Web Services cache is used to store all the global administration information that can be manipulated in the Inbound and Outbound Web Service administration views.

The Clear Cache feature requires user interaction. The administrator decides when the Web Service configuration must be refreshed. When used, Web Service configuration changes can be made without restarting the Siebel Server or the Server Component that uses the configuration.

The Clear Cache feature is a button on the Administration - Web Services screen. This feature is available for inbound and outbound Web Services.

# <span id="page-104-1"></span>**Enabling Web Services Tracing**

You can enable Web Services Tracing on the Siebel Server to write all inbound and outbound SOAP documents to a log file.

#### *To enable Web Services Tracing*

**1** Navigate to the Administration - Server Configuration screen > Servers view.

The view that appears displays three different list applets. The top applet lists the Siebel Servers for the enterprise. The middle applet has three tabs—Components, Parameters and Events. The bottom applet has two tabs—Events and Parameters.

- **2** In the top list applet, select the Siebel Server that you want to configure.
- **3** In the middle applet, click the Components tab.

This list applet contains the components for the Siebel Server selected in the top applet.

**4** Choose the relevant application object manager.

**Integration Platform Technologies: Siebel Enterprise Application Integration** Version 7.8, Rev. B **105**

**5** In the bottom applet, click the Parameters tab.

This list applet contains the parameters for the Component selected in the middle applet.

**6** Set the Log Level to 4 for any or all of the following Event Types.

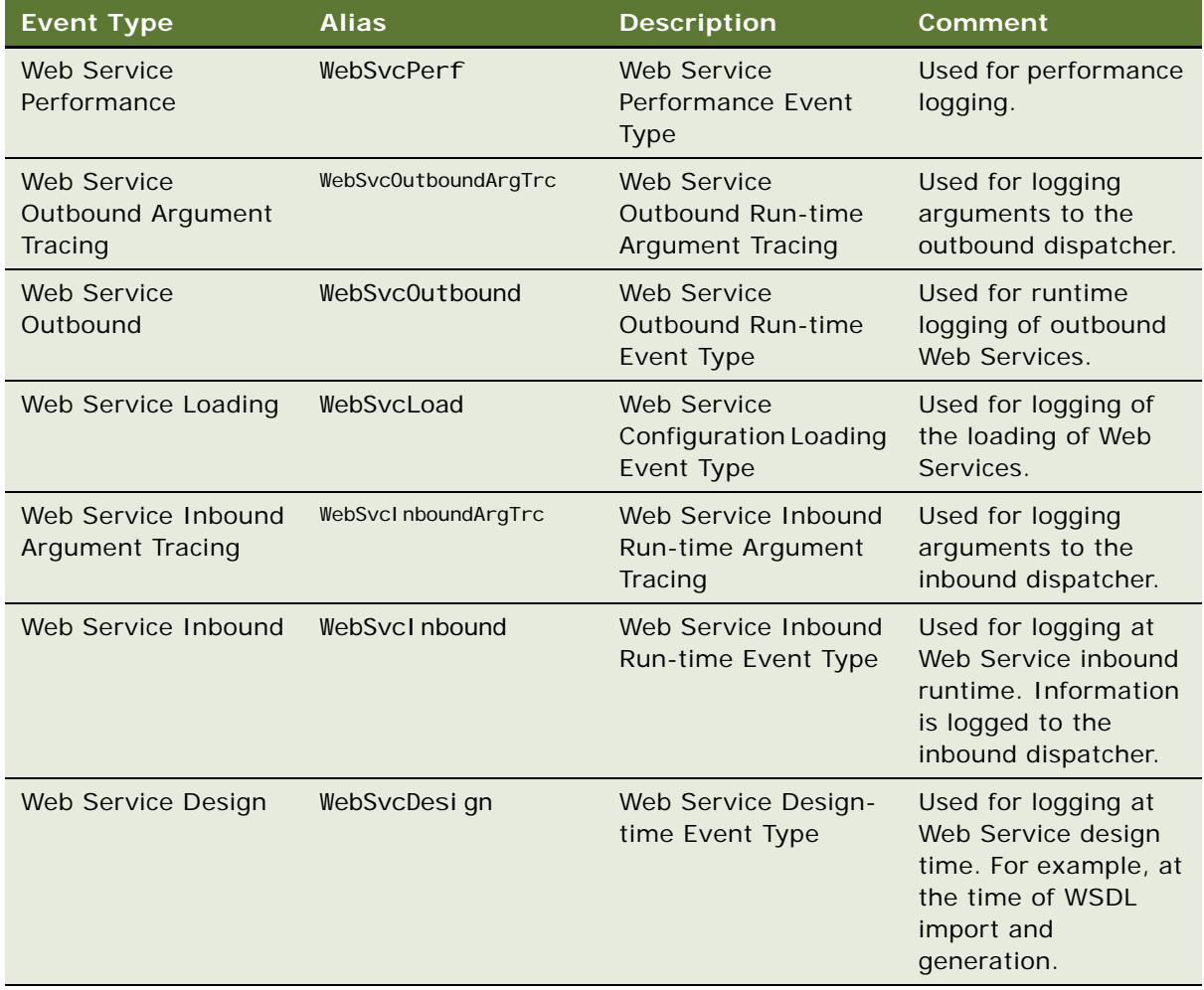

- **7** Navigate to the Components view.
- **8** Select the EAI Object Manager component, and select the Component Parameters tab.
- **9** Set the Enable Business Service Argument Tracing parameter to True.
- **10** Restart or reconfigure the server component. For information, see the *Siebel System Administration Guide*.

#### **About the Cardinality of the Root Integration Components**

The cardinality of the root integration component used by inbound Web Services has to be set to *Zero* or *More*. The cardinality of other integration components is not restricted.

The reason for the constraint on root component cardinality is that Siebel Web Services infrastructure generally returns multiple instances of the root integration component for any given request. Thus, having the cardinality set to anything other than *Zero* or *More* prevents the external clients from correctly interoperating with Siebel Web Services.

**NOTE:** When modifying run-time parameters, restart the server component. For information, see the *Siebel System Administration Guide*.
# **6 EAI Siebel Adapter**

The EAI Siebel Adapter is a preconfigured business service that is used with any integration process that runs through the Siebel business object layer. Integration objects are used to update data in business objects and are used when retrieving data from business objects. These integration objects are configurable and can be used during an integration process (for example, entering and retrieving data from the Siebel Business Application).

This chapter describes the functionality of the EAI Siebel Adapter, and the different methods and arguments you can use with the EAI Siebel Adapter to manipulate the data in the Siebel Database.

The following topics are included:

- ["About the EAI Siebel Adapter" on page 109](#page-108-0)
- ["EAI Siebel Adapter Methods" on page 110](#page-109-0)
- ["EAI Siebel Adapter Method Arguments" on page 134](#page-133-0)
- ["About MVGs in the EAI Siebel Adapter" on page 137](#page-136-0)
- ["About Using Language-Independent Code with the EAI Siebel Adapter" on page 138](#page-137-0)
- ["Siebel EAI and Run-Time Events" on page 139](#page-138-0)
- ["Best Practices for Using the EAI Siebel Adapter" on page 140](#page-139-0)
- ["Troubleshooting the EAI Siebel Adapter" on page 141](#page-140-1)
- ["Enabling EAI Siebel Adapter Logging" on page 141](#page-140-0)
- ["Enabling Siebel Argument Tracing" on page 143](#page-142-0)
- ["Configuring the EAI Siebel Adapter for Concurrency Control" on page 144](#page-143-0)

# <span id="page-108-0"></span>**About the EAI Siebel Adapter**

The EAI Siebel Adapter is a general purpose integration business service that allows you to:

- Read Siebel business objects from the Siebel Database into integration objects.
- Write an integration object instance whose data originates externally in a Siebel business object.
- Update multiple corresponding top-level parent business component records with data from one XML file—for an example, see ["Update Method" on page 123.](#page-122-0)

**NOTE:** The Siebel Message is considered to be one transaction. The transaction is committed when there is no error. If there is an error, the transaction is aborted and rolled back.

#### **Node Types and the EAI Siebel Adapter**

In an integration object hierarchy, nodes with at least one child are called internal nodes and nodes without children are called leaf nodes. When either the insert or update method is called on the EAI Siebel Adapter, the adapter performs the operation on both internal nodes and leaf nodes. When the insert or update method is called on the EAI UI Data Adapter, the adapter performs insert on leaf nodes only.

For more information on node types, see ["About the EAI UI Data Adapter Business Service" on](#page-148-0)  [page 149](#page-148-0).

# <span id="page-109-0"></span>**EAI Siebel Adapter Methods**

The EAI Siebel Adapter supports the following methods:

- ["Query Method" on page 110](#page-109-1)
- ["QueryPage Method" on page 112](#page-111-0)
- ["Synchronize Method" on page 113](#page-112-0)
- ["Insert Method" on page 121](#page-120-0)
- ["Upsert Method" on page 122](#page-121-0)
- ["Update Method" on page 123](#page-122-0)
- ["Delete Method" on page 123](#page-122-1)
- ["Execute Method" on page 124](#page-123-0)

# **About the Examples in the EAI Siebel Adapter Methods Sections**

The following information is true for the examples used for the EAI Siebel Adapter methods:

- The business object data is represented as integration object data in an XML format.
- The XML document or integration object instance may also be referred to as a Siebel Message.
- Fields that contain null values are not included in the XML examples.

However, these fields may be revealed when you use EAI XML Write to File.WriteEAIMsg( ) to print out the XML.

## <span id="page-109-1"></span>**Query Method**

You can use a combination of input arguments when using the Query Business Service Method of the EAI Siebel Adapter. The input arguments are as follows:

**1 Query By Example (QBE).** Pass in an integration object instance represented as a property set.

- **2 Primary Row Id.** Pass in a string to the Object Id input argument. The string can be the row id of the primary business component of the Output Integration Object Name.
- **3 Output Integration Object Name.** See the Primary Row Id for information.
- **4 Search Specification.** Pass in a String expression.

The input arguments can be used in one of the following combinations:

1 2 and 3  $\lambda$ 3 and 4 2, 3, and 4

The EAI Siebel Adapter uses this input as criteria to query the base business object and to return a corresponding integration object instance.

For an example of using the search specification method argument to limit the scope of your query see ["About Using Language-Independent Code with the EAI Siebel Adapter" on page 138](#page-137-0).

When using the EAI Siebel Adapter, to query all the business component records, you do not need to specify any value in the Object Id process property of the workflow process. In this case not specifying an Object Id or a Search Specification works as a wildcard.

If you want to query Siebel data using the EAI Siebel Adapter with the Query method and an integration object instance (property set) containing a query by example (QBE) search criteria, then all the fields present in the QBE will be used in the query. To retrieve a unique record, include the fields that make up the user key for the underlying integration object component instance to ensure you retrieve a unique record. You can use an asterisk (\*) as a wildcard for each one of the fields.

For example, the following is your QBE:

```
\langle?xml version = "1.0" encoding = "UTF-8"?>
<?Siebel-Property-Set EscapeNames="false"?>
<SiebelMessage MessageId = "1-2IOY" IntObjectName = "EAI Account" MessageType =
"Integration Object" IntObjectFormat = "Siebel Hierarchical">
 <ListOfAccount>
    <Account>
        <CSN>*</CSN>
        <HomePage>*</HomePage>
        <Location>H*</Location>
        <Name>A*</Name>
        <Type>*</Type>
    </Account>
 </ListOfAccount>
</SiebelMessage>
```
You would receive all of the Accounts with names that start with A\* and have locations that start with H\*. The CSN, HomePage, and Type fields cannot be blank because they are used in the query.

The EAI Siebel Adapter converts the QBE into a user Search Expression of the following:

 $[CSN] \sim L$ IKE "\*" AND  $[Home \text{ Page}] \sim L$ IKE "\*" AND  $[Location] \sim L$ IKE "H\*" AND  $[Name] \sim L$ LIKE "A\*" AND [Type]  $\sim$  LIKE "\*"

You can run this example and review the output XML generated.

**NOTE:** The EAI Siebel Adapter explicitly overrides any Object Manager settings for the MaxCursorSize parameter. The EAI Siebel Adapter uses a MaxCursorSize of -1. If you want to limit the number of results received when using the Query method, use the QueryPage Method. You can combine the Object Id and Search Specification together to query for parent and child data.

### <span id="page-111-0"></span>**QueryPage Method**

This method is useful when the search specification retrieves a large number of records at the root component. To avoid returning one huge Siebel Message, you can specify the number of records to be returned using the PageSize argument, as presented in [Table 23 on page 135.](#page-134-0) You can also use method arguments such as OutputIntObjectName, SearchSpec, SortSpec, ViewMode, and StartRowNum to dictate which records to be returned.

Even though the QueryPage returns a limited number of records, it keeps the data in the cache, which you can then retrieve by calling the EAI Siebel Adapter with a new value for the StartRowNum method argument. Please note that this is only possible if the method arguments OutputIntObjectName, PageSize, SearchSpec, SortSpec, and ViewMode are not changed and the NewQuery method argument is set to False.

**NOTE:** This is for both the Query( ) and QueryPage( ) method: The EAI Siebel Adapter returns the outputs of both methods as one Siebel Message. This integration object instance is stored in the process memory. If your query returns a large number of messages, this will result in your Siebel component's memory consumption being high.

The following is an example of using the QueryPage( ) method in a business service.

```
var EAI Service = TheApplication(). GetService("EAI Siebel Adapter");
var writeSvc = TheApplication().GetService("EAI XML Write to File");
var EAIin = TheApplication().NewPropertySet();
var ResultSet= TheApplication().NewPropertySet();
var moreRecords = true;
var count0f0bjects = 0;
var i = 1;
// set up input arguments, get 10 at a time
EAI in. SetProperty("OutputIntObjectName", "EAI Account");
EAIin.SetProperty("PageSize", "10"); 
EAIin.SetProperty("SearchSpec", "[Account.Name] LIKE '3*'"); 
EAI in. SetProperty("StartRowNum", i);
EAI in. SetProperty("NewQuery", "true");
// retrieve the business component data
EAI Service. InvokeMethod("QueryPage", EAIin, ResultSet);
// loop through cached data 
while ( (ResultSet.GetChildCount() > 0) && (moreRecords)) {
   countOfObjects = countOfObjects + ResultSet.GetProperty("NumOutputObjects");
```
#### **Integration Platform Technologies: Siebel Enterprise Application Integration** Version 7.8, Rev. B **112**

```
// write out first chunk of dta retrieved
ResultSet.SetProperty("FileName", "d:\\temp\\EAIaccount$$.xml");
writeSvc.InvokeMethod("WriteEAIMsg", ResultSet, Outputs);
// reuse the existing input property set, except don't reissue query
EAI in. SetProperty("NewQuery", "false");
i = i + 10; // get next 10 records
EAI in. SetProperty("StartRowNum", i);
ResultSet.Reset(); \frac{1}{2} clear previous result set
EAI Service. InvokeMethod("QueryPage", EAIin, ResultSet);
if (ResultSet.GetProperty("LastPage") == "true")
   moreRecords = false;
```

```
}
```
# <span id="page-112-0"></span>**Synchronize Method**

You can use the Synchronize method to make the values in a business object instance match those of an integration object instance. This operation can result in updates, insertions, or deletions in the business components. The following rules apply to the results of this method:

- If a child component is not present in the integration object instance, the corresponding child business component rows are left untouched.
- If the integration object instance's child component has an empty container, then all child records in the corresponding business component are deleted.
- For a particular child component, records that exist in both the integration object instance and business component are updated. Records that exist in the integration object hierarchy and not in the business component are inserted. Records in the business component and not in the integration object instance are deleted.

**NOTE:** The Synchronize method updates only the fields specified in the integration component instance.

#### **Example of Synchronize Method on Deleted Unmatched Children**

This first example demonstrates deleting unmatched children when using the Synchronize method. This example uses data present in the sample database.

```
<?xml version = "1.0" encoding = "UTF-8"?><?Siebel-Property-Set EscapeNames="false"?>
<SiebelMessage MessageId = "1-2QY5" IntObjectName = "EAI Account" MessageType =
"Integration Object" IntObjectFormat = "Siebel Hierarchical">
 <ListOfAccount>
    <Account>
        <AccountStatus>Active</AccountStatus>
        <CSN>1-3JGO7</CSN>
        <CurrencyCode>USD</CurrencyCode>
        <LanguageCode>ENU</LanguageCode>
```

```
<Location>Test</Location>
<Name>ABC Corp</Name>
<ListOfAccount_BusinessAddress>
      <Account_BusinessAddress IsPrimaryMVG = "Y">
        <AddressActiveStatus>Y</AddressActiveStatus>
        <BillAddressFlag>Y</BillAddressFlag>
        <City>ATown</City>
        <Country>USA</Country>
        <MainAddressFlag>Y</MainAddressFlag>
        <ShipAddressFlag>Y</ShipAddressFlag>
        <StreetAddress>123 Main St</StreetAddress>
      </Account_BusinessAddress>
      <Account_BusinessAddress IsPrimaryMVG = "N">
        <AddressActiveStatus>Y</AddressActiveStatus>
        <BillAddressFlag>Y</BillAddressFlag>
        <City>BTown</City>
        <Country>USA</Country>
        <MainAddressFlag>Y</MainAddressFlag>
        <ShipAddressFlag>Y</ShipAddressFlag>
        <StreetAddress>456 Second Street</StreetAddress>
      </Account_BusinessAddress>
</ListOfAccount_BusinessAddress>
<ListOfContact>
      <Contact>
        <ActiveStatus>Y</ActiveStatus>
        <FirstName>User1</FirstName>
        <LastName>User1</LastName>
        <Organization>Default Organization</Organization>
        <ListOfContact_Organization>
           <Contact_Organization IsPrimaryMVG = "Y">
              <Organization>Default Organization</Organization>
              <OrganizationIntegrationId/>
           </Contact_Organization>
        </ListOfContact_Organization>
        <List0fContact_AlternatePhone/>
      </Contact>
      <Contact>
        <ActiveStatus>Y</ActiveStatus>
        <FirstName>User2</FirstName>
        <LastName>User2</LastName>
        <Organization>Default Organization</Organization>
        <ListOfContact_Organization>
           <Contact_Organization IsPrimaryMVG = "Y">
              <Organization>Default Organization</Organization>
              <OrganizationIntegrationId/>
           </Contact_Organization>
        </ListOfContact_Organization>
        <ListOfContact_AlternatePhone/>
      </Contact>
   </ListOfContact>
   <ListOfAccount_Organization>
      <Account_Organization IsPrimaryMVG = "Y">
        <Organization>Default Organization</Organization>
        <OrganizationId>0-R9NH</OrganizationId>
```
#### **Integration Platform Technologies: Siebel Enterprise Application Integration** Version 7.8, Rev. B

**114** 

```
<OrganizationIntegrationId/>
                 </Account_Organization>
          </ListOfAccount_Organization>
       </Account>
   </ListOfAccount>
  </SiebelMessage>
Then the following XML (integration object instance) is submitted with Synchronize:
```

```
\langle?xml version = "1.0" encoding = "UTF-8"?>
<?Siebel-Property-Set EscapeNames="false"?>
<SiebelMessage MessageId = "1-2QY5" IntObjectName = "EAI Account" MessageType =
"Integration Object" IntObjectFormat = "Siebel Hierarchical">
 <ListOfAccount>
    <Account>
        <AccountStatus>Active</AccountStatus>
        <CSN>1-3JGO7</CSN>
        <Competitor>Y</Competitor>
        <CurrencyCode>USD</CurrencyCode>
        <LanguageCode>CHS</LanguageCode>
        <Location>test</Location>
        <Name>ABC Corp</Name>
        <ListOfContact>
              <Contact>
                 <ActiveStatus>N</ActiveStatus>
                 <FirstName>User1</FirstName>
                 <LastName>User1</LastName>
                 <MiddleName></MiddleName>
                 <Organization>Default Organization</Organization>
                 </Contact>
              <Contact>
                <FirstName>User3</FirstName>
                 <LastName>User3</LastName>
                 <MiddleName></MiddleName>
                 <Organization>Default Organization</Organization>
                 </Contact>
        </ListOfContact>
    </Account>
 </ListOfAccount>
</SiebelMessage>
```
Following is the result you will receive. Because the contact information is included in the integration object instance, User2 in the database is deleted because it was an unmatched node. User1 is updated because it is a matched node. User3 is inserted because it is a new node. Since Business Address was not included in the integration object instance, it is left in the business object.

```
<?xml version = "1.0" encoding = "UTF-8"?><?Siebel-Property-Set EscapeNames="false"?>
<SiebelMessage MessageId = "1-2QY5" IntObjectName = "EAI Account" MessageType =
"Integration Object" IntObjectFormat = "Siebel Hierarchical">
 <ListOfAccount>
    <Account>
       <AccountStatus>Active</AccountStatus>
       <CSN>1-3JGO7</CSN>
       <CurrencyCode>USD</CurrencyCode>
```
<LanguageCode>CHS</LanguageCode> <Location>Test</Location> <Name>ABC Corp</Name> <ListOfAccount\_BusinessAddress> <Account\_BusinessAddress IsPrimaryMVG = "Y"> <AddressActiveStatus>Y</AddressActiveStatus> <BillAddressFlag>Y</BillAddressFlag> <City>ATown</City> <Country>USA</Country> <MainAddressFlag>Y</MainAddressFlag> <ShipAddressFlag>Y</ShipAddressFlag> <StreetAddress>123 Main St</StreetAddress> </Account\_BusinessAddress> <Account\_BusinessAddress IsPrimaryMVG = "N"> <AddressActiveStatus>Y</AddressActiveStatus> <BillAddressFlag>Y</BillAddressFlag> <City>BTown</City> <Country>USA</Country> <MainAddressFlag>Y</MainAddressFlag> <ShipAddressFlag>Y</ShipAddressFlag> <StreetAddress>456 Second Street</StreetAddress> </Account\_BusinessAddress> </ListOfAccount\_BusinessAddress> <ListOfContact> <Contact> <ActiveStatus>N</ActiveStatus> <FirstName>User1</FirstName> <LastName>User1</LastName> <Organization>Default Organization</Organization> <ListOfContact\_Organization> <Contact\_Organization IsPrimaryMVG = "Y"> <Organization>Default Organization</Organization> <OrganizationIntegrationId/> </Contact\_Organization> </ListOfContact\_Organization> <ListOfContact\_AlternatePhone/> </Contact> <Contact> <ActiveStatus>N</ActiveStatus> <FirstName>User3</FirstName> <LastName>User3</LastName> <Organization>Default Organization</Organization> <ListOfContact\_Organization> <Contact\_Organization IsPrimaryMVG = "Y"> <Organization>Default Organization</Organization> <OrganizationIntegrationId/> </Contact\_Organization> </ListOfContact\_Organization> <ListOfContact\_AlternatePhone/> </Contact> </ListOfContact> </Account> </ListOfAccount> </SiebelMessage>

#### **Integration Platform Technologies: Siebel Enterprise Application Integration** Version 7.8, Rev. B

**116** 

[Table 12](#page-116-0) is a high-level representation of the previous example.

<span id="page-116-0"></span>Table 12. Representation of the Synchronize Method on Deleted Unmatched Children

| <b>Record In Database</b>            | <b>Integration Object Instance</b> | <b>Record After Synchronize</b>   |  |
|--------------------------------------|------------------------------------|-----------------------------------|--|
| Account: ABC Corp                    | Account: ABC Corp                  | Account: ABC Corp                 |  |
| BusinessAdress: 123                  | Contact: User1                     | BusinessAdress: 123 Main          |  |
| Main St.                             | Contact: User3                     | St.                               |  |
| BusinessAdress: 456<br>Second St.    |                                    | BusinessAdress: 456<br>Second St. |  |
| Contact: User1                       |                                    | Contact: User1                    |  |
| <b>Organization: Default</b><br>Org. |                                    | Organization: Default<br>Org.     |  |
| Contact: User2                       |                                    | Contact: User3                    |  |
| Organization: Default<br>Org.        |                                    | Organization: Default<br>Org.     |  |
| Organization: Default<br>Org.        |                                    | Organization: Default Org.        |  |

This second example demonstrates how all records with an empty container are deleted when using the Synchronize method.

If you start with this business component data:

```
\langle?xml version = "1.0" encoding = "UTF-8"?>
<?Siebel-Property-Set EscapeNames="false"?>
<SiebelMessage MessageId = "1-2QY5" IntObjectName = "EAI Account" MessageType =
"Integration Object" IntObjectFormat = "Siebel Hierarchical">
 <ListOfAccount>
    <Account>
        <AccountStatus>Active</AccountStatus>
        <CSN>1-3JGO7</CSN>
        <CurrencyCode>USD</CurrencyCode>
        <LanguageCode>ENU</LanguageCode>
        <Location>test</Location>
        <Name>ABC Corp</Name>
        <ListOfAccount_BusinessAddress>
              <Account_BusinessAddress IsPrimaryMVG = "Y">
                 <AddressId>1-3JGOA</AddressId>
                 <AddressActiveStatus>Y</AddressActiveStatus>
                 <BillAddressFlag>Y</BillAddressFlag>
                 <City>MyTown</City>
                 <Country>Canada</Country>
                 <MainAddressFlag>Y</MainAddressFlag>
                 <ShipAddressFlag>Y</ShipAddressFlag>
                 <StreetAddress>123 Main St</StreetAddress>
```

```
</Account_BusinessAddress>
              <Account_BusinessAddress IsPrimaryMVG = "N">
                 <AddressActiveStatus>Y</AddressActiveStatus>
                 <BillAddressFlag>Y</BillAddressFlag>
                 <AddressId>1-3JGOB</AddressId>
                 <City>YourTown</City>
                 <Country>Canada</Country>
                 <MainAddressFlag>Y</MainAddressFlag>
                 <ShipAddressFlag>Y</ShipAddressFlag>
                 <StreetAddress>456 Second Street</StreetAddress>
              </Account_BusinessAddress>
           </ListOfAccount_BusinessAddress>
           <ListOfContact>
              <Contact>
                 <ActiveStatus>Y</ActiveStatus>
                 <FirstName>User1</FirstName>
                 <LastName>User1</LastName>
                <MiddleName/>
                 <Organization>Default Organization</Organization>
                 <ListOfContact_Organization>
                   <Contact_Organization IsPrimaryMVG = "Y">
                      <Organization>Default Organization</Organization>
                      <OrganizationIntegrationId/>
                   </Contact_Organization>
                </ListOfContact_Organization>
                <ListOfContact_AlternatePhone/>
              </Contact>
              <Contact>
                 <ActiveStatus>Y</ActiveStatus>
                 <FirstName>User2</FirstName>
                 <LastName>User2</LastName>
                 <MiddleName/>
                 <Organization>Default Organization</Organization>
                <ListOfContact_Organization>
                   <Contact_Organization IsPrimaryMVG = "Y">
                      <Organization>Default Organization</Organization>
                      <OrganizationIntegrationId/>
                   </Contact_Organization>
                 </ListOfContact_Organization>
                 <ListOfContact_AlternatePhone/>
              </Contact>
           </ListOfContact>
           <ListOfAccount_Organization>
              <Account_Organization IsPrimaryMVG = "Y">
                 <Organization>Default Organization</Organization>
                 <OrganizationId>0-R9NH</OrganizationId>
                 <OrganizationIntegrationId/>
              </Account_Organization>
        </ListOfAccount_Organization>
    </Account>
 </ListOfAccount>
</SiebelMessage>
```
And the following integration object instance is passed in:

```
\langle?xml version = "1.0" encoding = "UTF-8"?>
<?Siebel-Property-Set EscapeNames="false"?>
<SiebelMessage MessageId = "1-2QY5" IntObjectName = "EAI Account" MessageType =
"Integration Object" IntObjectFormat = "Siebel Hierarchical">
 <ListOfAccount>
     <Account>
        <AccountStatus>Active</AccountStatus>
        <CSN>1-3JGO7</CSN>
        <Competitor>Y</Competitor>
        <CurrencyCode>USD</CurrencyCode>
        <LanguageCode>CHS</LanguageCode>
        <Location>test</Location>
        <Name>ABC Corp</Name>
    <ListOfContact/>
    </Account>
 </ListOfAccount>
```

```
</SiebelMessage>
```
After the sync operation, all the children contacts are deleted because none of the nodes match.

```
\langle?xml version = "1.0" encoding = "UTF-8"?>
<?Siebel-Property-Set EscapeNames="false"?>
<SiebelMessage MessageId = "1-2QY5" IntObjectName = "EAI Account" MessageType =
"Integration Object" IntObjectFormat = "Siebel Hierarchical">
 <ListOfAccount>
    <Account>
        <AccountStatus>Active</AccountStatus>
        <CSN>1-3JGO7</CSN>
        <CurrencyCode>USD</CurrencyCode>
        <LanguageCode>ENU</LanguageCode>
        <Location>test</Location>
        <Name>ABC Corp</Name>
        <ListOfAccount_BusinessAddress>
              <Account_BusinessAddress IsPrimaryMVG = "Y">
                <AddressId>1-3JGOA</AddressId>
                <AddressActiveStatus>Y</AddressActiveStatus>
                <BillAddressFlag>Y</BillAddressFlag>
                <City>MyTown</City>
                <Country>Canada</Country>
                <MainAddressFlag>Y</MainAddressFlag>
                <ShipAddressFlag>Y</ShipAddressFlag>
                <StreetAddress>123 Main St</StreetAddress>
              </Account_BusinessAddress>
              <Account_BusinessAddress IsPrimaryMVG = "N">
                <AddressActiveStatus>Y</AddressActiveStatus>
                <BillAddressFlag>Y</BillAddressFlag>
                <AddressId>1-3JGOB</AddressId>
                <City>YourTown</City>
                <Country>Canada</Country>
                <MainAddressFlag>Y</MainAddressFlag>
                <ShipAddressFlag>Y</ShipAddressFlag>
                <StreetAddress>456 Second Street</StreetAddress>
              </Account_BusinessAddress>
        </ListOfAccount_BusinessAddress>
```

```
<ListOfAccount_Organization>
              <Account_Organization IsPrimaryMVG = "Y">
                <Organization>Default Organization</Organization>
                <OrganizationId>0-R9NH</OrganizationId>
                <OrganizationIntegrationId/>
              </Account_Organization>
        </ListOfAccount_Organization>
    </Account>
 </ListOfAccount>
</SiebelMessage>
```
[Table 13](#page-119-0) is a high-level representation of the operation.

This second example demonstrates how all records with an empty container are deleted when using the Synchronize method.

| <b>Record In Database</b>            | <b>Integration Object Instance</b> | <b>Record After Synchronize</b>   |
|--------------------------------------|------------------------------------|-----------------------------------|
| Account: ABC Corp                    | Account: ABC Corp                  | Account: ABC Corp                 |
| BusinessAdress: 123<br>Main St.      | Contact:                           | BusinessAdress: 123 Main<br>St.   |
| BusinessAdress: 456<br>Second St.    |                                    | BusinessAdress: 456<br>Second St. |
| Contact: User1                       |                                    | Organization: Default Org.        |
| <b>Organization: Default</b><br>Org. |                                    |                                   |
| Contact: User2                       |                                    |                                   |
| <b>Organization: Default</b><br>Org. |                                    |                                   |
| Organization: Default<br>Org.        |                                    |                                   |

<span id="page-119-0"></span>Table 13. Representation of Records with Empty Containers Being Deleted Using Synchronize Method

### <span id="page-120-0"></span>**Insert Method**

This method is also similar to the Synchronize method with the exception that the EAI Siebel Adapter generates an error if a matching root component is found; otherwise, it inserts the root component and synchronizes all the children. It is important to note that when you insert a record, there is a possibility that the business component would create default children for the record, which need to be removed by the Insert method. The Insert method synchronizes the children, which deletes all the default children. For example, if you insert an account associated with a specific organization, it will also be automatically associated with a default organization. As part of the Insert method, the EAI Siebel Adapter deletes the default association, and associates the new account with only the organization that was originally defined in the input integration object instance. The EAI Siebel Adapter achieves this by synchronizing the children.

#### **Example of Using the Insert Method**

If you use the insert method with the example of the integration object instance represented in XML that follows, a new service request is created with two activities.

```
\langle?xml version = "1.0" encoding = "UTF-8"?>
<?Siebel-Property-Set EscapeNames="false"?>
<SiebelMessage MessageId = "1-2R6E" IntObjectName = "Sample Service Request"
MessageType = "Integration Object" IntObjectFormat = "Siebel Hierarchical">
 <ListOfSampleServiceRequest>
    <ServiceRequest>
        <Account>Genesys Communications</Account>
        <AccountLocation>San Francisco, CA</AccountLocation>
        <Area>Network</Area>
        <ClosedDate/>
        <CommitTime/>
        <ContactBusinessPhone>4155551100</ContactBusinessPhone>
        <ContactLastName>Kastrup-Larsen</ContactLastName>
        <Description>Setting up Router services<Description>
        <Priority>3-Medium</Priority>
        <SRNumber>1-MYUNIQUEVALUE</SRNumber>
        <ServiceRequestType>External</ServiceRequestType>
        <ListOfAction>
          <Action>
            <BillableFlag>N</BillableFlag>
            <Description2>test activity1</Description2>
            <EstWorkTimeRemaining>8</EstWorkTimeRemaining>
            <Planned/>
            <PrimaryOwnedBy>SADMIN</PrimaryOwnedBy>
            <RowStatusOld>N</RowStatusOld>
            <Status>Unscheduled</Status>
            <Type>Appointment</Type>
          </Action>
          <Action>
            <BillableFlag>N</BillableFlag>
            <Description2>test activity2</Description2>
            <EstWorkTimeRemaining>8</EstWorkTimeRemaining>
            <Planned/>
            <PrimaryOwnedBy>SADMIN</PrimaryOwnedBy>
```

```
<Status>Unscheduled</Status>
            <Type>Appointment</Type>
          </Action>
        </ListOfAction>
    </ServiceRequest>
 </List0fSampleServiceRequest>
</SiebelMessage>
```
In order for this example to work, you will need to have the contact, Kastrup-Larsen, in the database. (The record exists in the sample database). If you try the insert method against a server database where the contact does not exist, you will receive the following error:

Picklist validation of field 'Contact Last Name' in integration component 'Service Request' did not find any matches satisfying the query '[Last Name] = "Kastrup-Larsen"', and an attempt to create a new record through the picklist failed (SBL-EAI-04186)

Also, if you try to insert the previous instance a second time, you will receive the following error message:

IDS\_ERR\_EAI\_SA\_INSERT\_MATCH\_FOUND. Insert\_operation on integration component 'Service Request' failed because a matching record in business component 'Service Request' with search specification '[SR Number] = "1-MYUNIQUEVALUE" was found. (SBL-EAI-04383).

# <span id="page-121-0"></span>**Upsert Method**

The Upsert method is similar to the Synchronize method with one exception; the Upsert method does not delete any records.

The Upsert method will result in insert or update operations. If the record exists, it will be updated. If the record does not exist, it will be inserted. Unlike the Synchronize method, upsert will not delete any children.

To determine if an update or insert is performed, the EAI Siebel Adapter runs a query using user keys fields or the search specifications to determine if the parent or primary record already exists. If the parent record exists, it will be updated. If no matching parent record is found, the new record will be inserted. Once again, upsert will not delete any children. If existing children are found, they are updated.

The possibility exists to update multiple corresponding top-level parent business component records using one XML file. The following XML file illustrates how.

```
<SiebelMessage MessageId="" MessageType="Integration Object"
IntObjectName="Transaction">
 <ListofTransaction>
    <Transaction>
       <Field1>xxxx</Field1>
       <Field2>yyyy</Field2>
       .....
    </Transaction>
    <Transaction>
       <Field1>aaaa</Field1>
```
#### **Integration Platform Technologies: Siebel Enterprise Application Integration** Version 7.8, Rev. B **122**

```
<Field2>bbbb</Field2>
       .....
    </Transaction>
    ..............
 </ListofTransaction>
</SiebelMessage>
```
# <span id="page-122-0"></span>**Update Method**

This method is similar to the Synchronize method, except that the EAI Siebel Adapter returns an error if no match is found for the root component; otherwise, it updates the matching record and synchronizes all the children. For example, if you send an order with one order item to the EAI Siebel Adapter, it will take the following actions:

- **1** Queries for the order, and if it finds a match, it updates the record.
- **2** Updates or inserts the new order item depending on whether a match was found for the new order item.
- **3** Deletes any other order items associated with that order.

## <span id="page-122-1"></span>**Delete Method**

You can delete one or more records in a business component that is mapped to the root integration component, given an integration object instance. A business component record is deleted as specified by an integration object instance. The integration component instance fields are used to query the corresponding business component and any records retrieved will be deleted. You invoke the Delete method using only one of the following method arguments:

- A Query By Example (QBE) integration object instance.
- A Primary Row Id and Output Integration Object Name.
- A Search Specification.

**NOTE:** To have the EAI Siebel Adapter perform a delete operation, define an integration object that contains the minimum fields on the primary business component for the business object. The EAI Siebel Adapter attempts to delete matching records in the business component before deleting the parent record.

For example, if you pass in the following XML document, the Account *Test account* is deleted:

```
\langle?xml version = "1.0" encoding = "UTF-8"?>
<?Siebel-Property-Set EscapeNames="false"?>
<SiebelMessage MessageId = "1-2IOY" IntObjectName = "EAI Account" MessageType =
"Integration Object" IntObjectFormat = "Siebel Hierarchical">
 <ListOfAccount>
    <Account>
        <Name>Test account</Name>
        <Location>EMV</Location>
    </Account>
```
</ListOfAccount> </SiebelMessage>

Any child contacts that once belonged to the account will still remain in the database, but will not be associated with this Account.

# <span id="page-123-0"></span>**Execute Method**

The Execute method can be specified on the EAI Siebel Adapter to perform combinations of various operations on components in an integration object instance. This method uses the following operations:

- query
- querypage (same as query when used as children operation)
- sync (the same method as Synchronize and is the default operation)
- upsert
- update
- updatesync
- insert
- insertsync
- delete
- skipnode
- skiptree
- none

#### **NOTE:** A none operation is equivalent to operation sync.

These operations perform the same tasks as the related methods. For example, the delete operation makes the EAI Siebel Adapter delete the business component record matched to the particular integration component instance. However, what will be done to the children depends on the combination of the parent operation and the child operation. For information, see [Table 14 on](#page-124-0)  [page 125](#page-124-0).

#### **NOTE:** The operation method names are case sensitive. If you misspell an operation method, the EAI Siebel Adapter assumes the default operation.

An XML document sent to a Siebel application can include operations that describe whether a particular data element needs to be inserted, updated, deleted, synchronized, and so on. These operations can be specified as an attribute at the component level. They cannot be specified for any other element.

The following XML example demonstrates using the upsert and delete operation to delete a particular child record without updating the parent:

<SiebelMessage MessageId="" MessageType="Integration Object" IntObjectName="Sample Account">

<ListofSampleAccount> <Account operation="upsert"> <Name>A. K. Parker Distribution</Name> <Location>HQ-Distribution</Location> <Organization>North American Organization</ Organization> <Division/> <CurrencyCode>USD</CurrencyCode> <Description>This is the key account in the AK Parker Family</Description> <HomePage>www.parker.com</HomePage> <LineofBusiness>Manufacturing</LineofBusiness> <ListOfContact> <Contact operation="delete"> <FirstName>Stan</FirstName> <JobTitle>Senior Mgr of MIS</JobTitle> <LastName>Graner</LastName> <MiddleName>A</MiddleName> <PersonalContact>N</PersonalContact> <Account>A. K. Parker Distribution</Account> <AccountLocation>HQ-Distribution</AccountLocation> </Contact> </ListOfContact> </Account> </ListofSampleAccount> </SiebelMessage>

### **About Execute Method Operations**

Specify an attribute named operation, in lowercase, to the component's XML element. The legal values for this attribute are upsert, sync, delete, query, update, insert, updatesync, insertsync, skipnode, skiptree, and none. If the operation is not specified on the root component, the sync operation is used as the default.

**NOTE:** Specifying an operation within the <ListOf> tag is not supported. For information on the <ListOf> tag, see *XML Reference: Siebel Enterprise Application Integration*.

Each child node inherits the operation from the parent if another operation is not explicitly specified. If another operation is explicitly specified, then [Table 14](#page-124-0) represents the results of the operation on the current node.

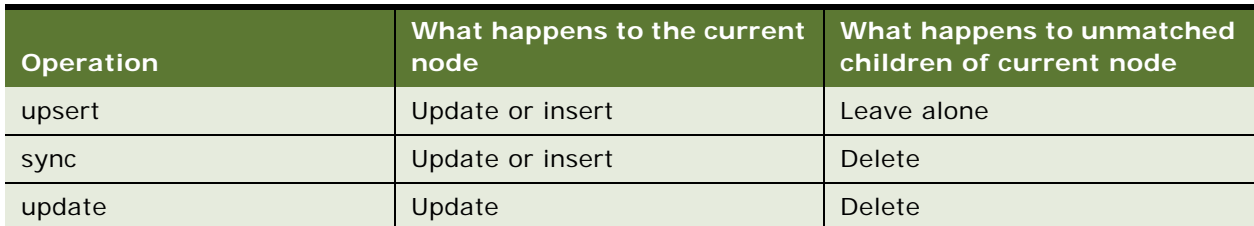

<span id="page-124-0"></span>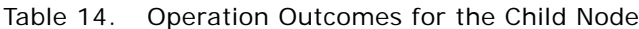

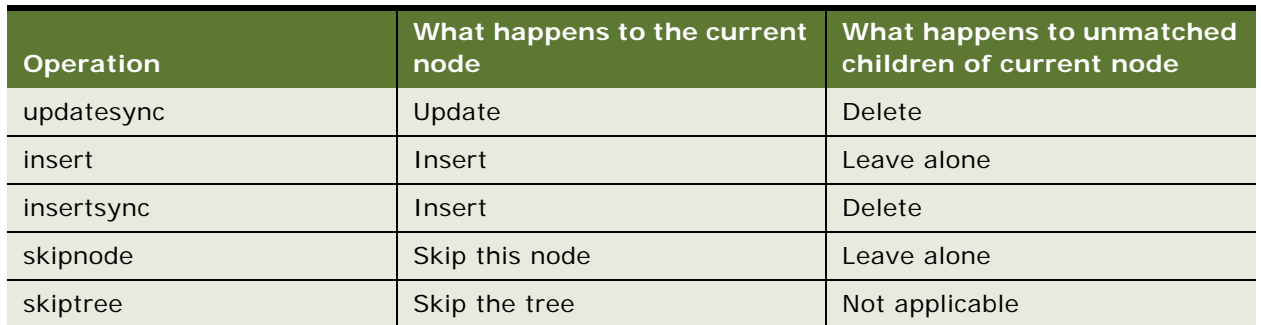

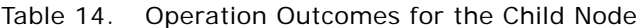

### **Example of a Parent Node Using a Sync Operation**

This example demonstrates the effects of records after a sync operation is performed. [Table 15](#page-125-0) is a high level representation of a parent node using the sync operation of the Execute method.

| <b>Record In Database</b> | <b>Integration Object Instance</b> | <b>Record After Execute</b><br><b>Operation</b> |
|---------------------------|------------------------------------|-------------------------------------------------|
| Account1                  | Account1 operation=sync            | Account1                                        |
| Contact <sub>0</sub>      | Contact1                           | Contact1                                        |
| Contact1                  | Contact <sub>2</sub>               | Contact <sub>2</sub>                            |

<span id="page-125-0"></span>Table 15. Representation of a Parent Node Using the Sync Operation

#### **Record in Database**

The code represents GENCOMM0 and GENCOMM1 being retrieved as the contacts for this example.

```
<?xml version = "1.0" encoding = "UTF-8"?><?Siebel-Property-Set EscapeNames="false"?>
<SiebelMessage MessageId = "1-2QY5" IntObjectName = "EAI Account" MessageType =
"Integration Object" IntObjectFormat = "Siebel Hierarchical">
 <ListOfAccount>
    <Account>
        <AccountStatus>Active</AccountStatus>
        <CurrencyCode>USD</CurrencyCode>
        LanguageCode>ENU</LanguageCode>
        <Location>San Francisco, CA</Location>
        <Name>GenComm</Name>
        <ListOfContact>
          <Contact>
            <FirstName>GENCOMM0</FirstName>
            <LastName>GENCOMM0</LastName> 
            <MiddleName/>
            <Organization>Default Organization</Organization>
          </Contact>
          <Contact>
            <FirstName>GENCOMM1</FirstName>
            <LastName>GENCOMM1</LastName>
```

```
<MiddleName/>
            <Organization>Default Organization</Organization>
          </Contact>
        </ListOfContact>
    /Account>
 </ListOfAccount>
</SiebelMessage>
```
#### **Integration Object Instance**

The following code represents the sync operation acting on the contacts from the database.

```
\langle?xml version = "1.0" encoding = "UTF-8"?>
<?Siebel-Property-Set EscapeNames="false"?>
<SiebelMessage MessageId = "1-2QY5" IntObjectName = "EAI Account" MessageType =
"Integration Object" IntObjectFormat = "Siebel Hierarchical">
 <ListOfAccount>
    <Account operation="sync">
        <AccountStatus>Inactive</AccountStatus>
        <CurrencyCode>USD</CurrencyCode>
        <LanguageCode>ENU</LanguageCode>
        <Location>San Francisco, CA</Location>
        <Name>GenComm</Name>
        <ListOfContact>
          <Contact>
            <FirstName>GENCOMM1</FirstName>
            <LastName>GENCOMM1</LastName>
           <MiddleName/>
            <Organization>Default Organization</Organization>
          </Contact>
          <Contact>
            <FirstName>GENCOMM2</FirstName>
            <LastName>GENCOMM2</LastName> 
           <MiddleName/>
            <Organization>Default Organization</Organization>
          </Contact>
        </ListOfContact>
    </Account>
 </ListOfAccount>
</SiebelMessage>
```
#### **Result Record in Database**

The following code represents the results of the sync operation after acting on the two contacts from the database.

```
\langle?xml version = "1.0" encoding = "UTF-8"?>
<?Siebel-Property-Set EscapeNames="false"?>
<SiebelMessage MessageId = "1-2QY5" IntObjectName = "EAI Account" MessageType =
"Integration Object" IntObjectFormat = "Siebel Hierarchical">
 <ListOfAccount>
    <Account>
        <AccountStatus>Inactive</AccountStatus>
        <CurrencyCode>USD</CurrencyCode>
```
**Integration Platform Technologies: Siebel Enterprise Application Integration** Version 7.8, Rev. B **127**

```
<LanguageCode>ENU</LanguageCode>
        <Location>San Francisco, CA</Location>
        <Name>GenComm</Name>
        <ListOfContact>
          <Contact>
            <FirstName>GENCOMM1</FirstName>
            <LastName>GENCOMM1</LastName>
            <MiddleName/>
            <Organization>Default Organization</Organization>
          </Contact>
          <Contact>
            <FirstName>GENCOMM2</FirstName>
            <LastName>GENCOMM2</LastName>
            <MiddleName/>
            <Organization>Default Organization</Organization>
          </Contact>
        </ListOfContact>
    </Account>
 </ListOfAccount>
</SiebelMessage>
```
In this case, if a matching Account1 exists in the database, then the EAI Siebel Adapter will perform an update of that record. If no record matching Account1 exists, then the EAI Siebel Adapter will insert a new account.

For all the matching child contacts, the sync operation is inherited. Therefore, if the child exists, it will be updated. If the child does not exist, it is inserted. Any child contacts that exist in the database but do not match the integration object instance (unmatched children) are deleted.

The reason for this logic is that the sync operation makes the record in the database look like the integration object instance.

### **Example of a Parent Node Using an Update Operation**

This example demonstrates the effects of records after an update operation is performed. [Table 16](#page-127-0) is a high level representation of a parent node using the update operation of the Execute method.

**NOTE:** The examples represented by [Table 16,](#page-127-0) [Table 17 on page 129,](#page-128-0) and [Table 20 on page 130](#page-129-0) basically have the same result. However, as reflected in [Table 19 on page 130,](#page-129-1) the children do not automatically inherit *Update* if it is only set for the root.

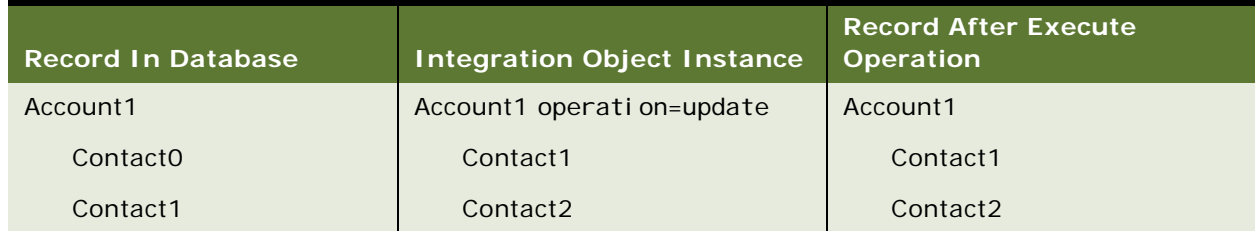

#### <span id="page-127-0"></span>Table 16. Representation of a Parent Node Using the Update Method

In this case, if a record matching Account1 exists in the database, then the EAI Siebel Adapter updates that specific record. If no matching account exists, then the result of the EAI Siebel Adapter is an error with this message:

Insert operation on integration component 'Account' failed because a matching record in business component 'Account' with search specification '[Name] = "GenComm" AND [Location] = "San Francisco, CA"' was found (SBL-EAI-04383)

For all the matching child contacts, the update operation is inherited. Therefore, if the child exists, it will be updated. If the child does not exist, it is inserted. For child contacts that exist in the database but do not match the integration object instance, they will be deleted. These may be child contacts created or associated with the Account by default.

This is very similar to the previous example except the record must exist in the database.

#### **Example of a Parent Using an Update Operation and One More Child Using an Insert Operation**

This example demonstrates the effects on records after an update operation acts on the parent, and an insert operation acts on one of the children records. [Table 17](#page-128-0) is a high level representation of this example.

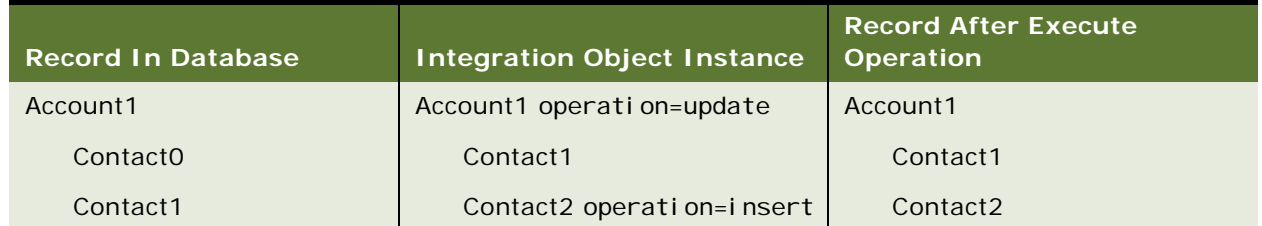

#### <span id="page-128-0"></span>Table 17. Representation of Two Operations

In this case, if a record matching Account1 exists in the database, then the EAI Siebel Adapter updates that record. If no record matching Account1 exists, then the result from the EAI Siebel Adapter is an error.

 You can also override the parent operation as in the case for Contact2. Since Contact2 does not exist, and there is an explicit insert operation, it will be inserted. Any unmatched children will be deleted as part of the parent operation (update). This is the reason why Contact0 is deleted.

If you are explicitly overriding the parent operation, you must make sure the operation applies. For example, the two combinations in [Table 18](#page-129-2) and [Table 19 on page 130](#page-129-1) will fail. In [Table 18,](#page-129-2) it fails because an insert is attempted when Contact1 already exists in the database.

<span id="page-129-2"></span>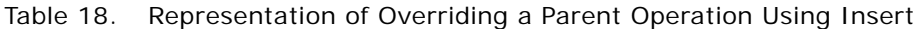

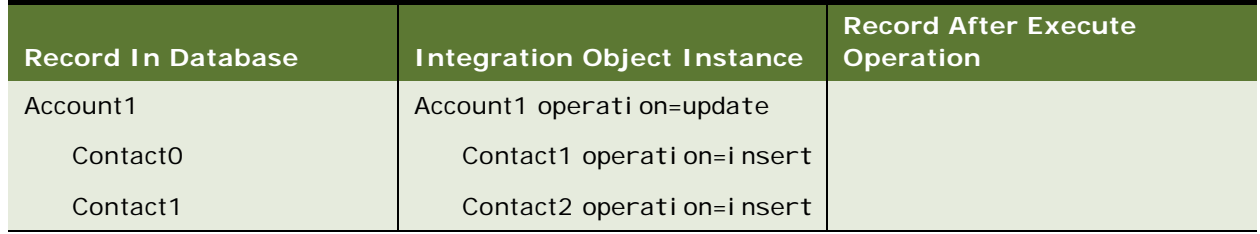

In [Table 19,](#page-129-1) the update fails since SubContact3 inherits from Contact2's operation, and Subcontact3 does not exist in the database.

<span id="page-129-1"></span>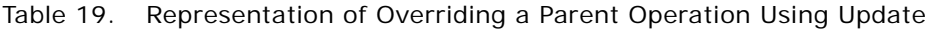

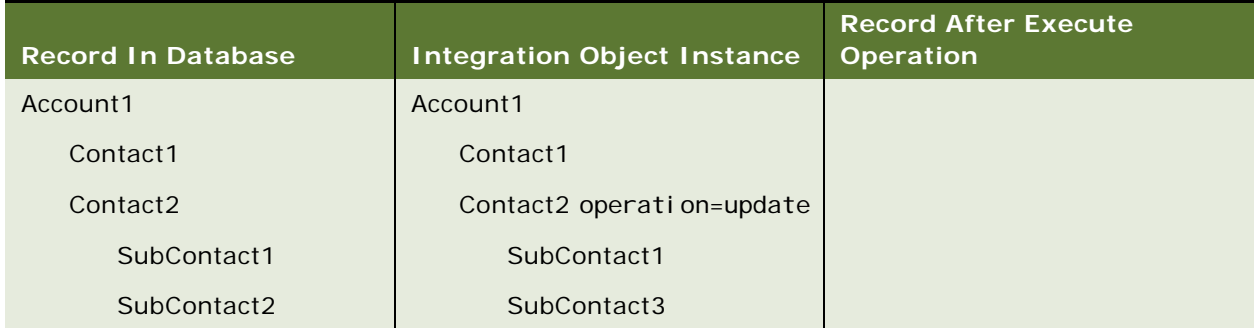

### **Example of a Parent Using the Update Operation and One More Child Using the Upsert Operation**

This example demonstrates the effects of records after an update operation acts on the parent, and an upsert operation acts on one of the children records. [Table 20](#page-129-0) is a high level representation of this example.

<span id="page-129-0"></span>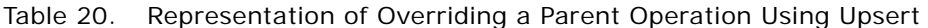

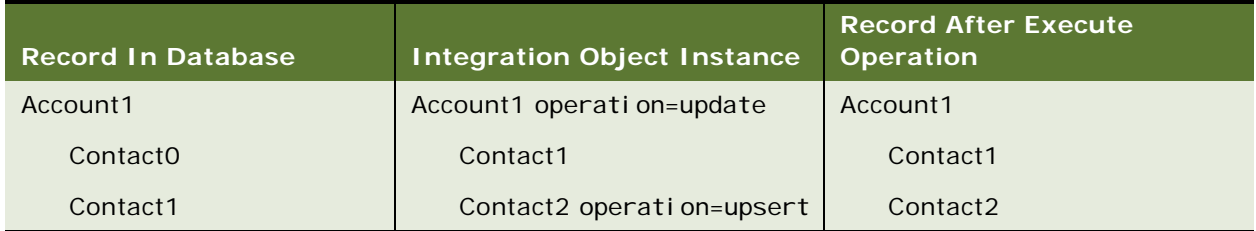

In this case, if a record matching Account1 exists in the database, then the EAI Siebel Adapter updates that record. If no record matching Account1 exists, then the result of the EAI Siebel Adapter is an error.

For a record matching Contact2, the upsert operation overrides the update operation. Therefore, if Contact2 exists, it is updated. If no record matching Contact2 is found, it is inserted. Unmatched child contacts are deleted.

### **Example of a Parent Using the Upsert Operation and One More Child Using the Sync Operation**

This example demonstrates the effects of records after an update operation acts on the parent, and a sync operation acts on one of the children records. [Table 21](#page-130-0) is a high level representation of this example.

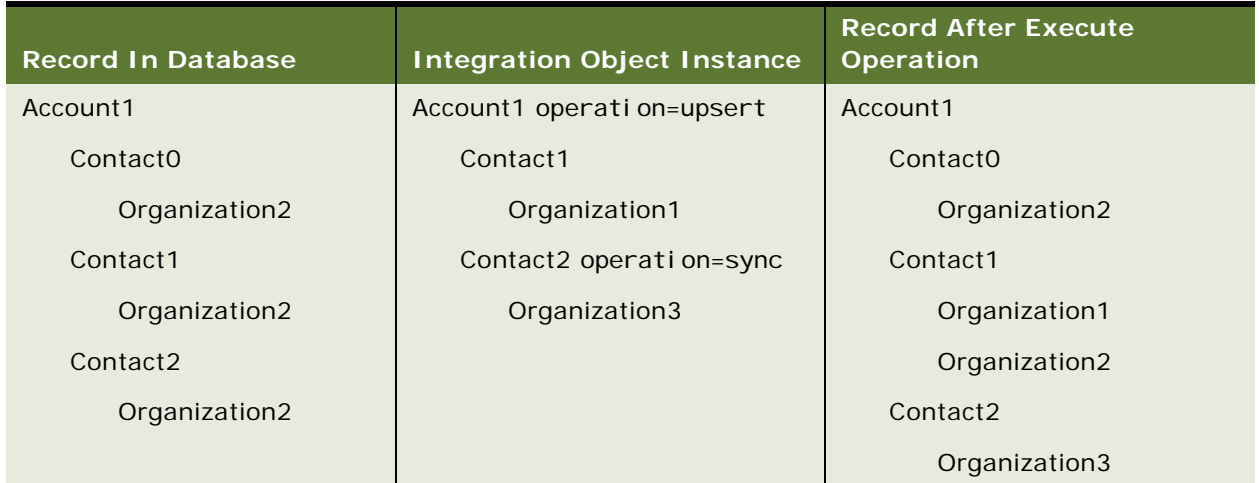

<span id="page-130-0"></span>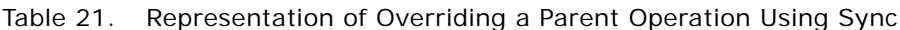

In this case, if a record matching Account1 exists in the database, then the EAI Siebel Adapter updates that record. If no record matching Account1 exists, then the EAI Siebel Adapter inserts the record.

For all child contacts, the upsert operation applies. Therefore, if the child exists, it is updated. If the child does not exist, it is inserted. For child contacts that exist in the database, but do not match the integration object instance, they will remain unchanged because upsert does not delete children.

In the case of Contact2, which has the sync operation overriding the upsert operation, it is updated, and its children are synchronized.

#### **Skiptree Operation**

The whole sub tree rooted at this node is not processed. It is the same as that whole sub tree not existing in the integration object instance. Operations specified in child nodes do not affect processing in any way since the EAI Siebel Adapter does not act on the child.

```
<?xml version="1.0" encoding="UTF-8"?>
  <?Siebel-Property-Set EscapeNames="false"?>
<SiebelMessage MessageId="1-2RE" MessageType="Integration Object" IntObjectName="Sample
 Account" IntObjectFormat="Siebel Hierarchical">
   <ListOfSampleAccount>
      <Account operation="upsert">
          <Name>foo </Name>
          <Location>cold storage</Location>
          <ListOfContact>
            <Contact operation="skiptree">
              <FirstName>firstname</FirstName>
              <LastName>contact1</LastName>
              <Organization>Default Organization</Organization>
              <Personal Contact>N</Personal Contact>
              <ListOfBusinessAddress>
              <BusinessAddress operation="insert">
                <City>San Mateo</City>
                <Zip>94402</Zip>
                <AddressName>primary address</AddressName>
              </BusinessAddress>
              </ListOfBusinessAddress>
            </Contact>
            <Contact>
              <FirstName>firstname</FirstName>
              <LastName>contact2</LastName>
              <Organization>Default Organization</Organization>
              <Personal Contact>N</Personal Contact>
            </Contact>
          </ListOfContact>
      </Account>
   </ListOfSampleAccount>
```

```
</SiebelMessage>
```
Based on this example, the account is upserted. The processing of the first contact is completely skipped although the business address child has an *insert* operation set. Also, the second contact is upserted.

If the *skiptree* operation is specified for the account integration component, then the EAI Siebel Adapter skips processing the complete account. This results in no operation. It is possible to have many accounts with some having *skiptree* specified as shown in the following example. The EAI Siebel Adapter processes the trees that do not have *skiptree* specified.

```
<?xml version="1.0" encoding="UTF-8"?>
<?Siebel-Property-Set EscapeNames="false"?>
<SiebelMessage MessageId="1-2RE" MessageType="Integration Object"
IntObjectName="Sample Account" IntObjectFormat="Siebel Hierarchical">
 <ListOfSampleAccount>
    <Account operation="skiptree">
        <Name>foo</Name>
        <Location>cold storage<Location/>
    </Account>
    <Account operation="upsert">
        <Name>bar</Name>
        <Location>cold storage<Location/>
```
</Account> </ListOfSampleAccount> </SiebelMessage>

#### **Skipnode Operation**

Similar to all other Execute operations, the children nodes inherit the semantics of the operation from the parent nodes. If a node has operation *skipnode* set, then the EAI Siebel Adapter will skip setting field values for all children unless a child has an explicit operation set that will override.

```
<?xml version="1.0" encoding="UTF-8"?>
<?Siebel-Property-Set EscapeNames="false"?>
<SiebelMessage MessageId="1-2RE" MessageType="Integration Object" IntObjectName=
"EAI Account" IntObjectFormat="Siebel Hierarchical">
 <ListOfAccount>
    <Account operation="skipnode">
        <Name>foo</Name>
        <Location>cold storage</Location>
        <ListOfContact>
          <Contact operation="upsert">
        <IntegrationId>1-123</IntegrationId>
            <FirstName>firstname</FirstName>
            <LastName>contact1</LastName>
          <ListOfContact_Organization>
            <Contact_Organization>
              <Organization operation="insert">MyOrganization</Organization>
              </Contact_Organization>
        </ListOfContact_Organization>
          </Contact>
          <Contact operation="upsert">
        <IntegrationId>2-123</IntegrationId>
          <FirstName>firstname</FirstName>
          <LastName>contact2</LastName>
          </Contact>
        </ListOfContact>
    </Account>
 </ListOfAccount>
</SiebelMessage>
```
Based on this example, the account is skipped. However, the EAI Siebel Adapter will attempt to insert the two contacts.

# <span id="page-133-0"></span>**EAI Siebel Adapter Method Arguments**

Each of the EAI Siebel Adapter methods takes arguments that allow you to specify required and optional information to the adapter. You can locate the arguments for each method in [Table 22.](#page-133-1)

| Argument                 | Query                    | QueryPage                | <b>Sync</b>              | <b>Upsert</b>            | Update                   | Insert                   | Del ete                  | <b>Execute</b>   |
|--------------------------|--------------------------|--------------------------|--------------------------|--------------------------|--------------------------|--------------------------|--------------------------|------------------|
| IntObjectName            | $\overline{\phantom{a}}$ | $\overline{\phantom{a}}$ | $\overline{\phantom{a}}$ | $\overline{\phantom{a}}$ | $\overline{\phantom{a}}$ | $\overline{\phantom{0}}$ | I nput                   | I nput           |
| NumOutputObjects         | Output                   | Output                   | Output                   | Output                   | Output                   | Output                   | Output                   | Output           |
| OutputIntObjectName      | I nput                   | I nput                   | $\overline{\phantom{a}}$ | $\overline{\phantom{a}}$ | $\overline{\phantom{a}}$ | $\overline{\phantom{a}}$ | $\overline{\phantom{a}}$ | I nput           |
| PrimaryRowld             | I nput                   | $\overline{\phantom{0}}$ | Output                   | Output                   | Output                   | Output                   | I nput                   | Input/<br>Output |
| QueryByUserKey           | I nput                   | $\qquad \qquad -$        | $\qquad \qquad -$        | $\overline{\phantom{m}}$ | $\overline{\phantom{m}}$ | $\overline{\phantom{0}}$ | $\overline{\phantom{0}}$ | I nput           |
| Del eteByUserKey         | $\qquad \qquad -$        | $\overline{\phantom{0}}$ | $\qquad \qquad -$        | $\overline{\phantom{m}}$ | $\qquad \qquad -$        | $\qquad \qquad -$        | I nput                   | I nput           |
| ErrorOnNonExistingDelete | $\qquad \qquad -$        | $\qquad \qquad -$        | $\overline{\phantom{a}}$ | $\overline{\phantom{m}}$ | $\overline{\phantom{a}}$ | $\overline{\phantom{a}}$ | I nput                   | I nput           |
| Si ebel Message          | Input/<br>Output         | Output                   | Input/<br>Output         | Input/<br>Output         | Input/<br>Output         | Input/<br>Output         | Input/<br>Output         | Input/<br>Output |
| SearchSpec               | I nput                   | I nput                   | $\qquad \qquad -$        |                          | $-$                      |                          | Input                    | I nput           |
| Status0bject             | $\overline{\phantom{0}}$ | $\overline{\phantom{m}}$ | I nput                   | I nput                   | I nput                   | I nput                   | I nput                   | I nput           |
| Messagel d               | I nput                   | I nput                   | I nput                   | I nput                   | I nput                   | I nput                   | I nput                   | I nput           |
| Bus0bj CacheSi ze        | I nput                   | I nput                   | I nput                   | I nput                   | I nput                   | I nput                   | I nput                   | I nput           |
| LastPage                 | $\qquad \qquad -$        | Output                   | $\qquad \qquad -$        | $\overline{\phantom{m}}$ | $\overline{\phantom{a}}$ | $\qquad \qquad -$        | $\qquad \qquad -$        | Output           |
| NewQuery                 | $\qquad \qquad -$        | I nput                   | $\qquad \qquad -$        | $\qquad \qquad -$        | $\overline{\phantom{m}}$ | $\qquad \qquad -$        | $\overline{\phantom{0}}$ | I nput           |
| PageSi ze                | $\overline{\phantom{0}}$ | I nput                   | $\qquad \qquad -$        | $\overline{\phantom{0}}$ | $\overline{\phantom{0}}$ | $\overline{\phantom{0}}$ | -                        | I nput           |
| StartRowNum              |                          | I nput                   | $\qquad \qquad -$        | $\qquad \qquad -$        | $\qquad \qquad -$        | $\qquad \qquad -$        | -                        | I nput           |
| Vi ewMode                | I nput                   | I nput                   | I nput                   | I nput                   | I nput                   | I nput                   | I nput                   | I nput           |
| SortSpec                 | $\overline{\phantom{m}}$ | I nput                   | $\qquad \qquad -$        | $\overline{\phantom{0}}$ | $\overline{\phantom{0}}$ |                          | $\overline{\phantom{0}}$ | Input            |

<span id="page-133-1"></span>Table 22. EAI Siebel Adapter Method Arguments

[Table 23](#page-134-0) presents each argument of the EAI Siebel Adapter methods.

| <b>Argument</b>              | <b>Display Name</b>                        | <b>Description</b>                                                                                                    |
|------------------------------|--------------------------------------------|----------------------------------------------------------------------------------------------------|
| IntObjectName                | <b>Integration Object</b><br>Name          | Name of the integration object to delete.                                                                                                    |
| NumOutputObjects             | Number of Output<br>Integration<br>Objects | Number of output integration objects.                                                                                                    |
| OutputIntObjectName          | Output<br>Integration Object<br>Name       | The name of the integration object that is to be<br>output.                                                                                                    |
| PrimaryRowld                 | Object Id                                  | The PrimaryRowld refers to the Id field in the<br>Business Component, Row_Id at the table level.                                                                                                    |
|                              |                                            | PrimaryRowId is only returned as an output<br>argument if you are passing in one integration object<br>instance. If you are passing multiple integration<br>object instances, then this argument is not returned<br>as an output argument. To obtain the ID field when<br>multiple integration objects are processed, use the<br>StatusObject argument. |
| QueryByUserKey               | Query By Key                               | A Boolean argument. Forces the EAI Siebel Adapter<br>to use only the user keys to perform a query.                                                                                                    |
| DeleteByUserKey              | Delete By User<br>Key                      | A Boolean argument. Forces the EAI Siebel Adapter<br>to use only the user keys to identify a record.                                                                                                    |
| ErrorOnNonExistingD<br>elete | Error On Non<br><b>Existing Delete</b>     | A Boolean argument. Determines whether or not the<br>EAI Siebel Adapter should abort the operation if no<br>match is found.                                                                                                    |
| SiebelMessage                | Siebel Message                             | The input or the output integration object instance.                                                                                                    |
| searchspec                   | Search<br>Specification                    | This argument allows you to specify complex search<br>specifications as free text in a single method<br>argument. For information, see "About Using<br>Language-Independent Code with the EAI Siebel<br>Adapter" on page 138.                                                                                                    |
| StatusObject                 | Status Object                              | This argument tells the EAI Siebel Adapter whether<br>or not to return a status message.                                                                                                    |

<span id="page-134-0"></span>Table 23. Defining EAI Siebel Adapter Method Arguments

| <b>Argument</b> | <b>Display Name</b>                  | <b>Description</b>                                                                                                    |  |  |
|-----------------|--------------------------------------|----------------------------------------------------------------------------------------------------|--|--|
| MessageId       | Message Id                           | The MessageId can be used to specify the ID for the<br>generated message. By default, the EAI Siebel<br>Adapter generates a unique ID for each message.<br>However, if you want to use the workflow process<br>instance ID, then you can use this argument to<br>specify the ID.                             |  |  |
| BusObjCacheSize | <b>Business Object</b><br>Cache Size | Default is 5. Maximum number of Business Objects<br>instances cached by the current instance of the EAI<br>Siebel Adapter. If set to zero, then the EAI Siebel<br>Adapter does not use the cache.                                                                                                    |  |  |
| LastPage        | Last Page                            | Boolean indicating whether or not the last record in<br>the query result set has been returned.                                                                                                    |  |  |
| <b>NewQuery</b> | New Query                            | Default is False. Boolean indicating whether a new<br>query should be executed. If set to True, a new query<br>is executed flushing the cache for that particular<br>integration object.                                                                                                    |  |  |
| PageSize        | Page Size                            | Default is 10. Indicates the maximum number of<br>integration object instances to be returned.                                                                                                    |  |  |
| StartRowNum     | <b>Starting Row</b><br>Number        | Default is 0 (first page). Indicates the row in the<br>result set for the QueryPage method to start<br>retrieving a page of records.                                                                                                    |  |  |
| ViewMode        | <b>View Mode</b>                     | Default is All. Visibility mode to be applied to the<br>Business Object. Valid values are: Manager, Sales<br>Rep, Personal, Organization, Sub-Organization,<br>Group, Catalog, and All. Note that the ViewMode user<br>property on the integration object has priority over<br>the ViewMode method argument. |  |  |
| SortSpec        | Sort Specification                   | Default is the SortSpec of the underlying business<br>component. This argument allows you to specify<br>complex sort criteria as a free text in a single method<br>argument, using any business component fields and<br>standard Siebel sort syntax-for examples, see<br><b>Using Siebel Tools.</b>          |  |  |

Table 23. Defining EAI Siebel Adapter Method Arguments

### **About the SearchSpec Input Method Argument**

The SearchSpec input method argument is applicable to the QueryPage, Query, Delete, and Execute methods. This method argument allows you to specify complex search specifications as free text in a single method argument. Expressions within a single integration component are restricted only by the Siebel Query Language supported by the Object Manager. Integration components and fields are referenced using the following notation:

[IntCompName. IntCompFieldName]

For example, given an integration object definition with two integration components, Account as the root component and Contact as the child component, the following search specification is allowed:

([Account.Site] LIKE "A\*" OR [Account.Site] IS NULL) AND [Contact.PhoneNumber] IS NOT NULL

This search specification queries accounts that either have a site that starts with the character A, or do not have a site specified. In addition, for the queried accounts, it queries only those associated contacts that have a phone number.

**NOTE:** The operator between fields for a particular integration component instance can be AND unless between the same field. You use DOT notation to refer to integration components and their fields.

You can include the child integration component in a search specification only if its parent components are also included.

# <span id="page-136-0"></span>**About MVGs in the EAI Siebel Adapter**

Multivalue groups (MVGs) in the business components are mapped to separate integration components. Such integration components are denoted by setting a user property *MVG* on the integration component to *Y*. For information on MVGs, see [Chapter 2, "Integration Objects."](#page-10-0)

An integration component instance that corresponds to a primary MVG is denoted by the attribute *IsPrimaryMVG* set to *Y*. This attribute is a hidden integration component field and does not have a corresponding business component field.

Each MVG that appears on the client UI is mapped to a separate integration component. For example, in the Orders Entry - Orders screen, there is an Account Address, a Bill-to Address, and a Ship-to Address. Each of these MVGs needs a separate integration component definition. Each field defined for an integration component (represented by the class CSSEAIIntCompFieldDef) maps to a field in the MVG. For such fields, *External Name* denotes the name of the business component field as it appears on the master business component, and the user property *MVGFieldName* denotes the name of the business component field as it appears on the MVG business component.

**NOTE:** Setting a primary record in an MVG is supported only when the Auto Primary property of the underlying MVLink is specified as Selected or None. If Auto Primary is defined as Default, then the Object Manager does not allow the EAI Siebel Adapter to set the primary. The exception to this rule are all the visibility MVG components (components whose records are used by Object Manager to determine who is going to see their parent records). For information on Auto Primary property, see *Siebel Tools Online Help*.

#### **Setting a Primary Position for a Contact**

You have a contact with multiple contact positions in a Siebel application. None of these positions are marked as the primary position for the contact, and you want to select one of them as the primary position.

#### *To specify a contact position as a primary*

**1** Create your XML file and insert <IsPrimaryMVG= 'Y'> before the contact position you want to identify as the primary position for the contact as follows:

```
<?xml version="1.0" encoding="UTF-8" ?> 
   <?Siebel-Property-Set EscapeNames="false"?>
- <SiebelMessage MessageId="1-69A" IntObjectFormat="Siebel Hierarchical" 
MessageType="Integration Object" IntObjectName="Sample Contact">
- <ListOfSampleContact>
- <Contact>
   <FirstName>Pal888</FirstName> 
   <IntegrationId>65454398</IntegrationId> 
   <JobTitle>Manager</JobTitle>
   <LastName>John888</LastName> 
   <MiddleName /> 
   <PersonUId>1-Y88H</PersonUId> 
   <Personal Contact>N</Personal Contact>
- <ListOfContact Position>
- <Contact_Position IsPrimaryMVG="Y">
   <EmployeeFirstName>Siebel</EmployeeFirstName>
   <EmployeeLastName>Administrator</EmployeeLastName>
   <Position>Siebel Administrator</Position> 
   <RowStatus>N</RowStatus> 
   <Sal esRep>SADMIN</Sal esRep>
   </Contact_Position>
   </ListOfContact_Position>
   </Contact>
   </ListOfSampleContact>
   </SiebelMessage>.
```
**2** Use the Upsert or Sync method to update the account.

# <span id="page-137-0"></span>**About Using Language-Independent Code with the EAI Siebel Adapter**

If the user Property AllLangIndependentVals is set to Y at the integration object level, then the EAI Siebel Adapter uses the language-independent code for its LOVs.

In the outbound direction, for example, the Query method, if the AllLangIndependentVals is set to Y, then the EAI Siebel Adapter translates the language-dependent values in the Siebel Database to their language-independent counterpart based on the List Of Values entries in the database.

In the inbound direction, for example the Synchronize method, if the AllLangIndependentVals is set to Y, then the EAI Siebel Adapter expects language-independent values in the input message, and translates them to language-dependent values based on the current language setting and the entries in the List Of Values in the database.

**NOTE:** The LOV-based fields are always validated using language-dependent values. Using language independent values for LOVs and MLOVs increases the EAI Siebel Adapter CPU usage by about five percent, but allows easier communication between systems that operate on different languages.

### **About LOV Translation and the EAI Siebel Adapter**

The Siebel application distinguishes two types of lists of values (LOV): multilingual LOV (MLOV) and single-language LOV.

Multilingual LOV (MLOV) stores a language-independent code (LIC) in the Siebel Database that is translated to a language-dependent value (LDV) for active language by Object Manager. MLOVs are distinguished by having the Translation Table specified in the Column definition.

Single-language LOV stores the LDV for the current language in the Siebel Database. The Boolean integration object user property *AllLangIndependentVals* determines whether the EAI Siebel Adapter should use LDV ( $N = no$  translation necessary) or LIC ( $Y =$  translation needed) for such LOVs.

Translating to LIC affects the performance, but allows easier cooperation between systems that operate on different languages. This option should be especially used by various import and export utilities. The default value is *undefined* for backward compatibility with the behavior of release 6.x.

[Table 24](#page-138-1) explains the behavior of the EAI Siebel Adapter according to the integration object user property *AllLangIndependentVals* values.

| AllLangIndependentVals |            | N    | <b>Undefined</b> |
|------------------------|------------|------|------------------|
| I OV                   | <b>LIC</b> | I DV | LDV              |
| <b>MLOV</b>            | LIC        | LDV  | <b>LIC</b>       |

<span id="page-138-1"></span>Table 24. EAI Siebel Adapter's Behavior for the User Property AllLangIndependentVals

# <span id="page-138-0"></span>**Siebel EAI and Run-Time Events**

The Siebel application allows triggering workflows based on run-time events or workflow policies.

**Run-Time Events.** Siebel EAI supports triggering workflows based on run-time events such as Write Record, which is triggered whenever a record is written. If you use the EAI Siebel Adapter to import data into Siebel Business Applications, and use run-time events, consider the following:

For the EAI Siebel Adapter, one call to the EAI Siebel Adapter with an input message is a transaction. Within a transaction, the EAI Siebel Adapter makes multiple Write Record calls. At any point in the transaction, if the EAI Siebel Adapter encounters a problem the transaction is rolled back entirely. However, if you have specified events to trigger at Write Record, such events are invoked as soon as the EAI Siebel Adapter makes Write Record calls even though the EAI Siebel Adapter may be in the middle of a transaction. If you have export data workflows triggered on such events, this may lead to exporting data from Siebel Business Applications that is not committed and might be rolled back. It is also possible that your events are triggered when the record is not completely populated, which leads to situations that are not handled by your specified event processing workflow.

To avoid the effects of this interaction between the EAI Siebel Adapter and run-time events use the business service EAI Transaction Service to figure out if a transaction (typically, the EAI Siebel Adapter) is in progress. You may then want to skip processing that is not desirable when the EAI Siebel Adapter is in progress.

For example, suppose you have a workflow to export orders from Siebel Business Applications, which is triggered whenever the order record is written. You also import orders into Siebel Business Applications using EAI. In such a situation, you do not want to export orders while they are being imported, because the import may be aborted and rolled back. You achieve this using the EAI Transaction Service business service as the first step of the export workflow. If you find that a transaction is in process you can branch directly to the end step.

**Workflow Policies.** In addition to Run-Time Events, Siebel Business Applications also support Workflow Policies as a triggering mechanism for workflows. You can use workflow policies instead of run-time events to avoid the situation discussed in this section. Use Workflow Policies instead of Run-Time Events when possible.

# <span id="page-139-0"></span>**Best Practices for Using the EAI Siebel Adapter**

The following best practices are to be considered when using the EAI Siebel Adapter:

- Keep the integration objects small. Basically, inactivate any unused fields in the integration component. Avoid creating large integration object instances.
- Test the developed object definitions using the EAI Siebel Adapter before adding to production. You need to test your input and output using working and negative scenarios. Also do performance testing to make sure you are satisfied with the performance of the input and the output.
- Siebel Systems does not support the use of EAI to update data that is based on administrationtype business components such as Client - Mobile or Position. Only the System Administrator updates these types of data.
- Always use a search specification with the Query() method to avoid receiving every object when run.
- To optimize database performance, you can explicitly specify that the EAI Siebel Adapter use only user key fields. This feature is available for the methods Query, Delete, and Execute. To use it, set the input property QueryByUserKey to True for the EAI Siebel Adapter business service and pass an integration object instance (for example, a Siebel Message) as an input as well. By default, the Siebel adapter uses all the fields in the input integration object instance.

# <span id="page-140-1"></span>**Troubleshooting the EAI Siebel Adapter**

The EAI Siebel Adapter natively accesses Siebel objects definitions using the business objects, integration objects, and business component classes. Because of this design, you may get an EAI Siebel Adapter error that contains an error message from the Siebel Object Manager. See [Figure 1](#page-13-0)  [on page 14](#page-13-0) for a logical overview of the Siebel architectural layers. [Figure 1 on page 14](#page-13-0) also shows the component events that will help you determine in which layer of the application the problem is occurring in.

The EAI Siebel Adapter functionality must be considered in light of the entire application functionality. For example, the Siebel Communications product line provides preconfigured Asset Based Ordering functionality that uses the Siebel workflow process and business service. The workflow processes use the EAI Siebel Adapter business service to extract data from the database and to update the database.

When using this functionality, the possibility exists that you may get an error in a step of the workflow process that indicates a problem with the EAI Siebel Adapter, such as the asset you want to insert already exists in the system. In this case, you should first verify that you are not inserting a duplicate asset. If you have validated that the asset is new and not a duplicate, then you need to research the specifics as to why the EAI Siebel Adapter failed to insert the new asset or attempted to insert a duplicate asset.

If you have modified the preconfigured Asset integration object or business object, it could be one of your customizations. For example, perhaps your asset requires additional fields, and you are not providing those fields in your inbound integration object instance. Therefore, it uses any default values, thus creating a potential duplicate asset.

# <span id="page-140-0"></span>**Enabling EAI Siebel Adapter Logging**

Using component events, logging can be done in the Siebel application. Components are used to assist with the debugging of problems in the Siebel application. A list of useful and relevant component events for debugging EAI Siebel Adapter problems are listed in [Table 25 on page 142](#page-141-0). These components events can be enabled on any server component that is capable of running an EAI process and on the Siebel client. You may wish to enable other events not listed in [Table 25 on](#page-141-0)  [page 142](#page-141-0).

For more information on how to perform logging in the Siebel clients, see *Siebel System Monitoring and Diagnostics Guide*.

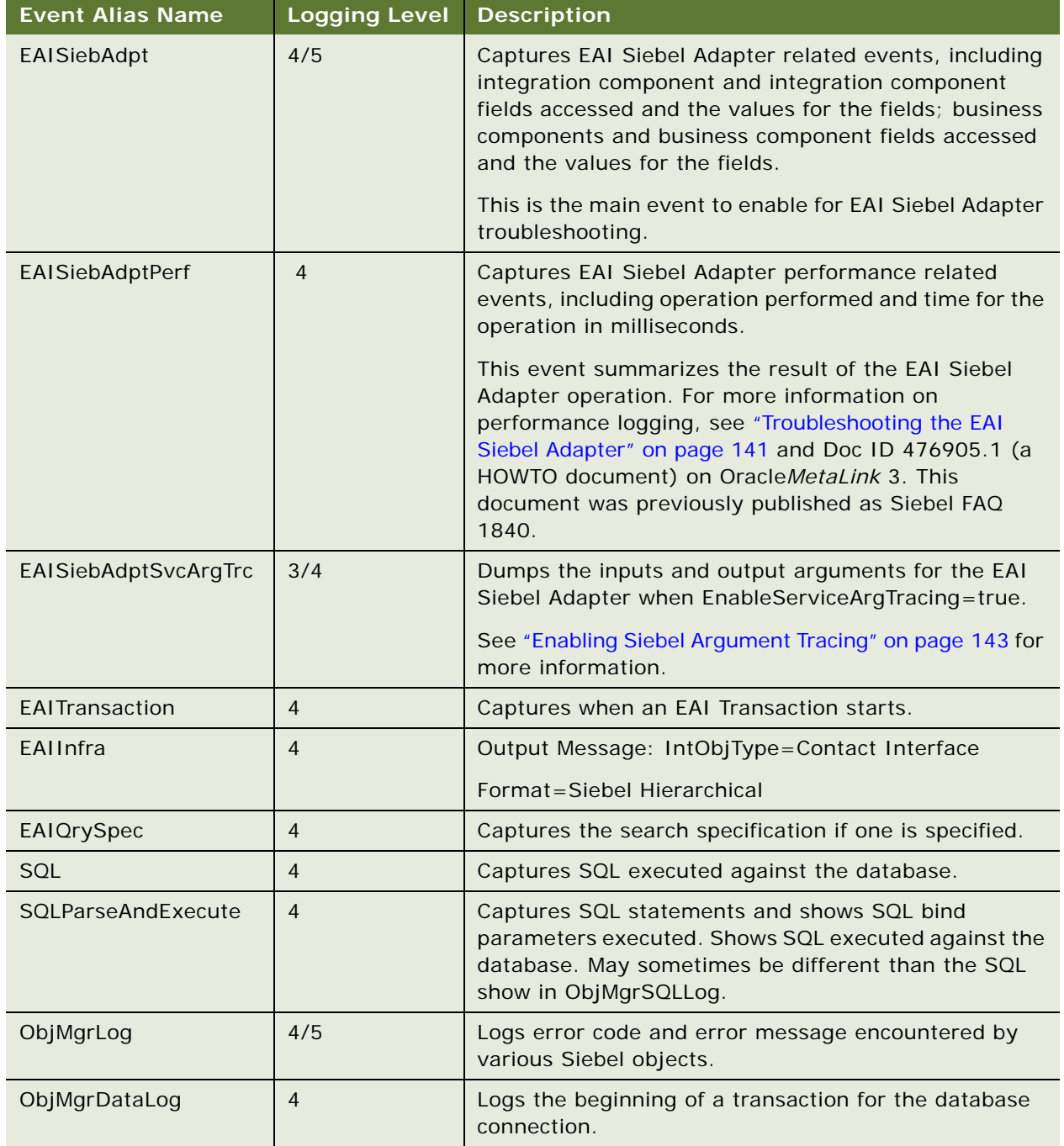

<span id="page-141-0"></span>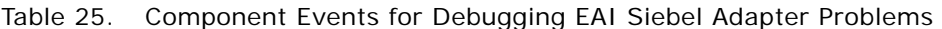

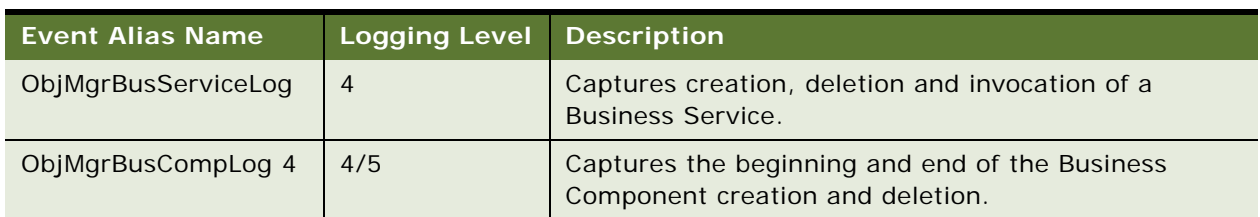

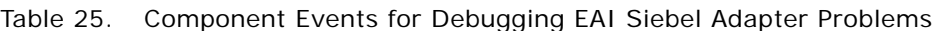

For all the events listed in [Table 25](#page-141-0), setting the logging level to level 4 is sufficient for most types of testing. You can set the component event to level 5 if you want to see debug level output, but it is not generally recommended as it adds more lines of data to the log file that may or may not be helpful. Logging level 4/5 represents that a logging level of 4 or 5 is supported.

#### *To enable EAI Siebel Adapter logging*

- **1** Navigate to the Administration Server Configuration > Servers view.
- **2** In the top applet, select the Siebel Server that you want to enable EAI Siebel Adapter logging.
- **3** In the middle applet, select the Components tab, and highlight the component.
- **4** In the lower applet, select the Events tab, and set component events.

When you enable the component event logging, make sure you select the appropriate server component or components involved in the process. For example, if you are testing receiving XML data in the MQSeries Server Receiver, then you would enable logging on the MQSeriesSrvRcvr component.

You can also use the same srvrmgr command to turn on the component event logging. You will use the "%" shortcut syntax to enable events. An example of this syntax is

change evtloglvl EAISIEB%=4 for comp BusIntMgr

# <span id="page-142-0"></span>**Enabling Siebel Argument Tracing**

You can also export input and output arguments in XML format to a file for the EAI Siebel Adapter. These XML files represent the input and output arguments integration object instances. This is a useful technique as it writes to a file the integration object instances in the directory where your Siebel process is running. For example, in the Siebel Developer Web Client, it is c: /si ebel /bi n.

#### *To enable output arguments tracing*

- **1** Set the server parameter EnableServiceArgTracing to True:
	- If you are running the Siebel Developer Web Client, add the following to your .cfg file:

[EAI Subsys]

Enabl eServi ceArgTracing = TRUE

■ If you are running the Siebel Web Client, modify the following Siebel Server parameter for your object manager:

**Integration Platform Technologies: Siebel Enterprise Application Integration** Version 7.8, Rev. B **143**

"EnableServiceArgTracing" = true

**2** Set the appropriate component event level on your server component through the server manager on the server or SIEBEL\_LOG\_EVENTS in the Siebel Developer Web Client.

If you set event to:

- $\blacksquare$  =3, then input arguments will be written out to a file when an error happens.
- $\blacksquare$  =4, then input and output arguments will be written to a file.

# <span id="page-143-0"></span>**Configuring the EAI Siebel Adapter for Concurrency Control**

The EAI Siebel Adapter supports concurrency control to guarantee data integrity and avoid overriding data by simultaneous users or integration processes. To do so, the EAI Siebel Adapter uses the Integration Component Key called the Modification Key.

# **About the Modification Key**

A Modification Key is an Integration Component Key of the type *Modification Key*. A Modification Key is a collection of fields that together should be used to verify the version of an integration component instance. Typically, Modification Key fields are Mod Id fields for the tables used. Multiple Modification Key fields may be needed, because a business component may be updating multiple tables, either as extension tables, or through implicit or explicit joins.

The EAI Siebel Adapter methods (Insert, Update, Synchronize, Upsert) check for the existence of a Modification Key. If no Modification Key is specified in the integration component definition, or if Modification Key fields are not included in the XML request, the EAI Siebel Adapter does not check for the record version and proceeds with the requested operation. If a valid Modification Key is found, but the corresponding record cannot be found, the EAI Siebel Adapter assumes that the record has been deleted by other users and returns the error SSASqlErrWriteConflict.

If a valid Modification Key as well as the corresponding record can be found, the EAI Siebel Adapter checks if the Modification Key fields in the XML request and the matched record are consistent. If any of the fields are inconsistent, the EAI Siebel Adapter assumes that the record has been modified by other users and returns the error SSASqlErrWriteConflict. If all the fields are consistent, the EAI Siebel Adapter proceeds with the requested operation.

## **About Modification IDs**

To determine which Mod Id fields need to be used as part of a Modification Key, you expose Mod Id fields for tables whose columns may be updated by that integration object. In some situations you might need to add corresponding integration component fields as well as business component fields.

**NOTE:** The EAI Siebel Adapter can update base and extension tables. It may even update joined table columns through picklists that allow updates.
When using Modification IDs, the following behaviors are present:

- All fields must be present in the integration object instance for the Mod Key to be used.
- Only one defined Modification Key is present for each integration component. Unlike for User Keys, multiple Mod Keys are not allowed.

#### **About the Modification ID for a Base Table**

The integration component field Mod Id for a base table is created by the Integration Object Builder Wizard, but you must make sure it is active if it is needed for your business processes.

#### **About the Modification ID for an Extension Table**

An extension table's Mod Id field is accessible as extension table name.Mod Id in the business component—for example, S\_ORG\_EXT\_X.Mod Id. However, if your business processes require this field, you manually add it to the integration object definition by copying the Mod Id field and changing the properties.

#### **About the Modification ID for a Joined Table**

A joined table's Mod Id field must be manually added in both business component and integration object definitions. Business component Mod Id fields for joined tables should:

- Be prefixed with CX string and preferably followed by the name of the join
- Be Joined over the correct join
- Have MODIFICATION\_NUM specified as underlying column of type DTYPE\_INTEGER

#### **About MVG and MVGAssociation Integration Components**

For integration components that are of type MVG or MVGAssociation, in addition to the preceding steps, you must create user properties MVGFieldName and AssocFieldName for each Modification ID integration component field, respectively, and set the name of the field shown in the parent business component as the value.

#### *To configure the EAI Siebel Adapter for concurrency control*

<span id="page-144-2"></span>**1** For each integration component, identify all needed Modification IDs:

**NOTE:** In addition to the Modification ID for the base table, Modification IDs for tables that are used through one-to-one extension as well as through implicit joins are relevant. For example, on modifying an account record MODIFICATION\_NUM column on S\_ORG\_EXT is updated, not the MODIFICATION\_NUM column on S\_PARTY.

- <span id="page-144-0"></span>**a** Identify all active fields in an integration component that will be updated and have to be concurrency safe.
- <span id="page-144-1"></span>**b** Select the corresponding business component, the value in the External Name property of the integration component.
- <span id="page-145-0"></span>**c** For each field identified in [Step a,](#page-144-0) check the value of the Join property of the field. If the join is not specified, then the field belongs to the base table; otherwise, note the name of the join.
- **d** In the Object explorer, select Business Component > Join and query for the business component from [Step b.](#page-144-1) Search whether there is an entry whose Alias property matches the name of the join from [Step c:](#page-145-0)
	- ❏ If a matching Alias is found, then this field belongs to a Joined Table. The name of the join in [Step c](#page-145-0) is the join name, and the value of the Table property is the joined table.
	- **□** If no Alias matches, then this is an implicit join to an Extension Table. The name of the join in [Step c](#page-145-0) is the name of the extension table.
- **2** Create business component fields for Mod Ids of Joined Tables. For the above example, create a new field in the business component Account with the following settings:
	- **Name.** CX\_Primary Organization-S\_BU.Mod Id
	- **Join.** Primary Organization-S BU
	- **E** Column. MODIFICATION NUM
	- **Type. DTYPE\_INTEGER**
- <span id="page-145-1"></span>**3** Expose all Modification IDs identified in [Step 1](#page-144-2) as integration component fields.
- **4** For MVG and MVG Association integration components, add user property MVGFieldName and AssocFieldName respectively, on all Modification ID fields as follows:
	- **a** Check the Integration Component User Prop sub type for user properties of the integration component.
	- **b** If there is a user property called MVGAssociation, then the integration component is a MVG Association, but if there is a user property called Association then the integration component is a MVG.

**NOTE:** If the integration component is neither an MVG nor an MVG Association, then nothing needs to be done.

- **5** Repeat the following steps for each Modification ID field on the integration component:
	- **a** Add user property MVGFieldName if MVG, or AssocFieldName if MVG Association.
	- **b** Set the value of the user property to the same as the field name—for example, Mod Id, extension table name.Mod Id, or CX\_join.Mod Id.
- **6** Create Modification Key.

Define a new integration component key of type Modification Key, and include all the integration component fields exposed in [Step 3 on page 146](#page-145-1) to this key.

- **7** Validate integration objects and compile a new SRF.
- **8** Modify client program to use the Modification Key mechanism:
	- **a** The client program should store the value of the Modification IDs when it queries data from the Siebel Database.
	- **b** The client program should send exactly the same values of the Modification IDs that it retrieved from the Siebel Database when sending an update.

**c** The client program should not send any Modification IDs when sending a new record to the Siebel application. If this is violated, the client program generates an error indicating that the record has been deleted by another user.

#### **Integration Component Account Example**

Consider an integration component Account of the business component Account:

- Field Home Page has property Join set to S\_ORG\_EXT. This is an implicit join, because it is not listed in the joins; therefore, this field belongs to Extension Table S\_ORG\_EXT.
- Field Primary Organization has property Join set to Primary Organization-S BU. This is an explicit join, because it is listed in the joins. The value of Table property is S BU; therefore, this field belongs to Joined Table S\_BU joined over Primary Organization-S\_BU.
- Activate integration component field Mod Id:
	- Set Name, External Name, XML Tag properties to Mod Id
	- Set External Data Type property to DTYPE\_NUMBER
	- Set External Length property to 30
	- Set Type property to System
- Add integration component field S\_ORG\_EXT.Mod Id:
	- Set Name, External Name, XML Tag properties to S\_ORG\_EXT.Mod Id
	- Set External Data Type property to DTYPE\_NUMBER
	- Set External Length property to 30
	- Set Type property to System
- Add integration component field CX\_Primary Organization-S\_BU.Mod Id:
	- Set Name, External Name, XML Tag properties to CX\_Primary Organization-S\_BU.Mod Id
	- Set External Data Type property to DTYPE\_NUMBER
	- Set External Length property to 30
	- Set Type property to System

#### **Integration Component Account\_Organization Example**

Consider the integration component Account\_Organization of the Sample Account integration object. Account\_Organization is an MVG Association as denoted by the presence of the user property MVGAssociation. Assume two Modification IDs, Mod Id and S\_ORG\_EXT.Mod Id, were exposed on this integration component:

- For field Mod Id create a new user property with the name of AssocFieldName with a value of Mod Id.
- For field S\_ORG\_EXT.Mod Id create a new user property with the name of AssocFieldName with a value of S\_ORG\_EXT.Mod Id.

In this integration component example, Account of the Sample Account integration object, takes the following action:

- Create a new Integration Component key called Modification Key.
- Set the type of the key as Modification Key.
- Add integration component fields Mod Id, S\_ORG\_EXT.Mod Id, and S\_BU.Mod Id to the Modification Key.

### **About Status IDs**

When using Status IDs with Modification IDs, the following behavior can be present:

- All fields must be present in the integration object instance for the Modification Key to be used.
- Only one defined Modification Key is present for each integration component. Unlike User Keys, multiple Modification Keys are not used with Status IDs.

# **7 EAI UI Data Adapter**

This chapter includes the following topics:

- ["About the EAI UI Data Adapter Business Service" on page 149](#page-148-0)
- ["EAI UI Data Adapter Methods" on page 151](#page-150-0)
- ["EAI UI Data Adapter Method Arguments" on page 166](#page-165-0)

# <span id="page-148-0"></span>**About the EAI UI Data Adapter Business Service**

The EAI UI Data Adapter business service exposes an interface with weakly-typed arguments that can query and update data in the Siebel database. The EAI UI Data Adapter service is called indirectly by UI Data Sync Services, which are published externally as Web services.

The EAI UI Data Adapter is similar to the EAI Siebel Adapter business service, but contains key differences that make it more suitable for UI rendering by custom Web applications. The differences are summarized as follows:

Row Id as User Key. Unlike the EAI Siebel Adapter, the EAI UI Data Adapter does not use user keys defined in the integration object. It uses an implicit, hard-coded user key, which comprises the Row Id field.

For more information about how User Keys are used with the EAI Siebel Adapter, see ["About](#page-25-0)  [Integration Component Keys" on page 26.](#page-25-0)

■ **Row Id and Mod Id as Status Key**. Unlike the EAI Siebel Adapter, the EAI UI Data Adapter does not use status keys defined in the integration object. It uses an implicit, hard-coded status key, which comprises the Row Id and Mod Id fields.

For more information about how Status Keys are used with the EAI Siebel Adapter, see ["About](#page-25-0)  [Integration Component Keys" on page 26.](#page-25-0)

■ **Operation Semantics on Leaf Nodes.** In an integration object hierarchy, nodes with at least one child are called internal nodes and nodes without children are called leaf nodes. When either the insert or update method is called on the EAI Siebel Adapter, the adapter performs the operation on both internal nodes and leaf nodes. When the insert or update method is called on the EAI UI Data Adapter, the adapter performs insert on leaf nodes only as represented in [Figure 30.](#page-149-0)

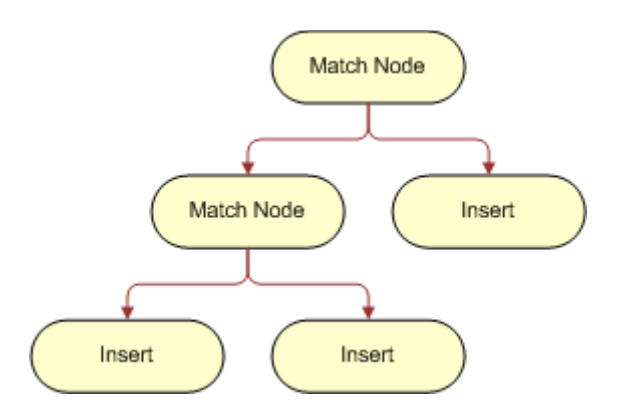

<span id="page-149-0"></span>Figure 30. Operation Semantics on Leaf Nodes

The match nodes in [Figure 30](#page-149-0) reflects that the database contains a record with the same user keys as the integration object instance.

**■ Predefined Queries.** The EAI UI Data Adapter extends the Query Page functionality of the EAI Siebel Adapter. The EAI UI Data Adapter can take the name of a predefined query and execute the query.

For detailed information about the QueryPage method, see ["QueryPage Method" on page 151.](#page-150-1)

■ **Child Pagination.** The EAI UI Data Adapter supports child pagination, enabling custom UIs to render one page of data at a time.

For more information, see ["Root and Child Pagination" on page 152.](#page-151-0)

■ **Strongly-Typed Data.** Unlike the EAI Siebel Adapter, the EAI UI Data Adapter supports the exchange of strongly-typed data.

The EAI UI Data Adapter is most suitable for use in custom UI development where the service is called indirectly by Web services. In other types of integration scenarios, the EAI Siebel Adapter is a more suitable choice. For more information about the EAI Siebel Adapter, see ["EAI Siebel Adapter"](#page-108-0)  [on page 109.](#page-108-0)

# <span id="page-150-0"></span>**EAI UI Data Adapter Methods**

The EAI UI Data Adapter service provides access to the following methods:

- ["QueryPage Method" on page 151](#page-150-1)
- ["UpdateLeaves Method" on page 156](#page-155-0)
- ["InitLeaves Method" on page 158](#page-157-0)
- ["InsertLeaves Method" on page 160](#page-159-0)
- ["DeleteLeaves Method" on page 163](#page-162-0)
- ["Execute Method" on page 164](#page-163-0)

### <span id="page-150-1"></span>**QueryPage Method**

Custom UIs can use the QueryPage method to query data in the Siebel database one page at a time. QueryPage supports both query-by-example (QBE) and predefined queries (PDQ). However, it is recommended that you use either QBE or a PDQ, but not both at the same time. If both QBE and PDQ are specified, PDQ overrides QBE. In this case, the EAI UI Data Adapter executes the PDQ, ignores the QBE, and does not generate an error.

#### **QueryPage Method Arguments**

[Table 26](#page-150-2) lists the method arguments used with the QueryPage method. For a description of the arguments, see ["EAI UI Data Adapter Method Arguments" on page 166](#page-165-0).

| <b>Method Argument Name</b> | <b>Input or Output</b> |
|-----------------------------|------------------------|
| <b>NewQuery</b>             | Input                  |
| OutputIntObjectName         | Input                  |
| <b>NumOutputObjects</b>     | Output                 |
| SiebelMessage               | Input or Output        |
| ViewMode                    | Input                  |
| <b>NamedSearchSpec</b>      | Input                  |
| LOVLanguageMode             | Input                  |

<span id="page-150-2"></span>Table 26. Method Arguments for QueryPage

#### <span id="page-151-0"></span>**Root and Child Pagination**

The EAI UI Data Adapter supports pagination for both root and child components. To support root and child pagination, the EAI UI Data Adapter requires that you set the attributes listed in [Table 27](#page-151-1) as part of the integration component instance.

**NOTE:** Pagination over root components benefits performance because, as long as the search specification, sort specification, and view mode remain the same, the business component is not reexecuted with each invocation of QueryPage. However, for pagination over child components, the component is reexecuted every time you invoke QueryPage.

| <b>Attribute</b>  | <b>Description</b>                                                                                                    |
|-------------------|----------------------------------------------------------------------------------------------------|
| pagesize          | The number of records to be returned for a component. The<br>default page size is 10. Note that there is a server parameter that<br>controls the maximum page size (MaximumPageSize). If the<br>pagesize attribute is greater than the maximum pagesize defined<br>in the server parameter, an error occurs. |
| startrownum       | Determines the starting point for record retrieval. The 0-based<br>index of the record within the recordset.                                                                                                    |
| lastpage          | Indicates whether the record being returned is the last record in<br>the record set. The value is set by the EAI UI Data Adapter. Valid<br>values are true or false.                                                                                                    |
| recordcountneeded | When set to true, indicates that a record count is needed for this<br>component. Valid values are true or false.                                                                                                    |
| recordcount       | Value set by the EAI UI Data Adapter indicating the approximate<br>record count provided by the object manager based on the search<br>specification.                                                                                                    |

<span id="page-151-1"></span>Table 27. Attributes for Root and Child Pagination

#### **Example of QueryPage on Parent and Child Components**

This example demonstrates querying on both parent and child components. In this example, the query is for accounts that begin with 'A' and any associated contacts (First Name and Last Name). Note that pagesize is 10 and an approximate record count is requested and returned in the response.

#### **Request**

```
<SiebelMessage MessageType="Integration Object" IntObjectName="Account" 
IntObjectFormat="Siebel Hierarchical">
  <ListOfAccount pagesize="10" startrownum="0" recordcountneeded = "true">
     <Account>
       <Name>='A'</Name>
          <ListOfContact>
          <Contact>
            <FirstName></FirstName>
            <LastName></LastName>
          </Contact>
```
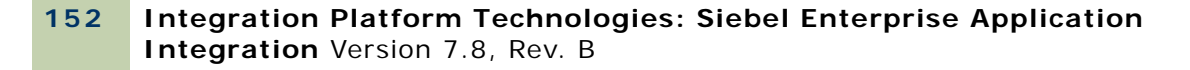

```
</ListOfContact>
     </Account>
  </ListOfAccount>
</SiebelMessage>
```
#### **Response**

```
SiebelMessage MessageType="Integration Object" IntObjectName="Account" 
IntObjectFormat="Siebel Hierarchical">
  <ListOfAccount recordcount="2" lastpage="true">
     <Account>
       <Name>Adams Tech</Name>
       <ListOfContact lastpage="true">
       <Contact>
          <FirstName>Sally</FirstName>
          <LastName>Brown</LastName>
       </Contact>
          <Contact>
            <FirstName>Terry</FirstName>
            <LastName>Smith</LastName>
          </Contact>
       </ListOfContact>
     </Account>
     <Account>
       <Name>Aleph Inc.</Name>
          <ListOfContact lastpage="true">
          <Contact>
            <FirstName>Bill</FirstName>
            <LastName>Jones</LastName>
          <Contact>
          <Contact>
            <FirstName>Roland</FirstName>
            <LastName>Smith</LastName>
          </Contact>
       </ListOfContact>
    </Account>
  </ListOfAccount>
</SiebelMessage>
```
#### **Sort Specification**

You can specify a sort specification on one or more integration component fields of an integration component. For each field you want sort on, you must define the attributes listed in [Table 28.](#page-153-0) If both attributes are not specified, the field is not considered as a sort field.

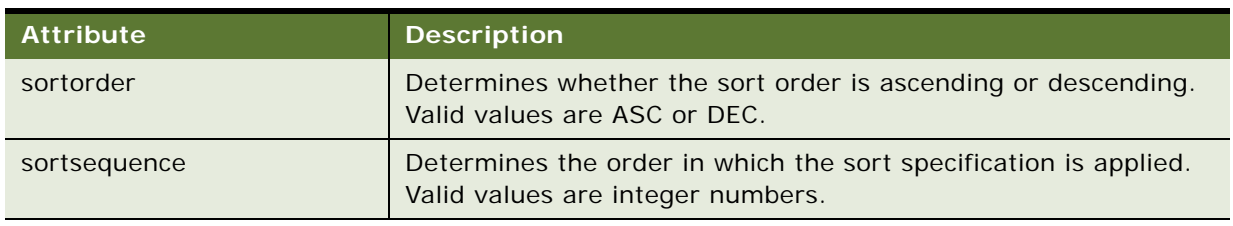

<span id="page-153-0"></span>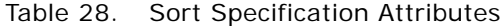

#### **Example of Sort Specification**

This example demonstrates using the QueryPage method with an ascending sort order.

#### **Request**

```
<SiebelMessage MessageType="Integration Object" IntObjectName="Account" 
IntObjectFormat="Siebel Hierarchical">
  <ListOfAccount>
     <Account>
       <Row_Id>2-1111</Row_Id>
       <ListOfContact pagesize="40" startrownum="0" recordcountneeded="true">
          <Contact>
            <FirstName sortorder="ASC" sortsequence="1"></FirstName>
          </Contact>
       </ListOfContact>
     </Account>
  </ListOfAccount>
</SiebelMessage>
```
#### **Response**

```
<SiebelMessage MessageType="Integration Object" IntObjectName="Account" 
IntObjectFormat="Siebel Hierarchical">
  <ListOfAccount lastpage="true">
     <Account>
       <Row_ID>2-1111</Row_ID>
       <ListOfContact recordcount="3" lastpage="true">
          <Contact>
            <FirstName>Alice</FirstName>
          </Contact>
          <Contact>
            <FirstName>Bill</FirstName>
          </Contact>
          <Contact>
            <FirstName>Casey</FirstName>
          </Contact>
```
</ListOfContact> </Account> </ListOfAccount> </SiebelMessage>

#### **Predefined Query**

You can specify the name of a PDQ using the method argument NamedSearchSpec. The EAI UI Data Adapter uses this value to set the search specification at the business object level.

#### **Search Specification**

You can use the searchspec attribute on a component instance for complicated queries.

For example, query by example (QBE) uses AND as the implicit operator between fields. You could implement OR semantics by using multiple integration component instances, but this would result in a query for each integration component instance and might result in duplicate records being returned. Using the searchspec attribute could avoid this problem.

The syntax for the searchspec attribute is as follows:

- Expression: *Expression* [*Binary Operator Expression*]
- Expression: [*Field XML tag*] *Operator* '*Value*'
- Expression: (*Expression*)

**NOTE:** Parentheses can be nested.

- Expression: [*Field XML tag*] IS NULL | [*Field XML tag*] IS NOT NULL
- Expression: EXISTS(*Expression*) | NOT EXISTS(*Expression*)

**NOTE:** In EXISTS and NOT EXISTS expressions, use the business component field names of multivalue group (MVG) fields, not the integration component XML tag names.

- Operator: =  $| = | < | = | > | = | <$  | LIKE | ~LIKE
- Binary Operators: AND | OR

The EAI UI Data Adapter parses the searchspec (unlike the EAI Siebel Adapter) and performs the following operations before setting the search specification on the business component:

■ Converts Field XML tags into business component field names. For example, assume two business component fields, First Name and Last Name, have XML tags FirstName and LastName respectively. The EAI UI Data Adapter converts the XML tags as shown in [Table 29.](#page-154-0)

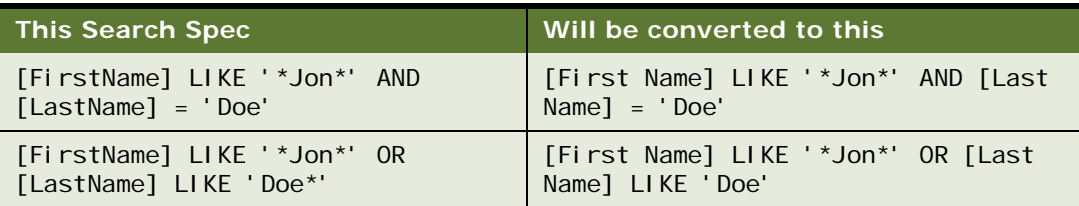

<span id="page-154-0"></span>Table 29. Example Search Specification Conversion

- If the input argument LOVLanguageMode is set to LIC, converts LOV values to language dependent codes. See ["EAI UI Data Adapter Method Arguments" on page 166.](#page-165-1)
- Validates operators, binary operators, and the syntax of the searchspec.

For more information about query language, see the *Siebel Developer's Reference*.

#### **Example of Using the searchspec Attribute**

This example demonstrates using the searchspec attribute for the QueryPage method.

```
<SiebelMessage MessageType="Integration Object" IntObjectName="Account" 
IntObjectFormat="Siebel Hierarchical">
  <ListOfAccount>
     <Account>
       <Id>2-1111</Id>
       <ListOfContact pagesize="10" startrownum="0">
          <Contact searchspec="[FirstName] LIKE '*Jon*' AND [LastName] = 'Doe'">
            <FirstName></FirstName>
            <LastName></LastName>
          </Contact>
       </ListOfContact>
     </Account>
  </ListOfAccount>
</SiebelMessage>
```
### <span id="page-155-0"></span>**UpdateLeaves Method**

Use UpdateLeaves to update existing records in the Siebel database. When UpdateLeaves is invoked on an integration object hierarchy, the EAI UI Data Adapter updates leaf nodes only and uses internal nodes for maintaining parent-child relationships.

Both internal nodes and leaf nodes must have Row Ids specified or the EAI UI Data Adapter generates an error. The EAI UI Data Adapter also generates an error if it does not find a match for the internal node and leaf node for a given Row Id.

#### **UpdateLeaves Method Arguments**

[Table 30](#page-155-1) lists the method arguments used with UpdateLeaves. For a complete description of the method arguments, see ["EAI UI Data Adapter Method Arguments" on page 166](#page-165-0).

| <b>Method Argument Name</b>    | <b>Input or Output</b> |  |
|--------------------------------|------------------------|--|
| <b>BusinessObjectCacheSize</b> | Input                  |  |
| SiebelMessage                  | Input or Output        |  |
| LOVLanguageMode                | Input                  |  |

<span id="page-155-1"></span>Table 30. Method Arguments for UpdateLeaves

#### **Example of Updating Root Component**

The following example demonstrates updating a root component.

#### **Request**

```
<SiebelMessage MessageType="Integration Object" IntObjectName="Account" 
IntObjectFormat="Siebel Hierarchical">
  <ListOfAccount>
     <Account>1-1-1111</Account>
     <Employees>4900</Employees>
  </ListOfAccount>
</SiebelMessage>
```
#### **Response**

```
<SiebelMessage MessageId="P-3ITT" MessageType="Integration Object" 
IntObjectName="Account" IntObjectFormat="Siebel Hierarchical">
  <ListOfAccount>
     <Account>
       <Id>1-1-1111</Id>
       <Mod_Id>2</Mod_Id>
     </Account>
  </ListOfAccount>
</SiebelMessage>
```
#### **Example of Updating Child Component**

This example demonstrates updating a child component.

#### **Request**

```
<SiebelMessage MessageType="Integration Object" IntObjectName="Account" 
IntObjectFormat="Siebel Hierarchical">
  <ListOfAccount>
     <Account>
       <Id>1-1-1111</Id>
       <Employees>5000</Employees>
       <ListOfBusiness_Address>
          <Business_Address>
            <Id>2-2-2222</Id>
             <Postal_Code>94404</Postal_Code>
          </Business_Address>
       </ListOfBusiness_Address>
     </Account>
  <ListOfAccount>
</SiebelMessage>
```
#### **Response**

```
<SiebelMessage MessageId="P-3ITW" MessageType="Integration Object" 
IntObjectName="Account" IntObjectFormat="Siebel Hierarchical">
  <ListOfAccount>
```

```
<Account>
       <Id>1-1-1111</Id>
       <Mod_Id>2</Mod_Id>
       <ListOfAccount_Business_Address>
          <Business_Address>
             <Id>2-2-2222</Id>
            <Mod_Id>2</Mod_Id>
          </Business_Address>
       </ListOfAccount_Business_Address>
     </Account>
  </ListOfAccount>
</SiebelMessage>
```
### <span id="page-157-0"></span>**InitLeaves Method**

Use InitLeaves to retrieve pre-default values. When InitLeaves is invoked on an integration object hierarchy, it retrieves the pre-default values for all leaf nodes. All internal nodes must exist in the database and Row Id must be specified.

#### **InitLeaves Method Arguments**

[Table 31](#page-157-1) lists the method arguments used with the InitLeaves Method. For a complete description of the method arguments, see ["EAI UI Data Adapter Method Arguments" on page 166.](#page-165-0)

| <b>Method Argument</b>         | <b>Input or Output</b> |  |
|--------------------------------|------------------------|--|
| <b>BusinessObjectCacheSize</b> | Input                  |  |
| SiebelMessage                  | Input or Output        |  |
| LOVLanguageMode                | Input                  |  |
| ViewMode                       | Input                  |  |

<span id="page-157-1"></span>Table 31. Method Arguments for InitLeaves

#### **Example of Using InitLeaves on a Root Component**

The following code snippet demonstrates using InitLeaves to retrieve default values for a root component. In this example the root component is Account.

#### **Request**

```
<?xml version="1.0" encoding="UTF-8"?>
<SiebelMessage MessageType="Integration Object" IntObjectName="Account" 
IntObjectFormat="Siebel Hierarchical">
  <ListOfAccount>
     <Account>
       <Currency_Code></Currency_Code>
       <Account_Status></Account_Status>
       <Location_Type></Location_Type>
```
#### **Integration Platform Technologies: Siebel Enterprise Application Integration** Version 7.8, Rev. B **158**

</Account> </ListOfAccount> </SiebelMessage>

#### **Response**

```
<?xml version="1.0" encoding="UTF-8"?>
<SiebelMessage MessageType="Integration Object" IntObjectName="Account" 
IntObjectFormat="Siebel Hierarchical">
  <ListOfAccount>
     <Account>
       <Account_Status>Active</Account_Status>
       <Currency_Code>USD</Currency_Code>
       <Location_Type>Corporate Training Center</Location_Type>
     </Account>
  </ListOfAccount>
</SiebelMessage>
```
#### **Example of Using InitLeaves on a Child Component**

The following code snippets demonstrate using InitLeaves to retrieve pre-default values for a child component. In this example the parent component is Account and the child component is Business Address.

#### **Request**

```
<?xml version="1.0" encoding="UTF-8"?>
<SiebelMessage MessageType="Integration Object" IntObjectName="Account" 
IntObjectFormat="Siebel Hierarchical">
  <ListOfAccount>
     <Account>
       <Id>1-111112</Id>
       <ListOfBusiness_Address>
          <Business_Address>
            <Active_Status></Active_Status>
            <Main_Address_Flag></Main_Address_Flag>
          </Business_Address>
       </ListOfBusiness_Address>
     </Account>
  </ListOfAccount>
</SiebelMessage>
```
#### **Response**

```
<?xml version="1.0" encoding="UTF-8"?>
<SiebelMessage MessageType="Integration Object" IntObjectName="Account" 
IntObjectFormat="Siebel Hierarchical">
  <ListOfAccount>
     <Account>
       <ListOfBusiness_Address>
          <Business_Address>
            <Active_Status>Y</Active_Status>
```

```
<Main_Address_Flag>Y</Main_Address_Flag>
          </Business_Address>
       </ListOfBusiness_Address>
     </Account>
  </ListOfAccount>
</SiebelMessage>
```
# <span id="page-159-0"></span>**InsertLeaves Method**

Use InsertLeaves to insert records into the Siebel database. When InsertLeaves is invoked on an integration object hierarchy, the EAI UI Data Adapter inserts leaf nodes only and uses internal nodes for maintaining parent-child relationships:

- **Internal Nodes.** All internal nodes must already exist in the database and Row Id must be specified (Row Id is the implicit, hard-coded user key used by the EAI UI Data Adapter). If the internal node does not exist or Row Id is not specified, the EAI UI Data Adapter returns an error. For more information about user keys, see ["About the EAI UI Data Adapter Business Service" on](#page-148-0)  [page 149](#page-148-0).
- **Leaf Nodes.** Whether or not Row Id must be specified for leaf nodes depends on the type of integration component:
	- If the integration component represents a normal business component or MVG business component, Row Id should not be defined, because records for these components are being inserted.
	- If the integration component represents an association business component or an MVG association business component, leaf nodes may or may not have Row Ids defined. If Row Ids are specified, then the EAI UI Data Adapter creates an association record only. If Row Ids are not specified, then both a child record and an association record are created.

InsertLeaves returns an integration object hierarchy. Each integration component instance in the hierarchy has two fields: Row Id and Mod Id (implicit status keys used by the EAI UI Data Adapter). You can use these fields to retrieve the Row Id of the newly created record.

#### **InsertLeaves Method Arguments**

[Table 32](#page-159-1) lists the method arguments used with the InsertLeaves method. For descriptions of the methods, see ["EAI UI Data Adapter Method Arguments" on page 166](#page-165-0).

| Method Argument Name   Input or Output |                 |  |
|----------------------------------------|-----------------|--|
| <b>BusinessObjectCacheSize</b>         | Input           |  |
| SiebelMessage                          | Input or Output |  |
| LOVLanguageMode                        | Input           |  |

<span id="page-159-1"></span>Table 32. Method Arguments for InsertLeaves

#### **Example of Inserting a Root Component**

This example code snippet demonstrates inserting a non-existing account.

#### **Request**

```
<SiebelMessage MessageType="Integration Object" IntObjectName="Account" 
IntObjectFormat="Siebel Hierarchical">
  <ListOfAccount>
     <Account>
       <Type>Competitor</Type>
       <Name>Dixon Inc.</Name>
     </Account>
  </ListOfAccount>
</SiebelMessage>
```
#### **Response**

```
<SiebelMessage MessageId="P-3ITI" MessageType="Integration Object" 
IntObjectName="Account" IntObjectFormat="Siebel Hierarchical">
  <ListOfAccount>
     <Account>
       <Id>P-5NA84</Id>
       <Mod_Id>0</Mod_Id>
     </Account>
  </ListOfAccount>
</SiebelMessage>
```
#### **Example of Inserting a Child Component**

The code snippets in this example demonstrate inserting a non-existing business address for an existing account.

#### **Request**

```
<SiebelMessage MessageType="Integration Object" IntObjectName="Account" 
IntObjectFormat="Siebel Hierarchical">
  <ListOfAccount>
     <Account>
       <Id>P-5NA84</Id>
       <ListOfBusiness_Address>
          <Business_Address>
            <City>San Carlos</City>
            <Street_Address>1145 laurel street</Street_Address>
            <State>CA</State>
            <Country>USA</Country>
            <Postal_Code>94063</Postal_Code>
          </Business_Address>
       </ListOfBusiness_Address>
     </Account>
  </ListOfAccount>
</SiebelMessage>
```
#### **Response**

```
<SiebelMessage MessageId="P-3ITJ" MessageType="Integration Object" 
IntObjectName="Account" IntObjectFormat="Siebel Hierarchical">
  <ListOfAccount>
     <Account>
       <l d>P-5NA84</l d>
       <Mod_Id>1</Mod_Id>
       <ListOfBusiness_Address>
          <Business_Address>
            <Id>P-5NA8B</Id>
             <Mod_Id>0</Mod_Id>
          </Business_Address>
       </ListOfBusiness_Address>
     </Account>
  </ListOfAccount>
</SiebelMessage>
```
#### **Example of Inserting an Association Child Component**

This example demonstrate inserting an existing organization for an existing account. This operation associates the organization with the account. If the organization does not exist, the EAI UI Data Adapter generates an error.

#### **Request**

```
<SiebelMessage MessageType="Integration Object" IntObjectName="Account" 
IntObjectFormat="Siebel Hierarchical">
  <ListOfAccount>
     <Account>
       <I d>P-5NA84</I d>
          <ListOfAccount_Organization>
          <Account_Organization>
             <Id>1-123</Id>
          </Account_Organization>
       </ListOfAccount_Organization>
     </Account>
  </ListOfAccount>
</SiebelMessage>
```
#### **Response**

```
<SiebelMessage MessageId="P-3ITL" MessageType="Integration Object" 
IntObjectName="Account" IntObjectFormat="Siebel Hierarchical">
  <ListOfAccount>
     <Account>
       <I d>P-5NA84</I d>
       <Mod_Id>1</Mod_Id>
       <ListOfAccount_Organization>
          <Account_Organization IsPrimaryMVG="Y">
             <Id>0-R9NH</Id>
             <ModId>9</ModId> 
          </Account_Organization>
```
#### **Integration Platform Technologies: Siebel Enterprise Application Integration** Version 7.8, Rev. B **162**

```
<Account_Organization IsPrimaryMVG="N">
            <Id>1-123</Id>
             <ModId>0</ModId>
          </Account_Organization>
       </ListOfAccount_Organization>
     </Account>
  </ListOfAccount>
</SiebelMessage>
```
### <span id="page-162-0"></span>**DeleteLeaves Method**

The DeleteLeaves method deletes leaf nodes only. If the Cascade Delete on the Link object is set to TRUE, then child records are also deleted. Row Ids are required for both internal nodes and leaf nodes. DeleteLeaves does not return a value when the operation is successful.

#### **Method Arguments for DeleteLeaves**

[Table 33](#page-162-1) lists the method arguments used with DeleteLeaves. For descriptions of the arguments, see ["EAI UI Data Adapter Method Arguments" on page 166](#page-165-0).

| <b>Method Argument Name</b> | <b>Input or Output</b> |
|-----------------------------|------------------------|
| IntObjectName               | Input                  |
| SiebelMessage               | Input or Output        |
| LOVLanguageMode             | Input                  |

<span id="page-162-1"></span>Table 33. Method Arguments for DeleteLeaves

#### **Example of Deleting a Root Component**

This example demonstrates deleting a root component.

```
<SiebelMessage MessageType="Integration Object" IntObjectName="Account" 
IntObjectFormat="Siebel Hierarchical">
  <ListOfAccount>
     <Account>
       <Id>P-5NA84</Id>
     </Account>
  </ListOfAccount>
</SiebelMessage>
```
#### **Example of Deleting a Child Component**

This example demonstrates deleting a child component.

```
<SiebelMessage MessageType="Integration Object" IntObjectName="Account" 
IntObjectFormat="Siebel Hierarchical">
  <ListOfAccount>
```
<Account> <Id>P-5NA84</Id> <ListOfBusiness\_Address> <Business\_Address> <l d>P-5NA8B</l d> </Business\_Address> </ListOfBusiness\_Address> </Account> </ListOfAccount> </SiebelMessage>

### <span id="page-163-0"></span>**Execute Method**

The Execute method allows you to perform multiple operations on multiple business components. It is the only method that operates on internal nodes. The Execute method returns the same kind of object that the InsertLeaves method returns. For more information, see ["InsertLeaves Method" on](#page-159-0)  [page 160](#page-159-0).

**NOTE:** the Execute method requires a status object only when it contains an insert operation on a child integration component instance. However, because the EAI UI Data Adapter processes in a topdown fashion, it adds a status object to the integration object instance even if an insert operation is not present.

The operations are defined by the *operation* attribute on the integration component instance. An integration component instance can have the following operations as defined in [Table 34](#page-163-1):

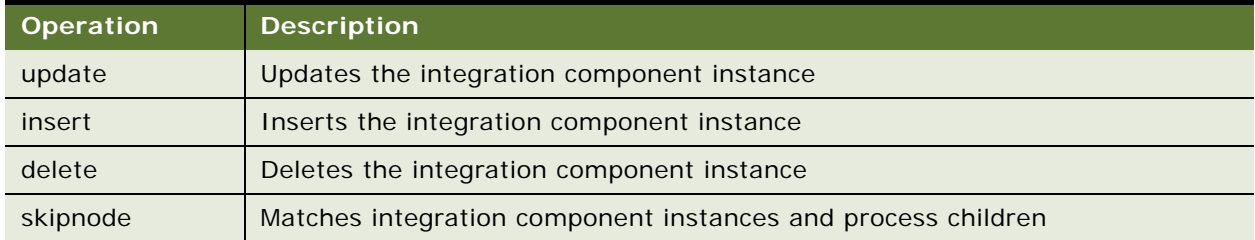

<span id="page-163-1"></span>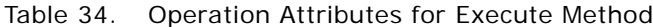

Operations must be specified on every integration component instance. If an operation is not specified, the Execute method returns an error.

#### **Execute Method Arguments**

[Table 35](#page-164-0) lists the method arguments used with the Execute method. For a description of the methods, see ["EAI UI Data Adapter Method Arguments" on page 166](#page-165-0).

| <b>Method Argument Name</b> | <b>Input or Output</b> |
|-----------------------------|------------------------|
| BusinessObjectCacheSize     | Input                  |
| SiebelMessage               | Input or Output        |
| LOVLanguageMode             | Input                  |

<span id="page-164-0"></span>Table 35. Method Arguments for Execute

#### **Example of Using the Execute Method**

The following example demonstrates using the Execute method to perform update, insert, and delete operations on child object. Note that the skipnode operation is defined on the parent object.

#### **Request**

```
<SiebelMessage MessageType="Integration Object" IntObjectName="Account" 
IntObjectFormat="Siebel Hierarchical">
  <ListOfAccount>
     <Account operation="skipnode">
       <Id>1-1-1111</Id>
       <ListOfBusiness_Address>
          <Business_Address operation="update">
            <Id>2-2-2222</Id>
            <Postal_Code>94402</Postal_Code> <!--Postal Code changed-->
          </Business_Address>
          <Business_Address operation="insert">
            <Postal_Code>94402</Postal_Code>
            <City>San Mateo</City>
            <Street_Address>2215 Bridgepointe Parkway</Street_Address>
            <State>CA</State>
            <Country>USA</Country>
          </Business_Address>
       </ListOfBusiness_Address>
       <ListOfContact>
          <Contact operation="delete">
            <Id>4-4-4444</Id>
          </Contact>
       </ListOfContact>
     </Account>
  </ListOfAccount>
</SiebelMessage>
```
#### **Response**

```
<SiebelMessage MessageId="42-21YQ" MessageType="Integration Object" 
IntObjectName="Account" IntObjectFormat="Siebel Hierarchical">
  <ListOfAccount>
     <Account>
       <Id>1-1-1111</Id>
       <Mod_Id>3</Mod_Id>
       <ListOfBusiness_Address>
          <Business_Address>
            <Id>2-2-2222</Id>
             <Mod_Id>1</Mod_Id>
          </Business_Address>
          <Business_Address>
            <Id>42-53Q2W</Id>
             <Mod_Id>0</Mod_Id>
          </Business_Address>
       </ListOfBusiness_Address>
     </Account>
  </ListOfAccount>
</SiebelMessage>
```
# <span id="page-165-0"></span>**EAI UI Data Adapter Method Arguments**

The methods exposed in the EAI UI Data Adapter take arguments that you use to specify information that the adapter uses when processing the request. [Table 36](#page-165-1) summarizes the EAI UI Data Adapter method arguments. Subsequent sections describe each method, list the method arguments applicable to each method, and indicate whether the method argument is used for input or output.

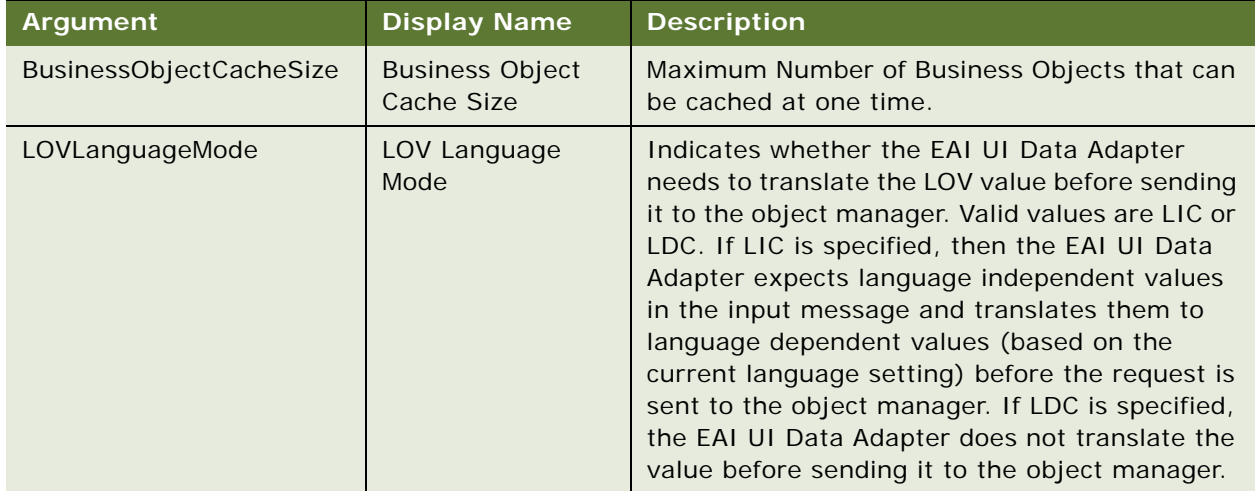

<span id="page-165-1"></span>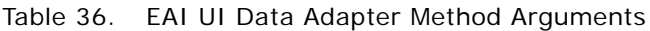

| Argument            | <b>Display Name</b>                        | <b>Description</b>                                                                                                    |
|---------------------|--------------------------------------------|----------------------------------------------------------------------------------------------------|
| NamedSearchSpec     | <b>Predefined Query</b>                    | Name of a PDQ. The EAI UI Data Adapter sets<br>the name of the PDQ on the business object<br>instance. If NamedSearchSpec and QBE are<br>specified, NamedSearchSpec is used.                                                                                                    |
| <b>NewQuery</b>     | New Query                                  | Default is False. Boolean indicating whether a<br>new query should be executed. If set to True, a<br>new query is executed flushing the cache for<br>that particular integration object.                                                                                                    |
| NumOutputObjects    | Number of Output<br>Integration<br>Objects | Number of Integration Objects output                                                                                                    |
| OutputIntObjectName | Not applicable                             | The name of the integration object that will be<br>sent in the output.                                                                                                    |
| SiebelMessage       | Siebel Message                             | Input or output integration object instance.                                                                                                    |
| ViewMode            | <b>View Mode</b>                           | Visibility algorithm used in addition to a search<br>specification to determine which records will be<br>retrieved. The ViewMode method argument is<br>used to set the View Mode property for all<br>business components corresponding to the<br>integration object. Valid values are Manager,<br>Sales Rep, Personal, Organization, Sub-<br>Organization, Group, Catalog, and All. |

Table 36. EAI UI Data Adapter Method Arguments

# **8 Siebel Virtual Business Components**

This chapter describes the virtual business component (VBC), its uses, and restrictions. This chapter also describes how you can create a new VBC in Siebel Tools. The following topics are included:

- ["About Virtual Business Components" on page 169](#page-168-0)
- ["Using Virtual Business Components" on page 171](#page-170-0)
- ["XML Gateway Service" on page 174](#page-173-0)
- ["Examples of the Outgoing XML Format" on page 176](#page-175-0)
- ["Search-Spec Node-Type Values" on page 180](#page-179-0)
- ["Examples of Incoming XML Format" on page 181](#page-180-0)
- ["External Application Setup" on page 184](#page-183-0)
- ["Custom Business Service Methods" on page 184](#page-183-1)
- ["Custom Business Service Example" on page 200](#page-199-0)

# <span id="page-168-0"></span>**About Virtual Business Components**

A VBC provides a way to access data that resides in an external data source using a Siebel business component. The VBC does not map to an underlying table in the Siebel Database. You create a new VBC in Siebel Tools and compile it into the siebel.srf file. The VBC calls a Siebel business service to provide a transport mechanism.

[Figure 31](#page-169-0) shows two approaches to building VBCs.

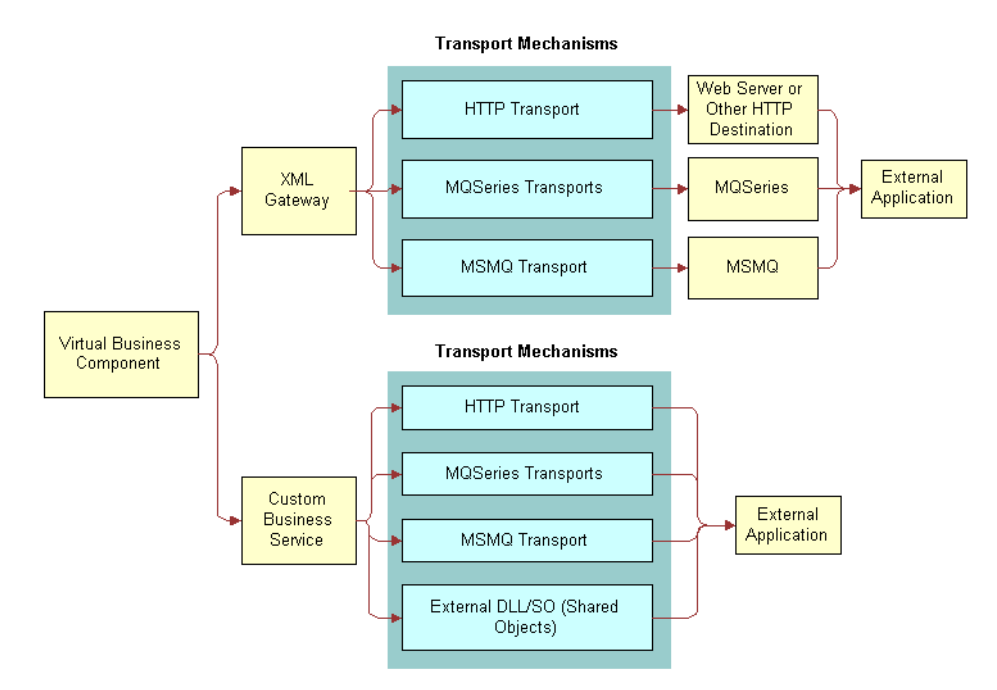

<span id="page-169-0"></span>Figure 31. Two Approaches to Building Virtual Business Components

You can take two approaches to use VBCs, as illustrated in [Figure 31:](#page-169-0)

- Use the XML Gateway business service to pass data between the VBC and one of the Siebel transports, such as the EAI HTTP Transport or the EAI MSMQ Transport.
- Write your own business service in Siebel eScript or in Siebel VB to implement the methods described in this chapter.

### **About Using VBCs for Your Business Requirements**

The following features enhance the functionality of VBCs to better assist you in meeting your business requirements:

- VBCs support drilling down from a VBC. You can drill down on a VBC from a standard BC, another VBC, or the same VBC.
- A parent applet can be based on a VBC.
- You can define VBCs that can participate as a parent in a business object. The VBC you define can be a parent to a standard BC or a VBC.
- You still can use an older version of the XML format or property set by setting the VBC Compatibility Mode parameter to the appropriate version. For information, see [Table 37 on](#page-171-0)  [page 172](#page-171-0).
- You can pass search and sort specifications to the business service used by a VBC.
- You can use Validation, Pre Default Value, Post Default Value, Link Specification, and No Copy attributes of the VBC fields.
- You can use predefined queries with VBC.
- You can have picklists based on VBC, and use the picklist properties such as No Insert, No Delete, No Update, No Merge, Search Specification, and Sort Specification.
- You can use the Cascade Delete, Search Spec, Sort Spec, No Insert, No Update, and No Delete link properties when a VBC is the child business component on the link.
- You can use No Insert, No Update, No Delete, Search Spec, Sort Spec, and Maximum Cursor Size business component properties.

# **Usage and Restrictions of Virtual Business Components**

The following are the uses and restrictions of VBCs:

- You can define a business object as containing both standard business components and VBCs.
- When configuring applets based on VBCs, use CSSFrame (Form) and CSSFrameList (List) instead of specialized applet classes.
- Using the same name for the VBC field names and the remote data source field names may reduce the amount of required programming. (Optional)
- VBCs cannot be docked, so they do not apply to remote users.
- VBCs cannot contain a multi-value group (MVG).
- VBCs do not support many-to-many relationships.
- VBCs cannot be loaded using Enterprise Integration Manager.
- Standard business components cannot contain multi-value group based on VBCs.
- VBCs cannot be implemented using any business component class other than CSSBCVExtern. This means specialized business components such as Quotes and Forecasts cannot be implemented as VBCs.
- You cannot use Workflow Monitor to monitor VBCs.

# <span id="page-170-0"></span>**Using Virtual Business Components**

To use VBCs to share data with an external application, perform the following high-level tasks:

Create a new VBC.

For information, see ["Creating a New Virtual Business Component."](#page-171-1)

■ Set the User Properties on VBCs.

For information, see ["Setting User Properties for the Virtual Business Component" on page 172](#page-171-2).

- Configure your VBC Business Service:
	- Configure your XML Gateway Service or write your own Business Service.
	- For information, see ["XML Gateway Service" on page 174](#page-173-0) and "Custom Business Service [Methods" on page 184.](#page-183-1)
	- Configure your external application.

For information, see ["External Application Setup" on page 184.](#page-183-0)

### <span id="page-171-1"></span>**Creating a New Virtual Business Component**

You create a new VBC in Siebel Tools.

#### *To create a new virtual business component*

- **1** Start Siebel Tools.
- <span id="page-171-3"></span>**2** Lock the appropriate project.
- **3** Create a new record in the Business Component list applet in Siebel Tools.
- **4** Name the business component.
- **5** Select the project you locked in [Step 2](#page-171-3).
- **6** Set the Class to the *CSSBCVExtern* class. This class provides the VBC functionality.

# <span id="page-171-2"></span>**Setting User Properties for the Virtual Business Component**

When defining the VBC, you must provide the user properties shown in [Table 37.](#page-171-0)

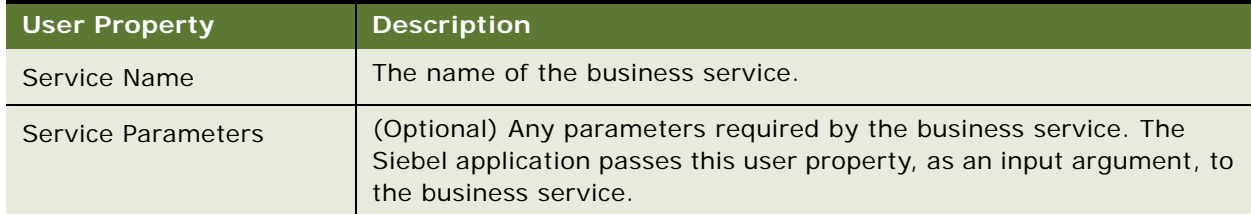

#### <span id="page-171-0"></span>Table 37. Setting Virtual Business Component User Properties

| <b>User Property</b>          | <b>Description</b>                                                                                                    |
|-------------------------------|----------------------------------------------------------------------------------------------------|
| Remote Source                 | (Optional) External data source that the business service is to use.<br>This property allows the VBC to pass a root property argument to the<br>underlying business service, but it does not allow a connection directly<br>to the external datasource. The Siebel application passes only this<br>user property as an input argument.                                                                                                    |
| <b>VBC Compatibility Mode</b> | (Optional) Determines the format of the property set passed from a<br>VBC to a business service, or the format in which the outgoing XML<br>from the XML Gateway will be. A valid value is Siebel xxx, where xxx<br>can be any Siebel release number. Some examples would be Siebel 6<br>or Siebel 7.0.4. If xxx is less than 7.5, the format will be in a release<br>that is earlier than release 7.5. Otherwise, a new property set, and the<br>XML format will be passed. |
|                               | If you are creating a VBC in 7.5, there is no need to define this new<br>user property, because the default is to use the new PropertySet from<br>a VBC and the new outgoing XML from the XML Gateway.                                                                                                    |
|                               | For your existing VBC implementation, update your VBC definition by<br>adding this new user property, and setting it to Siebel xxx, where xxx<br>is the version number that you want.                                                                                                    |

Table 37. Setting Virtual Business Component User Properties

#### *To define user properties*

- **1** Start Siebel Tools.
- **2** Lock the appropriate project.
- **3** Click the Business Component folder in the Object Explorer to expand the hierarchical tree.
- **4** Select the business component you want to define user properties for.
- **5** Click the Business Component User Prop folder in the Object Explorer.
- **6** Choose Edit New Record to create a new blank user property record.
- **7** Type the name of the user property, such as Service Name, in the Name field.
- **8** Type the value of the user property, such as a business service name, in the Value field.
- **9** Repeat the process for every user property you want to define for this VBC.

**NOTE:** For the list of different property sets and their format, see ["Examples of the Outgoing XML](#page-175-0)  [Format" on page 176](#page-175-0) and ["Examples of Incoming XML Format" on page 181](#page-180-0).

# <span id="page-173-0"></span>**XML Gateway Service**

The XML Gateway business service communicates between Siebel Business Applications and external data sources using XML as the data format. For information on XML format, see ["Examples of the](#page-175-0)  [Outgoing XML Format" on page 176](#page-175-0) and ["Examples of Incoming XML Format" on page 181](#page-180-0). The XML Gateway business service can be configured to use one of the following transports:

- EAI MQSeries Server Transport
- EAI HTTP Transport
- EAI MSMQ Transport

You can configure the XML Gateway by specifying the transport protocol and the transport parameters you use in the Service Parameters User Property of the VBC, as shown in [Table 38.](#page-173-1) When using the XML Gateway, specify the following user properties for your VBC.

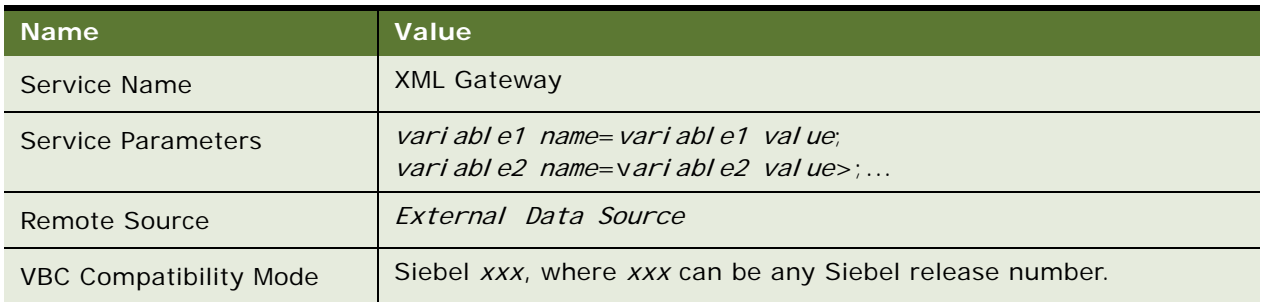

#### <span id="page-173-1"></span>Table 38. User Properties

**NOTE:** You can concatenate multiple name-value pairs using a semicolon (;), but do not use any spaces between the name, the equal sign, the value, and the semicolon.

For example, if you want to specify the EAI HTTP Transport, you may use something like the following:

"Transport=EAI HTTP Transport;HTTPRequestURLTemplate=<your URL>;HTTPRequestMethod=POST"

You can also implement VBC with MQSeries. The following procedure lists the steps you take to implement this.

#### *To implement VBC with MQSeries*

- **1** Call the EAI Business Integration Manager (Server Request) business service.
- **2** Define another service parameter for the name of a workflow process to run, with the following user properties on the VBC:
	- **Service Name.** XML Gateway
	- **Service Parameters.** Transport=EAI Business Integration Manager (Server Request);ProcessName=EAITEST
- **3** Define a workflow process, EAITEST, to call the EAI MQSeries Server Transport with the SendReceive method.
- **4** Define a new process property, <Value>, on the workflow process, and use it as an output argument on the EAI MQSeries Server Transport step in the workflow process.

# **XML Gateway Methods**

The XML Gateway provides the methods presented in [Table 39.](#page-174-0)

#### <span id="page-174-0"></span>Table 39. XML Gateway Methods

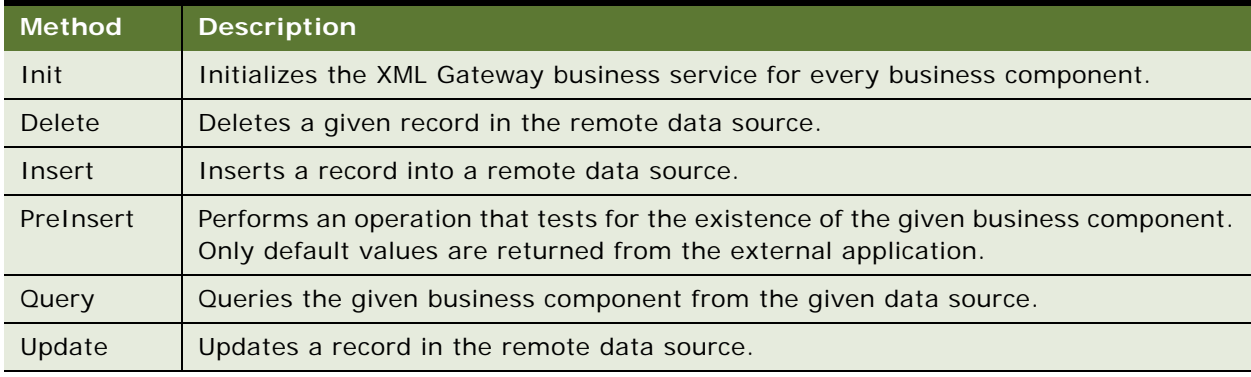

### **XML Gateway Method Arguments**

The XML Gateway init, delete, insert, preInsert, query, and update methods take the arguments presented in [Table 40.](#page-175-1)

| Argument                       | <b>Description</b>                                                                                                    |
|--------------------------------|----------------------------------------------------------------------------------------------------|
| Remote Source                  | The VBC Remote Source user property. The remote source from<br>which the service is to retrieve data for the business component.<br>This must be a valid connect string. When configuring the<br>repository business component on top of the specialized business<br>component class CSSBCVExten, you can define a user property<br>Remote Source to allow the Transport Services to determine the<br>remote destination and any connect information. If this user<br>property is defined, it is passed to every request as the <remote-<br>source&gt; tag.</remote-<br> |
| <b>Business Component Id</b>   | Unique key for the given business component.                                                                                                    |
| <b>Business Component Name</b> | Name of the business component or its equivalent, such as a table<br>name.                                                                                                    |
| Parameters                     | The VBC Service Parameters user property. A set of string<br>parameters required for initializing the XML Gateway.                                                                                                    |

<span id="page-175-1"></span>Table 40. XML Gateway Arguments

# <span id="page-175-0"></span>**Examples of the Outgoing XML Format**

Examples of the XML documents generated and sent by the XML Gateway to the external system are presented in [Table 41 on page 177](#page-176-0). These examples are based on the example in ["Custom Business](#page-199-0)  [Service Example" on page 200.](#page-199-0) See [Appendix C, "DTDs for XML Gateway Business Service,"](#page-254-0) for examples of the DTDs that correspond to each of these methods.

**NOTE:** The XML examples in this chapter have extraneous carriage returns and line feeds for ease of reading. Delete all the carriage returns and line feeds before using any of the examples.

<span id="page-176-0"></span>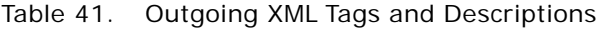

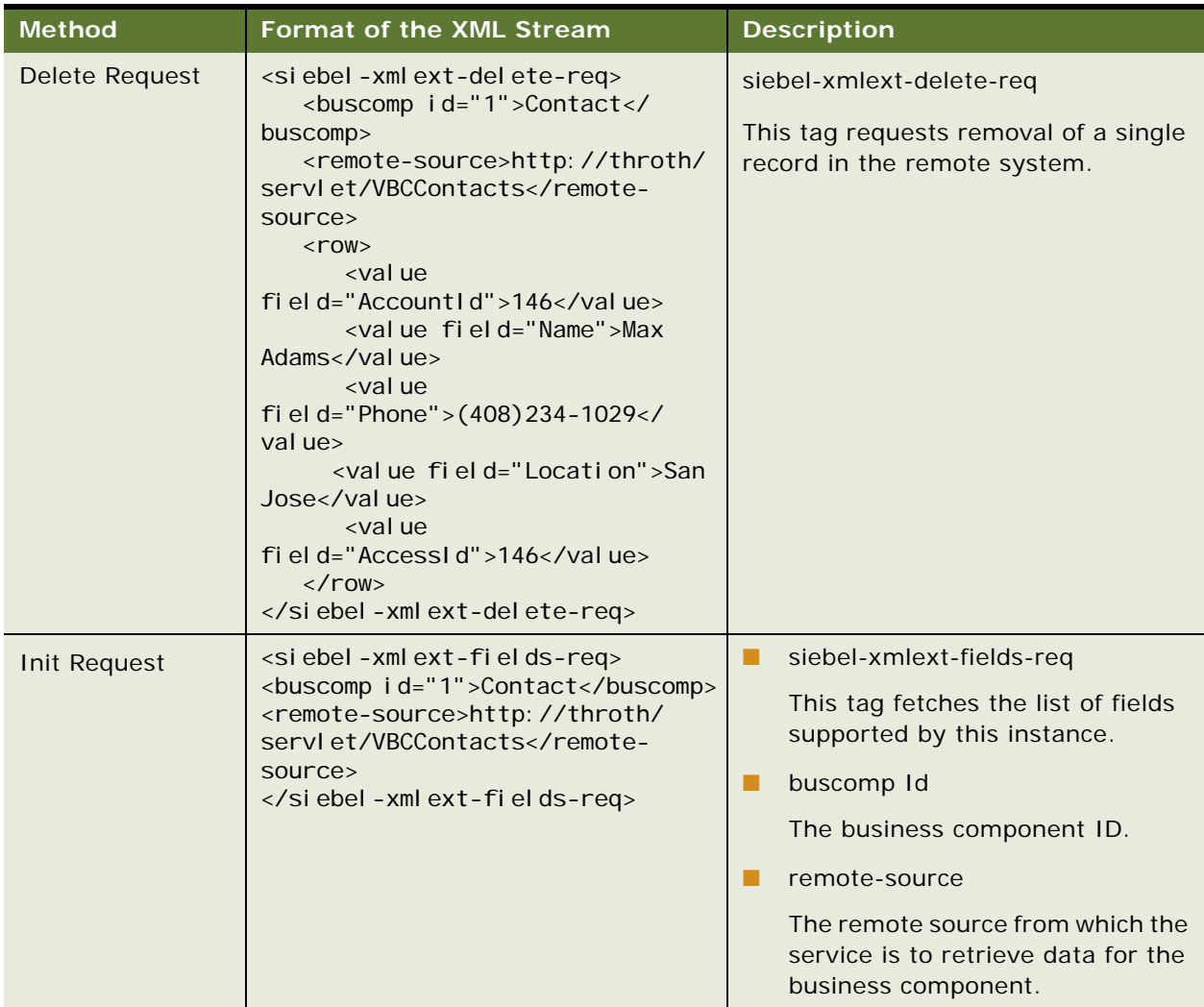

| <b>Method</b>            | <b>Format of the XML Stream</b>                                                                                                    | <b>Description</b>                                                                                                    |
|--------------------------|----------------------------------------------------------------------------------------------------|----------------------------------------------------------------------------------------------------|
| <b>Insert Request</b>    | <siebel-xmlext-insert-req><br/><buscomp id="1">Contact<!--<br-->buscomp&gt;<br/><remote-source>http://throth/<br/>servlet/VBCContactssource&gt;<br/><math>&lt;</math>row<math>&gt;</math><br/><value field="Accountid">1-<br/><math>6</math> <br/><value field="Name">Max<br/>Adams</value><br/><val ue<br="">fi el d="Phone"&gt;(398)765-1290<!--<br-->val ue&gt;<br/><val ue<br="">fi el d="Locati on"&gt;Troy</val><br/><value field="AccessId"><!--<br-->val ue&gt;<br/><math>\langle</math>/row<math>\rangle</math><br/></value></val></value></remote-source></buscomp></siebel-xmlext-insert-req> | siebel-xmlext-insert-req<br>This tag requests the commit of a new<br>record in the remote system.<br>The insert-req XML stream contains<br>values for fields entered through the<br>business component.                                |
| <b>PreInsert Request</b> | <siebel-xmlext-preinsert-req><br/><buscomp id="1">Contact<!--<br-->buscomp&gt;<br/><remote-source>http://throth/<br/>servlet/VBCContactssource&gt;<br/></remote-source></buscomp></siebel-xmlext-preinsert-req>                                                                                                    | siebel-xmlext-preinsert-req<br>This tag allows the connector to<br>provide default values. This operation<br>is called when a new row is created,<br>but before any values are entered<br>through the business component<br>interface. |

Table 41. Outgoing XML Tags and Descriptions

| <b>Method</b> | <b>Format of the XML Stream</b>                                                                                                    |               | <b>Description</b>                                                                                                    |
|---------------|----------------------------------------------------------------------------------------------------|---------------|----------------------------------------------------------------------------------------------------|
| Query Request | <siebel-xmlext-query-req><br/><buscomp id="1">Contact<!--<br-->buscomp&gt;<br/><remote-source>http://throth/<br/>servlet/VBCContactssource&gt;<br/><max-rows>6</max-rows><br/><search-string>=([Phone] IS NOT<br/>NULL) AND ([Accountld] = "1-6")<!--<br-->search-string&gt;<br/><search-spec><br/><node node-type="Binary&lt;br&gt;Operator">AND<br/><node node-type="Unary&lt;br&gt;Operator">IS NOT NULL<br/><node node-<br="">type="Identifier"&gt;Phone</node><br/><math>\langle</math>/node&gt;<br/><node node-type="Binary&lt;br&gt;Operator">=<br/><node node-<br="">type="Identifier"&gt;AccountId<!--<br-->node<br/><node <br="" ue-type="TEXT" val="">node-type="Constant"&gt;1-6</node><br/><math>\langle</math>/node&gt;<br/><math>\langle</math>/node&gt;<br/></node></node></node></node></search-spec><br/><sort-spec><br/><sort<br>fi el d="Locati on" &gt; ASCENDING<!--<br-->sort&gt;<br/><sort field="Name">DESCENDING<!--<br-->sort<br/></sort></sort<br></sort-spec><br/></search-string></remote-source></buscomp></siebel-xmlext-query-req> | . .<br>ш<br>п | siebel-xmlext-query-req<br>This tag queries by example. The<br>query-req XML stream contains<br>parameters necessary to set up<br>the query. In this example, the<br>query requests that record<br>information be returned from the<br>remote system.<br>max-rows<br>Maximum number of rows to be<br>returned. The value is the<br>Maximum Cursor Size defined at<br>the VBC plus one. If the Maximum<br>Cursor Size property is not<br>defined at the VBC, then the max-<br>rows property is not passed.<br>search-string<br>The search specification used to<br>query and filter the information.<br>search-spec<br>Hierarchical representation of the<br>search-string. For information,<br>see "Search-Spec Node-Type<br>Values" on page 180.<br>sort-spec<br>List of sort fields and sort order. |

Table 41. Outgoing XML Tags and Descriptions

| <b>Method</b>         | <b>Format of the XML Stream</b>                                                                                                    | <b>Description</b>                                                                                                    |
|-----------------------|----------------------------------------------------------------------------------------------------|----------------------------------------------------------------------------------------------------|
| <b>Update Request</b> | <siebel-xmlext-update-req><br/><buscomp id="2">Contact<!--<br-->buscomp&gt;<br/><remote-source>http://throth/<br/>servlet/VBCContactssource&gt;<br/><math>&lt;</math>row<math>&gt;</math><br/><value <br="" changed="false">fi el d="Account I d"&gt;1-6<br/><val <br="" changed="fal se" ue="">fi el d="Name"&gt;Max Adams</val></value><br/><value <br="" changed="true">fi el d="Phone"&gt;(408)234-1029<!--<br-->val ue&gt;<br/><value <br="" changed="true">fi el d="Locati on"&gt;San Jose</value><br/><value <br="" changed="false">fi el d="AccessI d"&gt;146<br/><math>\langle</math>/row&gt;<br/></value></value></remote-source></buscomp></siebel-xmlext-update-req> | siebel-xmlext-update-req<br>This tag requests changes to the field<br>values for an existing row.<br>All values for the record are passed<br>with the <value> tags, and with the<br/>changed attribute identifying the<br/>ones that have been changed through<br/>the Siebel application.</value> |

Table 41. Outgoing XML Tags and Descriptions

# <span id="page-179-0"></span>**Search-Spec Node-Type Values**

The search-string is in the Siebel query language format. The search-string is parsed by the Siebel query object and then turned into the hierarchical search-spec. [Table 42](#page-179-1) shows the different searchspec node-types and their values.

| node-type              | <b>PropertySet/XML Representation</b>                                                                                                    |  |
|------------------------|----------------------------------------------------------------------------------------------------|--|
| Constant               | Example: $\langle$ node - node-type = "Constant"                                                                                                 |  |
|                        | val ue-type="NUMBER">1000                                                                                                    |  |
|                        | The valid value-types are TEXT, NUMBER, DATETIME, UTCDATETIME, DATE, and<br>TIME.                                                                |  |
| <b>Identifier</b>      | Example: < node node-type="I denti fi er" > Name                                                                                                 |  |
|                        | The value Name is a valid business component field name.                                                                                         |  |
| <b>Unary Operator</b>  | Example: <node node-type="Unary Operator">NOT</node>                                                                                             |  |
|                        | The valid values are NOT, EXISTS, IS NULL, IS NOT NULL.                                                                                          |  |
| <b>Binary Operator</b> | Example: <node node-type="Binary Operator">AND</node>                                                                                            |  |
|                        | The valid values are LIKE, NOT LIKE, SOUNDSLIKE, $=$ , $\lt$ >, $\lt$ =, $\lt$ , $\gt$ =, $\gt$ , AND,<br>OR, $+$ , $-$ , $*$ , $/$ , $\wedge$ . |  |

<span id="page-179-1"></span>Table 42. Search-Spec Node-Types
# **Examples of Incoming XML Format**

[Table 43](#page-180-0) contains examples of XML documents that are sent from an external system to the XML Gateway in response to a request. These examples are based on the example in ["Custom Business](#page-199-0)  [Service Example" on page 200.](#page-199-0) See [Appendix C, "DTDs for XML Gateway Business Service,"](#page-254-0) for examples of the DTDs that correspond to each of these methods.

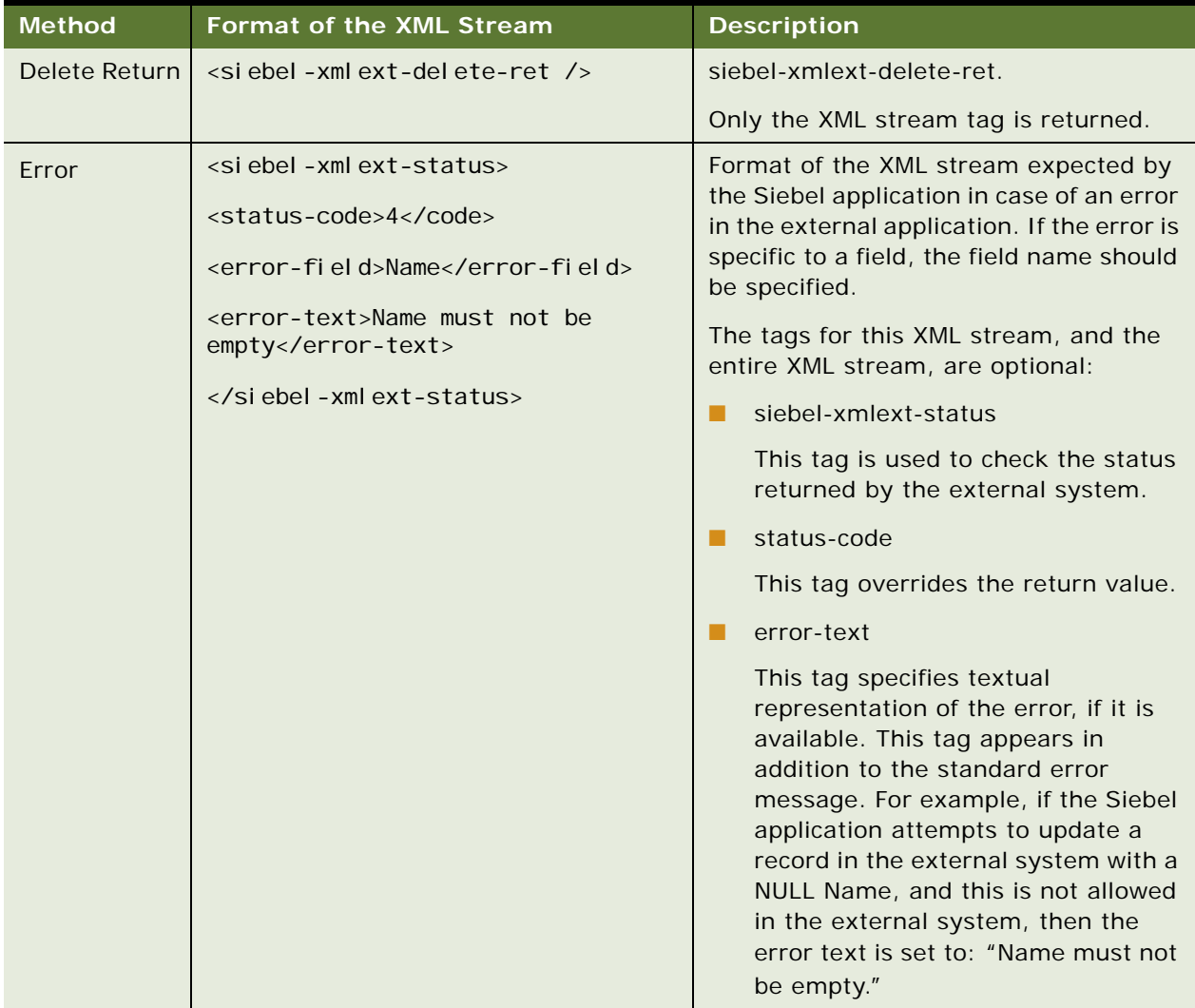

#### <span id="page-180-0"></span>Table 43. Incoming XML Tags and Descriptions

| <b>Method</b>        | Format of the XML Stream                                            | <b>Description</b>                                                                                                    |  |
|----------------------|---------------------------------------------------------------------|----------------------------------------------------------------------------------------------------|--|
| Init Return          | <siebel-xmlext-fields-ret></siebel-xmlext-fields-ret>               | siebel-xmlext-fields-ret                                                                                                    |  |
|                      | <support field="AccountId"></support>                               | The fields-ret XML stream return                                                                                             |  |
|                      | <support field="Name"></support>                                    | contains the list of VBC fields supported<br>by the external application for this                                            |  |
|                      | <support field="Phone"></support>                                   | instance.                                                                                                    |  |
|                      | <support field="Location"></support>                                | The following field names are reserved<br>by the Siebel application, and should not                                          |  |
|                      | <support field="AccessId"></support>                                | appear in this list:                                                                                                    |  |
|                      |                                                                     | Id                                                                                                    |  |
|                      |                                                                     | Created                                                                                                    |  |
|                      |                                                                     | <b>Created By</b><br>a a                                                                                                    |  |
|                      |                                                                     | Updated<br>H                                                                                                    |  |
|                      |                                                                     | <b>Updated By</b>                                                                                                    |  |
| <b>Insert Return</b> | <siebel-xmlext-insert-ret></siebel-xmlext-insert-ret>               | siebel-xmlext-insert-ret                                                                                                    |  |
|                      | $<$ row $>$                                                         | If the remote system has inserted                                                                                            |  |
|                      | <val d="Accountl d" el="" fi="" ue="">1-6<!--<br-->val ue&gt;</val> | records, they can be returned to be<br>reflected in the business component in<br>an insert-ret XML stream in the <row></row> |  |
|                      | <value field="Name">Max<br/>Adams</value>                           | tag format as the insert-ret stream.                                                                                         |  |
|                      | <val d="Phone" el="" fi="" ue="">(398)765-<br/>1290</val>           |                                                                                                    |  |
|                      | <val d="Locati on" el="" fi="" ue="">Troy<!--<br-->val ue&gt;</val> |                                                                                                    |  |
|                      | <value field="AccessId">146<!--<br-->val ue&gt;</value>             |                                                                                                    |  |
|                      | $\langle$ /row>                                                     |                                                                                                    |  |
|                      |                                                                     |                                                                                                    |  |
| PreInsert            | <siebel-xmlext-preinsert-ret></siebel-xmlext-preinsert-ret>         | siebel-xmlext-preinsert-ret                                                                                                  |  |
| Return               | $<$ row $>$                                                         | Returns default values for each field, if                                                                                    |  |
|                      | <value field="Location">San<br/>Jose</value>                        | there is any default value.                                                                                                  |  |
|                      | $\langle$ /row $\rangle$                                            |                                                                                                    |  |
|                      |                                                                     |                                                                                                    |  |

Table 43. Incoming XML Tags and Descriptions

| <b>Method</b> | <b>Format of the XML Stream</b>                                                                                                    |   | <b>Description</b>                                                                                                    |
|---------------|----------------------------------------------------------------------------------------------------|---|----------------------------------------------------------------------------------------------------|
| Query Return  | <siebel-xmlext-query-ret></siebel-xmlext-query-ret>                                                                                                    | ▄ | siebel-xmlext-query-ret                                                                                                    |
|               | $<$ row $>$<br><value field="AccountId">1-6<!--</td--><td></td><td>The query-ret XML stream contains<br/>the result set that matches the<br/>criteria of the query.</td></value>                                                                                      |   | The query-ret XML stream contains<br>the result set that matches the<br>criteria of the query.                                                                                                    |
|               | val ue><br><value field="Name">Sara<br/>Chen<br/><val d="Phone" el="" fi="" ue="">(415)298-<br/>7890</val></value><br><value field="Location">San<br/>Franci sco<br/><value field="Accessid">128<!--<br-->val ue&gt;<br/><math>\langle</math>/row&gt;</value></value> |   | row<br>This tag indicates the number of<br>rows returned by the query. Each<br>row must contain one or more<br><values>. The attributes that<br/>appear in <row> tags must be able<br/>to uniquely identify the rows. If<br/>there is a unique key in the remote<br/>data source, it appears in the result<br/>set. If not, a unique key is<br/>generated. It is necessary to identify<br/>specific rows for DML operations.</row></values> |
|               | $<$ row $>$                                                                                                    | п | value                                                                                                    |
|               | <value field="Accountid">1-6<!--<br-->val ue&gt;<br/><value field="Name">Eric<br/>Brown</value><br/><val d="Phone" el="" fi="" ue="">(650)123-<br/><math>1000 &lt; y</math> value</val></value>                                                                       |   | This tag specifies the field and value<br>pairs and should be the same for<br>each row in the set.                                                                                                    |
|               | <value field="Location">Palo<br/>Al to</value>                                                                                                    |   |                                                                                                    |
|               | <val d="AccessI d" el="" fi="" ue="">129<!--<br-->val ue&gt;</val>                                                                                                    |   |                                                                                                    |
|               | $\langle$ /row>                                                                                                    |   |                                                                                                    |
|               |                                                                                                    |   |                                                                                                    |

Table 43. Incoming XML Tags and Descriptions

| <b>Method</b>    | <b>Format of the XML Stream</b>                                                    | <b>Description</b>                                                                                                    |
|------------------|------------------------------------------------------------------------------------|----------------------------------------------------------------------------------------------------|
| Update<br>Return | <siebel-xmlext-update-ret></siebel-xmlext-update-ret>                              | siebel-xmlext-update-ret                                                                                                    |
|                  | $<$ row $>$<br><value field="Location">San<br/><math>Jose</math>/value&gt;</value> | If the remote system updated fields, the<br>fields can be returned to be reflected in<br>the business component in an update- |
|                  | $\langle$ val ue fi el d="Phone" > (408) 234 -<br>1029                             | ret XML stream in the <row> tag format<br/>as the update-ret stream.</row>                                                    |
|                  | $\langle$ /row $\rangle$                                                           |                                                                                                    |
|                  |                                                                                    |                                                                                                    |

Table 43. Incoming XML Tags and Descriptions

# **External Application Setup**

When you have your XML Gateway Service configured, set up your external application accordingly to receive and respond to the requests. At a minimum, the external application needs to support the Init() and Query() methods, and depending upon the functionality provided by the VBC, the remaining methods may or may not be necessary.

## **Custom Business Service Methods**

Your business service must implement the Init and Query methods as described in this section. The Delete, PreInsert, Insert, and Update methods are optional, and depend on the functionality required by the VBC.

**NOTE:** Custom business services can be based only on the CSSService class, as specified in Siebel Tools.

These methods pass property sets between the VBC and the business service. VBC methods take property sets as arguments. Each method takes two property sets: an Inputs property set and an Outputs property set. The methods are called by the *CSSBCVExtern* class in response to requests from other objects that refer to, or are based on the VBC.

If VBCs are used, custom business services are written to access external relational databases. However, it is recommended that you use external business components (EBCs) to access these databases instead of writing custom business services. For more information on EBCs, see [Chapter 10, "External Business Components."](#page-224-0)

### **Common Method Parameters**

[Table 44](#page-184-0) shows the input parameters common to every method. Note that all these parameters are at the root property set.

| <b>Parameter</b>               | <b>Description</b>                                                                                                    |
|--------------------------------|----------------------------------------------------------------------------------------------------|
| Remote Source                  | (Optional) Specifies the name of an external data source. This<br>is the VBC's Remote Source user property, if defined. For<br>information, see Table 37 on page 172.     |
| <b>Business Component Name</b> | Name of the active VBC.                                                                                                    |
| <b>Business Component Id</b>   | Internally generated unique value that represents the VBC.                                                                                                    |
| Parameters                     | (Optional) The VBC's Service Parameters user property, if<br>defined. For information, see Table 37 on page 172. A set of<br>parameters required by the business service. |
| <b>VBC Compatibility Mode</b>  | (Optional) This is the VBC's Compatibility Mode user property, if<br>defined. For information, see Table 37 on page 172.                                                  |

<span id="page-184-0"></span>Table 44. Common Input Parameters

When a response has been received, the method packages the response from the external data source into the output's property set.

### **Business Services Methods and Their Property Sets**

The following examples display each method's input and output property sets for a VBC Contact that displays simple contact information for a given account. These examples are based on the example in the ["Custom Business Service Example" on page 200](#page-199-0).

**NOTE:** All the optional parameters have been omitted from these examples to simplify them.

#### **Delete**

The Delete method is called when a record is deleted. [Figure 32](#page-185-0) illustrates the property set for the Delete input.

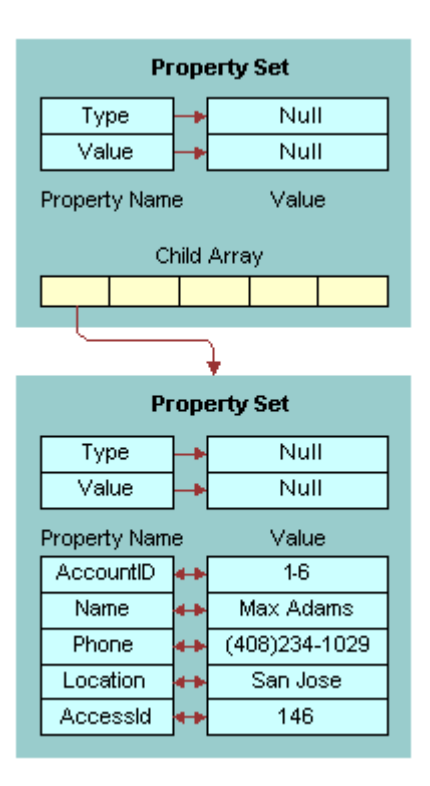

<span id="page-185-0"></span>Figure 32. Delete Input Property Set

The following is the XML representation of the property set shown in [Figure 32](#page-185-0):

```
<?xml version="1.0" encoding="UTF-8" ?>
```

```
<?Siebel-Property-Set EscapeNames="true"?>
```
<PropertySet

```
Business_spcComponent_spcId="1"
```

```
Business_spcComponent_spcName="Contact">
```
<PropertySet

```
AccountId="1-6"
```
Name="Max Adams"

Phone="(408)234-1029"

Location="San Jose"

AccessId="146" />

</PropertySet>

[Figure 33](#page-186-0) illustrates the property set for Delete output.

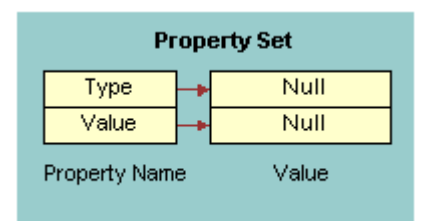

<span id="page-186-0"></span>Figure 33. Delete Output Property Set

The following is the XML representation of the property set shown in [Figure 33](#page-186-0):

```
<?xml version="1.0" encoding="UTF-8" ?> 
<?Siebel-Property-Set EscapeNames="true"?>
```
<PropertySet />

#### **Error Return**

[Figure 34](#page-186-1) illustrates the property set for the Error Return, when an error is detected.

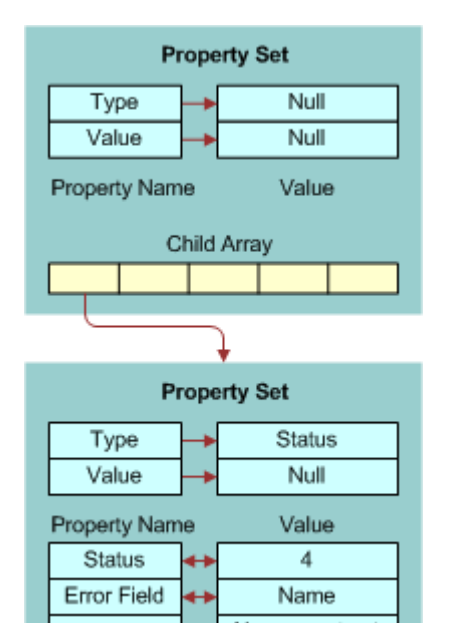

<span id="page-186-1"></span>Figure 34. Error Return Property Set

The following is the XML representation of the property set shown in [Figure 34 on page 187](#page-186-1):

```
<?xml version="1.0" encoding="UTF-8" ?> 
<?Siebel-Property-Set EscapeNames="true"?> 
<PropertySet>
   <Status Status="4" 
       Error_spcField="Name"
       Error_spcText="Name must not be empty"/> 
</PropertySet>
```
#### **Init**

The Init method is called when the VBC is first instantiated. It initializes the VBC. It expects to receive the list of fields supported by the external system.

**NOTE:** When a field is not initialized in the Init method of the VBC, the Update method is not fired when the field gets updated.

[Figure 35](#page-187-0) illustrates the property set for Init input.

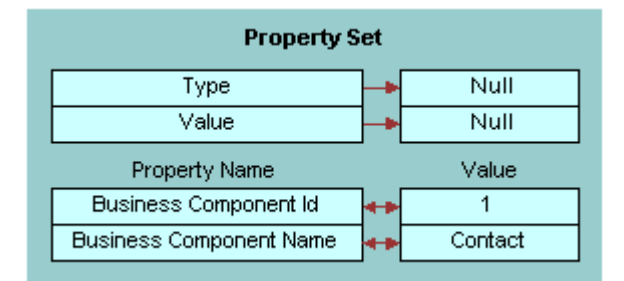

<span id="page-187-0"></span>Figure 35. Init Input Property Set

The following is the XML representation of the property set shown in [Figure 35](#page-187-0):

```
<?xml version="1.0" encoding="UTF-8"?>
```

```
<?Siebel-Property-Set EscapeNames="true"?>
```
<PropertySet

Business\_spcComponent\_spcId="1"

Business\_spcComponent\_spcName="Contact"/>

[Figure 36](#page-188-0) illustrates the property set for Init output.

| <b>Property Set</b> |       |  |  |  |  |
|---------------------|-------|--|--|--|--|
| Type                | Null  |  |  |  |  |
| Value               | Null  |  |  |  |  |
| Property Name       | Value |  |  |  |  |
| AccountID           |       |  |  |  |  |
| Name                |       |  |  |  |  |
| Phone               |       |  |  |  |  |
| Location            |       |  |  |  |  |
| Accessid            |       |  |  |  |  |

<span id="page-188-0"></span>Figure 36. Init Output Property Set

The following is the XML representation of the property set shown in [Figure 36](#page-188-0):

```
<?xml version="1.0" encoding="UTF-8" ?>
```

```
<?Siebel-Property-Set EscapeNames="true"?>
```
<PropertySet

AccountId=""

Name=""

Phone=""

Location=""

AccessId="" />

#### **Insert**

The Insert method is called when a New Record is committed. [Figure 37](#page-189-0) illustrates the property set for Insert input.

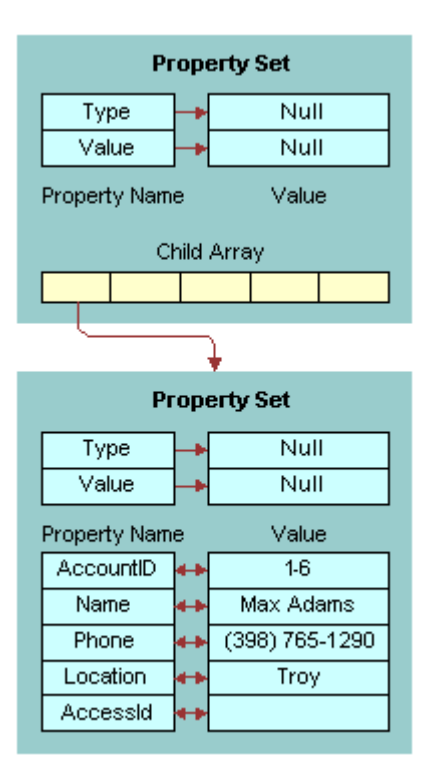

<span id="page-189-0"></span>Figure 37. Insert Input Property Set

The following is the XML representation of the property set shown in [Figure 37](#page-189-0):

```
<?xml version="1.0" encoding="UTF-8" ?>
```

```
<?Siebel-Property-Set EscapeNames="true"?>
```
<PropertySet

```
Business_spcComponent_spcId="1"
```

```
Business_spcComponent_spcName="Contact">
```
<PropertySet

```
AccountId="1-6"
```
Name="Max Adams"

```
Phone="(398)765-1290"
```

```
Location="Troy"
```
AccessId="" />

</PropertySet>

[Figure 38](#page-190-0) illustrates the property set for Insert output.

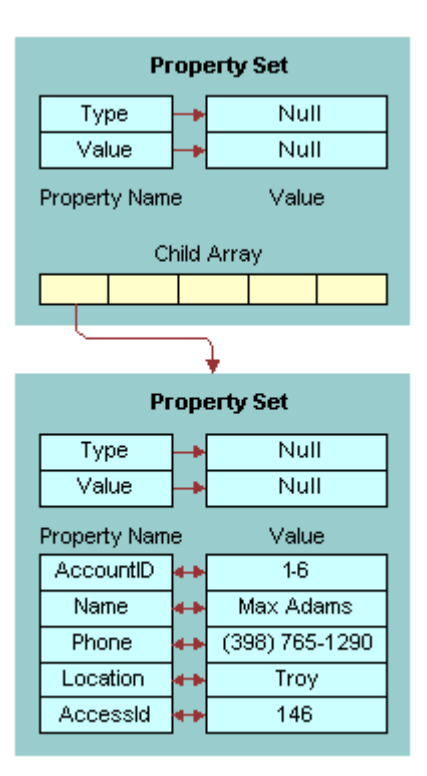

<span id="page-190-0"></span>Figure 38. Insert Output Property Set

The following is the XML representation of the property set shown in [Figure 38](#page-190-0):

```
<?xml version="1.0" encoding="UTF-8" ?>
```

```
<?Siebel-Property-Set EscapeNames="true"?>
```
<PropertySet

```
<PropertySet
```

```
AccountId="1-6"
```

```
Name="Max Adams"
```

```
Phone="(398)765-1290"
```

```
Location="Troy"
```

```
AccessId="146" />
```

```
</PropertySet>
```
#### **PreInsert**

The PreInsert method is called when a New Record operation is performed. It supplies default values. [Figure 39](#page-191-0) illustrates the property set for PreInsert input.

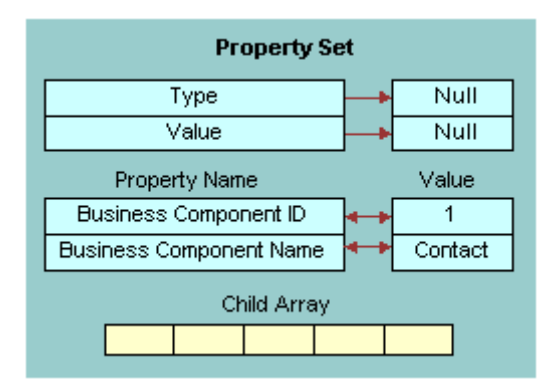

<span id="page-191-0"></span>Figure 39. PreInsert Input Property Set

The following is the XML representation of the property set shown in [Figure 39](#page-191-0):

```
<?xml version="1.0" encoding="UTF-8"?>
```

```
<?Siebel-Property-Set EscapeNames="true"?>
```
<PropertySet

Business spcComponent spcId="1"

```
Business_spcComponent_spcName="Contact"/>
```
[Figure 40](#page-192-0) illustrates the property set for PreInsert output.

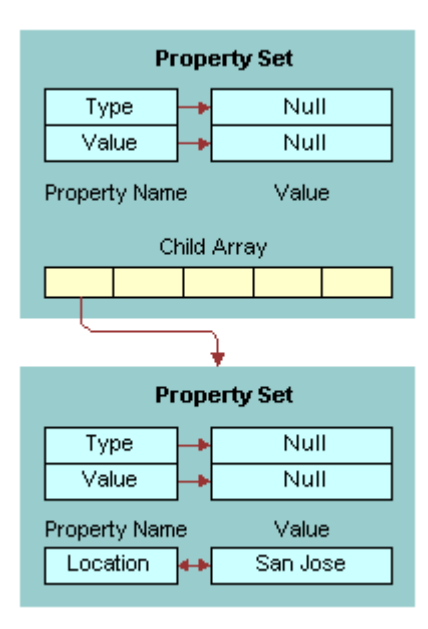

<span id="page-192-0"></span>Figure 40. PreInsert Output Property Set

The following is the XML representation of the property set shown in [Figure 40](#page-192-0):

```
<?xml version="1.0" encoding="UTF-8" ?> 
<?Siebel-Property-Set EscapeNames="true"?> 
<PropertySet>
   <PropertySet Location="San Jose" /> 
</PropertySet>
```
#### **Query**

The Query method is called when a search is performed. The Query method must be supported by every VBC. Each record that matches the query is represented as a property set. For example, if 5 records match the query, there will be 5 child property sets. Each property set contains a list of field names—field value pairs representing the values of each field for that particular record. [Figure 41](#page-193-0) and [Figure 42](#page-194-0) illustrate the property set for Query input.

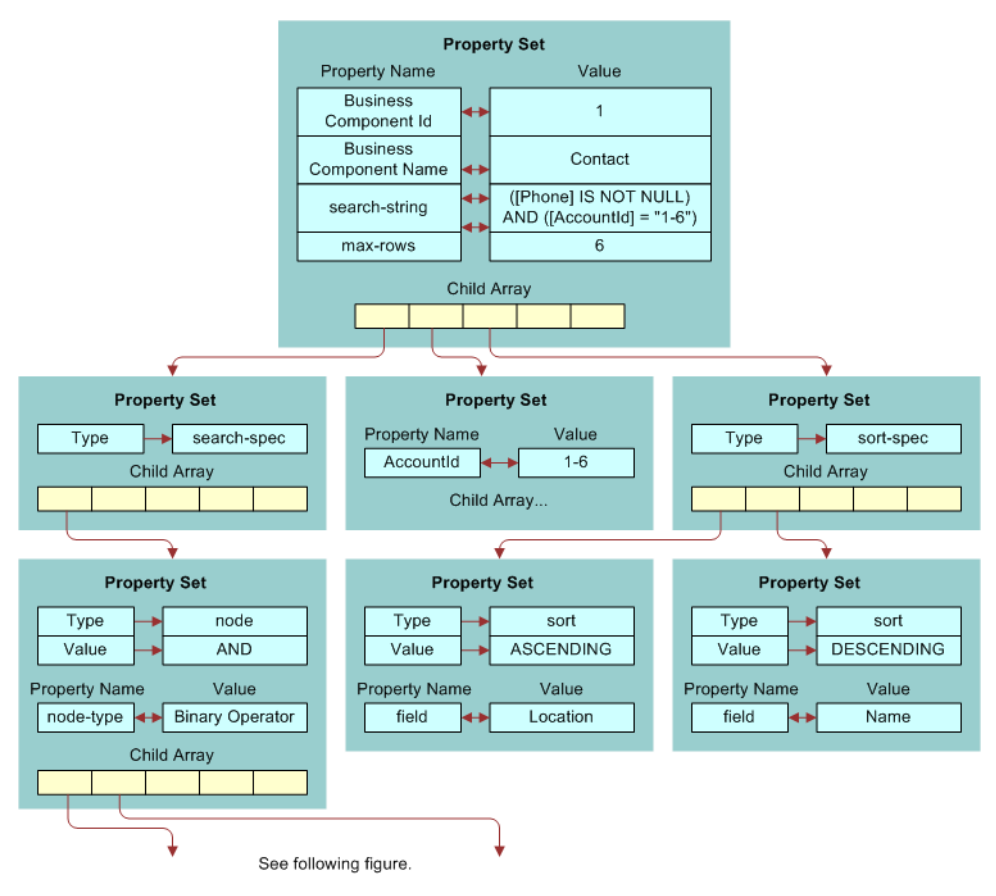

<span id="page-193-0"></span>Figure 41. Query Input Property Set (Part 1)

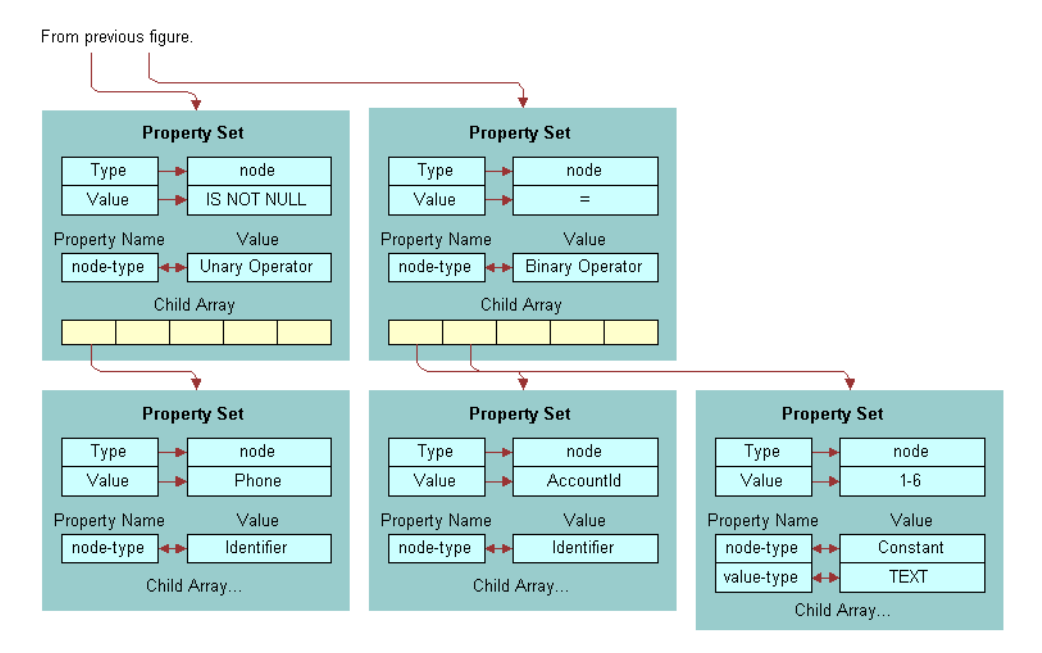

<span id="page-194-0"></span>Figure 42. Query Input Property Set (Part 2)

The following is the XML representation of the property set shown in [Figure 41 on page 194](#page-193-0) and [Figure 42:](#page-194-0)

```
<?xml version="1.0" encoding="UTF-8" ?> 
<?Siebel-Property-Set EscapeNames="true"?> 
<PropertySet
   max-rows="6"
   search-string="([Phone] IS NOT NULL) AND ([AccountId] = "1-6")"
   Business_spcComponent_spcId="1" 
   Business_spcComponent_spcName="Contact">
   <PropertySet AccountId="1-6" /> 
       <search-spec>
         <node node-type="Binary Operator">AND 
         <node node-type="Unary Operator">IS NOT NULL 
         <node node-type="Identifier">Phone</node>
           </node>
           <node node-type="Binary Operator">=
```
<node node-type="Identifier">AccountId</node>

<node value-type="TEXT" node-type="Constant">1-6</node>

</node>

</node>

</search-spec>

<sort-spec>

<sort field="Location">ASCENDING</sort>

```
<sort field="Name">DESCENDING</sort>
```
</sort-spec>

</PropertySet>

[Figure 43](#page-195-0) illustrates the property set for Query output.

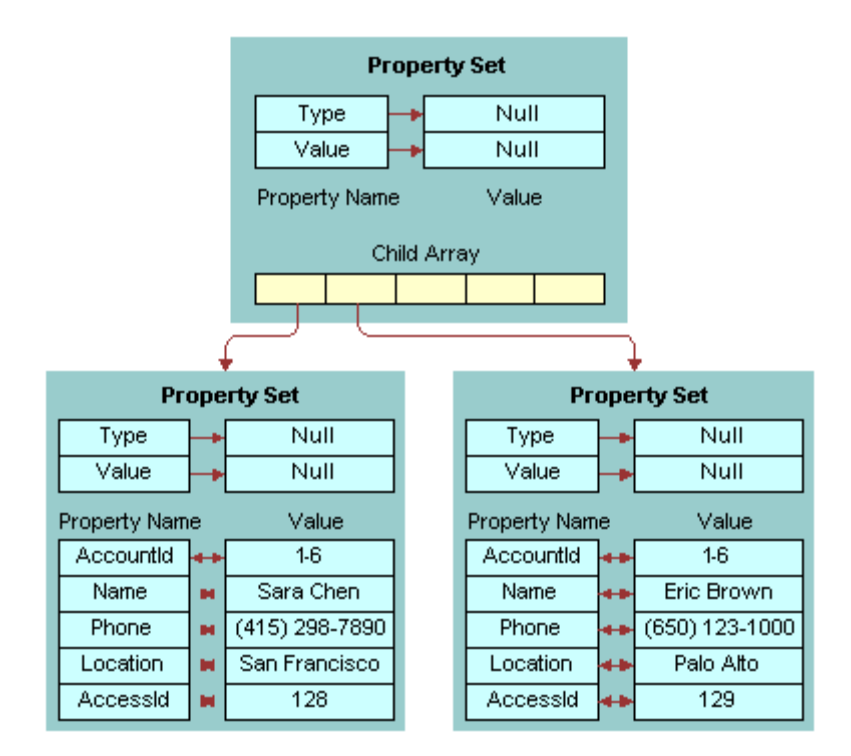

<span id="page-195-0"></span>Figure 43. Query Output Property Set

The following is the XML representation of the property set shown in [Figure 43](#page-195-0):

<?xml version="1.0" encoding="UTF-8" ?>

<?Siebel-Property-Set EscapeNames="true"?>

#### **Siebel Virtual Business Components** ■ Custom Business Service Methods

<PropertySet>

#### <PropertySet

AccountId="1-6"

Name="Sara Chen"

Phone="(415)298-7890"

Location="San Francisco"

AccessId="128" />

### <PropertySet

AccountId="1-6"

Name="Eric Brown"

Phone="(650)123-1000"

Location="Palo Alto"

AccessId="129" />

</PropertySet>

#### **Update**

The Update method is called when a record is modified. [Figure 44](#page-197-0) illustrates the property set for Update input.

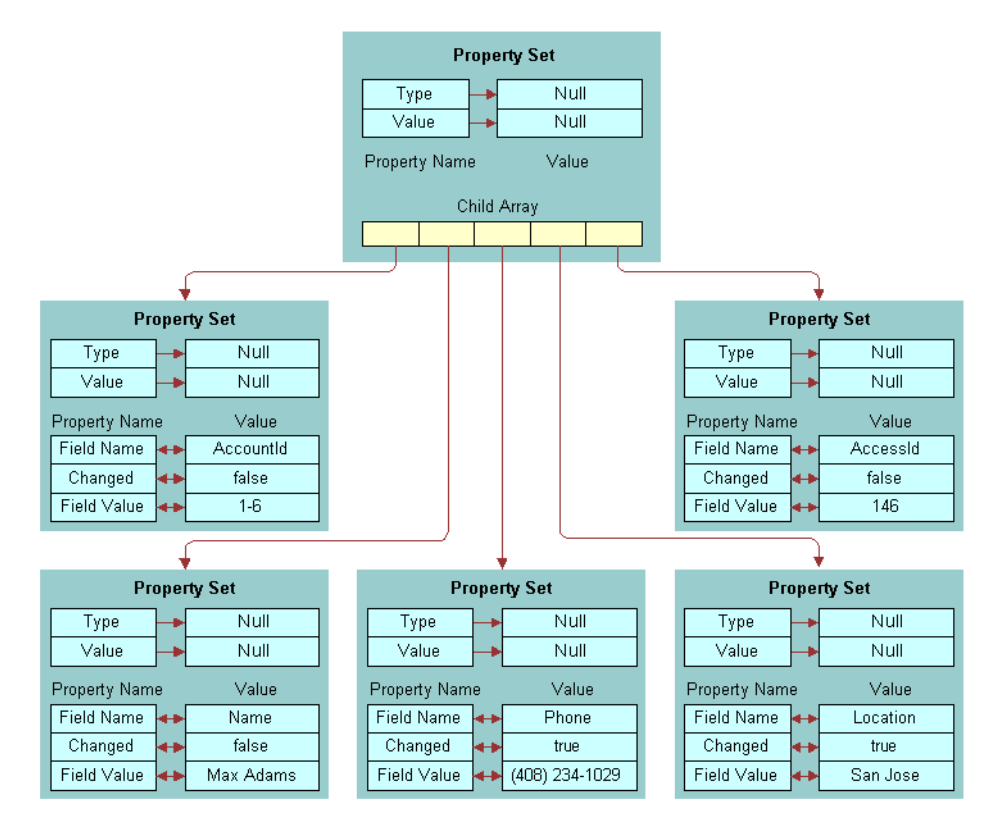

<span id="page-197-0"></span>Figure 44. Update Input Property Set

The following is the XML representation of the property set shown in [Figure 44](#page-197-0):

```
<?xml version="1.0" encoding="UTF-8" ?>
```

```
<?Siebel-Property-Set EscapeNames="true"?>
```

```
<PropertySet
```

```
Business_spcComponent_spcId="1"
```

```
Business_spcComponent_spcName="Contact">
```
<PropertySet

Field\_spcName="AccountId"

Changed="false"

```
Field spcValue="1-6"/>
```
<PropertySet

#### **Siebel Virtual Business Components** ■ Custom Business Service Methods

Field\_spcName="Name" Changed="false"

Field\_spcValue="MaxAdams"/>

#### <PropertySet

Field\_spcName="Phone"

Changed="true"

Fi el d\_spcVal ue=" (408) 234-1029" />

#### <PropertySet

Field\_spcName="Location"

Changed="true"

Field\_spcValue="SanJose"/>

#### <PropertySet

Field\_spcName="AccessId"

Changed="false"

Field\_spcValue="146" />

#### </PropertySet>

[Figure 45](#page-199-1) illustrates the property set for the Update output.

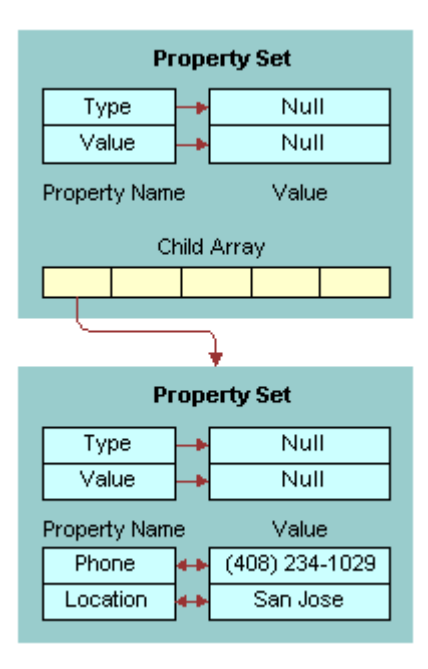

<span id="page-199-1"></span>Figure 45. Update Output Property Set

The following is the XML representation of the property set shown in [Figure 45](#page-199-1):

```
<?xml version="1.0" encoding="UTF-8" ?> 
<?Siebel-Property-Set EscapeNames="true"?> 
<PropertySet 
   <PropertySet
       Phone=="(408)234-1029"
       Location="San Jose" /> 
</PropertySet>
```
## <span id="page-199-0"></span>**Custom Business Service Example**

The following is an example of the Siebel eScript implementation of a business service for a VBC. The fields configured for this simple VBC are AccountId, Name, Phone, Location, and AccessId. AccessId is the primary key in the external data source. AccessId is included in the VBC fields to make updating and deleting the fields simple and is configured as a hidden field:

```
function Service_PreInvokeMethod (MethodName, Inputs, Outputs)
{
 if (MethodName == "Init") {
    return(Init(Inputs, Outputs));
```
#### **Integration Platform Technologies: Siebel Enterprise Application Integration** Version 7.8, Rev. B **200**

```
}
 else if (MethodName == "Query") {
     return(Query(Inputs, Outputs));
 }
 else if (MethodName == "PreInsert") {
     return(PreInsert(Inputs, Outputs));
 }
 else if (MethodName == "Insert") {
     return(Insert(Inputs, Outputs));
 }
 else if (MethodName == "Update") {
     return(Update(Inputs, Outputs));
 }
 else if (MethodName == "Delete") {
     return(Delete(Inputs, Outputs));
 }
 else { 
     return (ContinueOperation);
 }
}
function Init (Inputs, Outputs)
{
 // For debugging purpose...
 logPropSet(Inputs, "InitInputs.xml");
 Outputs. SetProperty("AccountId", "");
 Outputs. SetProperty("Name", "");
 Outputs. SetProperty("Phone", "");
 Outputs.SetProperty("AccessId", "");
 Outputs. SetProperty("Location", "");
 // For debugging purpose...
 logPropSet(Outputs, "InitOutputs.xml");
 return (Cancel Operation);
}
function Query(Inputs, Outputs)
{
 // For debugging purpose...
 logPropSet(Inputs, "QueryInputs.xml");
 var selectStmt = "select * from Contacts ";
 var whereCl ause = "";
 var orderbyClause = "";
 // You have the following properties if you want to use them
 // Inputs.GetProperty("Business Component Name")
 // Inputs.GetProperty("Business Component Id")
 // Inputs.GetProperty("Remote Source")
 // If you configured Maximum Cursor Size at the buscomp,
 // get max-rows property
 var maxRows = Inputs.GetProperty("max-rows");
 // get search-string
 var searchString = Inputs.GetProperty("search-string");
 if (searchString != "" )
 {
 // convert the search-string into a where clause
 searchString = stringReplace(searchString, '*', '%');
 searchString = stringReplace(searchString, '[', ' ');
```

```
searchString = stringReplace(searchString, ']', '');
searchString = stringReplace(searchString, '~', '');
searchString = stringReplace(searchString, '"', "'");
whereCl ause = " where ";
 whereCl ause = whereCl ause + searchString;
}
// match, search-spec, sort-spec
var childCount = Inputs.GetChildCount();
var child, sortProp;
for (var i = 0; i < childCount; i +)
{
   child = Inputs.GetChild(i);
   if (child.GetType() == "")
   {
   // Use this child property set if you want to use the old match field list.
   // We are not using this in this example. We'll use search-string instead.
   }
   else if (child.GetType() == "search-spec")
   {
   // Use this child property set if you want to use the hierarchical
   // representation of the search-string.
   // We are not using this in this example. We'll use search-string instead.
   }
   else if (child.GetType() == "sort-spec")
   {
   // This child property set has the sort spec. We'll use this in this example
          orderbyClause = " order by ";
  var sortFieldCount = child.GetChildCount();
   for (var j = 0; j < sortFieldCount; j +)
   {
       // compose the order by clause
       sortProp = child.GetChild(j);
       orderbyClause += sortProp.GetProperty("field");
       var sortOrder = sortProp. GetValue();
       if (sortOrder == "DESCENDING")
           orderbyClause += " desc";
       if (j < sortFieldCount-1)
           orderbyClause += ", ";
       }
   }
}
// Now, our complete select statement is...
selectStmt += whereClause + orderbyClause;
// Now, query the data source
var conn = getConnecti on();
var rs = getRecordset();
rs.Open(selectStmt, conn);
// We're only going to return no more than maxRows of records.
var count = rs. RecordCount();
if (maxRows != "")if (count > maxRows)
       count = maxRows
// We'll go through the recordset and add them to the Outputs PropertySet.
var fcount, fields, row;
```

```
for (i = 0; i < count; i++){
     row = TheApplication().NewPropertySet();
     fields = rs. Fields();
     fcount = fields. Count();
     for (j = 0; j < fcount; j++){
     var fieldValue = fields.ltem(j).Value(j);
     if (fieldValue == null)
        row.SetProperty(fields.Item(j).Name(), "");
     else
        row. SetProperty(fields. Item(j). Name(), fieldValue);
     }
     Outputs. AddChild(row);
     rs.MoveNext();
 }
 // For debugging purpose...
 logPropSet(Outputs, "QueryOutputs.xml" );
 // clean up
 child = null;sortProp = null;
 row = null;rs.Close();
 rs = null;conn. Close();
 conn = null;
 return (Cancel Operation);
}
function PreInsert (Inputs, Outputs)
{
 // For debugging purpose...
 logPropSet(Inputs, "PreInsertInputs.xml");
 var defaults = TheApplication().NewPropertySet();
 defaults.SetProperty("Location", "KO");
 Outputs. AddChild(defaults);
 // For debugging purpose...
 logPropSet(Outputs, "PreInsertOutputs.xml");
 // clean up
 defaults = null;return (Cancel Operation);
}
function Insert (Inputs, Outputs)
{
 // For debugging purpose...
 logPropSet(Inputs, "InsertInputs.xml");
 var fieldList = "";
 var valueList = "";
 // Inputs should have only 1 child property set.
 var child = Inputs. GetChild(0);
 var fieldName = child.GetFirstProperty();
 var fieldValue;
 while (fi \text{ el } dName != "")
 {
     fieldValue = child.GetProperty(fieldName);
```

```
if (fieldValue != "")
   {
   if (fieldList != "")
   {
       fieldList += ", ";
       valueList += ", ";
   }
   fieldList += fieldName;
   valueList += "'" + fieldValue + "'";
   }
   fieldName = child.GetNextProperty();
}
// The insert statement is...
var insertStmt = "insert into Contacts (" + fieldList + ") values (" + valueList + ")";
// Now, inserting into the data source...
var conn = getConnecti on();
conn.Execute (insertStmt);
// In this example, we need to query back the record just inserted to get
// the value of its primary key. We made this primary key part of the buscomp
// to make update and delete easy. The primary key is "AccessId".
var selectStmt = "select * from Contacts where ";
var whereCl ause = ";
chiId = Inputs. GetChild(0)
fieldName = child.GetFirstProperty();
while (fieldName != "")
{
   fieldValue = child.GetProperty(fieldName);
   if (fieldName != "AccessId")
   {
   if (whereClause != "")
       whereCl ause += " and ";
   if (fieldValue == "")
       whereClause += fieldName + " is null";
   else
       whereClause += fieldName + "='" + fieldValue + "'";
   }
   fieldName = child.GetNextProperty();
}
// The select statement is...
selectStmt += whereClause;
// Now, let's select the new record back
var rs = getRecordset();
rs.Open(selectStmt, conn);
// We're expecting only one row back in this example.
var fcount, fields, row, fieldValue;
row = TheApplication().NewPropertySet();
fields = rs. Fields();
fcount = fields. Count();
for (var j = 0; j < fcount; j++){
   fieldValue = fields.ltem(j). Value();
   if (fieldValue == null)
       row.SetProperty(fields.Item(j).Name(), "");
   else
```
#### **Integration Platform Technologies: Siebel Enterprise Application Integration** Version 7.8, Rev. B **204**

```
row. SetProperty(fields. Item(j). Name(), fieldValue);
 }
 Outputs. AddChild(row);
 // For debugging purpose...
 logPropSet(Outputs, "InsertOutputs.xml");
 // clean up
 child = null;
 row = null;rs.Close();
 rs = null;
 conn. Close();
 conn = null;
 return (Cancel Operation);
}
function Update (Inputs, Outputs)
{
 // For debugging purpose...
 logPropSet(Inputs, "UpdateInputs.xml");
 var child;
 var childCount = Inputs.GetChildCount();
 var fieldName, fieldValue;
 var updateStmt = "update Contacts set ";
 var setCl ause = "";
 var whereCl ause;
 // Go through each child in Inputs and construct
 // necessary sql statements for update and query
 for (var i = 0; i < childCount; i +)
 {
     child = Inputs.GetChild(i);
     fieldName = child.GetProperty("Field Name");
     fieldValue = child.GetProperty("Field Value");
     // We only need to update changed fields.
     if (child.GetProperty("Changed") == "true")
     {
         if (setClause != "")
            setCl ause += ", ";
        if (fieldValue == "")
            setClause += fieldName + "=null";
        else
            setClause += fieldName + "='" + fieldValue + "'";
     }
     if (fieldName == "AccessId")
        whereClause = " where AccessId = " + fileIdValue;}
 // The update statement is...
 updateStmt += setCl_{} ause + whereCl ause;
 // Now, updating the data source...
 var conn = getConnecti on();
 conn.Execute (updateStmt);
 // How to construct the Outputs PropertySet can vary, but in this example
 // We'll query back the updated record from the data source.
 var selectStmt = "select * from Contacts" + whereClause;
 // Now, let's select the updated record back
 var rs = getRecordset();
```
#### **Integration Platform Technologies: Siebel Enterprise Application Integration** Version 7.8, Rev. B **205**

```
rs.Open(selectStmt, conn);
 // We're expecting only one row back in this example.
 // In this example, we're returning all the fields and not just
 // the updated fields. You can only return those updated
 // fields with the new value in the Outputs property set.
 var fcount, fields, row, fieldValue;
 row = TheApplication().NewPropertySet();
 fields = rs. Fields();
 fcount = fields.Count();
 for (var j = 0; j < fcount; j +)
 {
     fieldValue = fields.ltem(j).Value();
     if (fieldValue == null)
        row.SetProperty(fields.Item(j).Name(), "");
     else
        row. SetProperty(fields. Item(j). Name(), fieldValue);
 }
 Outputs. AddChild(row);
 // For debugging purpose...
 logPropSet(Outputs, "UpdateOutputs.xml");
 // clean up
 child = null;row = null;
 rs.Close();
 rs = null:
 conn. Close();
 conn = null;
 return (Cancel Operation);
}
function Delete (Inputs, Outputs)
{
 // For debugging purpose...
 logPropSet(Inputs, "DeleteInputs.xml");
 // Inputs should have only 1 child property set.
 var child = Inputs.GetChild(0);
 // In this example, we're only using the AccessId
 // (it's the primary key in the Contacts db)
 // for delete statement for simplicity.
 var deleteStmt = "delete from Contacts where AccessId = " + child.GetProperty("AccessId");
 // Now, let's delete the record from the data source.
 var conn = getConnection();
 conn. Execute(deleteStmt);
 // For debugging purpose...
 logPropSet(Outputs, "DeleteOutputs.xml");
 // Returning empty Outputs property set.
 // clean up
 conn. Close();
 conn = null;
 return (Cancel Operation);
}
```
The following functions are helper functions:

```
function getConnection ()
{
```

```
// VBCContact is the ODBC data source name
 var connectionString = "DSN=VBCContact";
 var uid = ";
 var passwd = "";
 var conn = COMCreateObject("ADODB.Connection");
 conn. Mode = 3;
 conn. CursorLocation = 3;
 conn. Open(connectionString, uid, passwd);
 return conn;
}
function getRecordset()
{
 var rs = COMCreateObject("ADODB.Recordset");
 return rs;
}
function logPropSet(inputPS, fileName)
{
 // Use EAI XML Write to File business service to write
 // inputPS property set to fileName file in c:\temp directory.
 var fileSvc = TheApplication(). GetService("EAI XML Write to File");
 var outPS = TheApplication().NewPropertySet();
 var fileLoc = "c:\\temp\\" + fileName;
 var tmpProp = inputPS. Copy();
 tmpProp.SetProperty("FileName", fileLoc);
 fileSvc. InvokeMethod("WritePropSet", tmpProp, outPS);
 // clean up
 outPS = null;fileSvc = null;
 tmpProp = null;
}
function stringReplace (string, from, to)
{
 // Replaces from with to in string
 var stringLength = string.length;
 var fromLength = from. length;
 if ((stringLength == 0) || (fromLength == 0))return string; 
 var from Index = string. indexOf(from);
 if (fromIndex < 0)
     return string; 
 var newString = string.substring(0, fromIndex) + to;
 if ((fromIndex + fromLength) < stringLength)
     newString += stringReplace(string.substring(fromIndex+fromLength, stringLength), from, to);
 return newString;
}
```
For more examples of VBCs, see *Developing and Deploying Siebel Business Applications*.

Siebel EAI supports file attachments for exchanging business documents such as sales literature, activity attachments, and product defect attachments with another Siebel instance or an external system such as Oracle Applications.

The chapter includes the following topics:

- ["About File Attachments" on page 209](#page-208-0)
- ["Exchange of Attachments with External Applications" on page 209](#page-208-1)
- ["Using MIME Messages to Exchange Attachments" on page 210](#page-209-0)
- ["About the EAI MIME Hierarchy Converter" on page 216](#page-215-0)
- ["About the EAI MIME Doc Converter" on page 218](#page-217-0)
- ["Using Inline XML to Exchange Attachments" on page 222](#page-221-0)

# <span id="page-208-0"></span>**About File Attachments**

For example, if you are exchanging service requests with another application or partner, you can include attachments such as screen captures, email, log files, and contract agreements that are associated with the service request in the information being exchanged. Siebel EAI support for file attachments allows comprehensive integration.

In order to use file attachments you first need to create Integration Objects. For information, see [Chapter 2, "Integration Objects,"](#page-10-0) and [Chapter 3, "Creating and Maintaining Integration Objects."](#page-36-0)

Siebel EAI offers the choice of integrating file attachments using MIME (the industry standard for exchanging multipart messages), or including the attachment within the body of the XML document, referred to as an inline XML attachment. Consider using inline XML attachments when integrating two instances of Siebel Business Applications using file attachments.

## <span id="page-208-1"></span>**Exchange of Attachments with External Applications**

Siebel EAI supports bidirectional attachments exchange with external applications using the following two message types:

■ **MIME (Multipurpose Internet Mail Extensions).** MIME is the industry standard for exchanging multipart messages. The first part of the MIME message is an XML document representing the business object being exchanged and attachments to the object are included as separate parts of the multipart message. MIME is the recommended choice for integrating Siebel Business Applications with other applications.

■ **Inline XML attachments (Inline Extensible Markup Language).** With inline XML attachments, the entire business object you are exchanging, including any attachments, is sent as a single XML file. In this case, attachments are included within the body of the inline XML attachment. Consider using inline XML attachments when integrating two instances of Siebel Business Applications using file attachments. For information, see *XML Reference: Siebel Enterprise Application Integration*.

### <span id="page-209-0"></span>**Using MIME Messages to Exchange Attachments**

To send or receive file attachments using MIME messages, Siebel EAI uses the MIME Hierarchy Converter and MIME Doc Converter.

The following checklist shows the high-level procedures you must perform to use MIME to exchange attachments between Siebel Business Applications and another external system:

- Create an integration object using the EAI Siebel Wizard. For information, see ["Creating an Attachment Integration Object" on page 210.](#page-209-1)
- Create an inbound or outbound Workflow process.

For information, see ["Creating Workflow Process Examples" on page 212.](#page-211-0)

■ Test your workflow process using Workflow Process Simulator. For information, see ["About the EAI MIME Hierarchy Converter" on page 216](#page-215-0).

### <span id="page-209-1"></span>**Creating an Attachment Integration Object**

The following procedure guides you through the steps of creating an attachment integration object.

#### *To create a new attachment integration object*

- **1** In Siebel Tools, create a new project and lock it, or lock an existing project in which you want to create your integration object.
- **2** Choose File > New Object to display the New Object Wizards dialog box.
- **3** Select the EAI tab, and then double-click Integration Object.

The Integration Object Builder wizard appears.

**4** Follow the procedure in ["Creating Integration Objects Using the EAI Siebel Wizard" on page 38](#page-37-0) to create the new integration object, for example *SourceObject* Attachment.

**NOTE:** When creating your integration object you must select the Attachment integration object. The following figure illustrates this when the source object is Account.

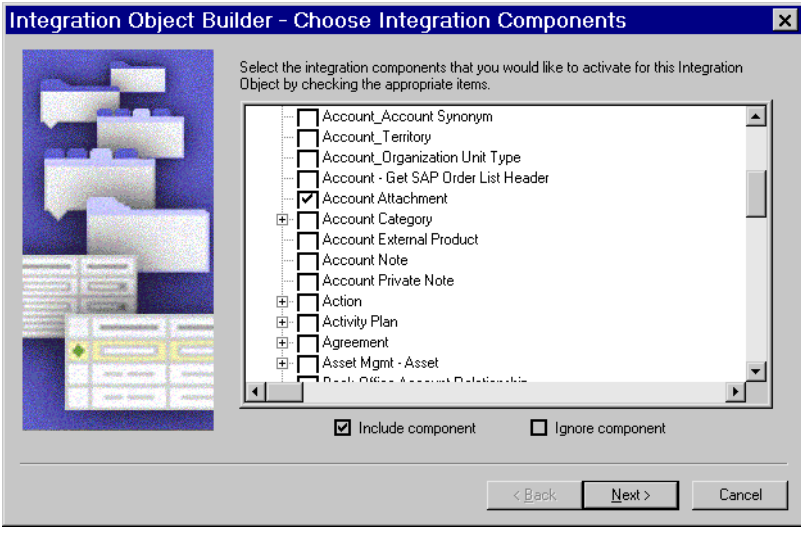

- **5** In the Object Explorer, select Integration Object, and then select your new integration object in the Object List Editor.
- **6** In the Object Explorer, expand the Integration Object tree to show the Integration Component object.
- **7** Select the *SourceObject* Attachment integration component, and set its External Sequence and XML Sequence properties so that they are greater than those of the other integration components (that is, last in sequence), if not already set.

If they are not last, the situation can arise where the attachment is processed successfully (and the file system is physically updated). Then a subsequent integration component causes a failure (for example, an attempt to insert to the database causes a duplicate error). In this case, the database transaction is rolled back, but the file system is not restored.

**8** With the *SourceObject* Attachment integration component selected, expand the Integration Component object, and then select the Integration Component Field object.

The Integration Components and Integration Component Fields lists appear.

- **9** Inactivate all integration component fields except the following:
	- *SourceObject* Attachment Id, for example, Accnt Attachment Id
	- *SourceObject*FileExt, for example, AccntFileExt
	- *SourceObject*FileName, for example, AccntFileName
	- Comment
- **10** Select the *SourceObject* Attachment Id component field, and then verify that its Data Type property is set to DTYPE\_ATTACHMENT.

**Integration Platform Technologies: Siebel Enterprise Application Integration** Version 7.8, Rev. B **211**

**11** Compile the SRF file and copy it to the object directory under your Siebel Server directory as well as under your Tools directory.

**NOTE:** Stop the Siebel Server before copying the SRF file. For information on the SRF file, see *Using Siebel Tools*.

### <span id="page-211-0"></span>**Creating Workflow Process Examples**

Depending on whether you are preparing for an outbound or an inbound attachment exchange, design different workflow process as described in the following two procedures.

### **Outbound Workflow Process**

To process the attachment for an outbound request you must create a workflow process to query the database, convert the Integration Object and its attachments into a MIME hierarchy, and then create a MIME document to send to the File Transport business service.

#### *To create an outbound workflow process*

- **1** Navigate to the Siebel Business Process Designer.
- **2** Create a workflow process consisting of Start, End, and four Business Services. Set up each Business Service according to the task it needs to accomplish.
- **3** Define your process properties.

Set workflow process properties when you need a global property for the entire workflow.

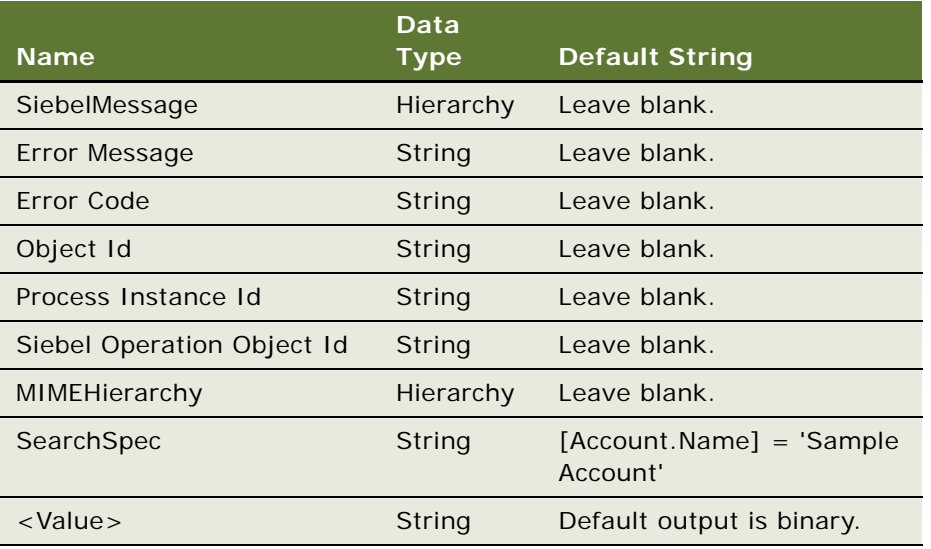

**4** The first business service queries the Account information from the database using the EAI Siebel Adapter business service with the Query method. This step requires the following input and output arguments.

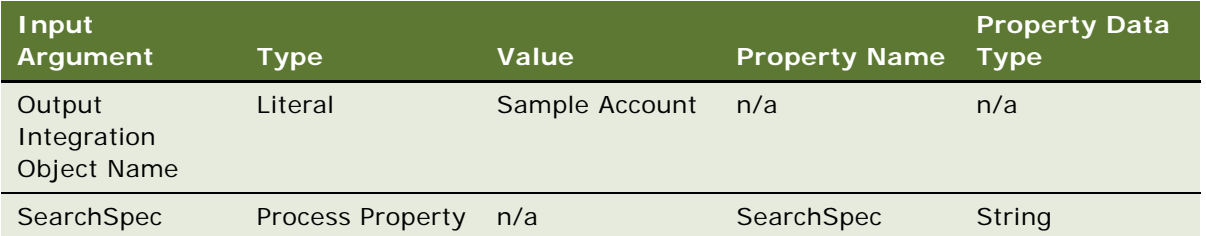

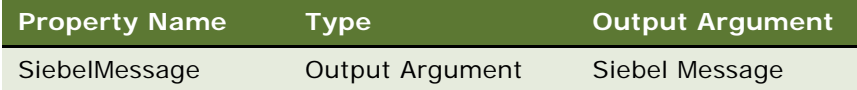

**NOTE:** For more information on using the EAI Siebel Adapter, see [Chapter 6, "EAI Siebel Adapter."](#page-108-0)

**5** The second business service in the workflow converts the Account integration object and its attachments to a MIME hierarchy using the EAI MIME Hierarchy Converter business service with the SiebelMessage to MIME Hierarchy method. This step requires the following input and output arguments.

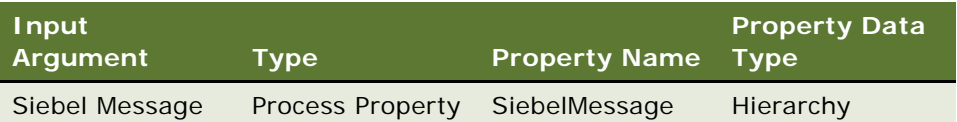

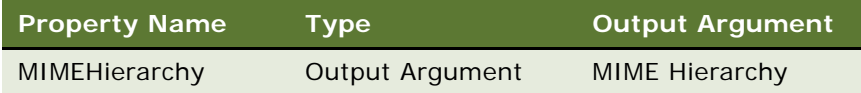

**NOTE:** For more information on the EAI MIME Hierarchy Converter, see ["About the EAI MIME](#page-215-0)  [Hierarchy Converter" on page 216.](#page-215-0)

**6** The third business service of the workflow converts the MIME hierarchy to a document to be sent to File Transport business service. This step uses the EAI MIME Doc Converter business service with the MIME Hierarchy To MIME Doc method. This step requires the following input and output arguments.

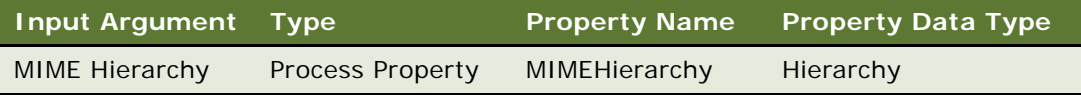

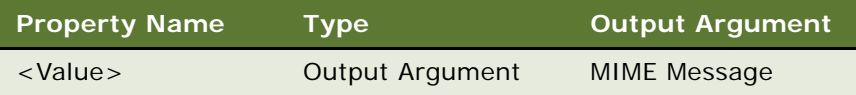

**NOTE:** For more information on the EAI MIME Doc Converter, see ["About the EAI MIME Doc](#page-217-0)  [Converter" on page 218](#page-217-0).

**7** For the final step, set up the last business service of the workflow to write the information into a file using the EAI File Transport business service with the Send method. This step requires the following input arguments.

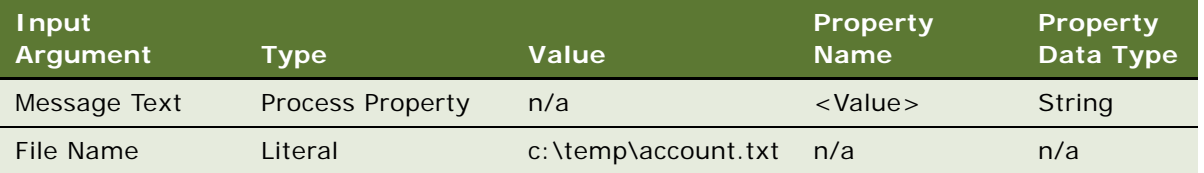

**NOTE:** For information on File Transport, see *Transports and Interfaces: Siebel Enterprise Application Integration*.

### **Inbound Workflow Process Example**

To process the attachment for an inbound request, you must create a workflow process to read the content from a file, convert the information into a Siebel Message, and send to the EAI Siebel Adapter to update the database accordingly.

**NOTE:** When passing the process property value for a workflow process from an external application (or another business service) as the input property set, the corresponding property name in the input property set must be same name as the process property and is case sensitive.

#### *To create an inbound workflow process*

- **1** Navigate to Workflow Process.
- **2** Create a workflow process consisting of Start, End and four Business Services. Set up each Business Service according to the task it needs to accomplish.

**3** Define your process properties.

Set workflow process properties when you need a global property for the entire workflow.

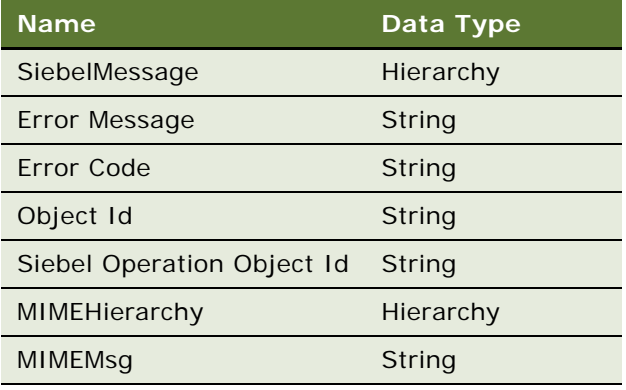

**4** The first business service in the workflow reads the Account information from a file using the EAI File Transport business service with Receive method. This step requires the following input and output arguments.

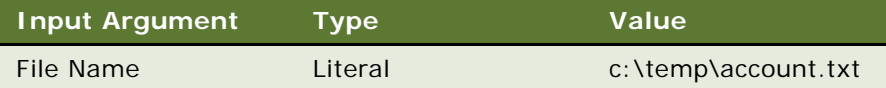

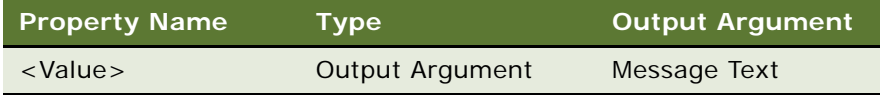

**NOTE:** For information on File Transport, see *Transports and Interfaces: Siebel Enterprise Application Integration*.

**5** The second business service of the workflow converts the Account information to a MIME hierarchy using the EAI MIME Doc Converter business service with the MIME Doc to MIME Hierarchy method. This step requires the following input and output arguments.

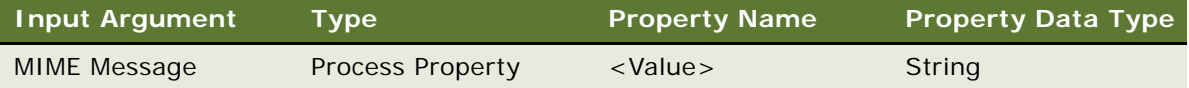

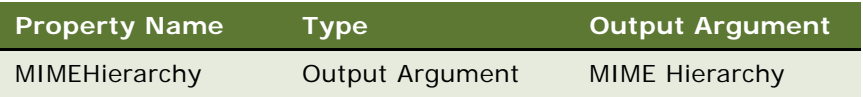

**6** The third business service of the workflow converts the MIME hierarchy to a document, and sends it to the EAI Siebel Adapter business service. This step uses the EAI MIME Hierarchy Converter business service with the MIME Hierarchy to Siebel Message method. This step requires the following input and output arguments.

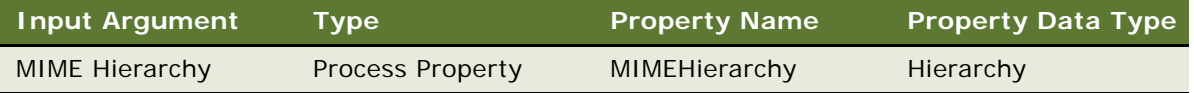

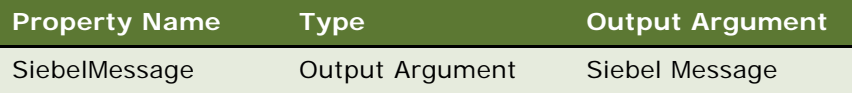

**7** The last step of the workflow writes the information into the database using the EAI Siebel Adapter business service with the Insert or Update method. This step requires the following input argument.

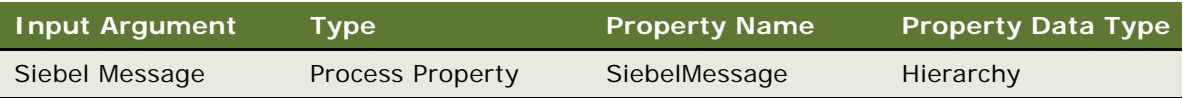

# <span id="page-215-0"></span>**About the EAI MIME Hierarchy Converter**

The EAI MIME Hierarchy Converter transforms the Siebel Message into a MIME (Multipurpose Internet Mail Extensions) hierarchy for outbound integration. For inbound integration, it transforms the MIME Hierarchy into a Siebel Message.
### **Outbound Integration**

The EAI MIME Hierarchy Converter transforms the input Siebel Message into a MIME Hierarchy. [Figure 46](#page-216-0) illustrates the Siebel Message of a sample Account with attachments. This figure represents both input and output to the MIME Hierarchy Converter.

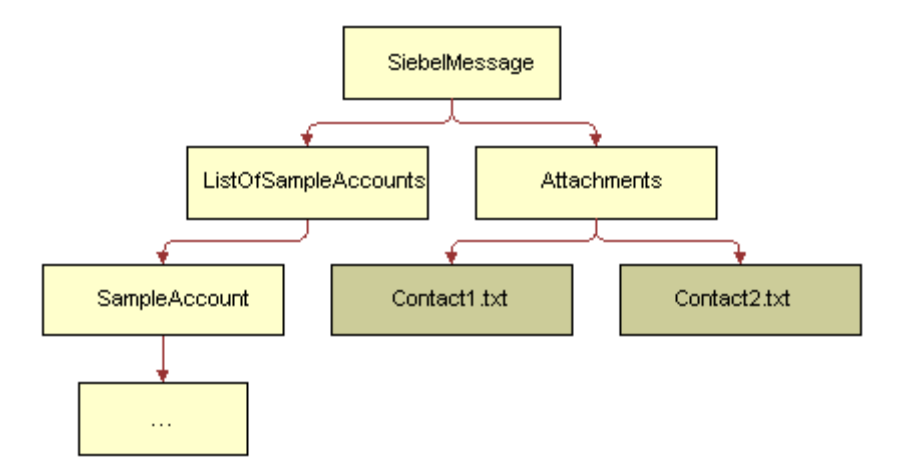

<span id="page-216-0"></span>Figure 46. Sample Account with Attachments as Input to the MIME Hierarchy Converter

The output of this process is illustrated in [Figure 47.](#page-216-1)

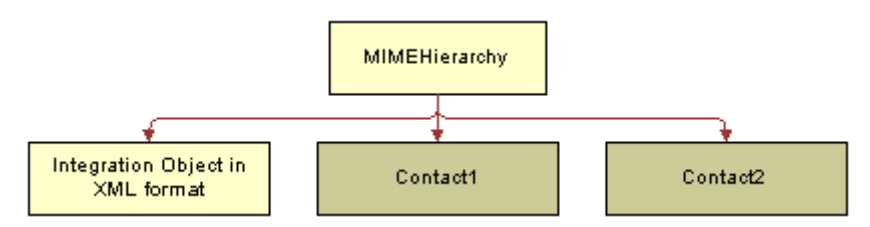

<span id="page-216-1"></span>Figure 47. Output of a MIME Hierarchy Converter

The first child of a MIME Hierarchy is the XML format of the Sample Account Integration Object instance found in the Siebel Message. The remaining two children are the corresponding children found under Attachments. If there is no child of type Attachments in the Siebel Message, the output is just a MIME Hierarchy with a child of type Document. This document will contain the XML format of the Sample Account integration object instance.

#### **Inbound Integration**

The MIME Hierarchy Converter transforms a MIME Hierarchy input into a Siebel Message. For the inbound process, the first child of the MIME Hierarchy has to be the XML format of the Integration Object instance; otherwise, an error is generated. [Figure 48](#page-217-0) illustrates the incoming hierarchy.

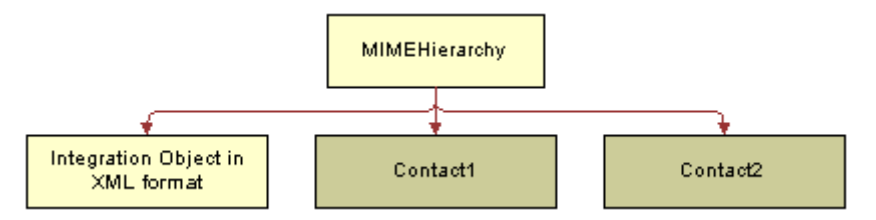

<span id="page-217-0"></span>Figure 48. Output of a MIME Hierarchy Converter

The output of this process is illustrated in [Figure 46 on page 217](#page-216-0). The output for this process is the same as the input.

### **About the EAI MIME Doc Converter**

The MIME Doc Converter converts a MIME Hierarchy into a MIME Message and a MIME Message into a MIME Hierarchy. A MIME Hierarchy consists of two different types of property sets.

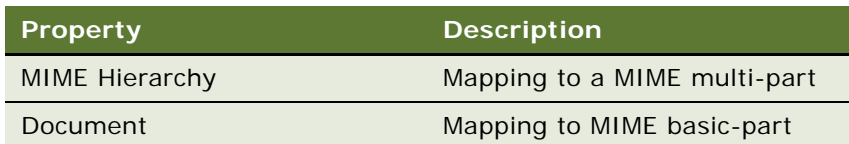

#### **EAI MIME Doc Converter Properties**

[Table 45](#page-218-0) illustrates some examples of how a MIME Message maps to a MIME Hierarchy.

<span id="page-218-0"></span>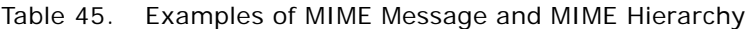

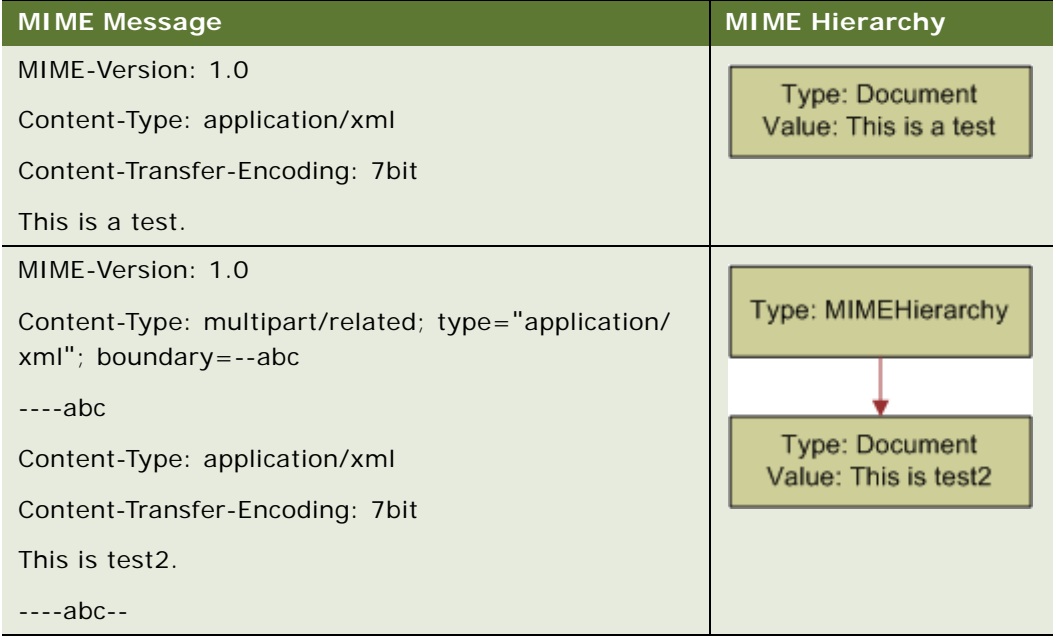

The business service needs the following properties on the child property set as shown in [Table 46](#page-219-0). These properties reflect the most accurate information on the data contained in the child property set.

| <b>Property</b> | <b>Possible Values</b>                                                                                                    | <b>Type</b>     | <b>Description</b>                                                                                                    |
|-----------------|----------------------------------------------------------------------------------------------------|-----------------|----------------------------------------------------------------------------------------------------|
| ContentId       | Any value                                                                                                    | <b>Document</b> | No Default. The Contentid is the value<br>used to identify the file attachment when<br>the receiver parses the MIME message.<br>When importing attachments, use a<br>unique value for this property and not<br>repeat it for the rest of the file<br>attachments. This is required in the actual<br>document. This property is automatically<br>populated when you are exporting an<br>attachment from a Siebel application.                                                                     |
| Extension       | txt, java, c, C, cc,<br>CC, h, hxx, bat, rc,<br>ini, cmd, awk, html,<br>sh, ksh, pl, DIC,<br>EXC, LOG, SCP, WT,<br>mk, htm, xml, pdf,<br>AIF, AIFC, AIFF, AU,<br>SND, WAV. gif, jpg,<br>jpeg, tif, XBM, avi,<br>mpeg, ps, EPS, tar,<br>zip, js, doc, nsc,<br>ARC, ARJ, B64, BHX,<br>GZ, HQX | Document        | No Default. If ContentType and<br>ContentSubType are not defined, the<br>Extension is used to retrieve the<br>appropriate values from this property. If<br>all three values are specified, the<br>ContentType and ContentSubType values<br>override the values retrieved from the<br>Extension. If either the Extension or both<br>ContentType and ContentSubType are not<br>specified, the ContentType will be set to<br>application and ContentSubType will have<br>the value of octet-stream. |

<span id="page-219-0"></span>Table 46. Properties for EAI MIME Doc Converter

| <b>Property</b> | <b>Possible Values</b>                                                                                                    | <b>Type</b>     | <b>Description</b>                                                                                                    |
|-----------------|----------------------------------------------------------------------------------------------------|-----------------|----------------------------------------------------------------------------------------------------|
| ContentType     | application, audio,<br>image, text, video                                                                                                    | <b>Document</b> | Default is application. The ContentType<br>value has to be specified if you want to set<br>the content type of the document instead<br>of using the extension to get a value from<br>the MIME utility function. If the value is<br>not provided, the default value is used.<br>The ContentType of multipart is used to<br>represent file attachments in a MIME<br>message. Other forms of values to<br>describe a multipart is not supported. |
| ContentSubType  | plain, richtext, html,<br>xml (used with<br>ContentType of Text)<br>octet-stream, pdf,<br>postscript, x-tar, zip,<br>x-javascript,<br>msword, x-<br>conference, x-gzip<br>(used with<br>ContentType of<br>application)<br>aiff, basic, wav (used<br>with ContentType of<br>audio)<br>gif, jpeg, tiff, x-<br>xbitmap (used with<br>ContentType of<br>image)<br>avi, mpeg (used with<br>ContentType of<br>video) | Document        | Default is octet-stream. The<br>ContentSubType value has to be specified<br>if you want to set the content subtype of<br>the document instead of using the<br>extension to get a value from the MIME<br>utility function. If the value is not<br>provided the default value is used.                                                                                                    |

Table 46. Properties for EAI MIME Doc Converter

**NOTE:** On the inbound direction, the business service is independent of the transport. It assumes that the input property set contains the MIME message, and writes a property set representation of the MIME message. A property set is used to represent each part of the MIME message. When decoding the MIME message, the business service automatically sets the properties based on the values in the MIME message.

### **Using Inline XML to Exchange Attachments**

To exchange attachments between applications, you use the EAI Siebel Adapter business service:

- To send a message to an external application, call the EAI Siebel Adapter with an integration object that has an integration component from an attachment business component. The EAI Siebel Adapter generates the integration object hierarchy and then converts it to an XML document. The attachment is included in the XML in the *SourceObject*FileBuffer element.
- To insert an attachment into a Siebel Business Application, the external application uses the same integration object hierarchy, making sure the required fields are present, and puts the base64 string corresponding to the attachment into this message. The XML converter converts the message into an integration object hierarchy, and the EAI Siebel Adapter inserts the attachment.

#### **NOTE:** Attachments must be in base64 format.

Perform the following tasks to create and test inline XML attachments using an integration object and a workflow process:

■ Creating an attachment integration object using the EAI Siebel Wizard business service

For information, see ["Creating an Attachment Integration Object" on page 210.](#page-209-0)

**CAUTION:** To avoid SQL errors, you must inactivate all integration component fields in the integration object except those in [Step 9 on page 211.](#page-210-0)

- ["Creating an Attachment" on page 222](#page-221-0)
- ["Creating a Test Workflow Process" on page 223](#page-222-0)
- Testing your workflow process using the Workflow Process Simulator

For information, see *Business Processes and Rules: Siebel Enterprise Application Integration*.

#### <span id="page-221-0"></span>**Creating an Attachment**

You create an attachment to a record in the Siebel client whose row ID you know.

#### *To create the attachment*

- **1** In the Siebel client, navigate to a record that can take an attachment, for example, an account.
- **2** Choose Help, then About Record from the application-level menu to obtain the row ID of the record.
- **3** Drill down on the record, then select the Attachments tab.
- **4** Add an attachment to the record if none exists.

#### <span id="page-222-0"></span>**Creating a Test Workflow Process**

You create a workflow process in Siebel Tools to do the following:

- Query the Siebel database for the record with the attachment.
- Convert the integration object and its attachment into a Siebel Message.
- Read an external XML file (containing an attachment) and convert it into a Siebel Message.

**NOTE:** The XML file must use the exact integration object hierarchy as the attachment integration object you created.

■ Insert the record into the Siebel database.

#### *To create a test workflow process to exchange attachments*

**1** Create the following workflow process:

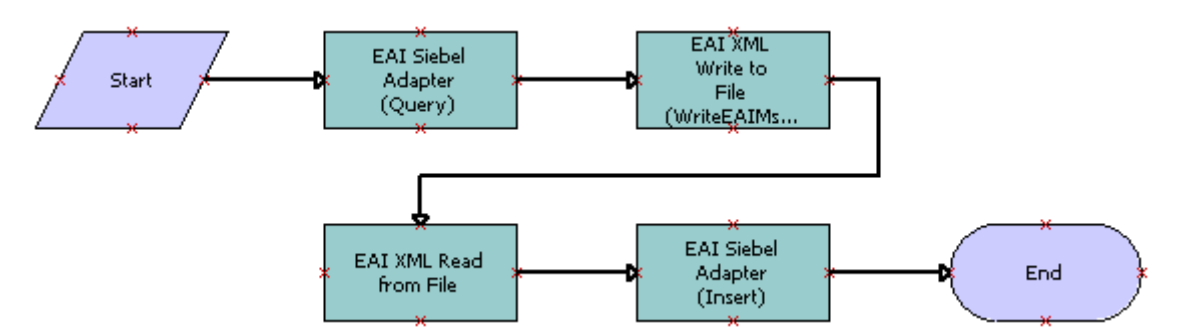

**2** Define the process properties:

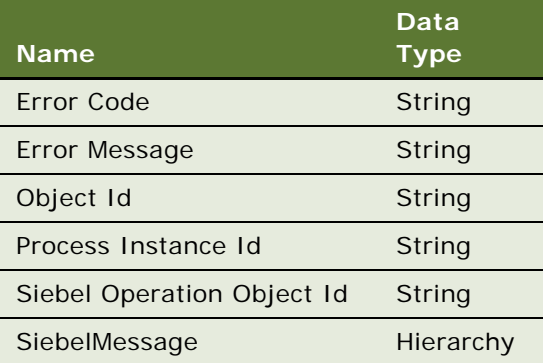

**3** The first business service step queries the database using the EAI Siebel Adapter business service with the Query method. This step requires the following input and output arguments:

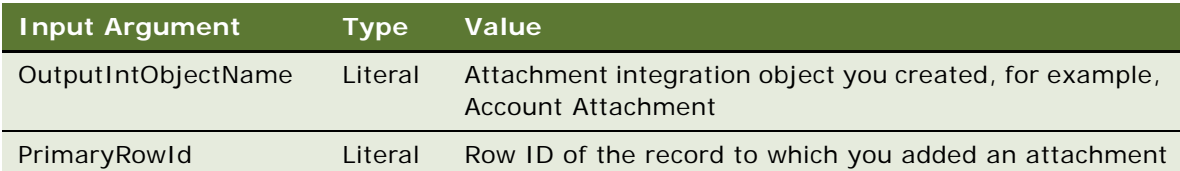

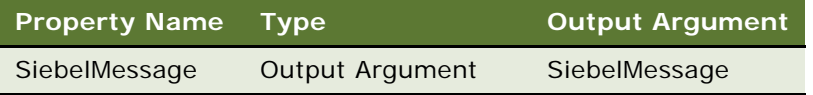

**4** The second business service step writes the integration object hierarchy to an XML file using the EAI XML Write to File business service with the WriteEAIMsg method. This step requires the following input arguments:

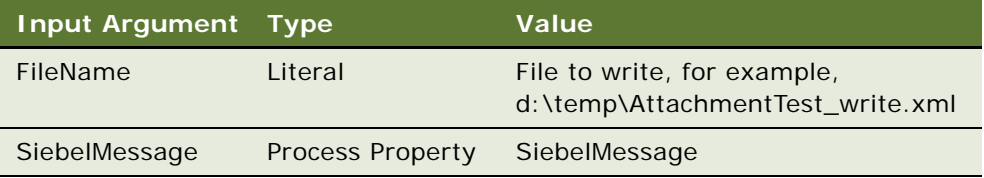

**5** The third business service step reads an XML hierarchy and converts it into a Siebel Message using the EAI XML Read From File business service with the ReadEAIMsg method. This step requires the following input and output arguments:

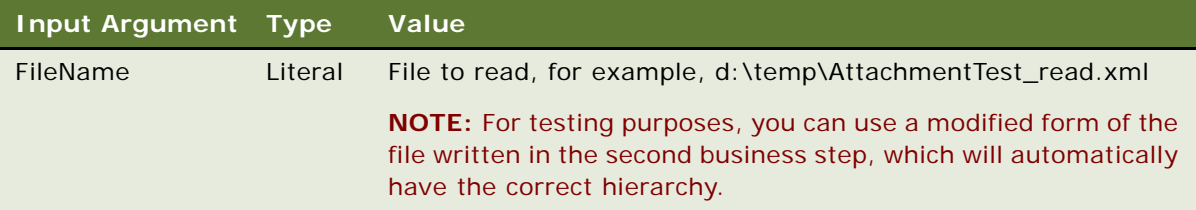

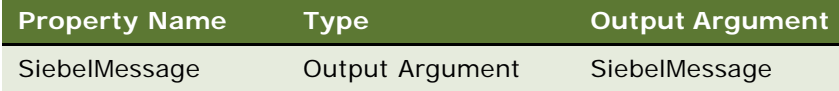

**6** The fourth business service step reads the Siebel Message and inserts the record into the Siebel database using the EAI Siebel Adapter business service with the Insert method. This step requires the following input argument:

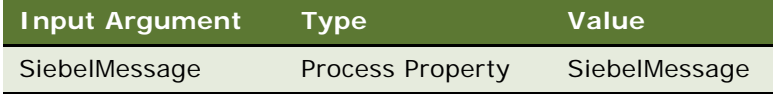

#### **Integration Platform Technologies: Siebel Enterprise Application Integration** Version 7.8, Rev. B **224**

# **10 External Business Components**

The external business component feature provides a way to access data that resides in a non-Siebel table or view, using a Siebel business component.

This chapter consists of the following topics:

- ["Process of Configuring External Business Components" on page 226](#page-225-0)
- ["About Using Specialized Business Component Methods for EBCs" on page 237](#page-236-0)
- ["Usage and Restrictions for External Business Components" on page 238](#page-237-0)
- ["About Using External Business Components with the Siebel Web Clients" on page 239](#page-238-0)
- ["About Overriding Connection Pooling Parameters for the DataSource" on page 240](#page-239-0)
- *["About Joins to Tables in External Data Sources" on page 240](#page-239-1)*
- *"About Distributed Joins"* on page 241
- ["Usage and Restrictions for Using Distributed Joins" on page 242](#page-241-0)
- ["Loading an Oracle Business Intelligence Presentation Catalog for Use as an External Table" on](#page-242-0)  [page 243](#page-242-0)
- ["Troubleshooting External Business Components" on page 244](#page-243-0)

Before continuing with configuring and implementing external business components (EBCs), review the following books on the *Siebel Bookshelf*:

- *Configuring Siebel Business Applications*
- *Siebel Developer's Reference*
- **Siebel Tools Online Help**
- *Using Siebel Tools*

### <span id="page-225-0"></span>**Process of Configuring External Business Components**

Before proceeding, review ["Configuring the External Business Component" on page 233.](#page-232-0) To configure EBCs, you perform the following high-level tasks:

#### ■ ["Creating the External Table Definition" on page 227](#page-226-0).

Import the external table definition into Siebel Tools using the External Table Schema Import Wizard.

This wizard creates a new Table object definition in the Siebel Repository, based upon the contents of a DDL (data definition language) file.

As may be appropriate, it is possible to import an external view definition rather than a table definition. When a view rather than a table definition is imported, it is necessary to amend the Type property of the created Table definition to reflect *External View*.

**NOTE:** You can import a database view definition as well as a table definition here. While no difference exists in the resulting Siebel Table object, if it references an external database view, only read access from the Siebel Application is supported.

■ *["Mapping External Columns to Siebel System Fields" on page 231.](#page-230-0)* 

Map columns in the external table or view to Siebel system fields.

**NOTE:** One column in the external table or view must be mapped to the *Id* system field by setting the *System Field Mapping* property for the column.

■ ["Specifying the Data Source Object" on page 232.](#page-231-0)

Configure the table definition and specify the data source object.

The data source object is a child object of the Table Object in Siebel Tools and may need to be exposed in the Object Explorer. See the *Object Types Reference* on the *Siebel Bookshelf* for information on exposing objects in the Object Explorer of Siebel Tools.

This object tells the object manager which data source to use to access the object.

■ ["Specifying Any Optional Table Properties" on page 233.](#page-232-1)

When the table is imported, specify additional table properties for the corresponding external table.

■ ["Configuring the External Business Component" on page 233.](#page-232-0)

Configure the EBC and specify the data source object. This data source name will be the same as that specified for the Table object.

■ ["Specifying Run-Time Parameters" on page 234](#page-233-0).

After the data source definition is named in Siebel Tools, specify the run-time parameters by completing the following:

- Configure the data source definition.
- Update the server component definition.

#### <span id="page-226-0"></span>**Creating the External Table Definition**

You use Siebel Tools and the External Table Schema Import Wizard to import your external table definition into the Siebel Repository.

For more information about using Siebel Tools, see *Using Siebel Tools* on the *Siebel Bookshelf*.

This task is a step in ["Process of Configuring External Business Components" on page 226.](#page-225-0)

#### *To import the external table definition*

- **1** Start Siebel Tools.
- **2** In Siebel Tools, check out and lock the appropriate project.
- <span id="page-226-1"></span>**3** Select File > New Object....
- **4** In the New Object Wizards applet, on the General tab, double-click External Table Schema Import.

The External Table Schema Import Wizard appears, as shown in the following figure.

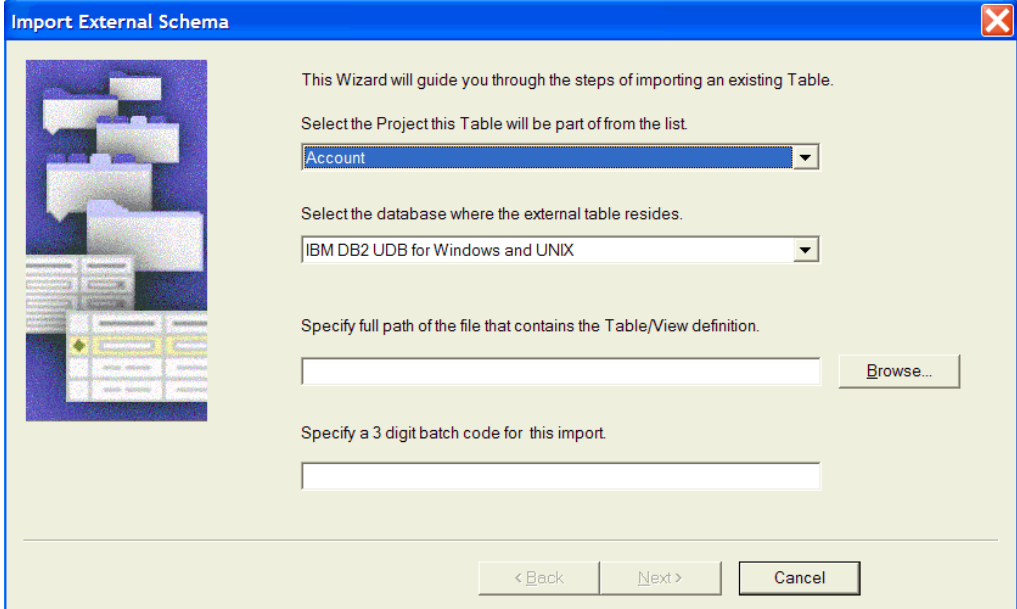

- **5** In the External Table Schema Import Wizard, specify the following values:
	- The project the new Table object definition will be associated with.
	- The database where the external table resides. The value specified must correspond to the database platform used by the Siebel database.
	- The full path for the location of the SQL/DDL file that contains the external table definition.
	- Specify the three-digit batch code that allows grouping.

<span id="page-227-0"></span>**6** Click Next to confirm the entries, and then click Finish to import the DDL file.

A Table object definition is added to the Siebel Repository, corresponding to the external table.

**7** Repeat [Step 3](#page-226-1) through [Step 6](#page-227-0) for every external table definition you want to import.

#### **About Data Type Mappings for Importing Table Definitions**

When importing table definitions, certain data type mappings are supported for use with the Siebel application. [Table 47](#page-227-1) contains the data type mappings you can use when importing table definitions.

| <b>Supported Data Types</b>              | <b>Siebel Data Type</b>      |  |  |
|------------------------------------------|------------------------------|--|--|
| <b>MS SQL Server Data Types</b>          |                              |  |  |
| int                                      | Numeric with scale of 0      |  |  |
| bigint                                   | Numeric with scale of 0      |  |  |
| smallint                                 | Numeric with scale of 0      |  |  |
| tinyint                                  | Numeric with scale of 0      |  |  |
| float                                    | <b>Numeric</b>               |  |  |
| real                                     | <b>Numeric</b>               |  |  |
| decimal                                  | <b>Numeric</b>               |  |  |
| money                                    | <b>Numeric</b>               |  |  |
| smallmoney                               | <b>Numeric</b>               |  |  |
| bit                                      | Character with a length of 1 |  |  |
| char                                     | Character                    |  |  |
| nchar                                    | Character                    |  |  |
| varchar                                  | Varchar                      |  |  |
| nvarchar                                 | Varchar                      |  |  |
| text                                     | Long                         |  |  |
| ntext                                    | Long                         |  |  |
| datetime                                 | Date Time                    |  |  |
| smalldatetime                            | Date Time                    |  |  |
| <b>DB2 Universal Database Data Types</b> |                              |  |  |
| <b>UINT</b>                              | Numeric with scale of 0      |  |  |
| <b>BIGUINT</b>                           | Numeric with scale of 0      |  |  |
| SMALLUINT                                | Numeric with scale of 0      |  |  |

<span id="page-227-1"></span>Table 47. Supported Data Type Mappings by Product

| <b>Supported Data Types</b>                         | <b>Siebel Data Type</b> |  |
|-----------------------------------------------------|-------------------------|--|
| <b>FLOAT</b>                                        | Numeric                 |  |
| <b>REAL</b>                                         | <b>Numeric</b>          |  |
| <b>DECIMAL</b>                                      | <b>Numeric</b>          |  |
| <b>NUMERIC</b>                                      | <b>Numeric</b>          |  |
| <b>CHAR</b>                                         | Character               |  |
| <b>VARGRAPHIC</b>                                   | Varchar                 |  |
| <b>LONG VARGRAPHIC</b>                              | Long                    |  |
| <b>DATE</b>                                         | Datetime                |  |
| <b>TIME</b>                                         | Datetime                |  |
| <b>TIMESTAMP</b>                                    | Datetime                |  |
| <b>Oracle Data Types</b>                            |                         |  |
| Number                                              | <b>Numeric</b>          |  |
| TIMESTAMP WITH TIME<br><b>ZONE</b>                  | <b>Numeric</b>          |  |
| <b>TIMESTAMP WITH LOCAL</b><br><b>TIME ZONE</b>     | <b>Numeric</b>          |  |
| Char                                                | Character               |  |
| <b>Nchar</b>                                        | Character               |  |
| varchar2                                            | Varchar                 |  |
| nvarchar2                                           | Varchar                 |  |
| Long                                                | Long                    |  |
| date                                                | Datetime                |  |
| Oracle Business Intelligence (BI) Server Data Types |                         |  |
| Integer                                             | Numeric with scale of 0 |  |
| Smallint                                            | Numeric with scale of 0 |  |
| Tinyint                                             | Numeric with scale of 0 |  |
| Float                                               | <b>Numeric</b>          |  |
| Double                                              | <b>Numeric</b>          |  |
| Bit                                                 | Character (1)           |  |
| <b>Boolean</b>                                      | Character (1)           |  |
| Char                                                | Character               |  |

Table 47. Supported Data Type Mappings by Product

| <b>Supported Data Types</b> | <b>Siebel Data Type</b> |
|-----------------------------|-------------------------|
| Varchar                     | Varchar                 |
| Longvarchar                 | Long                    |
| Datetime                    | Datetime                |
| Date                        | Datetime                |
| Time                        | Datetime                |

Table 47. Supported Data Type Mappings by Product

[Table 48](#page-229-0) contains the data types that are not supported for importing table definitions.

| <b>Database</b>               | <b>Unsupported Data Types</b> |  |
|-------------------------------|-------------------------------|--|
| <b>MS SQL Server</b>          | timestamp                     |  |
|                               | varbinary                     |  |
|                               | binary                        |  |
|                               | image                         |  |
|                               | cursor                        |  |
|                               | uniqueidentifier              |  |
| <b>DB2 Universal Database</b> | <b>CLOB</b>                   |  |
|                               | <b>DBCLOB</b>                 |  |
|                               | <b>BLOB</b>                   |  |
| Oracle                        | <b>TIMESTAMP</b>              |  |
|                               | <b>CLOB</b>                   |  |
|                               | <b>NCLOB</b>                  |  |
|                               | <b>BLOB</b>                   |  |
|                               | <b>BFILE</b>                  |  |
|                               | <b>ROWID</b>                  |  |
|                               | <b>UROWID</b>                 |  |
|                               | <b>RAW</b>                    |  |
|                               | <b>LONG RAW</b>               |  |
|                               | <b>INTERVAL YEAR TO MONTH</b> |  |
|                               | <b>INTERVAL DAY TO SECOND</b> |  |

<span id="page-229-0"></span>Table 48. Unsupported Data Type Mappings by Product

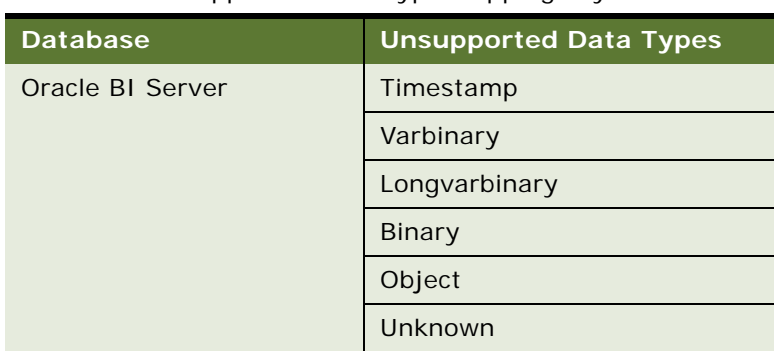

#### Table 48. Unsupported Data Type Mappings by Product

#### **About the New Imported Table Definition**

After the table definition is imported using the External Table Schema Import Wizard, the external table and the external column names are generated.

The external table name is stored in the Table object's Alias property. This external table name consists of the following:

- An EX prefix (for external table)
- A three-digit batch code specified in the External Table Schema Import Wizard
- An automatically generated seven-digit number

An example of the Table name is:

#### EX\_ABC\_0000001

The external column name is stored in the Column child object's Alias property. An X is added as the prefix and a four-digit number is added as the suffix for the external column name, for example:

X\_ABC\_0000001\_0001

The Table object's Type property is set to External or External View (if a view was imported). This column denotes that the table resides outside of the Siebel database.

### <span id="page-230-0"></span>**Mapping External Columns to Siebel System Fields**

This task is a step in ["Process of Configuring External Business Components" on page 226.](#page-225-0)

When the EBC is defined, you must map the Siebel application's system fields to the corresponding external table column. System Field mapping is accomplished at the column definition, whether than using business component user properties. Specify the System Field Mapping column attribute if you want to map a Siebel system field to a column.

**NOTE:** At a minimum, the Id field must be mapped to a unique column defined in the external table and in the Table object definition, which is specified in the business component's Table property.

By default, the Siebel application's system fields are not included in the generated SQL for external tables.

System Field Mapping is used to specify the mapping between table columns and Siebel internal fields.

The following is a list of the Siebel application's internal fields that may be mapped to external table columns:

- **Conflict Id.** (Optional).
- **Created.** (Optional) Datetime corresponding to when the record was created.
- **Created By.** (Optional) String containing the user name of the person and the system that created the records.
- **Extension Parent Id.** (Optional).
- **Mod Id.** (Optional).
- **Non-system.** (Optional).
- **Updated.** (Optional) Datetime corresponding to when the record was last updated.
- **Updated By.** (Optional) String containing the user name of the person and system that last updated the record.
- **Id.** Mandatory. The single column unique identifier of the record. A column in the external table must be mapped to the Id field.

**NOTE:** The System Field Mapping property should be used in conjunction with external tables only.

#### <span id="page-231-0"></span>**Specifying the Data Source Object**

This task is a step in ["Process of Configuring External Business Components" on page 226.](#page-225-0)

When the external table has been defined, specify the data source for the corresponding external table. The Data Source child object of the Table object specifies the data source for the corresponding external table:

- The Data Source child object corresponds to a data source defined in the application configuration file (.cfg) or in the Application - Server Configuration screen > Profile Configuration view.
- The Data Source child object instructs the Application Object Manager to use the data source for a specific table. If a Data Source child object is not specified, the default data source for the application will be used.

#### **NOTE:** The Data Source child object is specified for external tables only.

For more information about the Data Source child object, see *Siebel Tools Online Help*.

#### <span id="page-232-1"></span>**Specifying Any Optional Table Properties**

This task is a step in ["Process of Configuring External Business Components" on page 226.](#page-225-0)

When the table is imported, you may specify additional table properties for the corresponding external table:

**External API Write.** Allows you to perform reads directly from the database and have write operations processed by way of a script.

A Boolean property is used to indicate whether or not inserts, updates, or deletes to external tables should be handled by an external API. If this property is set to TRUE, the BusComp\_PreWriteRecord and BusComp\_PreDeleteRecord events should be scripted to publish the insert, update, or delete operation to an external API.

- **Key Generation Business Service**. Allows a business service to generate a primary key (Id field) for a business component. If this is not specified, the Siebel application will generate a row\_id value for the column that corresponds to the Id system field.
- Key Generation Service Method. Allows a business service method to be invoked when generating a primary key for a business component.

For more information about these table properties, see *Siebel Tools Online Help*.

#### <span id="page-232-0"></span>**Configuring the External Business Component**

This task is a step in ["Process of Configuring External Business Components" on page 226.](#page-225-0)

When a Table object definition corresponding to the external table exists in the repository, you can configure a business component to use the new Table object definition.

In general, configuring an EBC is similar to configuring a standard business component with the following exceptions:

- The Data Source business component property is specified when configuring an EBC. The value specified for this property should correspond with the name of the corresponding Table Data Source.
- The Log Changes property is set to false (unchecked, the default is true). This will prevent Siebel Remote or Replication transactions from being created.
- When configuring a many-to-many relationship, the intersection table resides in the same database instance as the child table.
- It is recommended that all EBCs use the CSSBusComp class.

**NOTE:** Substituting a Siebel-provided table with an external table may result in significant downstream configuration work, and in some cases may restrict or prevent the use of standard functionality provided for the Siebel Business Applications.

#### <span id="page-233-0"></span>**Specifying Run-Time Parameters**

After the data source definition is named in Siebel Tools, you specify the run-time parameters by configuring the data source definition, and updating the server component definition.

If testing using the Siebel Developers Web Client, add a [DataSource] section to the client .cfg file.

This task is a step in ["Process of Configuring External Business Components" on page 226.](#page-225-0)

#### **Configuring the Data Source Definition**

As part of specifying the run-time parameters, configure the data source definition.

#### <span id="page-233-2"></span>*To configure the data source definition*

- **1** Navigate to Administration Server Configuration > Enterprises > Profile Configuration.
- **2** Copy an existing InfraDatasources named subsystem type.
- **3** Change the Profile and Alias properties to the Data Source name configured in Siebel Tools.
- **4** Update the profile parameters to correspond to the external RDBMS:
	- DSConnectString = *data source connect string* 
		- ❏ For the Microsoft SQL Server or the IBM DB2 databases, create an ODBC or equivalent connection and input the name of this in the parameter.
		- ❏ For an Oracle RDBMS, this value should specify the TNS name associated with the database and not an ODBC or other entry.
	- DSSQLStyle = *database SQL type*

See [Table 49 on page 236](#page-235-0) for a listing of the supported SQL types.

■ DSDLLName = DLL Name corresponding to the SQL type

See [Table 49 on page 236](#page-235-0) for a listing of the supported connector DLL names and SQL Styles.

- DSTableOwner = *data source table owner*
- DSUsername = *default user name used for connections (Optional)*
- DSPassword = *default password used for connections (Optional)*

**NOTE:** The DSUsername and the DSPassword parameters are optional. However, to avoid receiving a log in prompt when accessing the external data source, specify *DSUsername* and the *DSPassword*. If specified, this will override the default user name and password.

The DSUsername and the DSPassword parameters are activated only when using the Database Security Adapter. For more information, see ["Configuring a User in LDAP or ADSI Security Adapter To](#page-233-1)  [Access EBCs."](#page-233-1)

#### <span id="page-233-1"></span>**Configuring a User in LDAP or ADSI Security Adapter To Access EBCs**

It is not a good idea to assume that the login to your primary data source is always the same as the login to the external data source.

If you are using the Lightweight Directory Access Protocol (LDAP) or the Microsoft Active Directory Service Interfaces (ADSI) setup for the Siebel application and you try to access an EBC, the security adapter is called to authorize the user trying to access the external database.

When LDAP or ADSI authentication is used, the username and password values for the external data source is provided in the ADSI SharedCredential sDN parameter and the Credential AttributeType attribute.

For example, the name of your external data source is: MyExtDataSrc, and your ADSI is configured with the following parameters:

SharedCredentialsDN= cn=sharedcred, ou=people, dc=siebel, dc=com Credential AttributeType = mail

In your ADSI server modify the mail attribute for the following entry:

cn=sharedcred, ou=people, dc=siebel, dc=com

Before modifying, one value must already exist (assuming sadmin and db2 are the user name and password for the ServerDataSrc data source, which is the primary data source):

type=ServerDataSrc username=sadmin password=db2

Add additional values to the mail attribute (assuming mmay and mmay are the user name and password for the MyExtDataSrc data source, which is the external data source):

type=MyExtDataSrc username=mmay password=mmay

After adding the new value for the external data source to the mail attribute, you are able to access EBCs.

#### **Configuring the Data Source Definition for the Siebel Developers Web Client**

If testing using the Siebel Developers Web Client, add a [DataSource] section to the client .cfg file for the data source definition named in Siebel Tools. In this example, WindyCity is the data source being added.

#### *To configure the data source definition in the Siebel Developer Web Client*

**1** Add the data source definition named in Siebel Tools. In this example, the data source definition named is WindyCity:

[DataSources]  $Local = Local$ Sample =  $Sample$ ServerDataSrc = Server GatewayDataSrc = Gateway WindyCity = WindyCity

**2** In the data source section of the application's .cfg file, add the following parameters (for the supported SQL types and connector DLL names, see [Table 49 on page 236](#page-235-0)):

[WindyCity] Docked = TRUE ConnectString = data source connect string Sql Style = *database SQL type* TableOwner = data source table owner DLL = DLL Name corresponding to the SQL type DSUsername =  $user$  id (Optional) DSPassword = password (Optional)

#### **Supported Connector DLL Names and SQL Styles**

When defining the DLL and SQL files for importing the external schema, the external database being used might not be the same as the Siebel database. [Table 49](#page-235-0) contains the supported connector DLL names and the corresponding SQL styles.

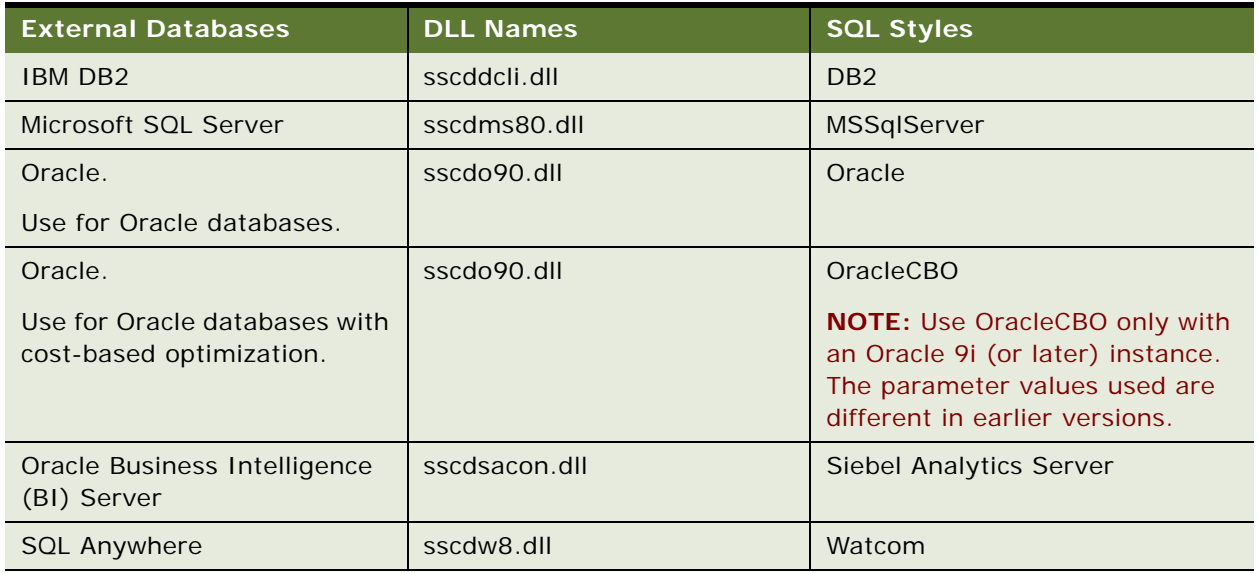

<span id="page-235-0"></span>Table 49. Supported Connector DLL Names and SQL Styles

#### **Updating the Server Component to Use the New Data Source**

As part of specifying the run-time parameters, update the server component to use the new data source.

#### *To update the server component to use the new data source*

- **1** Navigate to Administration Server Configuration > Enterprises > Component Definitions.
- **2** In the Component Definitions list applet, select your Application Object Manager Component. For example, select the Call Center Object Manager (ENU).
- **3** Select Start Reconfiguration from the Menu drop-down list on the Component Definitions list applet.

The Definition State of the component will be set to Reconfiguring. Reselect your application component after selecting the Start Reconfiguring menu item.

**4** In the Component Parameters list applet, query for OM - Named Data Source name, and update the Value by adding the alias name of the datasource specified in the ["To configure the data source](#page-233-2)  [definition"](#page-233-2) section.

The format of the OM - Named Data Source name parameter is a comma-delimited list of data source aliases. It is recommended that you do not modify the default values, and that you add their new data sources to the preexisting list.

**5** After the parameter values are reconfigured, commit the new configuration by selecting Commit Reconfiguration from the Menu drop-down list on the Component Definitions list applet.

The new parameter values are merged at the enterprise level.

To cancel the reconfiguration before it has been committed, select Cancel Reconfiguration from the Menu drop-down list on the Component Definitions list applet.

### <span id="page-236-0"></span>**About Using Specialized Business Component Methods for EBCs**

The following are the specialized business component methods that are supported for use with EBCs:

- IsNewRecordPending
- GetOldFieldValue
- SetRequeryOnWriteFlag (PreWriteRecord event)
- SetRequeryOnWriteFlag (WriteRecord event)

#### **About the IsNewRecordPending Business Component Method**

This method can be invoked by using a script in the PreWriteRecord event to determine if the current record is newly created. If the record is a new record, this method returns the value TRUE.

An example script for the use of this method follows:

var isNewRecord = this.InvokeMethod("IsNewRecordPending");

#### **About the GetOldFieldValue Business Component Method**

This method can be invoked by using a script in the PreWriteRecord event to retrieve an old field value if needed. This invoke method takes an input parameter, which must be a valid field name, and returns a string containing the old field value.

An example script for the use of this method follows:

var oldLoc = this.InvokeMethod("GetOldFieldValue", "Location");

#### **About the SetRequeryOnWriteFlag (PreWriteRecord event) Business Component Method**

In the PreWriteRecord event, this method can be used to put the business component into a mode where the current record refreshes from the data source after the write operation. EBCs typically use this method to refresh database sequencing column values on new record operations. This invoke method takes an input parameter of TRUE or FALSE.

An example script for the use of this method follows:

var requery = this.InvokeMethod("SetRequeryOnWriteFlag", "TRUE");

#### **About the SetRequeryOnWriteFlag (WriteRecord event) Business Component Method**

In the WriteRecord event, this method informs the object manager that the write operation to the data source is processed by using a script rather than a database connector. At the end of the operation, the business component invoke method, SetRequeryOnWriteFlag, can be invoked again with the FALSE parameter to reset the requery on write mode, if needed.

An example script for the use of this method follows:

var extWrite = this.InvokeMethod("SetRequeryOnWriteFlag", "TRUE"); // insert script here to commit the record via an mechanism channel var resetWrite = this.InvokeMethod("SetRequeryOnWriteFlag", "FALSE");

### <span id="page-237-0"></span>**Usage and Restrictions for External Business Components**

The following usage guidelines and restrictions apply to EBCs:

- Creating and populating the external table is the responsibility of the customer. Consult your database administrator for the appropriate method to use.
- EBCs cannot be docked, so they do not apply to mobile users on the Siebel Mobile Web Client. Siebel Remote is not supported.
- EBCs support many-to-many relationships with the limitation that for such relationships the intersection table must be from the same data source as the child business component.
- EBCs cannot be loaded using the Enterprise Integration Manager.
- EBCs rely on the Business Object Layer of the Siebel Architecture. Therefore, EBCs are used only in Siebel Server components using this layer such as the Application Object Manager (for example, the Call Center Object Manager), Workflow Process Manager, and so on. EBCs are not used on components not using this layer such as Workflow Policies (the Workflow Monitor agent), Assignment Manager, Incentive Compensation, and so on.
- The Id field must be mapped to an underlying column in the external table in order to support insert, update, delete, and query operations.
- Using the Oracle Sequence Object to populate the Id system field is not supported. The value of the Id system field has to be known by the object manager at the record commit time, while the Oracle Sequence Object value is populated by the database server when the change is being processed inside the data base.
- If the column that was mapped to the Id system field has *Primary Key* checked, then rowid values are generated by the object manager. Otherwise, a user-entered rowid value is assumed, and the object manager does not generate a rowid value for it.

However, in either configuration, the Primary Key column should not use the Oracle Sequence Object.

- For EBCs that contain multi-value groups, if a primary join is enabled, then both the parent and the child business components must be from the same data source. Multi-value groups are also supported as long as such configuration does not require that a distributed join or a subquery be performed.
- Siebel visibility control (for example ViewMode) is not supported for EBCs.
- An external join alias must have the same name as the name used for the external table.
- EBCs based on Database views can be used for queries only, updates are not supported.

**NOTE:** Significant configuration effort and changes may be required if you choose to reconfigure a standard Siebel business component on an external table. For example, existing join and link definitions are unlikely to function, because the source fields and underlying columns may not exist in the external table.

### <span id="page-238-0"></span>**About Using External Business Components with the Siebel Web Clients**

If EBCs are used with the Siebel Web or Mobile Web Clients, new data sources corresponding to the data sources specified for the external tables need to be added to the specific Siebel application configuration file. If the user name and password for the external data source are different from the current data source, a log-in window appears to initiate logging into the external data source.

### <span id="page-239-0"></span>**About Overriding Connection Pooling Parameters for the DataSource**

Overriding the connection pooling parameters for the DataSource is supported. If connection pooling is enabled for the component, but should be turned off for the data source, set to zero (0) the following:

- DB Multiplex Max Number of Shared DB Connections (DSMaxSharedDbConns)
- DB Multiplex Min Number of Shared DB Connections (DSMinSharedDbConns)
- DB Multiplex Min Number of Dedicated DB Connections (DSMinTrxDbConns) parameters for the datasource

### <span id="page-239-1"></span>**About Joins to Tables in External Data Sources**

Joins from business components, based on the default data source to a table in an external data source, are supported in the Siebel application.

Like other joined fields, the fields based on the join to the EBC are read-only.

The limitations for joining business components to tables in an external data source are as follows:

- The source field for the join must be based on a table in the default data source.
- The destination column of the join must be the column mapped to System Field Id.
- Multiple single join specifications are not supported for the join to the external table.
- Reverse navigation (for example, a call to go to the last record) is not supported when fields from multiple data sources are active.

Join Constraints are supported. Joins to more than one external table may be specified. However, increasing the number of external joined data sources can cause degradation in performance.

#### **About Searching and Sorting on Fields Joined to External Tables**

Fields based on a join to an external table can be searched and sorted. However, limitations do exist. The limitations for searching and sorting on fields joined to an external table follow:

- All fields in the sort specification must either be based on columns in the same external table, or be based on columns in the default data source.
- Named search specifications cannot be set on fields from an external data source.

Performance tests are recommended if searching and sorting are permitted on the fields based on joins to the external tables. The Siebel application does not have information of the data shape in the external tables. The Siebel application follows a rule-based approach to decide the order in which to query the external tables.

For example, consider the case where there are search and sort specifications on the fields in the Siebel Data Source but none on the fields from the external data source. The Siebel application decides to query the Siebel tables first. Only the rows matching the query specification in the current workset are retrieved from the external data source. As more rows are retrieved from the tables in the Siebel Data Source, the rows from the external data source are also retrieved.

The rules become complex when Search and Sort Specifications are applied to multiple data sources. The rules followed are based on the following requirements:

- **1** Retrieving the first few rows quickly
- <span id="page-240-1"></span>**2** Shipping the least amount of data between the Siebel and external data sources
- <span id="page-240-2"></span>**3** Eliminating a sort step

[Step 2](#page-240-1) and [Step 3](#page-240-2) may produce competing results. In that case, [Step 2](#page-240-1) takes precedence.

If, as result of the search and sort specifications in effect, the external table on which the Sort is based is not the driving table, the Siebel application raises an error if more than 1000 rows are retrieved. Refine the query specification in the event of this error.

Directives specified using the Business Component User property *External DataSource Field Priority On Search* to allow hinting of the order in which the tables in the data sources should be queried are supported. These directives may be applied based on a knowledge of the data shape in the Siebel and external tables.

For example, using the following property values:

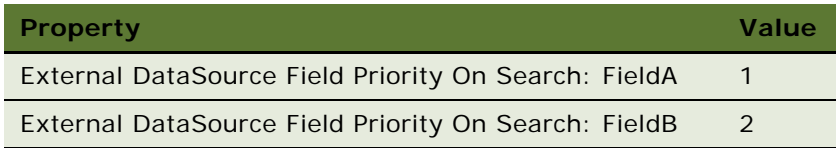

A query on Field A is likely to be selective. If there is a search specification on Field A, the table that field A is based on is considered the driving table.

A query on Field B is likely to be selective. If there is a search specification on Field B and none on Field A, the table that field B is based on is considered the driving table.

### <span id="page-240-0"></span>**About Distributed Joins**

Just as join objects can be configured in Siebel Tools and represent a 1:1 relationship between tables resident within the Siebel data model, join objects can be configured to represent a 1:1 relationship with tables external to the Siebel database. A distributed join is a 1:1 relationship between tables that spans two relational data sources. This allows a single, logical record to span multiple data sources. In using distributed joins, the join fields are read-only, and the join specification can consist only of a single field. This federated field support provides the ability for the Object Manager to perform the cross-database join.

Distributed joins are configured the same as standard joins. The query is distributed when the Data Source child object of the table provides a *hint* to the Object Manager (OM) to federate the query.

#### **Configuring Distributed Joins and Federated Fields**

To configure distributed joins, you perform the following high-level tasks:

- Implement the external data source (similar to what was done for EBCs).
- The Datasource child object of the Table provides a *hint* to the object manager to federate the query.
- Create the Join.
- Add the fields to the business component.

#### *To configure distributed joins and federated fields*

- **1** Create the Join point to your external table.
- **2** Create the Join Specification.

This is similar to what you do when creating a standard Siebel join.

**3** Add Field to Business Component.

Add the fields from the external table to the business component using the join specified.

### <span id="page-241-0"></span>**Usage and Restrictions for Using Distributed Joins**

The following usage guidelines and restrictions apply to distributed joins:

- The source field for the distributed join must be based on a table in the business component's data source.
- The destination column of the distributed join must be a column mapped to the Id System Field.
- Multiple join specifications are not supported for a distributed join. However, join constraints are supported.
- Inner join is not supported for a distributed join.
- Reverse navigation (for example, a call to go to the last record) is not supported when the fields from multiple data sources are active.
- All fields in the sort specification must be from the same data source.
- All fields in the named search specifications must be from the default data source.

### <span id="page-242-0"></span>**Loading an Oracle Business Intelligence Presentation Catalog for Use as an External Table**

An EBC is a tool that derives its data from an external relational data source. In Siebel Tools, the structure of the external table is imported using the External Table Schema Import wizard.

EBCs, in conjunction with the Oracle Business Intelligence (BI) database connector, allow the ability to construct business components that derive their data from Oracle BI Enterprie Edition. EBCs support Oracle BI as a source for having Siebel Tools import the structure of an Oracle BI Presentation Catalog by reading sources such as an XML file.

**NOTE:** Oracle BI integration is read-only; any business components that use Oracle BI as a data source must be configured to support read-only access.

The following procedure generates the Oracle BI Presentation Catalog as an XML file from Oracle BI. Follow these instructions to avoid the Repository Documentation wizard exporting the full repository definition into an XML file, and not only the selected object.

#### *To load an Oracle BI Presentation Catalog for use as an external table*

- **1** Start the Oracle Business Intelligence Administration Tool.
- **2** Choose File > New and create a new repository file.
- **3** Choose File > Import from Repository:
	- **a** Choose the appropriate repository and click Next.
	- **b** When requested, type the username and password.
	- **c** Select Catalog from the drop-down list.
	- **d** Choose the catalog you want to import into Siebel Tools, then click Add With Children.
	- **e** Click Next.
	- **f** Click Finish.
- **4** Choose Tools > Utilities, choose Repository Documentation, and then click Execute….
- **5** In the Save as Type field, select XML as the file extension.
- **6** Give a new name to the file, then click Save.

If you import an XML file that contains several Presentation Catalogs, Siebel Tools creates one external table for each catalog.

### <span id="page-243-0"></span>**Troubleshooting External Business Components**

As you create EBCs, it is recommended that you consider the following steps:

**1** Configure EBCs for *read* and make sure that the data is displayed correctly in the application.

If the development team feels that some fields require script in order to display correctly then defer the implementation of these fields until testing is complete for a simple read.

- **2** Add any data transformation script or configuration required in order to provide read access to the more *complex* fields for display.
- **3** Configure EBCs for *update* and make sure that the data is stored correctly in the external database(s) and displayed correctly in the Siebel application.

Do not add any validation logic to the EBC at this time.

**4** Once testing of data update is complete, establish any data transformation configuration or script required to update the fields.

Make sure that the configuration uses script, which is preferred. However, it is recommended that any data transformation scripts be written on the *Pre* event.

Data manipulation configuration and scripts should be attached to *Post* events.

As part of the troubleshooting process associated with EBCs, increasing the tracing level for a number of component events is suggested.

#### *To increase the tracing level of component events*

- **1** Navigate to Administration >Server Configuration > Servers > Components > Events and select the object manager being used.
- **2** Change the Log Level for the following Event Types to a higher value (the default is 1).

Initially a value of 4 is recommended.

- Task Configuration
- DBC Log
- SQL
- Object Manager DB Connection Operation Log
- General Object Manager Log
- Object Manager Session Operation and SetErrorMsg Log
- Object Manager SRF Operation and SetErrorMsg Log
- Security Adapter Log

Following this change, restarting the affected components is recommended. With the increase log level, more information is stored in the relevant log files. Reset these values back to 1 when troubleshooting is completed.

# **A Predefined EAI Business Services**

Siebel Business Applications provide a number of business services. These services do not require any modification, but they do require that you choose and configure them to suit your requirements. For general information on using business services, see [Chapter 4, "Business Services."](#page-60-0) [Table 50](#page-244-0) presents the predefined Siebel EAI business services.

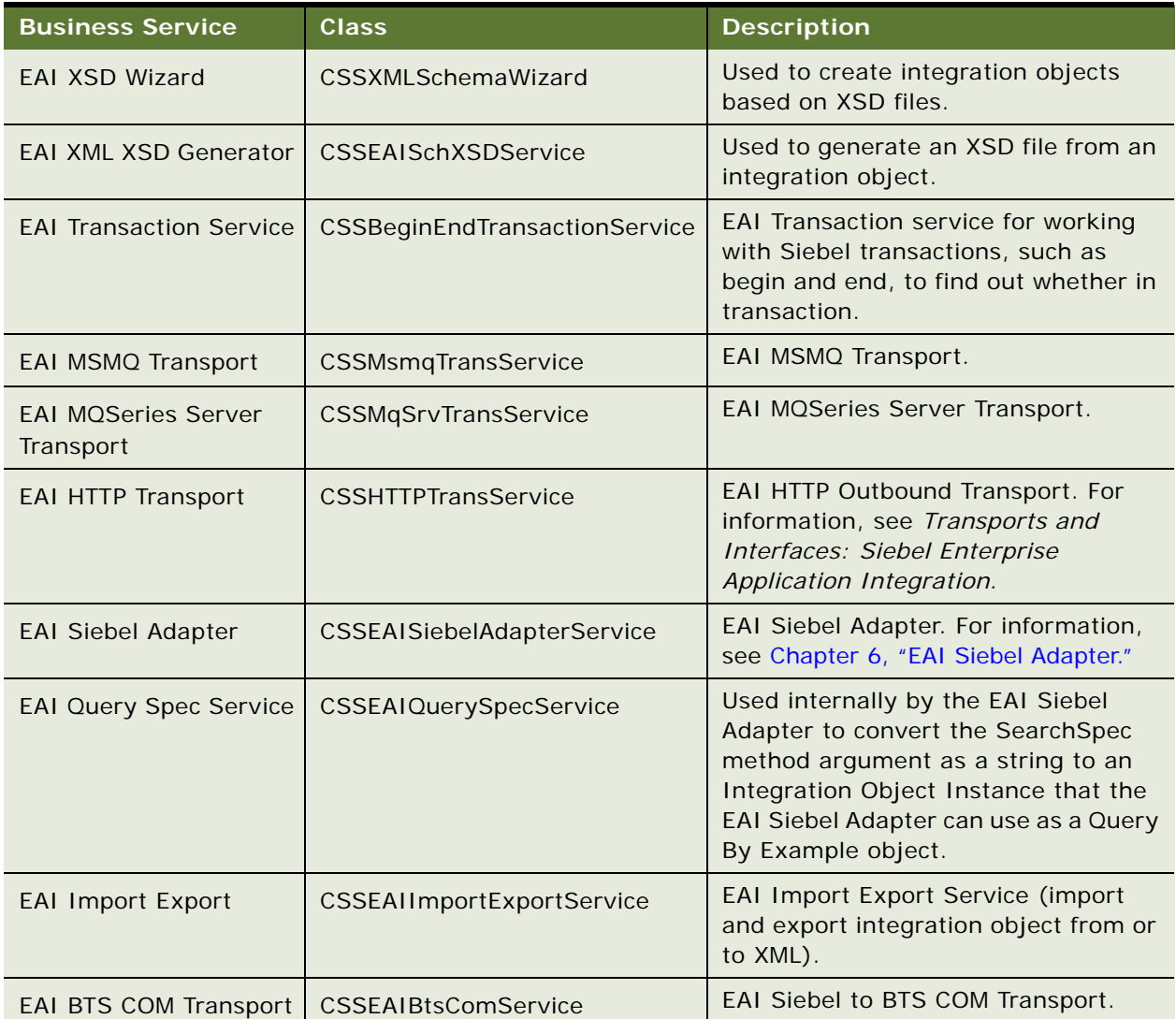

#### <span id="page-244-0"></span>Table 50. Predefined EAI Business Services

| <b>Business Service</b>                                        | <b>Class</b>                    | <b>Description</b>                                                                                                    |  |
|----------------------------------------------------------------|---------------------------------|----------------------------------------------------------------------------------------------------|--|
| <b>EAI DLL Transport</b>                                       | <b>CSSDIITransService</b>       | EAI DLL Transport. For information,<br>see Transports and Interfaces: Siebel<br>Enterprise Application Integration.                                                                              |  |
| EAI Data<br><b>Transformation Engine</b>                       | CSSDataTransformationEngine     | EAI Data Transformation Engine. For<br>information, see Business Processes<br>and Rules: Siebel Enterprise<br>Application Integration.                                                           |  |
|                                                                |                                 | The display name for this business<br>service is EAI Data Mapping Engine.                                                                                                    |  |
| <b>EAI Null Envelope</b><br>Service                            | CSSEAINullEnvelopeService       | EAI Null Envelope Service. For<br>information, see XML Reference:<br>Siebel Enterprise Application<br>Integration.                                                                               |  |
| Siebel Message<br>Envelope                                     | CSSEAISMEnvelopeService         | EAI Siebel Message Envelope Service.<br>For information, see XML Reference:<br>Siebel Enterprise Application<br>Integration.                                                                     |  |
| <b>EAI Dispatch Service</b>                                    | CSSEAIDispatchService           | Dispatch Service. For information, see<br><b>Business Processes and Rules: Siebel</b><br>Enterprise Application Integration.                                                                     |  |
| <b>EAI Integration Object</b><br>to XML Hierarchy<br>Converter | CSSEAIIntObjHierCnvService      | EAI Integration Object Hierarchy (also<br>known as SiebelMessage) to XML<br>hierarchy converter service. For<br>information, see XML Reference:<br>Siebel Enterprise Application<br>Integration. |  |
| <b>EAI MIME Hierarchy</b><br>Converter                         | <b>CSSEAIMimePropSetService</b> | <b>EAI MIME Hierarchy Conversion</b><br>Service. For information, see<br>Chapter 9, "Siebel EAI and File<br>Attachments."                                                                        |  |
| <b>EAI MIME Doc</b><br>Converter                               | <b>CSSEAIMimeService</b>        | <b>MIME Document Conversion Service.</b><br>For information, see Chapter 9,<br>"Siebel EAI and File Attachments."                                                                                |  |
| <b>EAI XML Converter</b>                                       | CSSEAIXMLCnvService             | Converts between XML and EAI<br>Messages. For information, see XML<br>Reference: Siebel Enterprise<br>Application Integration.                                                                   |  |
| <b>EAI XML Write to File</b>                                   | <b>CSSEAIXMLPrtService</b>      | Print a property set to a file as XML.<br>For information, see XML Reference:<br>Siebel Enterprise Application<br>Integration.                                                                   |  |

Table 50. Predefined EAI Business Services

| <b>Business Service</b>           | <b>Class</b>               | <b>Description</b>                                                                                                    |
|-----------------------------------|----------------------------|----------------------------------------------------------------------------------------------------|
| EAI XML Read from File            | <b>CSSEAIXMLPrtService</b> | Read an XML file and parse to a<br>property set. For information, see<br>XML Reference: Siebel Enterprise<br>Application Integration.                                            |
| <b>XML Converter</b>              | <b>CSSXMLCnvService</b>    | Converts between XML documents<br>and arbitrary Property Sets. For<br>information, see XML Reference:<br>Siebel Enterprise Application<br>Integration.                           |
| <b>XML Hierarchy</b><br>Converter | CSSXMLCnvService           | Converts between XML documents<br>and XML Property Set or Arbitrary<br>Property Set. For information, see<br><b>XML Reference: Siebel Enterprise</b><br>Application Integration. |

Table 50. Predefined EAI Business Services

## **B Property Set Representation of Integration Objects**

Property sets are in-memory representations of integration objects. This appendix describes the relationship between the property set and the integration object. For an overview of property sets, see *Using Siebel Tools*.

This appendix consists of the following topics:

- ["Property Sets and Integration Objects" on page 249](#page-248-0)
- ["Example Instance of an Account Integration Object" on page 252](#page-251-0)

### <span id="page-248-0"></span>**Property Sets and Integration Objects**

Many EAI business services operate on integration object instances. Because business services take property sets as inputs and outputs, it is necessary to represent integration objects as property sets. The mapping of integration objects, components, and fields to property sets is known as the Integration Object Hierarchy.

Using this representation, you can pass a set of integration object instances of a specified type to an EAI business service. You pass the integration object instances as a child property set of the business service method arguments. This property set always has a type of SiebelMessage. You can pass the SiebelMessage property set from one business service to another in a workflow without knowing the internal representation of the integration objects.

#### **Property Set Node Types**

When passing integration object instances as the input or output of a business service, you can use property sets to represent different node types, as presented in [Table 51.](#page-249-0)

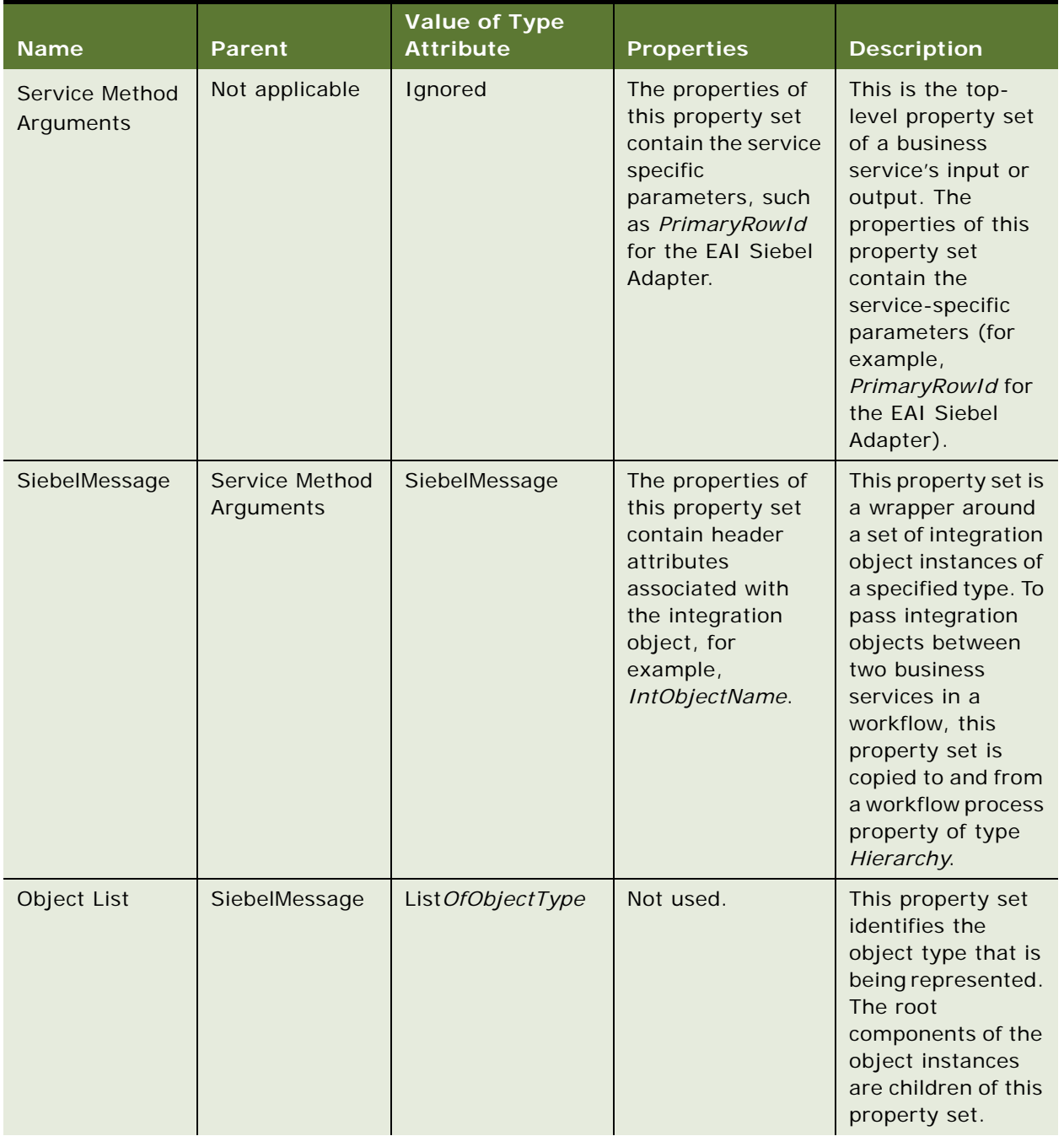

#### <span id="page-249-0"></span>Table 51. Property Set Node Types

| <b>Name</b>                       | <b>Parent</b>                     | <b>Value of Type</b><br><b>Attribute</b> | <b>Properties</b>                                                                                                    | <b>Description</b>                                                                                                    |
|-----------------------------------|-----------------------------------|------------------------------------------|----------------------------------------------------------------------------------------------------|----------------------------------------------------------------------------------------------------|
| Root<br>Component                 | Object List                       | Root Component<br>Name                   | The property<br>names of the<br>property set<br>represent the field<br>names of the<br>component, and<br>the property<br>values are the field<br>values. | This property set<br>represents the<br>root component of<br>an integration<br>object instance.                                                                                                    |
| Child<br>Component<br><b>Type</b> | Root<br>Component or<br>Component | ListOfComponent<br>Name                  | Not used.                                                                                                    | An integration<br>component can<br>have a number of<br>child component<br>types, each of<br>which can have<br>zero or more<br>instances. The<br><b>Integration Object</b><br>Hierarchy format<br>groups the child<br>components of a<br>given type under a<br>single property<br>set. This means<br>that child<br>components are<br>actually<br>grandchildren of<br>their parent<br>component's<br>property set. |
| Child<br>Components               | Child<br>Component<br><b>Type</b> | Component Name                           | The property<br>names of the<br>property set<br>represent the field<br>names of the<br>component, and<br>the property<br>values are the field<br>values. | This property set<br>represents a<br>component<br>instance. It is a<br>grandchild of the<br>parent<br>component's<br>property set.                                                                                                    |

Table 51. Property Set Node Types

### <span id="page-251-0"></span>**Example Instance of an Account Integration Object**

This example shows an Account integration object in which the object has two component types: Account and Business Address (which is a child of Account). The hierarchy of component types from the perspective of Oracle's Siebel Tools, looks like that shown in [Figure 49](#page-251-1).

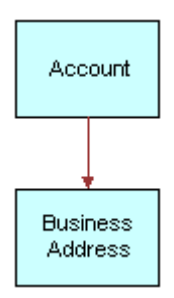

<span id="page-251-1"></span>Figure 49. Sample Account Integration Object

[Figure 50 on page 253](#page-252-0) shows an example instance of this object type, using the Integration Object Hierarchy representation. There are two Sample Account instances. The first object instance has an Account component and two Business Address child components. The second object instance has only an Account component with no child components.
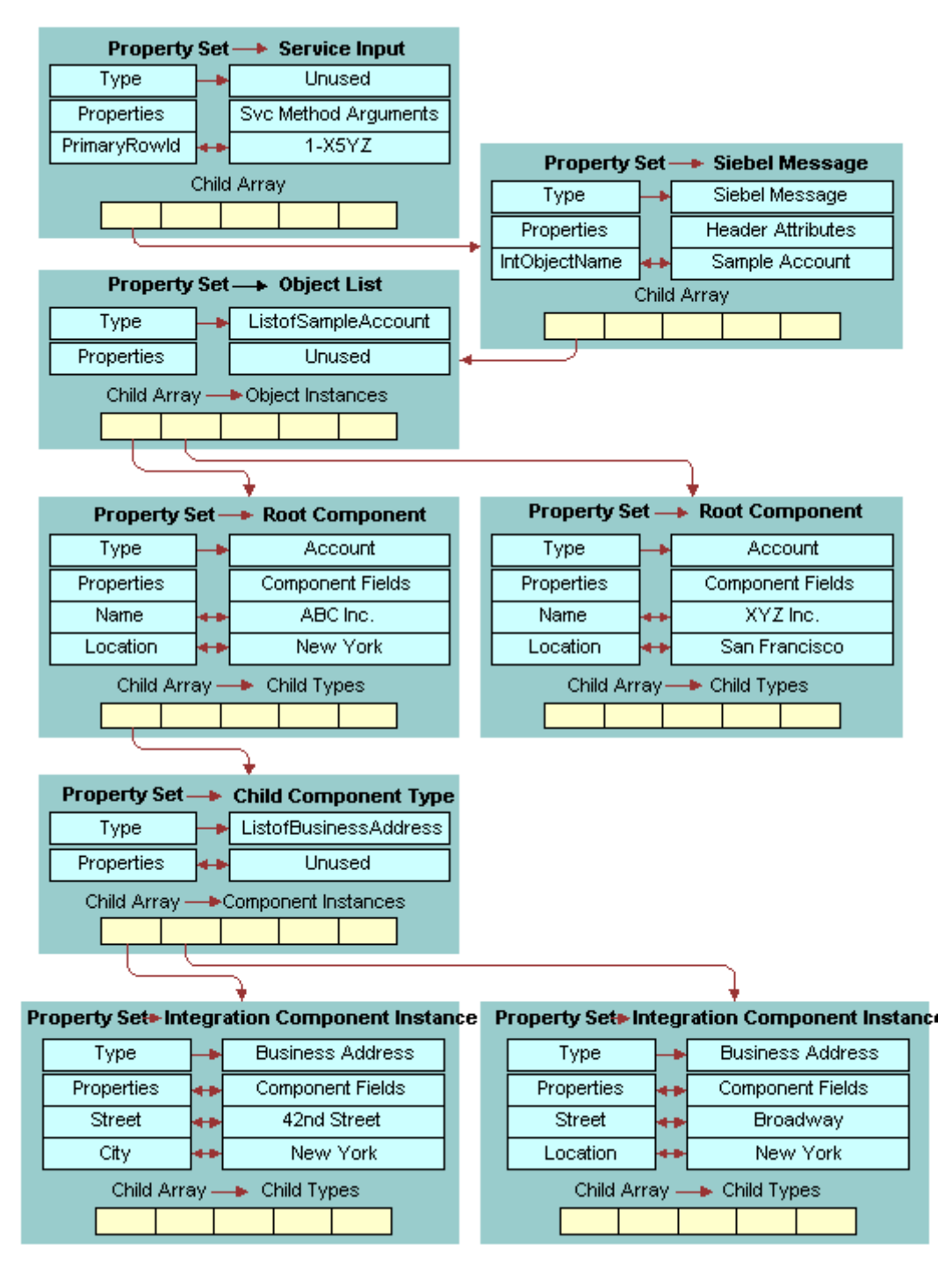

Figure 50. Partial Instance of Sample Account Integration Object

# **C DTDs for XML Gateway Business Service**

This appendix lists the various inbound and outbound DTDs for the XML Gateway business service. It covers the following topics:

- ["Outbound DTDs for the XML Gateway Business Service" on page 255](#page-254-0)
- ["Inbound DTDs for the XML Gateway Business Service" on page 257](#page-256-0)

# <span id="page-254-1"></span><span id="page-254-0"></span>**Outbound DTDs for the XML Gateway Business Service**

The following sections contain examples of DTDs representing the %methodName% request sent from the XML Gateway to the external application.

# <span id="page-254-2"></span>**Delete**

The following DTD is for the Delete request:

- <!ELEMENT siebel-xmlext-delete-req (buscomp, remote-source, row)>
- <!ELEMENT buscomp (#PCDATA)>
- <!ATTLIST buscomp id NMTOKEN #REQUIRED>
- <!ELEMENT remote-source ( #PCDATA )\*>
- <!ELEMENT row (value+)>
- <!ELEMENT value (#PCDATA)\*>
- <span id="page-254-3"></span><!ATTLIST value field CDATA #REQUIRED>

#### **Init**

The following DTD is for the Init request:

- <!ELEMENT siebel-xmlext-fields-req (buscomp, remote-source?)>
- <!ELEMENT buscomp (#PCDATA)>
- <!ATTLIST buscomp id NMTOKEN #REQUIRED >
- <span id="page-254-4"></span><!ELEMENT remote-source (#PCDATA)\*>

# **Insert**

The following DTD is for the Insert request:

<!ELEMENT siebel-xmlext-insert-req (buscomp, remote-source?, row)>

- <!ELEMENT buscomp (#PCDATA)>
- <!ATTLIST buscomp id NMTOKEN #REQUIRED>
- <!ELEMENT remote-source (#PCDATA)\*>
- <!ELEMENT row (value+)>
- <!ELEMENT value (#PCDATA)\*>
- <span id="page-255-0"></span><!ATTLIST value field CDATA #REQUIRED>

# **PreInsert**

The following DTD is for the PreInsert request:

- <!ELEMENT siebel-xmlext-preinsert-req (buscomp, remote-source?)>
- <!ELEMENT buscomp (#PCDATA)>

<!ATTLIST buscomp id NMTOKEN #REQUIRED >

<span id="page-255-1"></span><!ELEMENT remote-source (#PCDATA)\*>

#### **Query**

The following DTD is for the Query request:

<!ELEMENT siebel-xmlext-query-req (buscomp , remote-source?, max-rows?, searchstring?, match?, search-spec?, sort-spec? )>

- <!ELEMENT buscomp (#PCDATA)>
- <!ATTLIST buscomp id NMTOKEN #REQUIRED>

<!ELEMENT remote-source (#PCDATA)\*>

- <!ELEMENT max-rows (#PCDATA)>
- <!ELEMENT search-string (#PCDATA)>
- <!ELEMENT match (#PCDATA)>
- <!ATTLIST match field CDATA #REQUIRED>
- <!ELEMENT search-spec (node)>
- <!ELEMENT node (#PCDATA | node)\*>

<!ATTLIST node node-type (Constant | Identifier | Unary Operator | Binary Operator) #REQUIRED>

<!ATTLIST node value-type (TEXT | NUMBER | DATETIME | UTCDATETIME | DATE | TIME) #IMPLIED>

```
<!ELEMENT sort-spec (sort+)>
<!ELEMENT sort (#PCDATA)>
<!ATTLIST sort field CDATA #REQUIRED>
```
# <span id="page-256-5"></span>**Update**

The following DTD is for the Update request:

<!ELEMENT siebel-xmlext-update-req (buscomp, remote-source?, row)>

<!ELEMENT buscomp (#PCDATA)>

<!ATTLIST buscomp id NMTOKEN #REQUIRED>

<!ELEMENT remote-source (#PCDATA)\*>

<!ELEMENT row (value+)>

<!ELEMENT value (#PCDATA)\*>

<!ATTLIST value changed ( true | false ) #REQUIRED>

<!ATTLIST value field CDATA #REQUIRED>

# <span id="page-256-0"></span>**Inbound DTDs for the XML Gateway Business Service**

The following sections contain examples of DTDs representing the %methodName% response sent from the external application to the XML Gateway.

# **Delete Response**

The following DTD is for the Delete response:

```
<!ELEMENT siebel-xmlext-dekete-ret EMPTY >
```
# **Init Response**

The following DTD is for the Init response:

<!ELEMENT siebel-xmlext-fields-ret (support+)>

<!ELEMENT support EMPTY >

<span id="page-256-4"></span><!ATTLIST support field CDATA #REQUIRED>

# **Insert Response**

The following DTD is for the Insert response:

<!ELEMENT siebel-xmlext-preinsert-ret (row)> <!ELEMENT row (value+)> <!ELEMENT value (#PCDATA)\*> <!ATTLIST value field CDATA #REQUIRED >

## **PreInsert Response**

The following DTD is for the PreInsert response:

<span id="page-257-0"></span><!ELEMENT siebel-xmlext-preinsert-ret (row)> <!ELEMENT row (value)\*> <!ELEMENT value (#PCDATA)\*> <!ATTLIST value field CDATA #REQUIRED >

# **Query Response**

The following DTD is for the Query response:

- <span id="page-257-1"></span><!ELEMENT siebel-xmlext-query-ret (row\*)>
- <!ELEMENT row (value+)>
- <!ELEMENT value (#PCDATA)\*>
- <span id="page-257-2"></span><!ATTLIST value field CDATA #REQUIRED >

## **Update Response**

The following DTD is for the Update response:

- <!ELEMENT siebel-xmlext-update-ret (row)>
- <!ELEMENT row (value+)>
- <!ELEMENT value (#PCDATA)>
- <!ATTLIST value field CDATA #REQUIRED >

# **Index**

# **Symbols**

**%methodNam[e% request, sample outbound](#page-254-1)  DTDs** 255 **%methodNam[e% response, sample inbound](#page-256-1)  DTDs** 257 **\* (asterisk), using as querying wildcard** [111](#page-110-0)

## **A**

**activating fields, about** [50](#page-49-0) **AllowedIntObject[s business service user](#page-33-0)  property** 34 **application** external application, about setting up [184](#page-183-0) **arguments** Init method, XML Gateway business service [176](#page-175-0) IsPrimaryMVG [137](#page-136-0) **AssocFieldName user property** associations with [18](#page-17-0) **Association user property** associations with [18](#page-17-0) **association, defined** [18](#page-17-0)

# **B**

**base object types (table)** [13](#page-12-0) **base table, using Mod Id** [145](#page-144-0) **body data, contents of** [12](#page-11-0) **buscomp Id tag [177](#page-176-0) Business Component Id argument** [176](#page-175-1) **Business Component Name argument, XML Gateway argument** [176](#page-175-2) **business components** association, role of [18](#page-17-0) integrati[on restrictions](#page-20-0) [58](#page-57-0) linking 21 multivalue field example [19](#page-18-0) multi-value group example [22](#page-21-0) relation to business services [61](#page-60-0) specialized [171](#page-170-0) update permission rules [34](#page-33-1) **business objects** business ser[vice methods, as arguments](#page-69-0)  to 70 EAI Siebel Adapter, role of [109](#page-108-0) external data, creating from [109](#page-108-1)

integration object maintenance, about [50](#page-49-1) relation to bu[siness services](#page-15-0) [61](#page-60-0) structure of 16 user key requirement [27](#page-26-0) **business service methods** arguments, defining [65](#page-64-0) business o[bjects as arguments](#page-64-1) [70](#page-69-0) defining 65 described [62](#page-61-0) **Business Service Methods screen, using** [67](#page-66-0) **business service methods, custom** *[See also](#page-183-1)* [virtual business components](#page-183-1) about 184 common input parameters (table) [185](#page-184-0) connecting methods, list of [184](#page-183-2) Delete method, example [186](#page-185-0) Error Return property set, example [187](#page-186-0) Init method, example [188](#page-187-0) Insert method, example [190](#page-189-0) output parameters (table) [185](#page-184-1) PreInsert method, example [192](#page-191-0) Query method, example [194](#page-193-0) Update method, example [198](#page-197-0) **Business Service Simulator, running** [68](#page-67-0) **business services** accessing usi[ng Siebel eScript or Siebel](#page-68-0)  VB 69 customiz[ed business services, type of](#page-60-0) [62](#page-61-1) defined 61 EAI MIME Hierarchy Converter, creating inbound workflow process (example) [215](#page-214-0) EAI MIME Hierarchy Converter, creating outbound workflow process (example) [213](#page-212-0) general uses [61](#page-60-1) importing and exporting [68](#page-67-1) predefined business services (table) [245](#page-244-0) property set code example [70](#page-69-1) property sets, abo[ut and role of](#page-65-0) [63](#page-62-0) scripts, defining 66 Siebel Client, creating in [67](#page-66-0) Siebel Tools, creating proc[ess overview](#page-63-1) [64](#page-63-0) Siebel Tools, defining in 64 Specializ[ed Business Services, about](#page-67-2) [61](#page-60-2) testing 68 user properties, defining [66](#page-65-1)

XML Gateway [174](#page-173-0) **BusObjCacheSize argument, about** [134](#page-133-0), [136](#page-135-0)

### **C**

**calculated fields** [24](#page-23-0) **child integration components** about [16](#page-15-1) structure example [17](#page-16-0) **child property sets, about** [63](#page-62-1) **classes** classes and predefined business services [245](#page-244-0) CSSBCVExtern [172](#page-171-0) CSSBCVXMLExten [176](#page-175-3) CSSEAIDTEScriptService [62](#page-61-1) **components, defined** [11](#page-10-0) **concurrency control** about support of [144](#page-143-0) Account\_Organization integration component example [147](#page-146-0) configuring [145](#page-144-1) configuring example [147](#page-146-1) Modification IDs, using [144](#page-143-1) Modification Key, about [144](#page-143-2) **ContentId property, value and description** [220](#page-219-0) **ContentSubType property** [221](#page-220-0) **ContentType property** [221](#page-220-1) **CSEEAISiebelAdapterService** [34](#page-33-0) **CSSBCVExtern class** [172](#page-171-0) **CSSBCVXMLExten class** [176](#page-175-3) **CSSBeginEndTransactionService** [245](#page-244-1) **CSSDataTransformationEngine** [246](#page-245-0) **CSSDllTransService** [246](#page-245-1) **CSSEAIBtsComService** [245](#page-244-2) **CSSEAIDispatchService** [246](#page-245-2) **CSSEAIDTEScriptService class** [62](#page-61-1) **CSSEAIImportExportService** [245](#page-244-3) **CSSEAIIntObjHierCnvService** [246](#page-245-3) **CSSEAIMimePropSetService** [246](#page-245-4) **CSSEAIMimeService** [246](#page-245-5) **CSSEAINullEnvelopeService** [246](#page-245-6) **CSSEAIQuerySpecService** [245](#page-244-4) **CSSEAISiebelAdapterService** [245](#page-244-5) **CSSEAISMEnvelopeService** [246](#page-245-7) **CSSEAIXMLCnvService** [246](#page-245-8) **CSSEAIXMLPrtService** [246](#page-245-9), [247](#page-246-0) **CSSHTTPTransService** [245](#page-244-6) **CSSMqSrvTransService** [245](#page-244-7) **CSSMsmqTransService** [245](#page-244-8) **CSSXMLCnvService**

XML Converter business service [247](#page-246-1) XML Hierarchy Converted business

service [247](#page-246-2) **custom business service** Delete method, example [186](#page-185-0) sample code [200](#page-199-0)

# **D**

**data and arguments, contrasted** [70](#page-69-2) **Data Type Definitions** *[See](#page-14-0)* DTDs **databases** access, controlling [34](#page-33-2) multi-valued attributes [18](#page-17-1) **Delete business service method** DTD example [255](#page-254-2) **Delete method** custom business service example [186](#page-185-0) overview [123](#page-122-0) XML code example [124](#page-123-0) **Delete Response method, DTD example** [257](#page-256-2) **DeleteByUserKey argument, about** [134](#page-133-1) **Display Name field** [63](#page-62-2) **docking, restrictions on** [171](#page-170-1) **DoInvokeMethod, about using** [110](#page-109-0) **DTDs** Integration Object Builder wizard, about [15](#page-14-0) sample inbound DTDs [257](#page-256-1) sample outbound DTDs [255](#page-254-1)

# **E**

**EAI BTS COM Transport business service** [245](#page-244-9) **EAI Data Mapping Engine business service** [246](#page-245-10) **EAI Design project, editing integration objects, warning** [16](#page-15-2) **EAI Dispatch Service business service** [246](#page-245-11) **EAI DLL Transport business service** [246](#page-245-12) **EAI HTTP Transport** business service, description [245](#page-244-10) XML Gateway business service, configuring for use by [174](#page-173-1) **EAI Import Export business service** [245](#page-244-11) **EAI Integration Object to XML Hierarchy Converter business service** [246](#page-245-13) **EAI MIME Doc Converter business service** [246](#page-245-14) **EAI MIME Hierarchy Converter business service** [246](#page-245-15) **EAI MQSeries Server Transport business service** [245](#page-244-12) **EAI MQSeries Transport, configuring for use by XML Gateway business service** [174](#page-173-2)

**EAI MSMQ Transport business service** [245](#page-244-13) **EAI MSMQ Transport, configuring for use by XML Gateway business service** [174](#page-173-3) **EAI Query Spec Service business service** [245](#page-244-14) **EAI Siebel Adapter** concurrency control, about support of [144](#page-143-0) database access, controlling [34](#page-33-2) Delete method [123](#page-122-0) described [109](#page-108-0) Execute method, overview [124](#page-123-1) Insert method, overview [121](#page-120-0) IsPrimaryMVG argument [137](#page-136-0) language-independent code, using, [138](#page-137-0) method arguments (table) [134](#page-133-2) methods, list of [110](#page-109-0) Modification IDs, using [144](#page-143-1) Modification Key, about [144](#page-143-2) multi-value groups [137](#page-136-1) predefined business service (table) [245](#page-244-15) QueryPage method, overview [112](#page-111-0) run-time events, about using [139](#page-138-0) Synchronize method, overview [113](#page-112-0) Upsert method, overview [122](#page-121-0) XML example [124](#page-123-0) **EAI Siebel Wizard** about [49](#page-48-0) integration objects, creating [38](#page-37-0) **EAI Transaction Service business service** [245](#page-244-0) **EAI XML Converter business service** [246](#page-245-16) **EAI XML Read from File business service** [247](#page-246-3) **EAI XML Write to File business service** [246](#page-245-17) **Error Return property set example** [187](#page-186-0) **ErrorOnNonExistingDelete** EAI Siebel Adapter Method argument [135](#page-134-0) **ErrorOnNonExistingDelete argument, about** [134](#page-133-3) **error-text tag** [181](#page-180-0) **eScripts** *[See](#page-65-2)* scripts **Execute method** operations (table) [124](#page-123-2) overview [124](#page-123-1) specifying and supported parent and child components (table) [125](#page-124-0) **Extensible Markup Language (XML) standard** [74](#page-73-0) **Extensible Stylesheet Language Transformation (XSLT) standard** [74](#page-73-1) **Extension property, value and description** [220](#page-219-1) **extension table, using Mod Id** [145](#page-144-2)

## **external application** sample inbound DTDs [257](#page-256-1) sample outbound DTDs [255](#page-254-1) setting up, about [184](#page-183-0) **external business components (EBCs)** loading Oracle Business Intelligence presentation catalog [243](#page-242-0) **external data source, specifying** [173](#page-172-0) **External Name user property** [18](#page-17-0)

### **F**

**field, defined** [12](#page-11-1) **fields** activating and inactivating [50](#page-49-0) calculated [24](#page-23-0) multi-value groups, working with [21](#page-20-1) picklist, validating and example [23](#page-22-0) property set fields [63](#page-62-3) user keys, about [27](#page-26-1) **file attachments** *[See also](#page-208-0)* MIME message types [209](#page-208-1) using, about [209](#page-208-0) **force active fields, performance considerations** [57](#page-56-0) **foreign keys** [30](#page-29-0) **function code sample** [71](#page-70-0)

### **H**

**header data, contents of** [12](#page-11-0) **Hierarchy Parent key, about and example** [33](#page-32-0) **Hierarchy Root key, about and example** [33](#page-32-1) **Hypertext Transfer Protocol (HTTP) standard** [74](#page-73-2)

# **I**

**inactivating fields, about** [50](#page-49-0) **incoming XML format, tags and descriptions (table)** [181](#page-180-1) **Init method, DTD example** [255](#page-254-3) **Init property set example** [188](#page-187-0) **Init Response method, DTD example** [257](#page-256-3) **Inline XML attachments** [210](#page-209-0) **inline XML attachments** using [222](#page-221-0) **input parameters, common (table)** [185](#page-184-0) **Input/Output type** [66](#page-65-3) **Insert business service method, DTD example** [255](#page-254-4) **Insert method, overview** [121](#page-120-0) **Insert property set example** [190](#page-189-0) **instance, defined** [12](#page-11-2)

**Integration Platform Technologies: Siebel Enterprise Application Integration** Version 7.8, Rev. B

**integration component fields** defined [12](#page-11-3) field names, assigning [23](#page-22-1) multi-value groups, working with [21](#page-20-1) **Integration Component Key** *[See](#page-31-0)* user keys **integration components** activating [49](#page-48-1) defined [12](#page-11-4) deleting during synchronization [46](#page-45-0) multi-value [groups, working with](#page-38-0) [21](#page-20-1) selecting 39 update permission rules [34](#page-33-1) **integration messages** body data [12](#page-11-0) defined [12](#page-11-5) header data [12](#page-11-0) **Integratio[n Object Builder wizard](#page-14-0)** about 15 Code Generator wizard [16](#page-15-3) EAI Siebel Wizard [49](#page-48-1) Generate XML Schema wizard [15](#page-14-1) integration components, selecting [39](#page-38-0) integration objects, creating [38](#page-37-0) user keys, about building [27](#page-26-0) user keys, validating [28](#page-27-0) **integration object instance** actual dat[a, about and diagram](#page-11-2) [14](#page-13-0) defined 12 **integration objects** *[See also](#page-15-1)* [child integration components](#page-11-6) about 12 base object types (table) [13](#page-12-0) best practices and scenarios [59](#page-58-0) calculated fields [24](#page-23-0) creating [38](#page-37-0) defined [12](#page-11-7) EAI Design project, editing warning [16](#page-15-2) external data, creating from [109](#page-108-1) fine tuning practices, list of [40](#page-39-0) in-memory updating [44](#page-43-0) integration components, deleting during synchronization [46](#page-45-0) maintaining, about [50](#page-49-1) many-to-man[y business component, creating](#page-55-0)  with 56 metadata, about synchronizing [41](#page-40-0) metadata, relation to [14](#page-13-1) MIME message objects, creating [210](#page-209-1) performance considerations [57](#page-56-1) picklist, validating and example [23](#page-22-0) primaries, about setting [26](#page-25-0) schema, generating [57](#page-56-2) simple hierarchy example [252](#page-251-0)

structure example [17](#page-16-0) System fields, [about treatment of](#page-10-1) [58](#page-57-0) terminology 11 testing newly created integration object [56](#page-55-1) update permission rules [34](#page-33-1) updating [42](#page-41-0) validating [41](#page-40-1) wizards process diagram [15](#page-14-2) **integration projects** integration [objects, use described](#page-11-8) [16](#page-15-4) planning 12 **IntObjectName argument** described [135](#page-134-1) locating arguments for [134](#page-133-4) **IsPrimaryMVG argument** [137](#page-136-0)

#### **J**

**Java class files, generating** [16](#page-15-3) **joined table, using Mod Id** [145](#page-144-3)

# **L**

**language-independent code** list of values, types of [139](#page-138-1) outbound and inbound direction, about using [138](#page-137-0) LastPage argument, about [134](#page-133-5), [136](#page-135-1) **links** associations, and [18](#page-17-0) between business components [21](#page-20-0) update permission rules [34](#page-33-1) **LOVs, language-independent code translation** [139](#page-138-1)

# **M**

**many-to-many relationships, virtual business components** [171](#page-170-2) **MessageId argument** described [136](#page-135-2) locating arguments for [134](#page-133-6) **metadata** defined [11](#page-10-2) integration objects [37](#page-36-0) integration objects, updating [42](#page-41-0) processing example [70](#page-69-2) relation to integration objects [14](#page-13-1) synchronizing, integration objects, about [41](#page-40-0) **methods** business objects as arguments [70](#page-69-0) business service method arguments, defining [65](#page-64-0) business services methods, about [62](#page-61-0) business services methods, defining [65](#page-64-1) EAI Siebel Adapter method arguments

(table) [134](#page-133-2) EAI Siebel Adapter, supported methods [110](#page-109-0) incoming XML tags by method [181](#page-180-2) outgoing XML tags by method [177](#page-176-1) XML Gateway business service method arguments (table) [176](#page-175-4) XML Gateway business service methods, listed [175](#page-174-0) **MIME** about [209](#page-208-1) EAI MIME Doc Converter properties (table) [219](#page-218-0) inbound workflow process, creating (example) [214](#page-213-0) integration objects, creating [210](#page-209-1) messages and hierarchies [218](#page-217-0) MIME hierarchy, converting to [215](#page-214-0) outbound workflow process, creating (example) [212](#page-211-0) workflow process properties, create an inbound workflow process [215](#page-214-1) workflow process properties, create an outbound workflow process [212](#page-211-1) **MIME Doc Converter** about [218](#page-217-0) converting hierarchy to document [214](#page-213-1) converting to a hierarchy [215](#page-214-0) EAI MIME Doc Converter properties (table) [219](#page-218-0) properties [221](#page-220-1) **MIME hierarchy** converting hierarchy to document [214](#page-213-1) converting to a hierarchy [215](#page-214-0) EAI MIME Doc Converter properties (table) [219](#page-218-0) inbound transformation [218](#page-217-1) integration object, converting to MIME hierarchy [213](#page-212-0) MIME Doc Converter [218](#page-217-0) outbound transformation [216](#page-215-0) property sets [218](#page-217-0) **MIME Hierarchy Converter** business service, creating inbound workflow process (example) [215](#page-214-0) business service, creating outbound workflow process (example) [213](#page-212-0) inbound transformation [218](#page-217-1) outbound transformation [216](#page-215-0) **mobile users and virtual business** 

**Modification Key** about [144](#page-143-2) Account\_Organization integration component example [147](#page-146-0)

**components** [171](#page-170-1)

Mod Id field, using for tables [144](#page-143-1) MVG and MVGAssociation integration components, configuring [145](#page-144-1) MVG and MVGAssociation integration components, configuring example [147](#page-146-1) **Multi Value Link field** [20](#page-19-0) **Multipurpose Internet Mail Extensions** *[See](#page-208-1)* MIME **multi-value groups** *[See also](#page-136-1)* integration objects EAI Siebel [Adapter, overview](#page-18-0) [137](#page-136-1) example 19 field names, assigning [23](#page-22-1) integration components, creating [21](#page-20-1) multiple fields [21](#page-20-0) primary record, setting [138](#page-137-1) types of [18](#page-17-1) update permission rules [34](#page-33-1) virtual business components, restriction [171](#page-170-3) **multi-value links, setting primaries** [26](#page-25-0) **multi-valued attributes** [18](#page-17-1) **MVG** *[See](#page-17-1)* multi-value groups **MVG integration components** Account\_Organization integration component example [147](#page-146-0) configuring for concurrency control [145](#page-144-1) example [147](#page-146-1) **MVGAssociation integration components** Account\_Organization integration component example [147](#page-146-0) configuring for concurrency control [145](#page-144-1) example [147](#page-146-1) **MVGAssoci[ation user property](#page-17-0)** about 18 MVG, creating a Siebel [integration component](#page-21-0)  to represent 22 **N name-value pairs**

concatenating [174](#page-173-4) role in property sets [63](#page-62-4) **NewQuery argument** [136](#page-135-3) **No envelope business service** [246](#page-245-18) **NumOutputObjects argument** described [135](#page-134-2) locating arguments for [134](#page-133-7)

# **O**

**outgoing XML format, tags and descriptions (table)** [176](#page-175-5)

**Integration Platform Technologies: Siebel Enterprise Application Integration** Version 7.8, Rev. B **263** **Output Integration Object Name argument, about** [135](#page-134-3) **output parameters, (table)** [185](#page-184-1) **Output type** [66](#page-65-4) **OutputIntObjectName argument, about** [134](#page-133-8)

# **P**

**PageSize** EAI Siebel Adapter Method argument [136](#page-135-4) locating arguments for [134](#page-133-9) **parameters** common input parameters (table) [185](#page-184-0) output parameters (table) [185](#page-184-1)

#### **Parameters argument, XML Gateway argument** [176](#page-175-6)

**parent business component** multi-value group example [21](#page-20-2) multi-value group field names, assigning [23](#page-22-1) **parent inte[gration component](#page-15-5)** about 16 identifying [39](#page-38-1) structure example [17](#page-16-0) **performance** force-active fields, considerations [57](#page-56-0) integration object considerations [57](#page-56-1) picklist considerations [58](#page-57-1) **picklists** performance considerations [58](#page-57-1)

validating, about and example [23](#page-22-0) **PreInsert method, DTD example** [256](#page-255-0) **PreInsert property set example** [192](#page-191-0) **PreInsert Response method, DTD example** [257](#page-256-4), [258](#page-257-0) **primaries, about setting** [26](#page-25-0) **primary business component** [16](#page-15-5) **primary integration component** *[See](#page-15-5)* parent integration component **PrimaryRowId argument** described [135](#page-134-4) locating arguments for [134](#page-133-10) **property sets** about [249](#page-248-0) about and role of [63](#page-62-0) child [63](#page-62-1) code sample [70](#page-69-1) Delete method example [186](#page-185-0) Display Name field [63](#page-62-2) EAI MIME Doc Converter properties (table) [219](#page-218-0) Error Return example [187](#page-186-0) fields [63](#page-62-3) hierarchy example [252](#page-251-0)

Init example [188](#page-187-0) Insert example [190](#page-189-0) integration objects, and [249](#page-248-1) MIME hierarchy [218](#page-217-0) nodes types (table) [250](#page-249-0) PreInsert example [192](#page-191-0) Query example [194](#page-193-0) Update example [198](#page-197-0)

# **Q**

**Query method** business component records, about querying all [111](#page-110-0) DTD example [256](#page-255-1) wildcard querying, about using asterisk  $(*)$  [111](#page-110-0) **query operation** integration component keys, role of [27](#page-26-1) role in integration projects [16](#page-15-4) **Query property set example** [194](#page-193-0) **Query Response method, DTD example** [258](#page-257-1) **QueryByUserKey argument, about** [134](#page-133-11) **QueryPage method** overview [112](#page-111-0)

# **R**

**Remote Source argument** [176](#page-175-0) **Remote Source user property** virtual business component [173](#page-172-1) XML Gateway business service [174](#page-173-5) **REPOSITORY\_BC\_VIEWMODE\_TYPE** [35](#page-34-0) **root component** *[See](#page-15-5)* parent integration component **row tag** [183](#page-182-0) **run-time events, about using** [139](#page-138-0)

# **S**

**schema** Generate XML wizard [15](#page-14-1) generating [57](#page-56-2) **scripts** business service, attaching to [66](#page-65-2) business service, using to access [69](#page-68-0) **SearchSpec argument** described [135](#page-134-5) locating arguments for [134](#page-133-12) **Service Name user property** virtual business component [172](#page-171-1) XML Gateway business service [174](#page-173-6) **Service Par[ameters user properties, table](#page-173-3)  of** 174 **Service Parameters user property** virtual business component [172](#page-171-2)

XML Gateway business service [174](#page-173-7) **Siebel business component, defined** [11](#page-10-3) **Siebel business objects** defined [11](#page-10-4) structure of [16](#page-15-0) **Siebel Client, defining business services** [67](#page-66-0) **Siebel eScript, u[sing to access a business](#page-68-0)  service** 69 **Siebel integration component** *[See](#page-11-4)* integration components **Siebel integration component field, defined** [12](#page-11-3) **Siebel integration objects** *[See](#page-11-6)* integration objects **Siebel Message envelope business service** [246](#page-245-19) **Siebel Message object** *[See](#page-13-0)* integration object instance **Siebel Tools** business services, creating process overview [64](#page-63-0) business services, defining [64](#page-63-1) integration objects, creating [38](#page-37-0) user key, identifying [27](#page-26-2) virtual business component, creating [172](#page-171-3) **Siebel VB, using [to access a business](#page-68-0)  service** 69 **SiebelMessage argument** EAI Siebel Adapter Method argument [135](#page-134-6) locating arguments for [134](#page-133-13) **siebel-xmlext-fields-req tag** [177](#page-176-2) **siebel-xmlext-fields-ret tag** [182](#page-181-0) **siebel-xmlext-Insert-req tag** [178](#page-177-0) **siebel-xmlext-insert-ret tag** [182](#page-181-1) **siebel-xmlext-preinsert-req tag** [178](#page-177-1) **siebel-xmlext-preinsert-ret tag** [182](#page-181-2) **siebel-xmlext-query-req tag** [179](#page-178-0) **siebel-xmlext-query-ret tag** [183](#page-182-1) **siebel-xmlext-status tag** [181](#page-180-3) **siebel-xmlext-Update-req tag** [180](#page-179-0) **siebel-xmlext-Update-ret tag** [184](#page-183-3) **Simple Objec[t Access Protocol \(SOAP\)](#page-73-3)** standard 74 **simulation, business service** [68](#page-67-2) **SortSpec argument** EAI Siebel Adapter Method argument [136](#page-135-5) locating arguments for [134](#page-133-14) **Specialized Business Services, about** [61](#page-60-2) **StartRowNum argument** EAI Siebel Adapter Method argument [136](#page-135-6) locating arguments for [134](#page-133-15) **Status keys, about** [32](#page-31-1) **status-code tag** [181](#page-180-0) **StatusObject argument**

described [135](#page-134-7) locating arguments for [134](#page-133-16) **synchronization process** about [41](#page-40-2) in-memory updating [44](#page-43-0) integration object components, deleting [46](#page-45-0) integration objects, updating [42](#page-41-0) role in integration projects [16](#page-15-4) update rules, about [44](#page-43-1) **Synchronize method, overview** [113](#page-112-0) **System fields, about treatment of** [58](#page-57-0)

# **T**

**tables, using Mod Id** [145](#page-144-0) **testing business services** [68](#page-67-2) **transports, used with XML Gateway** [174](#page-173-0)

#### **U**

**Update method** DTD example [257](#page-256-5) **Update property set example** [198](#page-197-0) **Update Response method, DTD example** [258](#page-257-2) **Upsert method** overview [122](#page-121-0) XML code example [124](#page-123-0) **user keys** building a[nd validating, example](#page-26-1) [28](#page-27-0) defined 27 definitions, confirming after build [37](#page-36-1) field in Siebel Tools [27](#page-26-2) foreign keys [30](#page-29-0) Hierarchy Parent key, about and example [33](#page-32-0) Hierarchy Root key, about and example [33](#page-32-1) inactivating, warning [32](#page-31-0) Integration Component key [27](#page-26-2) locating in Tables screen [28](#page-27-1) Object Builder [wizard, about building](#page-26-0)  with 27 Status keys, about [32](#page-31-1) validity, checking [28](#page-27-2) **user properties** AssocFieldName [18](#page-17-0) Association [18](#page-17-0) business service user properties, defining [66](#page-65-1) External Name [18](#page-17-0) MVGAssociation [18](#page-17-0) virtual business components (table) [172](#page-171-4) virtual business components, defining for [173](#page-172-2)

#### **V**

**value tag** [183](#page-182-0) **VBC Compatibility Mode user property** [174](#page-173-8) **[VBCs.](#page-168-0)** *See* **virtual business components ViewMode argument** EAI Siebel Adapter Method argument [136](#page-135-7) locating arguments for [134](#page-133-17) **ViewMode integration object user property** [35](#page-34-0) **virtual business components** *[See also](#page-168-0)* virtual business components, methods about [169](#page-168-0) custom code example [200](#page-199-0) docking restrictions [171](#page-170-1) external application setup, about [184](#page-183-0) incoming XML format, tags and descriptions (table) [181](#page-180-1) mobile users, restriction [171](#page-170-1) MQSeries, implementing with [174](#page-173-9) multi-value groups [171](#page-170-3) new virtual business component, creating [172](#page-171-3) outgoing XML format, tags and descriptions (table) [176](#page-175-5) specialized business components, restriction [171](#page-170-0) user properties (table) [172](#page-171-4) user properties, defining [173](#page-172-2) XML Gateway business service, configuring [174](#page-173-3) **virtual business components, methods** *[See also](#page-185-0)* virtual business components Delete method example [186](#page-185-0) Error Return property set, example [187](#page-186-0) Init method, example [188](#page-187-0) Insert method, example [190](#page-189-0) PreInsert property set, example [192](#page-191-0) Query property set, example [194](#page-193-0) Update property set, example [198](#page-197-0) **virtual business services** *[See](#page-183-1)* business service methods **W Web services**

Extensible Markup Language (XML) standard [74](#page-73-0) Extensible Stylesheet Language Transformation (XSLT) standard [74](#page-73-1) Hypertext Transfer Protocol (HTTP) standard [74](#page-73-2) Simple Object Access Protocol (SOAP)

**266** 

standard [74](#page-73-3) Web Services Desc[ription Language \(WSDL\)](#page-73-4)  standard 74 Web Services Interoperability (WS-I) standard [74](#page-73-5) Web Services Security (WS-Security) standard [74](#page-73-6) XML Schema standard [74](#page-73-7) **Web Services [Description Language \(WSDL\)](#page-73-4)** standard 74 **Web Services Inte[roperability \(WS-I\)](#page-73-5)  standard** 74 **Web Services Security (WS-Security) standard** about and reference [74](#page-73-6) **workflows** inbound MIME request [214](#page-213-0) outbound MIME request [212](#page-211-0) policies, about using [139](#page-138-0)

#### **X XML**

attribute-named operation, specifying [125](#page-124-0) business services, importing [68](#page-67-1) Generate XML Schema wizard [15](#page-14-1) Inline XML attachments [210](#page-209-0) inline XML attachments using [222](#page-221-0) metadata example [70](#page-69-3) upsert and delete code example [124](#page-123-0) **XML Converter business service** [247](#page-246-4) **XML format** incoming tags and descriptions (table) [181](#page-180-1) outgoing tags and descriptions (table) [176](#page-175-5) **XML Gateway business service** *[See also](#page-175-5)* XML format about [174](#page-173-0) configuring [174](#page-173-3) incoming XML tags and descriptions [181](#page-180-2) init method arguments [176](#page-175-1) methods (table) [175](#page-174-0) methods arguments (table) [176](#page-175-4) name-value pairs, concatenating [174](#page-173-4) outgoing XML tags and descriptions [177](#page-176-1) sample inbound DTDs [257](#page-256-1) sample outbound DTDs [255](#page-254-1) Virtual Business Component, implementing with MQSeries [174](#page-173-9) **XML Hierarchy Converter business service** [247](#page-246-5) **XML Schema standard** [74](#page-73-7)